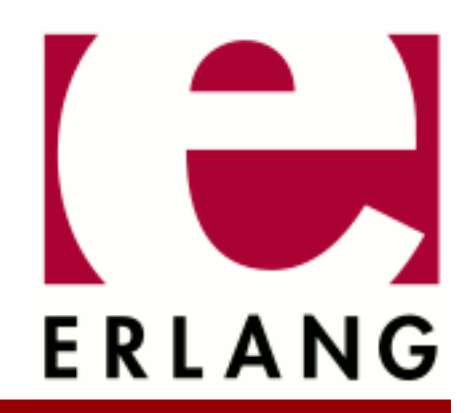

# Erlang/OTP System Documentation

Copyright © 1997-2024 Ericsson AB. All Rights Reserved. Erlang/OTP System Documentation 10.7.2.19 March 18, 2024

#### **Copyright © 1997-2024 Ericsson AB. All Rights Reserved.**

Licensed under the Apache License, Version 2.0 (the "License"); you may not use this file except in compliance with the License. You may obtain a copy of the License at http://www.apache.org/licenses/LICENSE-2.0 Unless required by applicable law or agreed to in writing, software distributed under the License is distributed on an "AS IS" BASIS, WITHOUT WARRANTIES OR CONDITIONS OF ANY KIND, either express or implied. See the License for the specific language governing permissions and limitations under the License. Ericsson AB. All Rights Reserved..

# 1 General Information

# 1.1 Deprecations

# 1.1.1 Introduction

This document aim to list all deprecated functionality in Erlang/OTP. It was introduced as of OTP 22, and have not yet been updated with all old deprecations. Deprecations made in other parts of the documentation are of course still valid. For more information regarding the strategy regarding deprecations see the documentation of *Support, Compatibility, Deprecations, and Removal*.

# 1.1.2 OTP 22

### VxWorks Support

Some parts of OTP has had limited VxWorks support, such as for example  $er1$  interface. This support is now deprecated and has also been *scheduled for removal*.

### Legacy parts of erl interface

The old legacy  $er1$  interface library (functions with prefix  $er1$ ) is deprecated as of OTP 22. These parts of erl\_interface has been informally deprecated for a very long time. You typically want to replace the usage of the erl\_interface library with the use of the ei library which also is part of the erl\_interface application. The old legacy erl\_interface library has also been *scheduled for removal*.

### System Events

The format of "System Events" as defined in the man page for *sys* has been clarified and cleaned up. Due to this, code that relied on the internal badly documented previous (before this change) format of OTP's "System Events", needs to be changed.

In the wake of this the function *sys:get\_debug/3* that returns data with undocumented and internal format (and therefore is practically useless) has been deprecated, and a new function *sys:get\_log/1* has been added, that hopefully does what the deprecated function was intended for.

# 1.1.3 OTP 18

### erlang:now()

New time functionality and a new time API was introduced. For more information see the *Time and Time Correction* chapter in the ERTS User's guide and specifically the *Dos and Donts* section on how to replace usage of erlang:now().

# 1.2 Scheduled for Removal

# 1.2.1 Introduction

This document list all functionality in Erlang/OTP that currently are scheduled for removal. For more information regarding the strategy regarding removal of functionality see the documentation of *Support, Compatibility, Deprecations, and Removal*.

# 1.2.2 OTP 23

# VxWorks Support

Some parts of OTP has had limited VxWorks support, such as for example  $er1\_interface$ . This support will be removed as of OTP 23. This limited support was formally deprecated as of OTP 22

# Legacy parts of erl interface

The old legacy  $erl\_interface$  library (functions with prefix  $erl$ ) will be removed as of OTP 23. These parts of erl\_interface has been informally deprecated for a very long time, and was formally deprecated in OTP 22. You typically want to replace the usage of the erl\_interface library with the use of the ei library which also is part of the erl\_interface application.

# 2 Installation Guide

This section describes how to install Erlang/OTP on UNIX and Windows.

# 2.1 Installing the Binary Release

# 2.1.1 Windows

The system is delivered as a Windows Installer executable. Get it from http://www.erlang.org/download.html

# Installing

The installation procedure is automated. Double-click the .exe file icon and follow the instructions.

### Verifying

Start Erlang/OTP by double-clicking on the Erlang shortcut icon on the desktop.

Expect a command-line window to pop up with an output looking something like this:

```
 Erlang/OTP 17 [erts-6.0] [64-bit] [smp:2:2]
Eshell V6.0 (abort with ^G)
1\geq
```
Exit by entering the command halt().

 $2$ > halt().

This closes the Erlang/OTP shell.

# 2.2 Building and Installing Erlang/OTP

# 2.2.1 Introduction

This document describes how to build and install Erlang/OTP-22. Erlang/OTP should be possible to build from source on any Unix/Linux system, including OS X. You are advised to read the whole document before attempting to build and install Erlang/OTP.

The source code can be downloaded from the official site of Erlang/OTP or GitHub.

- **[http://www.erlang.org](href)**
- **[https://github.com/erlang/otp](href)**

# 2.2.2 Required Utilities

These are the tools you need in order to unpack and build Erlang/OTP.

### Unpacking

- GNU unzip, or a modern uncompress.
- A TAR program that understands the GNU TAR format for long filenames.

### Building

- GNU make
- Compiler -- GNU C Compiler, gcc or the C compiler frontend for LLVM, clang.
- Perl 5
- GNU  $m4$  -- If HiPE (native code) support is enabled. HiPE can be disabled using  $-$ -disable-hipe
- ncurses, termcap, or termlib -- The development headers and libraries are needed, often known as ncurses-devel. Use --without-termcap to build without any of these libraries. Note that in this case only the old shell (without any line editing) can be used.
- sed -- Stream Editor for basic text transformation.

### Building in Git

Build the same way as when building the unpacked tar file.

Building on OS X

• Xcode -- Download and install via the Mac App Store. Read about *Building on a Mac* before proceeding.

### Installing

An install program that can take multiple file names.

# 2.2.3 Optional Utilities

Some applications are automatically skipped if the dependencies aren't met. Here is a list of utilities needed for those applications. You will also find the utilities needed for building the documentation.

# Building

• OpenSSL -- The opensource toolkit for Secure Socket Layer and Transport Layer Security. Required for building the application crypto. Further, ssl and ssh require a working crypto application and will also be skipped if OpenSSL is missing. The public\_key application is available without crypto, but the functionality will be very limited.

The development package of OpenSSL including the header files are needed as well as the binary command program openssl. At least version 0.9.8 of OpenSSL is required. Read more and download from **[http://](href) [www.openssl.org](href)**.

• Oracle Java SE JDK -- The Java Development Kit (Standard Edition). Required for building the application jinterface. At least version 1.6.0 of the JDK is required.

Download from **[http://www.oracle.com/technetwork/java/javase/downloads](href)**. We have also tested with IBM's JDK 1.6.0.

- flex -- Headers and libraries are needed to build the flex scanner for the megaco application on Unix/Linux.
- wxWidgets -- Toolkit for GUI applications. Required for building the wx application. At least version 3.0 of wxWidgets is required.

Download from **[http://sourceforge.net/projects/wxwindows/files/3.0.0/](href)** or get it from GitHub: **[https://](href) [github.com/wxWidgets/wxWidgets](href)**

Further instructions on wxWidgets, read *Building with wxErlang*.

### Building Documentation

• xsltproc -- A command line XSLT processor.

A tool for applying XSLT stylesheets to XML documents. Download xsltproc from **[http://xmlsoft.org/XSLT/](href) [xsltproc2.html](href)**.

• fop -- Apache FOP print formatter (requires Java). Can be downloaded from **[http://xmlgraphics.apache.org/](href) [fop](href)**.

# 2.2.4 How to Build and Install Erlang/OTP

The following instructions are for building **[the released source tar ball](href)**.

The variable \$ERL\_TOP will be mentioned a lot of times. It refers to the top directory in the source tree. More information about \$ERL\_TOP can be found in the *make and \$ERL\_TOP* section below.

#### Unpacking

Start by unpacking the Erlang/OTP distribution file with your GNU compatible TAR program.

```
$ tar -zxf otp_src_22.3.4.27.tar.gz # Assuming bash/sh
```
Now change directory into the base directory and set the \$ERL\_TOP variable.

```
$ cd otp_src_22.3.4.27
$ export ERL_TOP=`pwd` # Assuming bash/sh
```
#### **Configuring**

Run the following commands to configure the build:

```
$ ./configure [ options ]
```
By default, Erlang/OTP release will be installed in /usr/local/{bin,lib/erlang}. If you for instance don't have the permission to install in the standard location, you can install Erlang/OTP somewhere else. For example, to install in  $\sqrt{\frac{opt}{erlang}}/22.3.4.27/$  {bin, lib/erlang}, use the --prefix=/opt/ erlang/22.3.4.27 option.

On some platforms Perl may behave strangely if certain locales are set. If you get errors when building, try setting the LANG variable:

\$ export LANG=C # Assuming bash/sh

### Building

Build the Erlang/OTP release.

\$ make

#### **Testing**

Before installation you should test whether your build is working properly by running our smoke test. The smoke test is a subset of the complete Erlang/OTP test suites. First you will need to build and release the test suites.

```
$ make release_tests
```
This creates an additional folder in \$ERL\_TOP/release called tests. Now, it's time to start the smoke test.

```
$ cd release/tests/test server
$ ERL TOP/bin/erl -s t\overline{s} \text{ install -s ts smoke test batch -s init stop}
```
To verify that everything is ok you should open \$ERL\_TOP/release/tests/test\_server/index.html in your web browser and make sure that there are zero failed test cases.

### **Note:**

On builds without crypto, ssl and ssh there is a failed test case for undefined functions. Verify that the failed test case log only shows calls to skipped applications.

### Installing

You are now ready to install the Erlang/OTP release! The following command will install the release on your system.

\$ make install

#### Running

You should now have a working release of Erlang/OTP! Jump to *System Principles* for instructions on running Erlang/ OTP.

### How to Build the Documentation

Make sure you're in the top directory in the source tree.

\$ cd \$ERL T0P

If you have just built Erlang/OTP in the current source tree, you have already ran configure and do not need to do this again; otherwise, run configure.

\$ ./configure [Configure Args]

When building the documentation you need a full Erlang/OTP-22.3.4.27 system in the \$PATH.

\$ export PATH=\$ERL\_TOP/bin:\$PATH # Assuming bash/sh

For the FOP print formatter, two steps must be taken:

• Adding the location of your installation of fop in \$FOP\_HOME.

```
$ export FOP_HOME=/path/to/fop/dir # Assuming bash/sh
```
Adding the fop script (in \$FOP HOME) to your \$PATH, either by adding \$FOP HOME to \$PATH, or by copying the fop script to a directory already in your \$PATH.

Build the documentation.

\$ make docs

#### Build Issues

We have sometimes experienced problems with Oracle's java running out of memory when running fop. Increasing the amount of memory available as follows has in our case solved the problem.

\$ export FOP\_OPTS="-Xmx<Installed amount of RAM in MB>m"

More information can be found at

• **[http://xmlgraphics.apache.org/fop/0.95/running.html#memory](href)**.

#### How to Install the Documentation

The documentation can be installed either using the install-docs target, or using the release\_docs target.

• If you have installed Erlang/OTP using the install target, install the documentation using the installdocs target. Install locations determined by configure will be used. \$DESTDIR can be used the same way as when doing make install.

\$ make install-docs

• If you have installed Erlang/OTP using the release target, install the documentation using the release\_docs target. You typically want to use the same RELEASE ROOT as when invoking make release.

```
$ make release_docs RELEASE_ROOT=<release dir>
```
### Accessing the Documentation

After installation you can access the documentation by

Reading man pages. Make sure that  $erl$  is referring to the installed version. For example /usr/local/bin/ erl. Try viewing at the man page for Mnesia

\$ erl -man mnesia

• Browsing the html pages by loading the page /usr/local/lib/erlang/doc/erlang/index.html or <BaseDir>/lib/erlang/doc/erlang/index.html if the prefix option has been used.

### How to Install the Pre-formatted Documentation

Pre-formatted **[html documentation](href)** and **[man pages](href)** can be downloaded from

#### • **[http://www.erlang.org/download.html](href)**.

Extract the html archive in the installation directory.

```
$ cd <ReleaseDir>
$ tar -zxf otp_html_22.3.4.27.tar.gz
```
For  $er1$  -man  $\leq$   $paq$ e  $\geq$  to work the Unix manual pages have to be installed in the same way, i.e.

```
$ cd <ReleaseDir>
$ tar -zxf otp man 22.3.4.27.tar.gz
```
Where <ReleaseDir> is

- <PrefixDir>/lib/erlang if you have installed Erlang/OTP using make install.
- \$DESTDIR<PrefixDir>/lib/erlang if you have installed Erlang/OTP using make install DESTDIR=<TmpInstallDir>.
- RELEASE\_ROOT if you have installed using make release RELEASE\_ROOT=<ReleaseDir>.

# 2.2.5 Advanced configuration and build of Erlang/OTP

If you want to tailor your Erlang/OTP build and installation, please read on for detailed information about the individual steps.

### make and \$ERL\_TOP

All the makefiles in the entire directory tree use the environment variable ERL\_TOP to find the absolute path of the installation. The configure script will figure this out and set it in the top level Makefile (which, when building, it will pass on). However, when developing it is sometimes convenient to be able to run make in a subdirectory. To do this you must set the ERL\_TOP variable before you run make.

For example, assume your GNU make program is called make and you want to rebuild the application STDLIB, then you could do:

```
$ cd lib/stdlib; env ERL_TOP=<Dir> make
```
where <Dir> would be what you find ERL\_TOP is set to in the top level Makefile.

# otp\_build vs configure/make

Building Erlang/OTP can be done either by using the \$ERL\_TOP/otp\_build script, or by invoking \$ERL\_TOP/ configure and make directly. Building using otp\_build is easier since it involves fewer steps, but the otp\_build build procedure is not as flexible as the configure/make build procedure. The binary releases for Windows that we deliver are built using otp\_build.

# **Configuring**

The configure script is created by the GNU autoconf utility, which checks for system specific features and then creates a number of makefiles.

The configure script allows you to customize a number of parameters; type ./configure --help or ./ configure --help=recursive for details. ./configure --help=recursive will give help for all configure scripts in all applications.

One of the things you can specify is where Erlang/OTP should be installed. By default Erlang/OTP will be installed in  $\langle$ usr/local/{bin,lib/erlang}. To keep the same structure but install in a different place, <Dir> say, use the --prefix argument like this: ./configure --prefix=<Dir>.

Some of the available configure options are:

- --prefix=PATH Specify installation prefix.
- --disable-parallel-configure Disable parallel execution of configure scripts (parallel execution is enabled by default)
- --{enable,disable}-kernel-poll Kernel poll support (enabled by default if possible)
- --{enable,disable}-hipe HiPE support (enabled by default on supported platforms)
- --{enable,disable}-fp-exceptions Floating point exceptions (an optimization for floating point operations). The default differs depending on operating system and hardware platform. Note that by enabling this you might get a seemingly working system that sometimes fail on floating point operations.
- $--enable-m64-build Build 64-bit binaries using the -m64 flag to (q)cc$
- $--enable-m32-build Build 32-bit binaries using the -m32 flag to (g)cc$
- --with-assumed-cache-line-size=SIZE Set assumed cache-line size in bytes. Default is 64. Valid values are powers of two between and including 16 and 8192. The runtime system use this value in order to try to avoid false sharing. A too large value wastes memory. A to small value will increase the amount of false sharing.
- --{with,without}-termcap termcap (without implies that only the old Erlang shell can be used)
- --with-javac=JAVAC Specify Java compiler to use
- --{with,without}-javac Java compiler (without implies that the jinterface application won't be built)
- --{enable,disable}-dynamic-ssl-lib Dynamic OpenSSL libraries
- --{enable,disable}-builtin-zlib Use the built-in source for zlib.
- --{with,without}-ssl OpenSSL (without implies that the crypto, ssh, and ssl won't be built)
- --with-ssl=PATH Specify location of OpenSSL include and lib
- --with-ssl-incl=PATH Location of OpenSSL include directory, if different than specified by with-ssl=PATH
- --with-ssl-rpath=yes|no|PATHS Runtime library path for OpenSSL. Default is yes, which equates to a number of standard locations. If no, then no runtime library paths will be used. Anything else should be a comma separated list of paths.
- --with-libatomic\_ops=PATH Use the libatomic\_ops library for atomic memory accesses. If configure should inform you about no native atomic implementation available, you typically want to try using the libatomic\_ops library. It can be downloaded from **[https://github.com/ivmai/libatomic\\_ops/](href)**.
- --disable-smp-require-native-atomics By default configure will fail if an SMP runtime system is about to be built, and no implementation for native atomic memory accesses can be found. If this happens, you are encouraged to find a native atomic implementation that can be used, e.g., using libatomic\_ops, but by passing --disable-smp-require-native-atomics you can build using a fallback implementation based on mutexes or spinlocks. Performance of the SMP runtime system will however suffer immensely without an implementation for native atomic memory accesses.
- --enable-static-{nifs,drivers} To allow usage of nifs and drivers on OSs that do not support dynamic linking of libraries it is possible to statically link nifs and drivers with the main Erlang VM binary. This is done by passing a comma separated list to the archives that you want to statically link. e.g. --enable-static-nifs=/home/\$USER/my\_nif.a. The path has to be absolute and the name of the archive has to be the same as the module, i.e. my\_nif in the example above. This is also true for drivers, but then it is the driver name that has to be the same as the filename. You also have to define STATIC\_ERLANG  $\{NIF, DRIVER\}$  when compiling the .o files for the nif/driver. If your nif/driver depends on some other dynamic library, you now have to link that to the Erlang VM binary. This is easily achieved by passing LIBS=-llibname to configure.
- --without-\$app By default all applications in Erlang/OTP will be included in a release. If this is not wanted it is possible to specify that Erlang/OTP should be compiled without one or more applications, i.e.  $$ without-wx. There is no automatic dependency handling between applications. If you disable an application that another application depends on, you also have to disable the dependant application.
- --enable-gettimeofday-as-os-system-time Force usage of gettimeofday() for OS system time.
- --enable-prefer-elapsed-monotonic-time-during-suspend Prefer an OS monotonic time source with elapsed time during suspend.
- --disable-prefer-elapsed-monotonic-time-during-suspend Do not prefer an OS monotonic time source with elapsed time during suspend.
- --with-clock-resolution=high|low Try to find clock sources for OS system time, and OS monotonic time with higher or lower resolution than chosen by default. Note that both alternatives may have a negative impact on the performance and scalability compared to the default clock sources chosen.
- --disable-saved-compile-time Disable saving of compile date and time in the emulator binary.

If you or your system has special requirements please read the Makefile for additional configuration information.

#### Updating configure scripts

Generated configure scripts are nowadays included in the git repository.

If you modify any configure.in files or the erts/aclocal.m4 file, you need to regenerate configure scripts before the changes will take effect. First ensure that you have GNU autoconf of version 2.69 in your path. Then execute ./otp\_build update\_configure [--no-commit] in the \$ERL\_TOP directory. The otp\_build script will verify that autoconf is of correct version and will refuse to update the configure scripts if it is of any other version.

#### Atomic Memory Operations and the VM

The VM with SMP support makes quite a heavy use of atomic memory operations. An implementation providing native atomic memory operations is therefore very important when building Erlang/OTP. By default the VM will refuse to build if native atomic memory operations are not available.

Erlang/OTP itself provides implementations of native atomic memory operations that can be used when compiling with a gcc compatible compiler for 32/64-bit x86, 32/64-bit SPARC V9, 32-bit PowerPC, or 32-bit Tile. When compiling with a gcc compatible compiler for other architectures, the VM may be able to make use of native atomic operations using the  $\alpha$  atomic  $\ast$  builtins (may be available when using a gcc of at least version 4.7) and/or using the sync  $*$  builtins (may be available when using a gcc of at least version 4.1). If only the gcc's sync  $*$ builtins are available, the performance will suffer. Such a configuration should only be used as a last resort. When compiling on Windows using a MicroSoft Visual C++ compiler native atomic memory operations are provided by Windows APIs.

Native atomic implementation in the order preferred:

- The implementation provided by Erlang/OTP.
- The API provided by Windows.
- The implementation based on the gcc  $\_atomic$  builtins.
- If none of the above are available for your architecture/compiler, you are recommended to build and install **[libatomic\\_ops](href)** before building Erlang/OTP. The libatomic\_ops library provides native atomic memory operations for a variety of architectures and compilers. When building Erlang/OTP you need to inform the build system of where the libatomic ops library is installed using the --with-libatomic ops=PATH configure switch.
- As a last resort, the implementation solely based on the gcc \_\_sync\_\* builtins. This will however cause lots of expensive and unnecessary memory barrier instructions to be issued. That is, performance will suffer. The configure script will warn at the end of its execution if it cannot find any other alternative than this.

### Building

Building Erlang/OTP on a relatively fast computer takes approximately 5 minutes. To speed it up, you can utilize parallel make with the  $-\frac{1}{2}$ cnum  $\frac{1}{2}$ obs> option.

\$ export MAKEFLAGS=-j8 # Assuming bash/sh \$ make

If you've upgraded the source with a patch you may need to clean up from previous builds before the new build. Make sure to read the *Pre-built Source Release* section below before doing a make clean.

Other useful information can be found at our GitHub wiki:

#### • **[http://wiki.github.com/erlang/otp](href)**

#### Within Git

Build the same way as when building the unpacked tar file.

#### OS X (Darwin)

Make sure that the command hostname returns a valid fully qualified host name (this is configured in  $/etc/$ hostconfig). Otherwise you might experience problems when running distributed systems.

If you develop linked-in drivers (shared library) you need to link using gcc and the flags -bundle flat\_namespace -undefined suppress. You also include -fno-common in CFLAGS when compiling. Use .so as the library suffix.

If you have Xcode 4.3, or later, you will also need to download "Command Line Tools" via the Downloads preference pane in Xcode.

#### Building with wxErlang

If you want to build the wx application, you will need to get wxWidgets-3.0 (wxWidgets-3.0.3.tar.bz2 from **[https://github.com/wxWidgets/wxWidgets/releases/download/v3.0.3/wxWidgets-3.0.3.tar.bz2](href)**) or get it from github with bug fixes:

\$ git clone --branch WX\_3\_0\_BRANCH git@github.com:wxWidgets/wxWidgets.git

The wxWidgets-3.1 version should also work if 2.8 compatibility is enabled, add --enable-compat28 to configure commands below.

Configure and build wxWidgets (shared library on linux):

```
$ ./configure --prefix=/usr/local
$ make && sudo make install
$ export PATH=/usr/local/bin:$PATH
```
Configure and build wxWidgets (static library on linux):

```
$ export CFLAGS=-fPIC
$ export CXXFLAGS=-fPIC
$ ./configure --prefix=/usr/local --disable-shared
$ make && sudo make install
$ export PATH=/usr/local/bin:$PATH
```
Configure and build wxWidgets (on Mavericks - 10.9):

```
$ ./configure --with-cocoa --prefix=/usr/local
or without support for old versions and with static libs
$ ./configure --with-cocoa --prefix=/usr/local --with-macosx-version-min=10.9 --disable-shared
$ make
$ sudo make install
$ export PATH=/usr/local/bin:$PATH
```
Check that you got the correct wx-config

```
$ which wx-config && wx-config --version-full
```
Build Erlang/OTP

```
$ export PATH=/usr/local/bin:$PATH
$ cd $ERL_TOP
$ ./configure
$ make
$ sudo make install
```
#### Pre-built Source Release

The source release is delivered with a lot of platform independent build results already pre-built. If you want to remove these pre-built files, invoke ./otp\_build remove\_prebuilt\_files from the \$ERL\_TOP directory. After you have done this, you can build exactly the same way as before, but the build process will take a much longer time.

#### **Warning:**

Doing make clean in an arbitrary directory of the source tree, may remove files needed for bootstrapping the build.

Doing ./otp\_build save\_bootstrap from the \$ERL\_TOP directory before doing make clean will ensure that it will be possible to build after doing make clean. ./otp\_build save\_bootstrap will be invoked automatically when make is invoked from \$ERL\_TOP with either the clean target, or the default target. It is also automatically invoked if ./otp\_build remove\_prebuilt\_files is invoked.

If you need to verify the bootstrap beam files match the provided source files, use ./otp\_build update\_primary to create a new commit that contains differences, if any exist.

#### How to Build a Debug Enabled Erlang RunTime System

After completing all the normal building steps described above a debug enabled runtime system can be built. To do this you have to change directory to \$ERL\_TOP/erts/emulator and execute:

```
$ (cd $ERL_TOP/erts/emulator && make debug)
```
This will produce a beam.smp.debug executable. The file are installed along side with the normal (opt) version beam.smp.

To start the debug enabled runtime system execute:

```
$ $ERL_TOP/bin/cerl -debug
```
The debug enabled runtime system features lock violation checking, assert checking and various sanity checks to help a developer ensure correctness. Some of these features can be enabled on a normal beam using appropriate configure options.

There are other types of runtime systems that can be built as well using the similar steps just described.

```
$ (cd $ERL_TOP/erts/emulator && make $TYPE)
```
where \$TYPE is opt, gcov, gprof, debug, valgrind, or lcnt. These different beam types are useful for debugging and profiling purposes.

#### Installing

• Staged install using **[DESTDIR](href)**. You can perform the install phase in a temporary directory and later move the installation into its correct location by use of the DESTDIR variable:

```
$ make DESTDIR=<tmp install dir> install
```
The installation will be created in a location prefixed by \$DESTDIR. It can, however, not be run from there. It needs to be moved into the correct location before it can be run. If DESTDIR have not been set but INSTALL\_PREFIX has been set, DESTDIR will be set to INSTALL\_PREFIX. Note that INSTALL\_PREFIX in pre R13B04 was buggy and behaved as EXTRA\_PREFIX (see below). There are lots of areas of use for an installation procedure using DESTDIR, e.g. when creating a package, cross compiling, etc. Here is an example where the installation should be located under /opt/local:

```
$ ./configure --prefix=/opt/local
$ make
$ make DESTDIR=/tmp/erlang-build install
$ cd /tmp/erlang-build/opt/local
      # gnu-tar is used in this example
$ tar -zcf /home/me/my-erlang-build.tgz *
$ SU<sub>2</sub>Password: *****
$ cd /opt/local
$ tar -zxf /home/me/my-erlang-build.tgz
```
• Install using the release target. Instead of doing make install you can create the installation in whatever directory you like using the release target and run the Install script yourself. RELEASE\_ROOT is used for specifying the directory where the installation should be created. This is what by default ends up under / usr/local/lib/erlang if you do the install using make install. All installation paths provided in the configure phase are ignored, as well as DESTDIR, and INSTALL\_PREFIX. If you want links from a specific bin directory to the installation you have to set those up yourself. An example where Erlang/OTP should be located at /home/me/OTP:

```
$ ./configure
$ make
$ make RELEASE_ROOT=/home/me/OTP release
$ cd /home/me/0TP
$ ./Install -minimal /home/me/OTP
$ mkdir -p /home/me/bin
$ cd /home/me/bin
$ ln -s /home/me/OTP/bin/erl erl
$ ln -s /home/me/OTP/bin/erlc erlc
$ ln -s /home/me/OTP/bin/escript escript
...
```
The Install script should currently be invoked as follows in the directory where it resides (the top directory):

#### \$ ./Install [-cross] [-minimal|-sasl] <ERL\_ROOT>

where:

- -minimal Creates an installation that starts up a minimal amount of applications, i.e., only kernel and stdlib are started. The minimal system is normally enough, and is what make install uses.
- -sasl Creates an installation that also starts up the sasl application.
- -cross For cross compilation. Informs the install script that it is run on the build machine.
- <ERL\_ROOT> The absolute path to the Erlang installation to use at run time. This is often the same as the current working directory, but does not have to be. It can follow any other path through the file system to the same directory.

If neither -minimal, nor -sasl is passed as argument you will be prompted.

• Test install using EXTRA\_PREFIX. The content of the EXTRA\_PREFIX variable will prefix all installation paths when doing make install. Note that EXTRA\_PREFIX is similar to DESTDIR, but it does **not** have the same effect as DESTDIR. The installation can and have to be run from the location specified by EXTRA\_PREFIX. That is, it can be useful if you want to try the system out, running test suites, etc, before doing the real install without EXTRA\_PREFIX.

#### Symbolic Links in --bindir

When doing make install and the default installation prefix is used, relative symbolic links will be created from /usr/local/bin to all public Erlang/OTP executables in /usr/local/lib/erlang/bin. The installation phase will try to create relative symbolic links as long as --bindir and the Erlang bin directory, located under - libdir, both have --exec-prefix as prefix. Where --exec-prefix defaults to --prefix. --prefix, --exec-prefix, --bindir, and --libdir are all arguments that can be passed to configure. One can force relative, or absolute links by passing BINDIR\_SYMLINKS=relative absolute as arguments to make during the install phase. Note that such a request might cause a failure if the request cannot be satisfied.

### Running

#### Using HiPE

HiPE supports the following system configurations:

- x86: All 32-bit and 64-bit mode processors should work.
	- Linux: Fedora Core is supported. Both 32-bit and 64-bit modes are supported.
		- NPTL glibc is strongly preferred, or a LinuxThreads glibc configured for "floating stacks". Old non-floating stacks glibcs have a fundamental problem that makes HiPE support and threads support mutually exclusive.
	- Solaris: Solaris 10 (32-bit and 64-bit) and 9 (32-bit) are supported. The build requires a version of the GNU C compiler (gcc) that has been configured to use the GNU assembler (gas). Sun's x86 assembler is emphatically **not** supported.
	- FreeBSD: FreeBSD 6.1 and 6.2 in 32-bit and 64-bit modes should work.
	- OS X/Darwin: Darwin 9.8.0 in 32-bit mode should work.
- PowerPC: All 32-bit 6xx/7xx(G3)/74xx(G4) processors should work. 32-bit mode on 970 (G5) and POWER5 processors should work.
	- Linux (Yellow Dog) and OS X 10.4 are supported.
- SPARC: All UltraSPARC processors running 32-bit user code should work.
	- Solaris 9 is supported. The build requires a gcc that has been configured to use Sun's assembler and linker. Using the GNU assembler but Sun's linker has been known to cause problems.
	- Linux (Aurora) is supported.
	- ARM: ARMv5TE (i.e. XScale) processors should work. Both big-endian and little-endian modes are supported.
		- Linux is supported.

HiPE is automatically enabled on the following systems:

- x86 in 32-bit mode: Linux, Solaris, FreeBSD
- x86 in 64-bit mode: Linux, Solaris, FreeBSD
- PowerPC: Linux, Mac OSX
- SPARC: Linux
- ARM: Linux

On other supported systems, see *Advanced Configure* on how to enable HiPE.

If you are running on a platform supporting HiPE and if you have not disabled HiPE, you can compile a module into native code like this from the Erlang shell:

1> c(Module, native).

or

1> c(Module, [native|OtherOptions]).

Using the erlc program, write like this

\$ erlc +native Module.erl

The native code will be placed into the beam file and automatically loaded when the beam file is loaded.

To add hipe options, write like this from the Erlang shell:

1> c(Module, [native,{hipe,HipeOptions}|MoreOptions]).

Use hipe:help\_options/0 to print out the available options.

1> hipe:help\_options().

# 2.3 Cross Compiling Erlang/OTP

# **Table of Contents**

- *Introduction*
	- *otp\_build Versus configure/make*
	- *Cross Configuration*
	- *What can be Cross Compiled?*
	- *Compatibility*
	- *Patches*
- *Build and Install Procedure*
	- *Building With configure/make Directly*
		- *Building a Bootstrap System*
		- *Cross Building the System*
		- *Installing*
			- *Installing Using Paths Determined by configure*
			- *Installing Manually*
		- *Building With the otp\_build Script*
- *Building and Installing the Documentation*
- *Testing the cross compiled system*
- *Currently Used Configuration Variables*
	- *Variables for otp\_build Only*
		- *Cross Compiler and Other Tools*
			- *Dynamic Erlang Driver Linking*
			- *Large File Support*
			- *Other Tools*
	- *Cross System Root Locations*
	- *Optional Feature, and Bug Tests*

# 2.3.1 Introduction

This document describes how to cross compile Erlang/OTP-22. You are advised to read the whole document before attempting to cross compile Erlang/OTP. However, before reading this document, you should read the *\$ERL\_TOP/ HOWTO/INSTALL.md* document which describes building and installing Erlang/OTP in general. \$ERL\_TOP is the top directory in the source tree.

# otp\_build Versus configure/make

Building Erlang/OTP can be done either by using the \$ERL\_TOP/otp\_build script, or by invoking \$ERL\_TOP/ configure and make directly. Building using otp\_build is easier since it involves fewer steps, but the otp\_build build procedure is not as flexible as the configure/make build procedure. Note that otp\_build configure will produce a default configuration that differs from what configure will produce by default. For example, currently --disable-dynamic-ssl-lib is added to the configure command line arguments unless --enable-dynamic-ssl-lib has been explicitly passed. The binary releases that we deliver are built using otp\_build. The defaults used by otp\_build configure may change at any time without prior notice.

# Cross Configuration

The \$ERL\_TOP/xcomp/erl-xcomp.conf.template file contains all available cross configuration variables and can be used as a template when creating a cross compilation configuration. All *cross configuration*

*variables* are also listed at the end of this document. For examples of working cross configurations see the \$ERL\_TOP/xcomp/erl-xcomp-TileraMDE2.0-tilepro.conf file and the \$ERL\_TOP/xcomp/erlxcomp-x86\_64-saf-linux-gnu.conf file. If the default behavior of a variable is satisfactory, the variable does not need to be set. However, the configure script will issue a warning when a default value is used. When a variable has been set, no warning will be issued.

A cross configuration file can be passed to  $otp\_build$  configure using the  $--xcomp-conf$  command line argument. Note that configure does not accept this command line argument. When using the configure script directly, pass the configuration variables as arguments to configure using a <VARIABLE>=<VALUE> syntax. Variables can also be passed as environment variables to configure. However, if you pass the configuration in the environment, make sure to unset all of these environment variables before invoking make; otherwise, the environment variables might set make variables in some applications, or parts of some applications, and you may end up with an erroneously configured build.

# What can be Cross Compiled?

All Erlang/OTP applications except the wx application can be cross compiled. The build of the wx driver will currently be automatically disabled when cross compiling.

# **Compatibility**

The build system, including cross compilation configuration variables used, may be subject to non backward compatible changes without prior notice. Current cross build system has been tested when cross compiling some Linux/GNU systems, but has only been partly tested for more esoteric platforms. The VxWorks example file is highly dependent on our environment and is here more or less only for internal use.

# Patches

Please submit any patches for cross compiling in a way consistent with this system. All input is welcome as we have a very limited set of cross compiling environments to test with. If a new configuration variable is needed, add it to \$ERL\_TOP/xcomp/erl-xcomp.conf.template, and use it in configure.in. Other files that might need to be updated are:

- \$ERL\_TOP/xcomp/erl-xcomp-vars.sh
- \$ERL\_TOP/erl-build-tool-vars.sh
- \$ERL\_TOP/erts/aclocal.m4
- \$ERL\_TOP/xcomp/README.md
- \$ERL\_TOP/xcomp/erl-xcomp-\*.conf

Note that this might be an incomplete list of files that need to be updated.

General information on how to submit patches can be found at: **[http://wiki.github.com/erlang/otp/submitting](href)[patches](href)**

# 2.3.2 Build and Install Procedure

If you are building in Git, you want to read the *Building in Git* section of *\$ERL\_TOP/HOWTO/INSTALL.md* before proceeding.

We will first go through the configure/make build procedure which people probably are most familiar with.

# Building With configure/make Directly

(1)

Change directory into the top directory of the Erlang/OTP source tree.

\$ cd \$ERL\_TOP

In order to compile Erlang code, a small Erlang bootstrap system has to be built, or an Erlang/OTP system of the same release as the one being built has to be provided in the \$PATH. The Erlang/OTP for the target system will be built using this Erlang system, together with the cross compilation tools provided.

If you want to build using a compatible Erlang/OTP system in the \$PATH, jump to (3).

Building a Bootstrap System

(2)

```
$ ./configure --enable-bootstrap-only
$ make
```
The --enable-bootstrap-only argument to configure isn't strictly necessary, but will speed things up. It will only run configure in applications necessary for the bootstrap, and will disable a lot of things not needed by the bootstrap system. If you run configure without --enable-boostrap-only you also have to run make as make bootstrap; otherwise, the whole system will be built.

Cross Building the System

(3)

```
$ ./configure --host=<HOST> --build=<BUILD> [Other Config Args]
$ make
```
<HOST> is the host/target system that you build for. It does not have to be a full CPU-VENDOR-OS triplet, but can be. The full CPU-VENDOR-OS triplet will be created by executing \$ERL\_TOP/erts/autoconf/config.sub <HOST>. If config.sub fails, you need to be more specific.

<BUILD> should equal the CPU-VENDOR-OS triplet of the system that you build on. If you execute \$ERL\_TOP/ erts/autoconf/config.guess, it will in most cases print the triplet you want to use for this.

Pass the cross compilation variables as command line arguments to configure using a <VARIABLE>=<VALUE> syntax.

#### **Note:**

You can **not** pass a configuration file using the  $-\infty$ comp-confiargument when you invoke configure directly. The --xcomp-conf argument can only be passed to otp\_build configure.

make will verify that the Erlang/OTP system used when building is of the same release as the system being built, and will fail if this is not the case. It is possible, however not recommended, to force the cross compilation even though the wrong Erlang/OTP system is used. This by invoking make like this: make ERL\_XCOMP\_FORCE\_DIFFERENT\_OTP=yes.

### **Warning:**

Invoking make ERL\_XCOMP\_FORCE\_DIFFERENT\_OTP=yes might fail, silently produce suboptimal code, or silently produce erroneous code.

Installing

You can either install using the installation paths determined by configure (4), or install manually using (5).

Installing Using Paths Determined by configure

(4)

```
$ make install DESTDIR=<TEMPORARY_PREFIX>
```
make install will install at a location specified when doing configure. configure arguments specifying where the installation should reside are for example: --prefix, --exec-prefix, --libdir, --bindir, etc. By default it will install under /usr/local. You typically do not want to install your cross build under /usr/ local on your build machine. Using **[DESTDIR](href)** will cause the installation paths to be prefixed by \$DESTDIR. This makes it possible to install and package the installation on the build machine without having to place the installation in the same directory on the build machine as it should be executed from on the target machine.

When make install has finished, change directory into \$DESTDIR, package the system, move it to the target machine, and unpack it. Note that the installation will only be working on the target machine at the location determined by configure.

Installing Manually

(5)

```
$ make release RELEASE_ROOT=<RELEASE_DIR>
```
make release will copy what you have built for the target machine to <RELEASE\_DIR>. The Install script will not be run. The content of  $\leq$ RELEASE DIR> is what by default ends up in /usr/local/lib/erlang.

The Install script used when installing Erlang/OTP requires common Unix tools such as sed to be present in your \$PATH. If your target system does not have such tools, you need to run the Install script on your build machine before packaging Erlang/OTP. The Install script should currently be invoked as follows in the directory where it resides (the top directory):

```
$ ./Install [-cross] [-minimal|-sasl] <ERL_ROOT>
```
where:

- -minimal Creates an installation that starts up a minimal amount of applications, i.e., only kernel and stdlib are started. The minimal system is normally enough, and is what make install uses.
- -sasl Creates an installation that also starts up the sasl application.
- -cross For cross compilation. Informs the install script that it is run on the build machine.
- <ERL\_ROOT> The absolute path to the Erlang installation to use at run time. This is often the same as the current working directory, but does not have to be. It can follow any other path through the file system to the same directory.

If neither -minimal, nor -sasl is passed as argument you will be prompted.

You can now either do:

(6)

• Decide where the installation should be located on the target machine, run the Install script on the build machine, and package the installed installation. The installation just need to be unpacked at the right location on the target machine:

```
$ cd <RELEASE_DIR>
$ ./Install -cross [-minimal|-sasl] <ABSOLUTE_INSTALL_DIR_ON_TARGET>
```
or:

(7)

Package the installation in <RELEASE\_DIR>, place it wherever you want on your target machine, and run the Install script on your target machine:

```
$ cd <ABSOLUTE_INSTALL_DIR_ON_TARGET>
$ ./Install [-minimal|-sasl] <ABSOLUTE_INSTALL_DIR_ON_TARGET>
```
### Building With the otp\_build Script

(8)

\$ cd \$ERL TOP

(9)

```
$ ./otp_build configure --xcomp-conf=<FILE> [Other Config Args]
```
alternatively:

```
$ ./otp_build configure --host=<HOST> --build=<BUILD> [Other Config Args]
```
If you have your cross compilation configuration in a file, pass it using the  $-\text{xcomp-conf}=\text{cFILE}\geq$  command line argument. If not, pass --host=<HOST>, --build=<BUILD>, and the configuration variables using a  $\forall$ VARIABLE> = $\forall$ VALUE> syntax on the command line (same as in (3)). Note that  $\forall$ HOST> and  $\forall$ BUILD> have to be passed one way or the other; either by using erl\_xcomp\_host=<HOST> and erl\_xcomp\_build=<BUILD> in the configuration file, or by using the --host=<HOST>, and --build=<BUILD> command line arguments.

otp\_build configure will configure both for the boostrap system on the build machine and the cross host system.

(10)

```
$ ./otp_build boot -a
```
otp\_build boot -a will first build a bootstrap system for the build machine and then do the cross build of the system.

(11)

```
$ ./otp_build release -a <RELEASE_DIR>
```
otp\_build release -a will do the same as (5), and you will after this have to do a manual install either by doing (6), or (7).

# 2.3.3 Building and Installing the Documentation

After the system has been cross built you can build and install the documentation the same way as after a native build of the system. See the *How to Build the Documentation* section in the *\$ERL\_TOP/HOWTO/INSTALL.md* document for information on how to build the documentation.

# 2.3.4 Testing the cross compiled system

Some of the tests that come with erlang use native code to test. This means that when cross compiling erlang you also have to cross compile test suites in order to run tests on the target host. To do this you first have to release the tests as usual.

```
$ make release tests
```
or

```
$ ./otp_build tests
```
The tests will be released into \$ERL\_TOP/release/tests. After releasing the tests you have to install the tests on the build machine. You supply the same xcomp file as to  $\sqrt{\text{otp}}$  build in (9).

```
$ cd $ERL_TOP/release/tests/test_server/
$ $ERL_TOP/bootstrap/bin/erl -eval 'ts:install([{xcomp,"<FILE>"}])' -s ts compile_testcases -s init stop
```
You should get a lot of printouts as the testcases are compiled. Once done you should copy the entire  $\sharp$ ERL\_TOP/ release/tests folder to the cross host system.

Then go to the cross host system and setup the erlang installed in  $(4)$  or  $(5)$  to be in your \$PATH. Then go to what previously was \$ERL\_TOP/release/tests/test\_server and issue the following command.

\$ erl -s ts install -s ts run all\_tests -s init stop

The configure should be skipped and all tests should hopefully pass. For more details about how to use ts run erl -s ts help -s init stop

# 2.3.5 Currently Used Configuration Variables

Note that you cannot define arbitrary variables in a cross compilation configuration file. Only the ones listed below will be guaranteed to be visible throughout the whole execution of all configure scripts. Other variables needs to be defined as arguments to configure or exported in the environment.

### Variables for otp\_build Only

Variables in this section are only used, when configuring Erlang/OTP for cross compilation using \$ERL\_TOP/ otp\_build configure.

#### **Note:**

These variables currently have **no** effect if you configure using the configure script directly.

- erl xcomp build The build system used. This value will be passed as --build=\$erl xcomp\_build argument to the configure script. It does not have to be a full CPU-VENDOR-OS triplet, but can be. The full CPU-VENDOR-OS triplet will be created by \$ERL\_TOP/erts/autoconf/config.sub \$erl\_xcomp\_build. If set to guess, the build system will be guessed using \$ERL\_TOP/erts/ autoconf/config.guess.
- erl\_xcomp\_host Cross host/target system to build for. This value will be passed as --host= \$erl\_xcomp\_host argument to the configure script. It does not have to be a full CPU-VENDOR-OS triplet, but can be. The full CPU-VENDOR-OS triplet will be created by \$ERL\_TOP/erts/autoconf/ config.sub \$erl\_xcomp\_host.
- erl\_xcomp\_configure\_flags Extra configure flags to pass to the configure script.

### Cross Compiler and Other Tools

If the cross compilation tools are prefixed by <HOST>- you probably do not need to set these variables (where <HOST> is what has been passed as --host=<HOST> argument to configure).

All variables in this section can also be used when native compiling.

- CC C compiler.
- CFLAGS C compiler flags.
- STATIC\_CFLAGS Static C compiler flags.
- CFLAG RUNTIME LIBRARY PATH This flag should set runtime library search path for the shared libraries. Note that this actually is a linker flag, but it needs to be passed via the compiler.
- CPP C pre-processor.
- CPPFLAGS C pre-processor flags.
- $CXX C++$  compiler.
- CXXFLAGS C++ compiler flags.
- LD Linker.
- LDFLAGS Linker flags.
- LIBS Libraries.

### Dynamic Erlang Driver Linking

### **Note:**

Either set all or none of the DED  $LD*$  variables.

- DED\_LD Linker for Dynamically loaded Erlang Drivers.
- DED LDFLAGS Linker flags to use with DED LD.
- DED\_LD\_FLAG\_RUNTIME\_LIBRARY\_PATH This flag should set runtime library search path for shared libraries when linking with DED\_LD.

#### Large File Support

#### **Note:**

Either set all or none of the LFS \* variables.

- LFS CFLAGS Large file support C compiler flags.
- LFS\_LDFLAGS Large file support linker flags.
- LFS LIBS Large file support libraries.

#### Other Tools

- RANLIB ranlib archive index tool.
- AR ar archiving tool.
- GETCONF getconf system configuration inspection tool. getconf is currently used for finding out large file support flags to use, and on Linux systems for finding out if we have an NPTL thread library or not.

### Cross System Root Locations

- erl\_xcomp\_sysroot The absolute path to the system root of the cross compilation environment. Currently, the crypto, odbc, ssh and ssl applications need the system root. These applications will be skipped if the system root has not been set. The system root might be needed for other things too. If this is the case and the system root has not been set, configure will fail and request you to set it.
- erl\_xcomp\_isysroot The absolute path to the system root for includes of the cross compilation environment. If not set, this value defaults to  $\frac{1}{2}$  xcomp\_sysroot, i.e., only set this value if the include system root path is not the same as the system root path.

### Optional Feature, and Bug Tests

These tests cannot (always) be done automatically when cross compiling. You usually do not need to set these variables.

### **Warning:**

Setting these variables wrong may cause hard to detect runtime errors. If you need to change these values, **really** make sure that the values are correct.

#### **Note:**

Some of these values will override results of tests performed by configure, and some will not be used until configure is sure that it cannot figure the result out.

The configure script will issue a warning when a default value is used. When a variable has been set, no warning will be issued.

- $erl_x$ comp\_after\_morecore\_hook yes|no. Defaults to no. If yes, the target system must have a working  $\alpha$  after morecore hook that can be used for tracking used malloc() implementations core memory usage. This is currently only used by unsupported features.
- erl\_xcomp\_bigendian yes|no. No default. If yes, the target system must be big endian. If no, little endian. This can often be automatically detected, but not always. If not automatically detected, configure will fail unless this variable is set. Since no default value is used, configure will try to figure this out automatically.
- erl\_xcomp\_double\_middle yes|no. Defaults to no. If yes, the target system must have doubles in "middle-endian" format. If no, it has "regular" endianness.
- erl\_xcomp\_clock\_gettime\_cpu\_time yes | no. Defaults to no. If yes, the target system must have a working clock\_gettime() implementation that can be used for retrieving process CPU time.
- erl xcomp qetaddrinfo yes|no. Defaults to no. If yes, the target system must have a working getaddrinfo() implementation that can handle both IPv4 and IPv6.
- erl\_xcomp\_gethrvtime\_procfs\_ioctl yes|no. Defaults to no. If yes, the target system must have a working gethrvtime() implementation and is used with procfs ioctl().
- erl\_xcomp\_dlsym\_brk\_wrappers yes|no. Defaults to no. If yes, the target system must have a working dlsym(RTLD\_NEXT, <S>) implementation that can be used on brk and sbrk symbols used by the malloc() implementation in use, and by this track the malloc() implementations core memory usage. This is currently only used by unsupported features.
- erl\_xcomp\_kqueue yes | no. Defaults to no. If yes, the target system must have a working kqueue() implementation that returns a file descriptor which can be used by poll() and/or select(). If no and the target system has not got epoll() or /dev/poll, the kernel-poll feature will be disabled.
- erl\_xcomp\_linux\_clock\_gettime\_correction yes|no. Defaults to yes on Linux; otherwise, no. If yes, clock\_gettime(CLOCK\_MONOTONIC, \_) on the target system must work. This variable is recommended to be set to no on Linux systems with kernel versions less than 2.6.
- erl\_xcomp\_linux\_nptl yes|no. Defaults to yes on Linux; otherwise, no. If yes, the target system must have NPTL (Native POSIX Thread Library). Older Linux systems have LinuxThreads instead of NPTL (Linux kernel versions typically less than 2.6).
- erl\_xcomp\_linux\_usable\_sigaltstack yes|no. Defaults to yes on Linux; otherwise, no. If yes, sigaltstack() must be usable on the target system. sigaltstack() on Linux kernel versions less than 2.4 are broken.
- erl\_xcomp\_linux\_usable\_sigusrx yes|no. Defaults to yes. If yes, the SIGUSR1 and SIGUSR2 signals must be usable by the ERTS. Old LinuxThreads thread libraries (Linux kernel versions typically less than 2.2) used these signals and made them unusable by the ERTS.
- erl\_xcomp\_poll yes|no. Defaults to no on Darwin/MacOSX; otherwise, yes. If yes, the target system must have a working poll() implementation that also can handle devices. If no, select() will be used instead of poll().
- $erl\_xcomp\_putenv\_copy yes \mid no.$  Defaults to no. If yes, the target system must have a putenv() implementation that stores a copy of the key/value pair.
- erl\_xcomp\_reliable\_fpe yes|no. Defaults to no. If yes, the target system must have reliable floating point exceptions.
- erl xcomp posix memalign yes|no. Defaults to yes if posix memalign system call exists; otherwise no. If yes, the target system must have a posix\_memalign implementation that accepts larger than page size alignment.
- erl\_xcomp\_code\_model\_small yes|no. Default to no. If yes, the target system must place the beam.smp executable in the lower 2 GB of memory. That is it should not use position independent executable.

# 2.4 How to Build Erlang/OTP on Windows

### **Table of Contents**

- *Introduction*
- *Short Version*
- *Frequently Asked Questions*
- *Tools you Need and Their Environment*
- *The Shell Environment*
- *Building and Installing*
- *Development*
- *Using GIT*

# 2.4.1 Introduction

This section describes how to build the Erlang emulator and the OTP libraries on Windows. Note that the Windows binary releases are still a preferred alternative if one does not have Microsoft's development tools and/or don't want to install Cygwin, MSYS or MSYS2.

The instructions apply to versions of Windows supporting the Cygwin emulated gnuish environment or the MSYS or MSYS2 ditto. We've built on the following platforms: Windows 2012, Windows 7, Windows 8 and Windows 10. It's probably possible to build on older platforms too, but you might not be able to install the appropriate Microsoft SDK, Visual Studio or OpenSSL, in which case you will need to go back to earlier compilers etc.

The procedure described uses either Cygwin, MSYS or MSYS2 as a build environment. You run the bash shell in Cygwin/MSYS/MSYS2 and use the gnu configure/make etc to do the build. The emulator C-source code is, however, mostly compiled with Microsoft Visual C++™, producing a native Windows binary. This is the same procedure as we use to build the pre-built binaries. Why we use VC++ and not gcc is explained further in the FAQ section.

If you are not familiar with Cygwin, MSYS, MSYS2 or a Unix environment, you'll probably need to read up a bit on how that works. There are plenty of documentation about this online.

These instructions apply for both 32-bit and 64-bit Windows. Note that even if you build a 64-bit version of Erlang, most of the directories and files involved are still named win32. Some occurances of the name win64 are however present. The installation file for a 64-bit Windows version of Erlang, for example, is  $otp_win64_22$ . exe.

If you feel comfortable with the environment and build system, and have all the necessary tools, you have a great opportunity to make the Erlang/OTP distribution for Windows better. Please submit any suggestions to our **[JIRA](href)** and patches to our **[git project](href)** to let them find their way into the next version of Erlang. If making changes to the build system (like makefiles etc) please bear in mind that the same makefiles are used on Unix/VxWorks, so that your changes don't break other platforms. That of course goes for C-code too; system specific code resides in the \$ERL\_TOP/erts/emulator/sys/win32 and \$ERL\_TOP/erts/etc/win32 directories mostly. The \$ERL\_TOP/erts/emulator/beam directory is for common code.

We've used this build procedure for a couple of releases, and it has worked fine for us. Still, there might be all sorts of troubles on different machines and with different setups. We'll try to give hints wherever we've encountered difficulties, but please share your experiences by using the **[erlang-questions](href)** mailing list. We cannot, of course, help everyone with all their issues, so please try to solve such issues and submit solutions/workarounds.

Lets go then! We'll start with a short version of the setup procedure, followed by some FAQ, and then we'll go into more details of the setup.

# 2.4.2 Short Version

In the following sections, we've described as much as we could about the installation of the tools needed. Once the tools are installed, building is quite easy. We have also tried to make these instructions understandable for people with limited Unix experience. Cygwin/MSYS/MSYS2 is a whole new environment to some Windows users, why careful explanation of environment variables etc seemed to be in place.

This is the short story though, for the experienced and impatient:

- Get and install complete Cygwin (latest), complete MinGW with MSYS or complete MSYS2
	- Install Visual Studio 12.0 (2013)
	- Install Microsofts Windows SDK 8.1
	- Get and install Sun's JDK 1.6.0 or later
	- Get and install NSIS 2.01 or later (up to 2.46 tried and working)
	- Get, build and install OpenSSL 0.9.8r or later (up to 1.0.2d tried & working) with static libs.
	- Get the Erlang source distribution (from **[http://www.erlang.org/download.html](href)**) and unpack with Cygwin's/ MSYS's/MSYS2's tar.
	- Set ERL TOP to where you unpacked the source distribution
	- $$ cd$  \$ERL\_TOP
	- Modify PATH and other environment variables so that all these tools are runnable from a bash shell. Still standing in \$ERL\_TOP, issue the following commands (for 32-bit Windows, remove the x64 from the first row and change otp\_win64\_22 to otp\_win32\_22 on the last row):

```
$ eval `./otp_build env_win32 x64`
$ ./otp_build configure
$ ./otp_build boot -a
$ ./otp_build release -a
$ ./otp_build installer_win32
$ release/win32/otp_win64_22 /S
```
Voila! Start->Programs->Erlang OTP 22->Erlang starts the Erlang Windows shell.

# 2.4.3 Frequently Asked Questions

• Q: So, now I can build Erlang using GCC on Windows?

A: No, unfortunately not. You'll need Microsoft's Visual C++ still. A Bourne-shell script (cc.sh) wraps the Visual C++ compiler and runs it from within the Cygwin environment. All other tools needed to build Erlang are freeware/open source, but not the C compiler. The Windows SDK is however enough to build Erlang, you do not need to buy Visual C++, just download the SDK (SDK version  $8.1 =$ Visual studio 2013).

• Q: Why haven't you got rid of VC++ then, you \*\*\*\*\*\*?

A: Well, partly because it's a good compiler - really! Actually it's been possible in late R11-releases to build using mingw instead of visual C++ (you might see the remnants of that in some scripts and directories). Unfortunately the development of the SMP version for Windows broke the mingw build and we chose to focus on the VC++ build as the performance has been much better in the VC++ versions. The mingw build will possibly be back, but as long as  $VC++$  gives better performance, the commercial build will be a  $VC++$  one.

• Q: OK, you need VC++, but now you've started to demand a quite recent (and expensive) version of Visual Studio. Why?

A: Well, it's not expensive, it's free (as in free beer). Just download and install the latest Windows SDK from Microsoft and all the tools you need are there. The included debugger (WinDbg) is also quite usable. That's what I used when porting Erlang to 64bit Windows. Another reason to use later Microsoft compilers is DLL compatibility. DLL's using a new version of the standard library might not load if the VM is compiled with an old VC++ version. So we should aim to use the latest freely available SDK and compiler.

• Q: Can/will I build a Cygwin binary with the procedure you describe?

A: No, the result will be a pure Windows binary, and as far as I know, it's not possible to make a Cygwin binary yet. That is of course something desirable, but there are still some problems with the dynamic linking (dynamic Erlang driver loading) as well as the TCP/IP emulation in Cygwin, which, I'm sure of, will improve, but still has some problems. Fixing those problems might be easy or might be hard. I suggest you try yourself and share your experience. No one would be happier if a simple ./configure && make would produce a fully fledged Cygwin binary.

• Q: Hah, I saw you, you used GCC even though you said you didn't!

A: OK, I admit, one of the files is compiled using Cygwin's or MinGW's GCC and the resulting object code is then converted to MS VC++ compatible coff using a small C hack. It's because that particular file, beam\_emu.c benefits immensely from being able to use the GCC labels-as-values extension, which boosts emulator performance by up to 50%. That does unfortunately not (yet) mean that all of OTP could be compiled using GCC. That particular source code does not do anything system specific and actually is adopted to the fact that GCC is used to compile it on Windows.

Q: So now there's a MS VC++ project file somewhere and I can build OTP using the nifty VC++ GUI?

A: No, never. The hassle of keeping the project files up to date and do all the steps that constitute an OTP build from within the VC++ GUI is simply not worth it, maybe even impossible. A VC++ project file for Erlang/OTP will never happen.

• Q: So how does it all work then?

A: Cygwin, MSYS or MSYS2 is the environment, which closely resembles the environment found on any Unix machine. It's almost like you had a virtual Unix machine inside Windows. Configure, given certain parameters, then creates makefiles that are used by the environment's gnu-make to built the system. Most of the actual compilers etc are not, however, Cygwin/MSYS/MSYS2 tools, so we've written a couple of wrappers (Bourneshell scripts), which reside in \$ERL\_TOP/etc/win32/cygwin\_tools and \$ERL\_TOP/etc/win32/ msys\_tools. They all do conversion of parameters and switches common in the Unix environment to fit the native Windows tools. Most notable is of course the paths, which in Cygwin/MSYS/MSYS2 are Unix-like paths with "forward slashes" (*/*) and no drive letters. The Cygwin specific command cygpath is used for most of the path conversions in a Cygwin environment. Other tools are used (when needed) in the corresponding MSYS and MSYS2 environment. Luckily most compilers accept forward slashes instead of backslashes as path separators, but one still have to get the drive letters etc right, though. The wrapper scripts are not general in the sense that, for example, cc.sh would understand and translate every possible gcc option and pass correct options to cl.exe. The principle is that the scripts are powerful enough to allow building of Erlang/OTP, no more, no less. They might need extensions to cope with changes during the development of Erlang, and that's one of the reasons we made them into shell-scripts and not Perl-scripts. We believe they are easier to understand and change that way.

In \$ERL\_TOP, there is a script called otp\_build. That script handles the hassle of giving all the right parameters to configure/make and also helps you set up the correct environment variables to work with the Erlang source under Cygwin/MSYS/MSYS2.

• Q: You use and need Cygwin, but then you haven't taken the time to port Erlang to the Cygwin environment but instead focus on your commercial release, is that really ethical?

A: No, not really, but see this as a step in the right direction.

• Q: Can I build something that looks exactly as the commercial release?

A: Yes, we use the exact same build procedure.

• Q: Which version of Cygwin/MSYS/MSYS2 and other tools do you use then?

A: For Cygwin, MSYS and MSYS2 alike, we try to use the latest releases available when building. What versions you use shouldn't really matter. We try to include workarounds for the bugs we've found in different Cygwin/ MSYS/MSYS2 releases. Please help us add workarounds for new Cygwin/MSYS/MSYS2-related bugs as soon as you encounter them. Also please do submit bug reports to the appropriate Cygwin, MSYS and/or MSYS2 developers. The GCC we used for 22 was version 4.8.1 (MinGW 32bit) and 4.8.5 (MSYS2 64bit). We used VC++ 12.0 (i.e. Visual studio 2013), Sun's JDK 1.6.0\_45 (32bit) and Sun's JDK 1.7.0\_1 (64bit), NSIS 2.46, and Win32 OpenSSL 1.0.2d. Please read the next section for details on what you need.

#### • Q: Can you help me setup X in Cygwin/MSYS/MSYS2?

A: No, unfortunately we haven't got time to help with Cygwin/MSYS/MSYS2 related user problems, please read related websites, newsgroups and mailing lists.

# 2.4.4 Tools you Need and Their Environment

You need some tools to be able to build Erlang/OTP on Windows. Most notably you'll need Cygwin, MSYS or MSYS2, Visual Studio and Microsofts Windows SDK, but you might also want a Java compiler, the NSIS install system and OpenSSL. Well, here's some information about the different tools:

• Cygwin, the very latest is usually best. Get all the development tools and of course all the basic ditto. Make sure to get jar and also make sure **not** to install a Cygwin'ish Java, since the Cygwin jar command is used but Sun's Java compiler and virtual machine.

If you are going to build a 64bit Windows version, you should make sure to get MinGW's 64bit gcc installed with Cygwin. It's in one of the development packages.

#### URL: **[http://www.cygwin.com](href)**

Get the installer from the website and use it to install Cygwin. Be sure to have fair privileges. If you're on an NT domain you should consider running mkpasswd -d and mkgroup -d after the installation to get the user databases correct. See their respective manual pages.

When you start your first bash shell, you will get an awful prompt. You might also have a PATH environment variable that contains backslashes and such. Edit \$HOME/.profile and \$HOME/.bashrc to set fair prompts and a correct PATH. Also do an export SHELL in . profile. For some non-obvious reason the environment variable \$SHELL is not exported in bash. Also note that .profile is run at login time and .bashrc when sub shells are created. You'll need to explicitly source .bashrc from .profile if you want the commands there to be run at login time (like setting up aliases, shell functions and the like). You can for example do like this at the end of .profile:

```
ENV=$HOME/.bashrc
export ENV
. $ENV
```
You might also want to setup X-windows (XFree86). That might be as easy as running startx from the command prompt and it might be much harder. Use Google to find help.

If you don't use X-windows, you might want to setup the Windows console window by selecting properties in the console system menu (upper left corner of the window, the Cygwin icon in the title bar). Especially setting a larger screen buffer size (lines) is useful as it gets you a scrollbar so you can see whatever error messages that might appear.

There are a few other shells available, but in all examples below we assume that you use bash.

• Alternatively you download MinGW and MSYS. You'll find the latest installer at:

#### URL: **[http://sourceforge.net/projects/mingw/files/Installer/mingw-get-inst/](href)**

To be able to build the 64bit VM, you will also need the 64bit MinGW compiler from:

#### URL: **[http://sourceforge.net/projects/mingw-w64/files/latest/download?source=files](href)**

We've tried up to 1.0, but the latest version should do. Make sure you download the mingw-w64-bin i686mingw\_<something>.zip, not a linux version. You unzip the package on top of your MinGW installation  $(c:\Mingw)$  and that's it.

• A third alternative is to download and install MSYS2 from:

#### URL: **[https://msys2.github.io/](href)**

When you've followed the instructions there, you also need to install these packages: make, perl, and tar. You do so by running the following in the msys console:

pacman -S msys/make msys/perl msys/tar

You also need a gcc. If you installed the 64 bit MSYS2 you run:

mingw64/mingw-w64-x86\_64-gcc

And for 32 bit MSYS2:

pacman -S mingw32/mingw-w64-i686-gcc pacman -S mingw-w64-i686-editrights

• Visual Studio 2013 (Visual Studio 12.0). Download and run the web installer from:

https://www.visualstudio.com/

- Microsofts Windows SDK version 8.1 (corresponding to VC++ 12.0 and Visual Studio 2013). You'll find it here:
	- URL: **[https://msdn.microsoft.com/en-us/windows/desktop/bg162891.aspx](href)**
- To help setup the environment, there is a bat file, %PROGRAMFILES%\Mirosoft Visual Studio 12.0\VC\vcvarsall.bat, that set's the appropriate environment for a Windows command prompt. This is not appropriate for bash, so you'll need to convert it to bash-style environments by editing your .bash\_profile. In my case, where the SDK is installed in the default directory and %PROGRAMFILES% is

# Some common paths

 $C:\Per{\text{Program}}$  Files, the commands for setting up a 32bit build environment (on a 64bit or 32bit machine) look like this (in Cygwin):

```
C_DRV=/cygdrive/c
PRG FLS=$C DRV/Program\ Files
# nsis
NSIS_BIN=$PRG_FLS/NSIS
# java
JAVA_BIN=$PROGRAMFILES/Java/jdk1.7.0_02/bin
##
## MS SDK
##
CYGWIN=nowinsymlinks 
VISUAL STUDIO ROOT=$PRG FLS/Microsoft\ Visual\ Studio\ 12.0
WIN_VISUAL_STUDIO_ROOT="C:\\Program Files\\Microsoft Visual Studio 12.0"
SDK=$PRG_FLS/Windows\ Kits/8.1
WIN_SDK="C:\\Program Files\\Windows Kits\\8.1"
PATH="$NSIS_BIN:\
$VISUAL_STUDIO_ROOT/VC/bin:\
$VISUAL_STUDIO_ROOT/VC/vcpackages:\
$VISUAL_STUDIO_ROOT/Common7/IDE:\
$VISUAL_STUDIO_ROOT/Common7/Tools:\
$SDK/bin/x86
/usr/local/bin:/usr/bin:/bin:\
/cygdrive/c/WINDOWS/system32:/cygdrive/c/WINDOWS:\
/cygdrive/c/WINDOWS/system32/Wbem:\
$JAVA_BIN"
LIBPATH="$WIN_VISUAL_STUDIO_ROOT\\VC\\lib"
LIB="$WIN_VISUAL_STUDIO_ROOT\\VC\\lib\\;$WIN_SDK\\lib\\winv6.3\\um\\x86"
INCLUDE="$WIN_VISUAL_STUDIO_ROOT\\VC\\include\\;$WIN_SDK\\include\\shared\\;\
$WIN_SDK\\include\\um;$WIN_SDK\\include\\winrt\\;$WIN_SDK\\include\\um\\gl"
```
export CYGWIN PATH LIBPATH LIB INCLUDE

If you're using MinGW's MSYS instead, you need to change the C\_DRV setting, which would read:

C\_DRV=/c

and you also need to change the PATH environment variable to:

```
MINGW_BIN=/c/MinGW/bin
PATH="$NSIS_BIN:\
$VISUAL_STUDIO_ROOT/VC/bin:\
$VISUAL_STUDIO_ROOT/VC/vcpackages:\
$VISUAL_STUDIO_ROOT/Common7/IDE:\
$VISUAL_STUDIO_ROOT/Common7/Tools:\
$SDK/bin/X86:/\overline{u}sr/local/bin:\$MINGW_BIN:\
/bin:/c/Windows/system32:/c/Windows:\
/c/Windows/System32/Wbem:\
$JAVA_BIN"
```
For MSYS2 you use the same C\_DRV and PATH as for MSYS, only update the MINGW\_BIN:

#### MINGW\_BIN=/mingw32/bin

If you are building a 64 bit version of Erlang, you should set up PATHs etc a little differently. We have two templates to make things work in both Cygwin and MSYS but needs editing to work with MSYS2 (see the comments in the script). The following one is for 32 bits:

```
make_winpath()
{ 
    P = $1if [ "$IN CYGWIN" = "true" ]; then
         cygpath -d "$P"
     else
         (cd "$P" && /bin/cmd //C "for %i in (".") do @echo %~fsi")
     fi
}
make upath()
{
     P=$1
    if [ "$IN CYGWIN" = "true" ]; then
         cygpath "$P"
     else
         echo "$P" | /bin/sed 's,^\([a-zA-Z]\):\\,/\L\1/,;s,\\,/,g'
     fi
}
# Some common paths
if [ -x /usr/bin/msys-?.0.dll ]; then
   # Without this the path conversion won't work
   COMSPEC='C:\Windows\System32\cmd.exe'
   MSYSTEM=MINGW32 # Comment out this line if in MSYS2
   export MSYSTEM COMSPEC
   # For MSYS2: Change /mingw/bin to the msys bin dir on the line below
   PATH=/usr/local/bin:/mingw/bin:/bin:/c/Windows/system32:\
   /c/Windows:/c/Windows/System32/Wbem
   C_DRV=/c
   IN_CYGWIN=false
else
  PATH=/ldisk/overrides:/usr/local/bin:/usr/bin:/bin:\
   /usr/X11R6/bin:/cygdrive/c/windows/system32:\
   /cygdrive/c/windows:/cygdrive/c/windows/system32/Wbem
   C_DRV=/cygdrive/c
   IN_CYGWIN=true
fi
obe_otp_gcc_vsn_map="
     .*=>default 
.<br>"
obe_otp_64_gcc_vsn_map="
     .*=>default
"
# Program Files 
PRG FLS=$C DRV/Program\ Files
# Visual Studio
VISUAL_STUDIO_ROOT=$PRG_FLS/Microsoft\ Visual\ Studio\ 12.0
WIN_VISUAL_STUDIO_ROOT="C:\\Program Files\\Microsoft Visual Studio 12.0"
# SDK
SDK=$PRG_FLS/Windows\ Kits/8.1
WIN_SDK="C:\\Program Files\\Windows Kits\\8.1"
# NSIS
NSIS_BIN=$PROGRAMFILES/NSIS
# Java 
JAVA_BIN=$PROGRAMFILES/Java/jdk1.7.0_02/bin
## The PATH variable should be Cygwin'ish
VCPATH=
```

```
$VISUAL_STUDIO_ROOT/VC/bin:\
$VISUAL_STUDIO_ROOT/VC/vcpackages:\
$VISUAL_STUDIO_ROOT/Common7/IDE:\
$VISUAL_STUDIO_ROOT/Common7/Tools:\
$SDK/bin/x86
## Microsoft SDK libs
LIBPATH=$WIN_VISUAL_STUDIO_ROOT\\VC\\lib
LIB=$WIN_VISUAL_STUDIO_ROOT\\VC\\lib\\;$WIN_KITS\\lib\\winv6.3\\um\\x86
INCLUDE=$WIN_VISUAL_STUDIO_ROOT\\VC\\include\\;\
$WIN_KITS\\include\\shared\\;$WIN_KITS\\include\\um;\
$WIN_KITS\\include\\winrt\\;$WIN_KITS\\include\\um\\gl
# Put nsis, c compiler and java in path
export PATH=$VCPATH:$PATH:$JAVA_BIN:$NSIS_BIN
```

```
# Make sure LIB and INCLUDE is available for others
export LIBPATH LIB INCLUDE
```
The first part of the 64 bit template is identical to the 32 bit one, but there are some environment variable differences:

# Program Files PRG FLS64=\$C DRV/Program\ Files PRG\_FLS32=\$C\_DRV/Program\ Files\ \(x86\) # Visual Studio VISUAL STUDIO\_ROOT=\$PRG\_FLS32/Microsoft\ Visual\ Studio\ 12.0 WIN VISUAL STUDIO ROOT="C:\\Program Files (x86)\\Microsoft Visual Studio 12.0" # SDK SDK=\$PRG\_FLS32/Windows\ Kits/8.1 WIN\_SDK="C:\\Program Files (x86)\\Windows Kits\\8.1" # NSIS NSIS\_BIN=\$PROGRAMFILES/NSIS # Java JAVA\_BIN=\$PROGRAMFILES/Java/jdk1.7.0\_02/bin ## The PATH variable should be Cygwin'ish VCPATH= \$VISUAL\_STUDIO\_ROOT/VC/bin/amd64:\ \$VISUAL\_STUDIO\_ROOT/VC/vcpackages:\ \$VISUAL\_STUDIO\_ROOT/Common7/IDE:\ \$VISUAL\_STUDIO\_ROOT/Common7/Tools:\ \$SDK/bin/x86 ## Microsoft SDK libs LIBPATH=\$WIN\_VISUAL\_STUDIO\_ROOT\\VC\\lib\\amd64 LIB=\$WIN\_VISUAL\_STUDIO\_ROOT\\VC\\lib\\amd64\\;\ \$WIN KITS\\lib\\winv6.3\\um\\x64 INCLUDE=\$WIN\_VISUAL\_STUDIO\_ROOT\\VC\\include\\;\  $$WIN KITS\iota\ncude\s\shored\iota\;$WIN KITS\iota\du\s\s\$ \$WIN\_KITS\\include\\winrt\\;\$WIN\_KITS\\include\\um\\gl # Put nsis, c compiler and java in path export PATH=\$VCPATH:\$PATH:\$JAVA\_BIN:\$NSIS\_BIN # Make sure LIB and INCLUDE is available for others export LIBPATH LIB INCLUDE

Make sure to set the PATH so that NSIS and Microsoft SDK is found before the MSYS/Cygwin tools and that Java is last in the PATH.

Make a simple hello world and try to compile it with the c1 command from within bash. If that does not work, your environment needs fixing. Remember, there should be no backslashes in your path environment variable in Cygwin bash, but LIB and INCLUDE should contain Windows style paths with semicolon, drive letters and backslashes.

• Sun's Java JDK 1.6.0 or later. Our Java code (jinterface, ic) is written for JDK 1.6.0. Get it for Windows and install it, the JRE is not enough. If you don't care about Java, you can skip this step. The result will be that jinterface is not built.

#### URL: **[http://java.sun.com](href)**

Add javac **LAST** to your path environment in bash, in my case this means:

`PATH="\$PATH:/cygdrive/c/Program Files/Java/jdk1.7.0\_02/bin"`

No CLASSPATH or anything is needed. Type javac in the bash prompt and you should get a list of available Java options. Make sure, e.g by typing type java, that you use the Java you installed. Note however that Cygwin's/ MinGW's/MSYS2's jar.exe is used. That's why the JDK bin-directory should be added last in the PATH.

• Nullsoft NSIS installer system. You need this to build the self installing package. It's a free open source installer that's much nicer to use than the commercial Wise and Install shield installers. This is the installer we use for commercial releases as well.

#### URL: **[http://nsis.sourceforge.net/download](href)**

Install the lot, especially the modern user interface components, as it's definitely needed. Put makensis in your path, in my case:

PATH=/cygdrive/c/Program\ Files/NSIS:\$PATH

Type makensis at the bash prompt and you should get a list of options if everything is OK.

• OpenSSL. This is if you want the SSL and crypto applications to compile (and run). There are prebuilt binaries, which you can just download and install, available here:

#### URL: **[http://openssl.org/community/binaries.html](href)**

We would recommend using 1.0.2d.

• Building with wxWidgets. Download wxWidgets-3.0.3 or higher.

Install or unpack it to the pgm folder: Cygwin: DRIVE:/PATH/cygwin/opt/local/pgm MSYS: DRIVE:/PATH/MinGW/msys/1.0/opt/local/pgm MSYS2: DRIVE:/PATH/msys<32/64>/opt/ local/pgm

If the wxUSE\_POSTSCRIPT isn't enabled in <path\to\pgm>\wxMSW-3.0.3\include\wx\msw \setup.h, enable it.

build: From a command prompt with the VC tools available (See the instructions for OpenSSL build above for help on starting the proper command prompt in RELEASE mode):

 $C:\ldots\geq c d$  <path\to\pgm>\wxMSW-3.0.3\build\msw C:\...\> nmake BUILD=release SHARED=0 DIR\_SUFFIX\_CPU= -f makefile.vc

Or - if building a 64bit version:

C:\...\> cd <path\to\pgm>\wxMSW-3.0.3\build\msw C:\...\> nmake TARGET\_CPU=amd64 BUILD=release SHARED=0 DIR\_SUFFIX\_CPU= -f makefile.vc • Get the Erlang source distribution (from **[http://www.erlang.org/download.html](href)**). The same as for Unix platforms. Preferably use tar from within Cygwin, MSYS or MSYS2 to unpack the source tar.gz (tar zxf otp\_src\_22.tar.gz).

Set the environment ERL TOP to point to the root directory of the source distribution. Let's say I stood in \$HOME/ src and unpacked otp\_src\_22.tar.gz, I then add the following to .profile:

ERL\_TOP=\$HOME/src/otp\_src\_22 export \$ERL TOP

# 2.4.5 The Shell Environment

So, if you have followed the instructions above, when you start a bash shell, you should have an INCLUDE environment with a Windows style path, a LIB environment variable also in Windows style, and finally a PATH that let's you reach cl, makensis, javac etc from the command prompt (use which cl etc to verify from bash).

You should also have an ERL\_TOP environment variable that is **Cygwin style**, and points to a directory containing, among other files, the script otp\_build.

A final massage of the environment is needed, and that is done by the script \$ERL\_TOP/otp\_build. Start bash and do the following, note the "back-ticks" (`), can be quite hard to get on some keyboards, but pressing the backtick key followed by the space bar might do it...

```
$ cd $ERL T0P
$ eval `./otp_build env_win32`
```
If you're unable to produce back-ticks on your keyboard, you can use the ksh variant:

```
$ cd $ERL TOP
$ eval $(./otp_build env_win32)
```
If you are building a 64 bit version, you supply otp\_build with an architecture parameter:

```
$ cd $ERL T0P
$ eval `./otp_build env_win32 x64`
```
This should do the final touch to the environment and building should be easy after this. You could run . /otp\_build env\_win32 without eval just to see what it does, and to see that the environment it sets seems OK. The path is cleaned of spaces if possible (using DOS style short names instead), the variables OVERRIDE\_TARGET, CC, CXX, AR and RANLIB are set to their respective wrappers and the directories \$ERL\_TOP/erts/etc/win32/<cygwin/ msys>\_tools/vc and \$ERL\_TOP/erts/etc/win32/<cygwin/msys>\_tool are added first in the PATH.

Now you can check which erlc you have by writing type erlc in your shell. It should reside in \$ERL\_TOP/erts/ etc/win32/cygwin\_tools or \$ERL\_TOP/erts/etc/win32/msys\_tools.

# 2.4.6 Building and Installing

Building is easiest using the otp build script:

```
$ ./otp_build configure <optional configure options>
$ ./otp_build boot -a
$ ./otp_build release -a <installation directory>
$ ./otp_build installer_win32 <installation directory> # optional
```
Now you will have a file called otp\_win32\_22.exe or otp\_win64\_22.exe in the <installation directory>, i.e. \$ERL\_TOP/release/win32.

Lets get into more detail:

- $\ddot{s}$ . / otp build configure This runs the newly generated configure scripts with options making configure behave nicely. The target machine type is plainly win32, so a lot of the configure-scripts recognize this awkward target name and behave accordingly. The CC variable also makes the compiler be cc.sh, which wraps MSVC+ +, so all configure tests regarding the C compiler gets to run the right compiler. A lot of the tests are not needed on Windows, but we thought it best to run the whole configure anyway.
- \$ ./otp\_build boot -a This uses the bootstrap directory (shipped with the source, \$ERL\_TOP/ bootstrap) to build a complete OTP system. When this is done you can run erl from within the source tree; just type \$ERL\_TOP/bin/erl and you whould have the prompt.
- \$ ./otp\_build release -a Builds a commercial release tree from the source tree. The default is to put it in \$ERL\_TOP/release/win32. You can give any directory as parameter (Cygwin style), but it doesn't really matter if you're going to build a self extracting installer too.
- ./otp build installer win32 Creates the self extracting installer executable. The executable otp\_win32\_22.exe or otp\_win64\_22.exe will be placed in the top directory of the release created in the previous step. If no release directory is specified, the release is expected to have been built to  $$ERL\_TOP/$ release/win32, which also will be the place where the installer executable will be placed. If you specified some other directory for the release (i.e. ./otp\_build release  $-a$  /tmp/erl\_release), you're expected to give the same parameter here, (i.e. ./otp\_build installer\_win32 /tmp/erl\_release). You need to have a full NSIS installation and makensis.exe in your path for this to work. Once you have created the installer, you can run it to install Erlang/OTP in the regular way, just run the executable and follow the steps in the installation wizard. To get all default settings in the installation without any questions asked, you run the executable with the parameter  $/S$  (capital S) like in:

```
$ cd $ERL_TOP
$ release/win32/otp_win32_22 /S
...
```
or

```
$ cd $ERL_TOP
$ release/win32/otp_win64_22 /S
...
```
and after a while Erlang/OTP-22 will have been installed in  $C:\Perogram$  Files\erl10.7.2.19\, with shortcuts in the menu etc.

# 2.4.7 Development

Once the system is built, you might want to change it. Having a test release in some nice directory might be useful, but you can also run Erlang from within the source tree. The target local setup, makes the program \$ERL\_TOP/ bin/erl.exe usable and it also uses all the OTP libraries in the source tree.

If you hack the emulator, you can build the emulator executable by standing in \$ERL\_TOP/erts/emulator and do a simple

\$ make opt

Note that you need to have run (cd \$ERL\_TOP && eval `./otp\_build env\_win32`) in the particular shell before building anything on Windows. After doing a make opt you can test your result by running  $$ERL_TOP/$ bin/erl. If you want to copy the result to a release directory (say /tmp/erl\_release), you do this (still in \$ERL\_TOP/erts/emulator)

```
$ make TESTROOT=/tmp/erl_release release
```
That will copy the emulator executables.
To make a debug build of the emulator, you need to recompile both beam.dll (the actual runtime system) and erlexec.dll. Do like this

```
$ cd $ERL T0P
$ rm bin/win32/erlexec.dll
$ cd erts/emulator
$ make debug
$ cd ../etc
$ make debug
```
and sometimes

```
$ cd $ERL T0P
$ make local setup
```
So now when you run  $$ERL TOP/er1$ .exe, you should have a debug compiled emulator, which you will see if you do a:

```
1> erlang:system_info(system_version).
```
in the erlang shell. If the returned string contains [debug], you got a debug compiled emulator.

To hack the erlang libraries, you simply do a make opt in the specific "applications" directory, like:

```
$ cd $ERL_TOP/lib/stdlib
$ make opt
```
or even in the source directory...

```
$ cd $ERL_TOP/lib/stdlib/src
$ make opt
```
Note that you're expected to have a fresh Erlang in your path when doing this, preferably the plain 22 you have built in the previous steps. You could also add \$ERL\_TOP/bootstrap/bin to your PATH before rebuilding specific libraries. That would give you a good enough Erlang system to compile any OTP erlang code. Setting up the path correctly is a little bit tricky. You still need to have \$ERL\_TOP/erts/etc/win32/cygwin\_tools/vc and \$ERL\_TOP/erts/etc/win32/cygwin\_tools **before** the actual emulator in the path. A typical setting of the path for using the bootstrap compiler would be:

```
$ export PATH=$ERL_TOP/erts/etc/win32/cygwin_tools/vc\
:$ERL_TOP/erts/etc/win32/cygwin_tools:$ERL_TOP/bootstrap/bin:$PATH
```
That should make it possible to rebuild any library without hassle...

If you want to copy a library (an application) newly built, to a release area, you do like with the emulator:

```
$ cd $ERL_TOP/lib/stdlib
$ make TESTROOT=/tmp/erlang_release release
```
Remember that:

• Windows specific C-code goes in the \$ERL\_TOP/erts/emulator/sys/win32, \$ERL\_TOP/erts/ emulator/drivers/win32 or \$ERL\_TOP/erts/etc/win32.

• Windows specific erlang code should be used conditionally and the host OS tested in **runtime**, the exactly same beam files should be distributed for every platform! So write code like:

```
case os:type() of
      {win32,_} ->
          do_windows_specific();
    Other \overline{-} do_fallback_or_exit()
end,
```
That's basically all you need to get going.

## 2.4.8 Using GIT

You might want to check out versions of the source code from GitHUB. That is possible directly in Cygwin, but not in MSYS. There is a project MsysGIT:

#### URL:**[http://code.google.com/p/msysgit/](href)**

that makes a nice Git port. The msys prompt you get from MsysGIT is however not compatible with the full version from MinGW, so you will need to check out files using MsysGIT's command prompt and then switch to a common MSYS command prompt for building. Also all test suites cannot be built as MsysGIT/MSYS does not handle symbolic links.

# 2.5 Patching OTP Applications

### 2.5.1 Introduction

This document describes the process of patching an existing OTP installation with one or more Erlang/OTP applications of newer versions than already installed. The tool otp\_patch\_apply is available for this specific purpose. It resides in the top directory of the Erlang/OTP source tree.

The otp\_patch\_apply tool utilizes the *runtime\_dependencies* tag in the *application resource file*. This information is used to determine if the patch can be installed in the given Erlang/OTP installation directory.

Read more about the *version handling* introduced in Erlang/OTP release 17, which also describes how to determine if an installation includes one or more patched applications.

If you want to apply patches of multiple OTP applications that resides in different OTP versions, you have to apply these patches in multiple steps. It is only possible to apply multiple OTP applications from the same OTP version at once.

## 2.5.2 Prerequisites

It's assumed that the reader is familiar with *building and installing Erlang/OTP*. To be able to patch an application, the following must exist:

- An Erlang/OTP installation.
- An Erlang/OTP source tree containing the updated applications that you want to patch into the existing Erlang/ OTP installation.

## 2.5.3 Using otp\_patch\_apply

#### **Warning:**

Patching applications is a one-way process. Create a backup of your OTP installation directory before proceeding.

First of all, build the OTP source tree at  $\sharp$  ERL TOP containing the updated applications.

#### **Note:**

Before applying a patch you need to do a **full** build of OTP in the source directory.

If you are building in git you first need to generate the configure scripts:

\$ ./otp\_build autoconf

Configure and build all applications in OTP:

```
$ configure
$ make
```
or

```
$ ./otp_build configure
$ ./otp_build boot -a
```
If you have installed documentation in the OTP installation, also build the documentation:

\$ make docs

After the successful build it's time to patch. The source tree directory, the directory of the installation and the applications to patch are given as arguments to otp\_patch\_apply. The dependencies of each application are validated against the applications in the installation and the other applications given as arguments. If a dependency error is detected, the script will be aborted.

The otp\_patch\_apply syntax:

```
$ otp_patch_apply -s <Dir> -i <Dir> [-l <Dir>] [-c] [-f] [-h] \
      [-n] [-v] <App1> [... <AppN>]
-s <Dir> -- OTP source directory that contains build results.
-i <Dir> -- OTP installation directory to patch.
-l <Dir> -- Alternative OTP source library directory path(s)
               containing build results of OTP applications.
Multiple paths should be colon separated.<br>C - Cleanup (remove) old versions of applicat
           -- Cleanup (remove) old versions of applications
patched in the installation.<br>Frace patch of application(s
           -- Force patch of application(s) even though
               dependencies are not fulfilled (should only be
considered in a test environment).<br>-h -- Print help then exit.
           -- Print help then exit.
-n -- Do not install documentation.
-v -- Print version then exit.<br><AppX> -- Application to patch.
           -- Application to patch.
Environment Variable:
 ERL LIBS -- Alternative OTP source library directory path(s)
                 containing build results of OTP applications.
                 Multiple paths should be colon separated.
```
#### **Note:**

The complete build environment is required while running otp\_patch\_apply.

#### **Note:**

All source directories identified by  $-s$  and  $-1$  should contain build results of OTP applications.

For example, if the user wants to install patched versions of mnesia and ssl built in /home/me/git/otp into the OTP installation located in /opt/erlang/my\_otp type

```
$ otp_patch_apply -s /home/me/git/otp -i /opt/erlang/my_otp \
  mnesia ssl
```
#### **Note:**

If the list of applications contains core applications, i.e erts, kernel, stdlib or sasl, the Install script in the patched Erlang/OTP installation must be rerun.

The patched applications are appended to the list of installed applications. Take a look at  $\langle$ InstallDir>/ releases/OTP-REL/installed\_application\_versions.

### 2.5.4 Sanity check

The application dependencies can be checked using the Erlang shell. Application dependencies are verified among installed applications by otp\_patch\_apply, but these are not necessarily those actually loaded. By calling system\_information:sanity\_check() one can validate dependencies among applications actually loaded.

```
1> system_information:sanity_check().
     ok
```
Please take a look at the reference of *sanity\_check()* for more information.

# 3 System Principles

## 3.1 System Principles

### 3.1.1 Starting the System

An Erlang runtime system is started with command  $er1$ :

```
% erl
Erlang/OTP 17 [erts-6.0] [hipe] [smp:8:8]
Eshell V6.0 (abort with ^G)
1\geq
```
erl understands a number of command-line arguments, see the *erl(1)* manual page in ERTS. Some of them are also described in this chapter.

Application programs can access the values of the command-line arguments by calling the function init:get\_argument(Key) or init:get\_arguments(). See the *init(3)* manual page in ERTS.

### 3.1.2 Restarting and Stopping the System

The runtime system is halted by calling halt/0,1. For details, see the *erlang(3)* manual page in ERTS.

The module init contains functions for restarting, rebooting, and stopping the runtime system:

```
init:restart()
init:reboot()
init:stop()
```
For details, see the *init(3)* manual page in ERTS.

The runtime system terminates if the Erlang shell is terminated.

### 3.1.3 Boot Scripts

The runtime system is started using a **boot script**. The boot script contains instructions on which code to load and which processes and applications to start.

A boot script file has the extension .script. The runtime system uses a binary version of the script. This **binary boot script** file has the extension .boot.

Which boot script to use is specified by the command-line flag -boot. The extension . boot is to be omitted. For example, using the boot script start\_all.boot:

```
% erl -boot start_all
```
If no boot script is specified, it defaults to ROOT/bin/start, see *Default Boot Scripts*.

The command-line flag -init\_debug makes the init process write some debug information while interpreting the boot script:

```
% erl -init_debug
{progress,preloaded}
{progress,kernel_load_completed}
{progress,modules_loaded}
{start,heart}
{start,logger}
...
```
For a detailed description of the syntax and contents of the boot script, see the script (4) manual page in SASL.

### Default Boot Scripts

Erlang/OTP comes with these boot scripts:

- start\_clean.boot Loads the code for and starts the applications Kernel and STDLIB.
- start\_sasl.boot Loads the code for and starts the applications Kernel, STDLIB, and SASL).
- no\_dot\_erlang.boot Loads the code for and starts the applications Kernel and STDLIB. Skips loading the file . exlang. Useful for scripts and other tools that are to behave the same irrespective of user preferences.

Which of start\_clean and start\_sasl to use as default is decided by the user when installing Erlang/OTP using Install. The user is asked "Do you want to use a minimal system startup instead of the SASL startup". If the answer is yes, then start\_clean is used, otherwise start\_sasl is used. A copy of the selected boot script is made, named start.boot and placed in directory ROOT/bin.

### User-Defined Boot Scripts

It is sometimes useful or necessary to create a user-defined boot script. This is true especially when running Erlang in embedded mode, see *Code Loading Strategy*.

A boot script can be written manually. However, it is recommended to create a boot script by generating it from a release resource file Name.rel, using the function systools: make  $s$ cript/1,2. This requires that the source code is structured as applications according to the OTP design principles. (The program does not have to be started in terms of OTP applications, but can be plain Erlang).

For more information about .rel files, see *OTP Design Principles* and the *rel(4)* manual page in SASL.

The binary boot script file Name.boot is generated from the boot script file Name.script, using the function systools:script2boot(File).

## 3.1.4 Code Loading Strategy

The runtime system can be started in either **embedded** or **interactive** mode. Which one is decided by the commandline flag -mode.

```
% erl -mode embedded
```
Default mode is interactive and extra -mode flags are ignored.

The mode properties are as follows:

- In embedded mode, all code is loaded during system startup according to the boot script. (Code can also be loaded later by explicitly ordering the code server to do so.)
- In interactive mode, the code is dynamically loaded when first referenced. When a call to a function in a module is made, and the module is not loaded, the code server searches the code path and loads the module into the system.

Initially, the code path consists of the current working directory and all object code directories under ROOT/lib, where ROOT is the installation directory of Erlang/OTP. Directories can be named Name [-Vsn]. The code server, by default, chooses the directory with the highest version number among those which have the same Name. The - Vsn suffix is optional. If an ebin directory exists under the Name[-Vsn] directory, this directory is added to the code path.

The code path can be extended by using the command-line flags -pa Directories and -pz Directories. These add Directories to the head or the end of the code path, respectively. Example:

```
% erl -pa /home/arne/mycode
```
The code server module code contains a number of functions for modifying and checking the search path, see the code(3) manual page in Kernel.

### 3.1.5 File Types

The following file types are defined in Erlang/OTP:

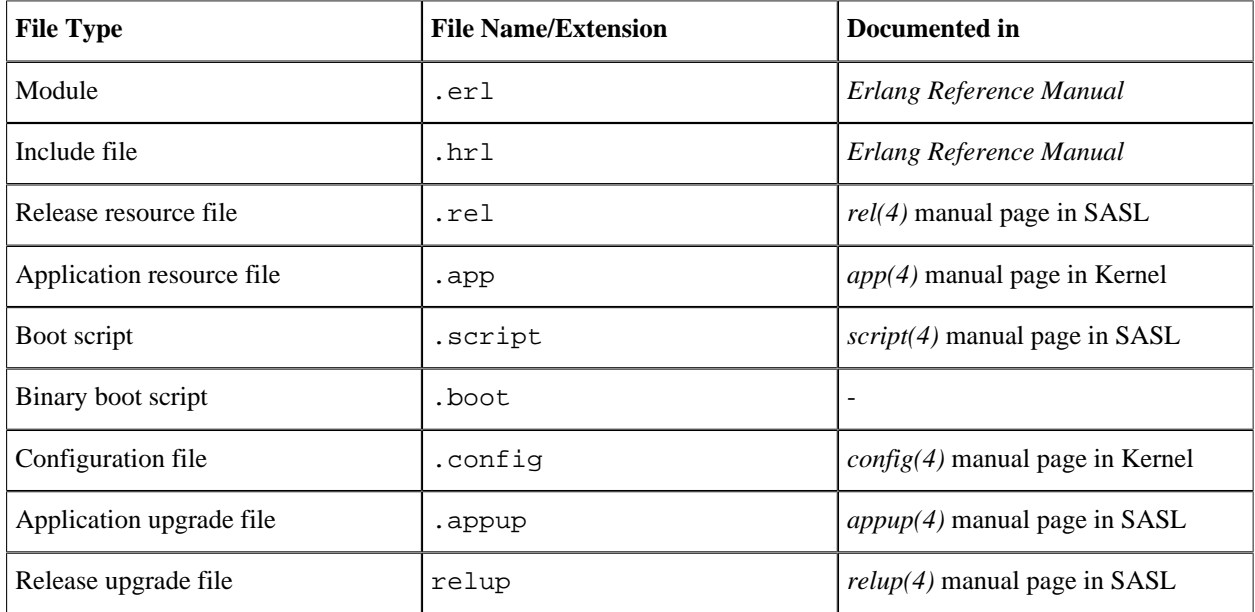

Table 1.1: File Types

# 3.2 Error Logging

### 3.2.1 Error Information From the Runtime System

Error information from the runtime system, that is, information about a process terminating because of an uncaught error exception, is by default written to terminal (tty):

=ERROR REPORT==== 9-Dec-2003::13:25:02 === Error in process <0.27.0> with exit value:  $\{ \{\text{badmatch}, [1,2,3] \}, [\{m,f,1\}, \{\text{shell,eval loop},2\}]\}$ 

The error information is handled by Logger, which is part of the Kernel application.

The exit reasons (such as badarg) used by the runtime system are described in *Errors and Error Handling*.

For information about Logger and its user interface, see the *logger(3)* manual page and the *Logging* section in the Kernel User's Guide. The system can be configured so that log events are written to file or to tty, or both. In addition, user-defined applications can send and format log events using Logger.

### 3.2.2 Log events from OTP behaviours

The standard behaviours (supervisor, gen\_server, and so on) send progress and error information to Logger. Progress reports are by default not logged, but can be enabled by setting the primary log level to info, for example by using the Kernel configuration parameter logger\_level. Supervisor reports, crash reports and other error and information reports are by default logged through the log handler which is set up when the Kernel application is started.

Prior to Erlang/OTP 21.0, supervisor, crash, and progress reports were only logged when the SASL application was running. This behaviour can, for backwards compatibility, be enabled by setting the Kernel configuration parameter logger\_sasl\_compatible to true. For more information, see *SASL Error Logging* in the SASL User's Guide.

```
% erl -kernel logger_level info
Erlang/OTP 21 [erts-10.0] [source-13c50db] [64-bit] [smp:4:4] [ds:4:4:10] [async-threads:1] [hipe]
=PROGRESS REPORT==== 8-Jun-2018::16:54:19.916404 ===
     application: kernel
     started_at: nonode@nohost
=PROGRESS REPORT==== 8-Jun-2018::16:54:19.922908 ===
     application: stdlib
     started_at: nonode@nohost
=PROGRESS REPORT==== 8-Jun-2018::16:54:19.925755 ===
     supervisor: {local,kernel_safe_sup}
     started: [{pid,<0.74.0>},
                {id,disk_log_sup},
               {mfargs,{disk_log_sup,start_link,[]}},
                {restart_type,permanent},
                {shutdown,1000},
                {child_type,supervisor}]
=PROGRESS REPORT==== 8-Jun-2018::16:54:19.926056 ===
     supervisor: {local,kernel_safe_sup}
     started: [{pid,<0.75.0>},
               {id,disk_log_server},
                {mfargs,{disk_log_server,start_link,[]}},
                {restart_type,permanent},
                {shutdown,2000},
               {child_type,worker}]
Eshell V10.0 (abort with ^G)
1>
```
## 3.3 Creating and Upgrading a Target System

When creating a system using Erlang/OTP, the simplest way is to install Erlang/OTP somewhere, install the application-specific code somewhere else, and then start the Erlang runtime system, making sure the code path includes the application-specific code.

It is often not desirable to use an Erlang/OTP system as is. A developer can create new Erlang/OTP-compliant applications for a particular purpose, and several original Erlang/OTP applications can be irrelevant for the purpose in question. Thus, there is a need to be able to create a new system based on a given Erlang/OTP system, where dispensable applications are removed and new applications are included. Documentation and source code is irrelevant and is therefore not included in the new system.

This chapter is about creating such a system, which is called a **target system**.

The following sections deal with target systems with different requirements of functionality:

A **basic target system** that can be started by calling the ordinary  $erl$  script.

- A **simple target system** where also code replacement in runtime can be performed.
- An **embedded target system** where there is also support for logging output from the system to file for later inspection, and where the system can be started automatically at boot time.

Here is only considered the case when Erlang/OTP is running on a UNIX system.

The sasl application includes the example Erlang module target\_system.erl, which contains functions for creating and installing a target system. This module is used in the following examples. The source code of the module is listed in *Listing of target\_system.erl*

### 3.3.1 Creating a Target System

It is assumed that you have a working Erlang/OTP system structured according to the OTP design principles.

**Step 1.** Create a .rel file (see the *rel(4)* manual page in SASL), which specifies the ERTS version and lists all applications that are to be included in the new basic target system. An example is the following mysystem.rel file:

```
%% mysystem.rel
{release,
 {"MYSYSTEM", "FIRST"},
 {erts, "5.10.4"},
 [{kernel, "2.16.4"},
 {stdlib, "1.19.4"},
 {sasl, "2.3.4"},
 {pea, "1.0"}]}.
```
The listed applications are not only original Erlang/OTP applications but possibly also new applications that you have written (here exemplified by the application Pea (pea)).

**Step 2.** Start Erlang/OTP from the directory where the mysystem.rel file resides:

os> erl -pa /home/user/target\_system/myapps/pea-1.0/ebin

Here also the path to the pea-1.0 ebin directory is provided.

**Step 3.** Create the target system:

```
1> target_system:create("mysystem").
```
The function target\_system:create/1 performs the following:

- Reads the file mysystem.rel and creates a new file plain.rel that is identical to the former, except that it only lists the Kernel and STDLIB applications.
- From the files mysystem.rel and plain.rel creates the files mysystem.script, mysystem.boot, plain.script, and plain.boot through a call to systools:make\_script/2.

Creates the file mysystem.tar.gz by a call to systools: make  $\text{tar}/2$ . That file has the following contents:

```
erts-5.10.4/bin/
releases/FIRST/start.boot
releases/FIRST/mysystem.rel
releases/mysystem.rel
lib/kernel-2.16.4/
lib/stdlib-1.19.4/
lib/sasl-2.3.4/
lib/pea-1.0/
```
The file releases/FIRST/start.boot is a copy of our mysystem.boot

The release resource file mysystem.rel is duplicated in the tar file. Originally, this file was only stored in the releases directory to make it possible for the release\_handler to extract this file separately. After unpacking the tar file, release\_handler would automatically copy the file to releases/FIRST. However, sometimes the tar file is unpacked without involving the release\_handler (for example, when unpacking the first target system). The file is therefore now instead duplicated in the tar file so no manual copying is needed.

- Creates the temporary directory tmp and extracts the tar file mysystem.tar.gz into that directory.
- Deletes the files erl and start from tmp/erts-5.10.4/bin. These files are created again from source when installing the release.
- Creates the directory tmp/bin.
- Copies the previously created file plain.boot to tmp/bin/start.boot.
- Copies the files epmd, run erl, and to erl from the directory tmp/erts-5.10.4/bin to the directory tmp/bin.
- Creates the directory tmp/log, which is used if the system is started as embedded with the bin/start script.
- Creates the file tmp/releases/start\_erl.data with the contents "5.10.4 FIRST". This file is to be passed as data file to the start\_erl script.
- Recreates the file mysystem.tar.gz from the directories in the directory tmp and removes tmp.

## 3.3.2 Installing a Target System

**Step 4.** Install the created target system in a suitable directory.

2> target\_system:install("mysystem", "/usr/local/erl-target").

The function target\_system:install/2 performs the following:

- Extracts the tar file mysystem.tar.gz into the target directory /usr/local/erl-target.
- In the target directory reads the file releases/start\_erl.data to find the Erlang runtime system version ("5.10.4").
- Substitutes  $FINAL$  ROOTDIR% and  $FUNU$  for /usr/local/erl-target and beam, respectively, in the files erl.src, start.src, and start\_erl.src of the target erts-5.10.4/bin directory, and puts the resulting files erl, start, and run\_erl in the target bin directory.
- Finally the target releases/RELEASES file is created from data in the file releases/mysystem.rel.

## 3.3.3 Starting a Target System

Now we have a target system that can be started in various ways. We start it as a **basic target system** by invoking:

os> /usr/local/erl-target/bin/erl

Here only the Kernel and STDLIB applications are started, that is, the system is started as an ordinary development system. Only two files are needed for all this to work:

- bin/erl (obtained from erts-5.10.4/bin/erl.src)
- bin/start.boot (a copy of plain.boot)

We can also start a distributed system (requires bin/epmd).

To start all applications specified in the original mysystem.rel file, use flag -boot as follows:

os> /usr/local/erl-target/bin/erl -boot /usr/local/erl-target/releases/FIRST/start

We start a **simple target system** as above. The only difference is that also the file releases/RELEASES is present for code replacement in runtime to work.

To start an **embedded target system**, the shell script bin/start is used. The script calls bin/run\_erl, which in turn calls bin/start\_erl (roughly, start\_erl is an embedded variant of erl).

The shell script start, which is generated from erts-5.10.4/bin/start.src during installation, is only an example. Edit it to suite your needs. Typically it is executed when the UNIX system boots.

run\_erl is a wrapper that provides logging of output from the runtime system to file. It also provides a simple mechanism for attaching to the Erlang shell (to erl).

start\_erl requires:

- The root directory ("/usr/local/erl-target")
- The releases directory ("/usr/local/erl-target/releases"
- The location of the file start\_erl.data

It performs the following:

- Reads the runtime system version ("5.10.4") and release version ("FIRST") from the file start\_erl.data.
- Starts the runtime system of the version found.
- Provides the flag -boot specifying the boot file of the release version found ("releases/FIRST/ start.boot").

start\_erl also assumes that there is sys.config in the release version directory ("releases/FIRST/ sys.config"). That is the topic of the next section.

The start\_erl shell script is normally not to be altered by the user.

### 3.3.4 System Configuration Parameters

As was mentioned in the previous section, start\_erl requires a sys.config in the release version directory ("releases/FIRST/sys.config"). If there is no such file, the system start fails. Such a file must therefore also be added.

If you have system configuration data that is neither file-location-dependent nor site-dependent, it can be convenient to create sys.config early, so it becomes part of the target system tar file created by target\_system:create/1. In fact, if you in the current directory create not only the file mysystem.rel, but also file sys.config, the latter file is tacitly put in the appropriate directory.

However, it can also be convenient to replace variables in within a sys.config on the target after unpacking but before running the release. If you have a sys.config.src it will be included and is not required to be a valid Erlang term file like sys.config. Before running the release you must have a valid sys.config in the same directory, so using sys.config.src requires having some tool to populate what is needed and write sys.config to disk before booting the release.

### 3.3.5 Differences From the Install Script

The previous install/2 procedure differs somewhat from that of the ordinary Install shell script. In fact, create/1 makes the release package as complete as possible, and leave to the install/2 procedure to finish by only considering location-dependent files.

### 3.3.6 Creating the Next Version

In this example the Pea application has been changed, and so are the applications ERTS, Kernel, STDLIB and SASL.

**Step 1.** Create the file .rel:

```
%% mysystem2.rel
{release,
  {"MYSYSTEM", "SECOND"},
  {erts, "6.0"},
 [{kernel, "3.0"},
 {stdlib, "2.0"},
 {sasl, "2.4"},
 {pea, "2.0"}]}.
```
**Step 2.** Create the application upgrade file (see the *appup(4)* manual page in SASL) for Pea, for example:

```
%% pea.appup
{"2.0",
  [{"1.0",[{load_module,pea_lib}]}],
  [{"1.0",[{load_module,pea_lib}]}]}.
```
**Step 3.** From the directory where the file mysystem2.rel resides, start the Erlang/OTP system, giving the path to the new version of Pea:

os> erl -pa /home/user/target\_system/myapps/pea-2.0/ebin

**Step 4.** Create the release upgrade file (see the *relup(4)* manual page in SASL):

```
1> systools:make_relup("mysystem2",["mysystem"],["mysystem"],
 [{path,["/home/user/target_system/myapps/pea-1.0/ebin",
 "/my/old/erlang/lib/*/ebin"]}]).
```
Here "mysystem" is the base release and "mysystem2" is the release to upgrade to.

The path option is used for pointing out the old version of all applications. (The new versions are already in the code path - assuming of course that the Erlang node on which this is executed is running the correct version of Erlang/OTP.)

**Step 5.** Create the new release:

2> target\_system:create("mysystem2").

Given that the file relup generated in Step 4 is now located in the current directory, it is automatically included in the release package.

## 3.3.7 Upgrading the Target System

This part is done on the target node, and for this example we want the node to be running as an embedded system with the -heart option, allowing automatic restart of the node. For more information, see *Starting a Target System*.

We add -heart to bin/start:

```
#!/bin/sh
ROOTDIR=/usr/local/erl-target/
if [ -z "$RELDIR" ]
then
    RELDIR=$ROOTDIR/releases
fi
START_ERL_DATA=${1:-$RELDIR/start_erl.data}
```

```
$ROOTDIR/bin/run_erl -daemon /tmp/ $ROOTDIR/log "exec $ROOTDIR/bin/start_erl $ROOTDIR\
```

```
$RELDIR $START ERL DATA -heart"
```
We use the simplest possible sys.config, which we store in releases/FIRST:

%% sys.config [].

Finally, to prepare the upgrade, we must put the new release package in the releases directory of the first target system:

os> cp mysystem2.tar.gz /usr/local/erl-target/releases

Assuming that the node has been started as follows:

```
os> /usr/local/erl-target/bin/start
```
It can be accessed as follows:

```
os> /usr/local/erl-target/bin/to_erl /tmp/erlang.pipe.1
```
Logs can be found in /usr/local/erl-target/log. This directory is specified as an argument to run\_erlin the start script listed above.

**Step 1.** Unpack the release:

```
1> {ok,Vsn} = release_handler:unpack_release("mysystem2").
```
**Step 2.** Install the release:

```
2> release handler:install release(Vsn).
{continue_after_restart,"FIRST",[]}
heart: Tue Apr 1 12:15:10 2014: Erlang has closed.
heart: Tue Apr 1 12:15:11 2014: Executed "/usr/local/erl-target/bin/start /usr/local/erl-target/releases/ne
[End]
```
The above return value and output after the call to release\_handler:install\_release/1 means that the release\_handler has restarted the node by using heart. This is always done when the upgrade involves a change of the applications ERTS, Kernel, STDLIB, or SASL. For more information, see *Upgrade when Erlang/OTP has Changed*.

The node is accessible through a new pipe:

```
os> /usr/local/erl-target/bin/to_erl /tmp/erlang.pipe.2
```
Check which releases there are in the system:

```
1> release handler:which_releases().
[{"MYSYSTEM","SECOND",
   ["kernel-3.0","stdlib-2.0","sasl-2.4","pea-2.0"],
  current},
 {"MYSYSTEM","FIRST",
   ["kernel-2.16.4","stdlib-1.19.4","sasl-2.3.4","pea-1.0"],
  permanent}]
```
Our new release, "SECOND", is now the current release, but we can also see that our "FIRST" release is still permanent. This means that if the node would be restarted now, it would come up running the "FIRST" release again.

**Step 3.** Make the new release permanent:

2> release handler:make permanent("SECOND").

Check the releases again:

```
3> release_handler:which_releases().
[{"MYSYSTEM","SECOND",
   ["kernel-3.0","stdlib-2.0","sasl-2.4","pea-2.0"],
 permanent},
 {"MYSYSTEM","FIRST",
   ["kernel-2.16.4","stdlib-1.19.4","sasl-2.3.4","pea-1.0"],
  old}]
```
We see that the new release version is permanent, so it would be safe to restart the node.

### 3.3.8 Listing of target\_system.erl

This module can also be found in the examples directory of the SASL application.

```
-module(target system).
-export([create/1, create/2, install/2]).
%% Note: RelFileName below is the *stem* without trailing .rel,
%% .script etc.
%%
%% create(RelFileName)
% \frac{1}{2}create(RelFileName) ->
     create(RelFileName,[]).
create(RelFileName,SystoolsOpts) ->
     RelFile = RelFileName ++ ".rel", 
     Dir = filename:dirname(RelFileName),
     PlainRelFileName = filename:join(Dir,"plain"),
 PlainRelFile = PlainRelFileName ++ ".rel",
 io:fwrite("Reading file: ~tp ...~n", [RelFile]),
     {ok, [RelSpec]} = file:consult(RelFile),
     io:fwrite("Creating file: ~tp from ~tp ...~n",
               [PlainRelFile, RelFile]),
     {release,
      {RelName, RelVsn},
      {erts, ErtsVsn},
      AppVsns} = RelSpec,
     PlainRelSpec = {release, 
                     {RelName, RelVsn},
                     {erts, ErtsVsn},
                     lists:filter(fun({kernel, _}) -> 
                                           true;
                                     ({\{stdlib, \_\}}) ->
                                           true;
                                     ( ) ->
                                           false
                                   end, AppVsns)
                    },
     {ok, Fd} = file:open(PlainRelFile, [write]),
     io:fwrite(Fd, "~p.~n", [PlainRelSpec]),
     file:close(Fd),
     io:fwrite("Making \"~ts.script\" and \"~ts.boot\" files ...~n",
        [PlainRelFileName,PlainRelFileName]),
    make script(PlainRelFileName, SystoolsOpts),
 io:fwrite("Making \"~ts.script\" and \"~ts.boot\" files ...~n",
 [RelFileName, RelFileName]),
    make script(RelFileName, SystoolsOpts),
     TarFileName = RelFileName ++ ".tar.gz",
     io:fwrite("Creating tar file ~tp ...~n", [TarFileName]),
     make_tar(RelFileName,SystoolsOpts),
     TmpDir = filename:join(Dir,"tmp"),
     io:fwrite("Creating directory ~tp ...~n",[TmpDir]),
     file:make_dir(TmpDir), 
     io:fwrite("Extracting ~tp into directory ~tp ...~n", [TarFileName,TmpDir]),
    extract tar(TarFileName, TmpDir),
 TmpBinDir = filename:join([TmpDir, "bin"]),
 ErtsBinDir = filename:join([TmpDir, "erts-" ++ ErtsVsn, "bin"]),
 io:fwrite("Deleting \"erl\" and \"start\" in directory ~tp ...~n",
               [ErtsBinDir]),
     file:delete(filename:join([ErtsBinDir, "erl"])),
     file:delete(filename:join([ErtsBinDir, "start"])),
```

```
 io:fwrite("Creating temporary directory ~tp ...~n", [TmpBinDir]),
   file:make dir(TmpBinDir),
    io:fwrite("Copying file \"~ts.boot\" to ~tp ...~n",
              [PlainRelFileName, filename:join([TmpBinDir, "start.boot"])]),
   copy file(PlainRelFileName++".boot",filename:join([TmpBinDir, "start.boot"])),
    io:fwrite("Copying files \"epmd\", \"run_erl\" and \"to_erl\" from \n"
             "~tp to ~tp ...~n",<br>[ErtsBinDir, TmpBinDir]),
 [ErtsBinDir, TmpBinDir]),
 copy_file(filename:join([ErtsBinDir, "epmd"]), 
 filename:join([TmpBinDir, "epmd"]), [preserve]),
 copy_file(filename:join([ErtsBinDir, "run_erl"]), 
 filename:join([TmpBinDir, "run_erl"]), [preserve]),
 copy_file(filename:join([ErtsBinDir, "to_erl"]), 
 filename:join([TmpBinDir, "to_erl"]), [preserve]),
    %% This is needed if 'start' script created from 'start.src' shall
    %% be used as it points out this directory as log dir for 'run_erl'
    TmpLogDir = filename:join([TmpDir, "log"]),
    io:fwrite("Creating temporary directory ~tp ...~n", [TmpLogDir]),
   ok = file: make dir(TmpLogDir), StartErlDataFile = filename:join([TmpDir, "releases", "start_erl.data"]),
 io:fwrite("Creating ~tp ...~n", [StartErlDataFile]),
 StartErlData = io_lib:fwrite("~s ~s~n", [ErtsVsn, RelVsn]),
   write file(StartErlDataFile, StartErlData),
    io:fwrite("Recreating tar file ~tp from contents in directory ~tp ...~n",
       [TarFileName,TmpDir]),
 {ok, Tar} = erl_tar:open(TarFileName, [write, compressed]),
 %% {ok, Cwd} = file:get_cwd(),
    %% file:set_cwd("tmp"),
 ErtsDir = "erts-"++ErtsVsn,
 erl_tar:add(Tar, filename:join(TmpDir,"bin"), "bin", []),
    erl_tar:add(Tar, filename:join(TmpDir,ErtsDir), ErtsDir, []),
 erl_tar:add(Tar, filename:join(TmpDir,"releases"), "releases", []),
 erl_tar:add(Tar, filename:join(TmpDir,"lib"), "lib", []),
 erl_tar:add(Tar, filename:join(TmpDir,"log"), "log", []),
   erl tar:close(Tar)
   % file:set cwd(Cwd),
    io:fwrite("Removing directory ~tp ...~n",[TmpDir]),
    remove_dir_tree(TmpDir),
    ok.
install(RelFileName, RootDir) ->
 TarFile = RelFileName ++ ".tar.gz", 
 io:fwrite("Extracting ~tp ...~n", [TarFile]),
   extract tar(TarFile, RootDir),
   StartErlDataFile = filename:join([RootDir, "releases", "start_erl.data"]),
 {ok, StartErlData} = read_txt_file(StartErlDataFile),
 [ErlVsn, _RelVsn| _] = string:tokens(StartErlData, " \n"),
    ErtsBinDir = filename:join([RootDir, "erts-" ++ ErlVsn, "bin"]),
    BinDir = filename:join([RootDir, "bin"]),
 io:fwrite("Substituting in erl.src, start.src and start_erl.src to "
 "form erl, start and start_erl ...\n"),
 subst_src_scripts(["erl", "start", "start_erl"], ErtsBinDir, BinDir, 
 [{"FINAL_ROOTDIR", RootDir}, {"EMU", "beam"}],
                      [preserve]),
    %%! Workaround for pre OTP 17.0: start.src and start_erl.src did
    %%! not have correct permissions, so the above 'preserve' option did not help
    ok = file:change_mode(filename:join(BinDir,"start"),8#0755),
   ok = file: change mode(filename: join(BinDir, "start_erl"), 8#0755),
```

```
 io:fwrite("Creating the RELEASES file ...\n"),
     create_RELEASES(RootDir, filename:join([RootDir, "releases",
          filename:basename(RelFileName)])).
%% LOCALS 
%% make script(RelFileName, Opts)
% \frac{1}{2}make script(RelFileName, Opts) ->
     systools:make_script(RelFileName, [no_module_tests,
           \{outdir,filename:dirname(RelFileName)\overline{\} |Opts]).
%% make_tar(RelFileName,Opts)
%%
make tar(RelFileName,Opts) ->
    RootDir = code:root dir(),
    systools:make tar(RelFileName, [{erts, RootDir},
         {outdir,filename:dirname(RelFileName)}
         |Opts]).
%% extract_tar(TarFile, DestDir)
%%
extract_tar(TarFile, DestDir) ->
     erl_tar:extract(TarFile, [{cwd, DestDir}, compressed]).
create RELEASES(DestDir, RelFileName) ->
    release handler: create RELEASES(DestDir, RelFileName ++ ".rel").
subst_src_scripts(Scripts, SrcDir, DestDir, Vars, Opts) -> 
     lists:foreach(fun(Script) ->
                            subst_src_script(Script, SrcDir, DestDir, 
                                              Vars, Opts)
                    end, Scripts).
subst src script(Script, SrcDir, DestDir, Vars, Opts) ->
     subst_file(filename:join([SrcDir, Script ++ ".src"]),
                filename:join([DestDir, Script]),
                Vars, Opts).
subst_file(Src, Dest, Vars, Opts) ->
     {ok, Conts} = read_txt_file(Src),
    NConts = subst(Conts, Vars),
     write_file(Dest, NConts),
     case lists:member(preserve, Opts) of
         true ->
            \{ok, \text{FileInfo}\} = \text{file:read file} info(Src),
            file:write file info(Dest, FileInfo);
         false ->
             ok
     end.
%% subst(Str, Vars)
%% Vars = [{Var, Val}]
% Var = Val = string()
%% Substitute all occurrences of %Var% for Val in Str, using the list
%% of variables in Vars.
%%
subst(Str, Vars) ->
     subst(Str, Vars, []).
subst([$%, C| Rest], Vars, Result) when $A =< C, C =< $Z ->
    subst_var([C| Rest], Vars, Result, []);
subst([$%, C| Rest], Vars, Result) when $a =< C, C =< $z ->
```

```
subst var([C| Rest], Vars, Result, []);
subst([$%, C| Rest], Vars, Result) when C = = $ ->
     subst_var([C| Rest], Vars, Result, []);
subst([C| Rest], Vars, Result) ->
 subst(Rest, Vars, [C| Result]);
subst([], _Vars, Result) ->
    lists: reverse(Result).
subst_var([$%| Rest], Vars, Result, VarAcc) ->
     Key = lists:reverse(VarAcc),
 case lists:keysearch(Key, 1, Vars) of
 {value, {Key, Value}} ->
             subst(Rest, Vars, lists:reverse(Value, Result));
         false ->
              subst(Rest, Vars, [$%| VarAcc ++ [$%| Result]])
     end;
subst_var([C| Rest], Vars, Result, VarAcc) ->
 subst_var(Rest, Vars, Result, [C| VarAcc]);
subst_var([], Vars, Result, VarAcc) ->
     subst([], Vars, [VarAcc ++ [$%| Result]]).
copy_file(Src, Dest) ->
    copy file(Src, Dest, []).
copy_file(Src, Dest, Opts) ->
 {ok,_} = file:copy(Src, Dest),
 case lists:member(preserve, Opts) of
         true ->
              {ok, FileInfo} = file:read_file_info(Src),
              file:write_file_info(Dest, FileInfo);
          false ->
              ok
     end.
write file(FName, Conts) ->
    Enc = file: native_name\_encoding()\{ok, Fd\} = \text{file:open}(\overline{\text{FName}}, [\text{write}]),file:write(Fd, unicode:characters_to_binary(Conts,Enc,Enc)),
     file:close(Fd).
read_txt_file(File) ->
    \overline{\text{6}}k, \overline{\text{Bin}} = file: read_file(File),
     {ok, binary_to_list(Bin)}.
remove_dir_tree(Dir) ->
     remove_all_files(".", [Dir]).
remove all files(Dir, Files) ->
     lists:foreach(fun(File) ->
                              FilePath = filename:join([Dir, File]),
                              case filelib:is_dir(FilePath) of
                                  true ->
                                       {ok, DirFiles} = file:list_dir(FilePath), 
                                      remove all files(FilePath, DirFiles),
                                      file:del_dir(FilePath);
                                  _ ->
                              file:delete(FilePath)
end and the control of the control of the control of the control of the control of the control of the control o
                     end, Files).
```
# 3.4 Upgrade when Erlang/OTP has Changed

### 3.4.1 Introduction

As of Erlang/OTP 17, most applications deliver a valid application upgrade file (appup). In earlier releases, a majority of the applications in Erlang/OTP did not support upgrade. Many of the applications use the restart\_application instruction. These are applications for which it is not crucial to support real soft upgrade, for example, tools and library applications. The restart application instruction ensures that all modules in the application are reloaded and thereby running the new code.

## 3.4.2 Upgrade of Core Applications

The core applications ERTS, Kernel, STDLIB, and SASL never allow real soft upgrade, but require the Erlang emulator to be restarted. This is indicated to the release handler by the upgrade instruction restart new emulator. This instruction is always the very first instruction executed, and it restarts the emulator with the new versions of the above mentioned core applications and the old versions of all other applications. When the node is back up, all other upgrade instructions are executed, making sure each application is finally running its new version.

It might seem strange to do a two-step upgrade instead of just restarting the emulator with the new version of all applications. The reason for this design decision is to allow code\_change functions to have side effects, for example, changing data on disk. It also guarantees that the upgrade mechanism for non-core applications does not differ depending on whether or not core applications are changed at the same time.

If, however, the more brutal variant is preferred, the the release upgrade file can be handwritten using only the single upgrade instruction restart emulator. This instruction, in contrast to restart new emulator, causes the emulator to restart with the new versions of **all** applications.

**Note:** If other instructions are included before restart\_emulator in the handwritten relup file, they are executed in the old emulator. This is a big risk since there is no guarantee that new beam code can be loaded into the old emulator. Adding instructions after restart\_emulator has no effect as the release\_handler will not execute them.

For information about the release upgrade file, see the *relup(4)* manual page in SASL. For more information about upgrade instructions, see the *appup(4)* manual page in SASL.

## 3.4.3 Applications that Still do Not Allow Code Upgrade

A few applications, such as HiPE, do not support upgrade. This is indicated by an application upgrade file containing only {Vsn,[],[]}. Any attempt at creating a release upgrade file with such input fails. The only way to force an upgrade involving applications like this is to handwrite the file relup, preferably as described above with only the restart\_emulator instruction.

# 3.5 Versions

## 3.5.1 OTP Version

As of OTP release 17, the OTP release number corresponds to the major part of the OTP version. The OTP version as a concept was introduced in OTP 17. The version scheme used is described in detail in *Version Scheme*.

OTP of a specific version is a set of applications of specific versions. The application versions identified by an OTP version corresponds to application versions that have been tested together by the Erlang/OTP team at Ericsson AB. An OTP system can, however, be put together with applications from different OTP versions. Such a combination of application versions has not been tested by the Erlang/OTP team. It is therefore **always preferred to use OTP applications from one single OTP version**.

Release candidates have an  $-rc < N$  suffix. The suffix  $-rc<sub>0</sub>$  is used during development up to the first release candidate.

#### Retrieving Current OTP Version

In an OTP source code tree, the OTP version can be read from the text file <OTP source root>/OTP\_VERSION. The absolute path to the file can be constructed by calling filename:  $join([code:root\_dir/)$ , "OTP\_VERSION"]).

In an installed OTP development system, the OTP version can be read from the text file <OTP installation root>/releases/<OTP release number>/OTP\_VERSION. The absolute path to the file can by constructed by calling filename:  $join([code:root\_dir()$ , "releases", erlang:system\_info(otp\_release), "OTP\_VERSION"]).

If the version read from the OTP\_VERSION file in a development system has a \*\* suffix, the system has been patched using the otp\_patch\_apply tool. In this case, the system consists of application versions from multiple OTP versions. The version preceding the \*\* suffix corresponds to the OTP version of the base system that has been patched. Notice that if a development system is updated by other means than otp\_patch\_apply, the file OTP\_VERSION can identify an incorrect OTP version.

No OTP\_VERSION file is placed in a *target system* created by OTP tools. This since one easily can create a target system where it is hard to even determine the base OTP version. You can, however, place such a file there if you know the OTP version.

### OTP Versions Table

The text file  $\langle$ OTP source root $>$ /otp versions.table, which is part of the source code, contains information about all OTP versions from OTP 17.0 up to the current OTP version. Each line contains information about application versions that are part of a specific OTP version, and has the following format:

<OtpVersion> : <ChangedAppVersions> # <UnchangedAppVersions> :

<OtpVersion> has the format OTP-<VSN>, that is, the same as the git tag used to identify the source.

<ChangedAppVersions> and <UnchangedAppVersions> are space-separated lists of application versions and has the format <application>-<vsn>.

- <ChangedAppVersions> corresponds to changed applications with new version numbers in this OTP version.
- <UnchangedAppVersions> corresponds to unchanged application versions in this OTP version.

Both of them can be empty, but not at the same time. If <ChangedAppVersions> is empty, no changes have been made that change the build result of any application. This could, for example, be a pure bug fix of the build system. The order of lines is undefined. All white-space characters in this file are either space (character 32) or line-break (character 10).

By using ordinary UNIX tools like sed and grep one can easily find answers to various questions like:

- Which OTP versions are kernel-3.0 part of?
	- \$ grep ' kernel-3\.0 ' otp\_versions.table
- In which OTP version was kernel-3.0 introduced?

\$ sed 's/#.\*//;/ kernel-3\.0 /!d' otp\_versions.table

The above commands give a bit more information than the exact answers, but adequate information when manually searching for answers to these questions.

#### **Warning:**

The format of the otp\_versions.table might be subject to changes during the OTP 17 release.

### 3.5.2 Application Version

As of OTP 17.0 application versions use the same *version scheme* as the OTP version. Application versions part of a release candidate will however not have an  $-rc < N$  suffix as the OTP version. Also note that a major increment in an application version does not necessarily imply a major increment of the OTP version. This depends on whether the major change in the application is considered as a major change for OTP as a whole or not.

### 3.5.3 Version Scheme

#### **Note:**

The version scheme was changed as of OTP 17.0. This implies that application versions used prior to OTP 17.0 do not adhere to this version scheme. *A list of application versions used in OTP 17.0* is included at the end of this section

In the normal case, a version is constructed as <Major>.<Minor>.<Patch>, where <Major> is the most significant part.

However, more dot-separated parts than this can exist. The dot-separated parts consist of non-negative integers. If all parts less significant than <Minor> equals 0, they are omitted. The three normal parts <Major>.<Minor>.<Patch> are changed as follows:

- <Major> Increases when major changes, including incompatibilities, are made.
- <Minor> Increases when new functionality is added.
- <Patch> Increases when pure bug fixes are made.

When a part in the version number increases, all less significant parts are set to 0.

An application version or an OTP version identifies source code versions. That is, it implies nothing about how the application or OTP has been built.

#### Order of Versions

Version numbers in general are only partially ordered. However, normal version numbers (with three parts) as of OTP 17.0 have a total or linear order. This applies both to normal OTP versions and normal application versions.

When comparing two version numbers that have an order, one compare each part as ordinary integers from the most significant part to less significant parts. The order is defined by the first parts of the same significance that differ. An OTP version with a larger version includes all changes that are part of a smaller OTP version. The same goes for application versions.

In general, versions can have more than three parts. The versions are then only partially ordered. Such versions are only used when branching off from another branch. When an extra part (out of the normal three parts) is added to a version number, a new branch of versions is made. The new branch has a linear order against the base version. However, versions on different branches have no order, and therefore one can only conclude that they all include what is included in their closest common ancestor. When branching multiple times from the same base version, 0 parts are added between the base version and the least significant 1 part until a unique version is found. Versions that have an order can be compared as described in the previous paragraph.

An example of branched versions: The version 6.0.2.1 is a branched version from the base version 6.0.2. Versions on the form 6.0.2.<X> can be compared with normal versions smaller than or equal to 6.0.2, and other versions on the form 6.0.2.<X>. The version 6.0.2.1 will include all changes in 6.0.2. However, 6.0.3 will most

likely **not** include all changes in 6.0.2.1 (note that these versions have no order). A second branched version from the base version  $6.0.2$  will be version  $6.0.2.0.1$ , and a third branched version will be  $6.0.2.0.0.1$ .

### 3.5.4 Releases and Patches

When a new OTP release is released it will have an OTP version on the form <Major>.0 where the major OTP version number equals the release number. The major version number is increased one step since the last major version. All other OTP versions with the same major OTP version number are patches on that OTP release.

Patches are either released as maintenance patch packages or emergency patch packages. The only difference is that maintenance patch packages are planned and usually contain more changes than emergency patch packages. Emergency patch packages are released to solve one or more specific issues when such are discovered.

The release of a maintenance patch package usually imply an increase of the OTP <Minor> version while the release of an emergency patch package usually imply an increase of the OTP <Patch> version. This is however not necessarily always the case since changes of OTP versions are based on the actual changes in the code and not based on whether the patch was planned or not. For more information see the *Version Scheme* section above.

### 3.5.5 OTP Versions Tree

All released OTP versions can be found in the **[OTP Versions Tree](href)** which is automatically updated whenever we release a new OTP version. Note that every version number as such explicitly define its position in the version tree. Nothing more than the version numbers are needed in order to construct the tree. The root of the tree is OTP version 17.0 which is when we introduced the new *version scheme*. The green versions are normal versions released on the main track. Old *OTP releases* will be maintained for a while on maint branches that have branched off from the main track. Old maint branches always branch off from the main track when the next OTP release is introduced into the main track. Versions on these old maint branches are marked blue. Besides the green and blue versions, there are also gray versions. These are versions on branches introduced in order to fix a specific problem for a specific customer on a specific base version. Branches with gray versions will typically become dead ends very quickly if not immediately.

## 3.5.6 OTP 17.0 Application Versions

The following list details the application versions that were part of OTP 17.0. If the normal part of an application version number compares as smaller than the corresponding application version in the list, the version number does not adhere to the version scheme introduced in OTP 17.0 and is to be considered as not having an order against versions used as of OTP 17.0.

- $asn1-3.0$
- common\_test-1.8
- compiler-5.0
- cosEvent-2.1.15
- cosEventDomain-1.1.14
- cosFileTransfer-1.1.16
- cosNotification-1.1.21
- cosProperty-1.1.17
- cosTime-1.1.14
- cosTransactions-1.2.14
- crypto-3.3
- debugger-4.0
- dialyzer-2.7
- diameter-1.6
- edoc-0.7.13
- eldap-1.0.3
- erl\_docgen-0.3.5
- erl\_interface-3.7.16
- $\cdot$  erts-6.0
- $\cdot$  et-1.5
- eunit-2.2.7
- $qs-1.5.16$
- hipe-3.10.3
- $ic-4.3.5$
- inets-5.10
- jinterface-1.5.9
- kernel-3.0
- $\cdot$  megaco-3.17.1
- mnesia-4.12
- observer-2.0
- $\bullet$  odbc-2.10.20
- orber-3.6.27
- os\_mon-2.2.15
- $•$   $ose-1.0$
- otp\_mibs-1.0.9
- parsetools-2.0.11
- percept-0.8.9
- public\_key-0.22
- reltool-0.6.5
- runtime\_tools-1.8.14
- sasl-2.4
- snmp-4.25.1
- ssh-3.0.1
- $•$  ssl-5.3.4
- stdlib-2.0
- syntax\_tools-1.6.14
- test\_server-3.7
- tools-2.6.14
- typer-0.9.6
- webtool-0.8.10
- $\bullet$   $wx-1.2$
- xmerl-1.3.7

# 3.6 Support, Compatibility, Deprecations, and Removal

### 3.6.1 Introduction

This document describes strategy regarding supported Releases, compatibility, deprecations and removal of functionality. This document was introduced in OTP 21. Actions taken regarding these issues before OTP 21 did not adhere this document.

## 3.6.2 Supported Releases

In general, bugs are only fixed on the latest *release*, and new features are introduced in the upcoming release that is under development. However, when we, due to internal reasons, fix bugs on older releases, these will be available and announced as well.

Due to the above, pull requests are only accepted on the maint and the master branches in our **[git repository](href)**. The maint branch contains changes planned for the next *maintenance patch package* on the latest OTP release and the master branch contain changes planned for the upcoming OTP release.

## 3.6.3 Compatibility

We always strive to remain as compatible as possible even in the cases where we give no compatibility guarantees.

Different parts of the system will be handled differently regarding compatibility. The following items describe how different parts of the system are handled.

Erlang Distribution

Erlang nodes can communicate across at least two preceding and two subsequent releases.

Compiled BEAM Code, NIF Libraries and Drivers

Compiled code can be loaded on at least two subsequent releases.

Loading on previous releases is **not** supported.

#### Compiled HiPE Code

Compiled HiPE code can be loaded on the exact same build of ERTS that was used when compiling the code. It might however work on other builds, the emulator verifies checksums in order to determine if it can load the code or not. Note that HiPE has some limitations. For more information see the documentation of the *HiPE* application.

APIs

Compatible between releases.

Compiler Warnings

New warnings may be issued between releases.

Command Line Arguments

Incompatible changes may occur between releases.

#### OTP Build Procedures

Incompatible changes may occur between releases.

Under certain circumstances incompatible changes might be introduced even in parts of the system that should be compatible between releases. Things that might trigger incompatible changes like this are:

Security Issues

It might be necessary to introduce incompatible changes in order to solve a security issue. This kind of incompatibility might occur in a patch.

Bug Fixes

We will not be bug-compatible. A bug fix might introduce incompatible changes. This kind of incompatibility might occur in a patch.

Severe Previous Design Issues

Some parts of OTP were designed a very long time ago and did not necessarily take today's computing environments into account. In some cases the consequences of those design decisions are too severe. This may be performance wise, scalability wise, etc. If we deem the consequences too severe, we might introduce incompatible changes. This kind of incompatibility will not be introduced in a patch, but instead in the next release.

Peripheral, trace, and debug functionality is at greater risk of being changed in an incompatible way than functionality in the language itself and core libraries used during operation.

### 3.6.4 Deprecation

Functionality is deprecated when new functionality is introduced that is preferred to be used instead of the old functionality that is being deprecated. The deprecation does **not** imply removal of the functionality unless an upcoming removal is explicitly stated in the deprecation.

Deprecated functionality will be documented as deprecated, and compiler warnings will be issued, when appropriate, as early as possible. That is, the new preferred functionality will appear at the same time as the deprecation is issued. A new deprecation will at least be announced in a release note and the documentation.

### 3.6.5 Removal

Legacy solutions may eventually need to be removed. In such cases, they will be phased out on a long enough time period to give users the time to adapt. Before removal of functionality it will be deprecated at least during one release with an explicit announcement about the upcoming removal. A new deprecation will at least be announced in a release note and the documentation.

Peripheral, trace, and debug functionality is at greater risk of removal than functionality in the language itself and core libraries used during operation.

# 4 Embedded Systems User's Guide

This section describes the issues that are specific for running Erlang on an embedded system. It describes the differences in installing and starting Erlang compared to how it is done for a non-embedded system.

#### **Note:**

This is a supplementary section. You also need to read Section 1 Installation Guide.

There is also target architecture-specific information in the top-level README file of the Erlang distribution.

# 4.1 Embedded Solaris

This section describes the operating system-specific parts of OTP that relate to Solaris.

### 4.1.1 Memory Use

Solaris takes about 17 MB of RAM on a system with 64 MB of total RAM. This leaves about 47 MB for the applications. If the system uses swapping, these figures cannot be improved because unnecessary daemon processes are swapped out. However, if swapping is disabled, or if the swap space is of limited resource in the system, it becomes necessary to kill off unnecessary daemon processes.

### 4.1.2 Disk Space Use

The disk space required by Solaris can be minimized by using the Core User support installation. It requires about 80 MB of disk space. This installs only the minimum software required to boot and run Solaris. The disk space can be further reduced by deleting unnecessary individual files. However, unless disk space is a critical resource the effort required and the risks involved cannot be justified.

## 4.1.3 Installing an Embedded System

This section is about installing an embedded system. The following topics are considered:

- Creating user and installation directory
- Installing an embedded system
- Configuring automatic start at boot
- Making a hardware watchdog available
- Changing permission for reboot
- Setting TERM environment variable
- Adding patches
- Installing module os\_sup in application os\_mon

Several of the procedures in this section require expert knowledge of the Solaris operating system. For most of them super user privilege is needed.

#### Creating User and Installation Directory

It is recommended that the embedded environment is run by an ordinary user, that is, a user who does not have super user privileges.

In this section, it is assumed that the username is otpuser and that the home directory of that user is:

/export/home/otpuser

It is also assumed that in the home directory of otpuser, there is a directory named otp, the full path of which is:

/export/home/otpuser/otp

This directory is the **installation directory** of the embedded environment.

#### Installing an Embedded System

The procedure for installing an embedded system is the same as for an ordinary system (see Installation Guide), except for the following:

- The (compressed) tape archive file is to be extracted in the installation directory defined above.
- It is not needed to link the start script to a standard directory like /usr/local/bin.

#### Configuring Automatic Start at Boot

A true embedded system must start when the system boots. This section accounts for the necessary configurations needed to achieve that.

The embedded system and all the applications start automatically if the script file shown below is added to directory /etc/rc3.d. The file must be owned and readable by root. Its name cannot be arbitrarily assigned; the following name is recommended:

#### S75otp.system

For more details on initialization (and termination) scripts, and naming thereof, see the Solaris documentation.

```
#!/bin/sh
# 
# File name: S75otp.system
# Purpose: Automatically starts Erlang and applications when the 
# system starts
# Author: janne@erlang.ericsson.se
  Resides in: /etc/rc3.d
#
if [ ! -d /usr/bin ]
then # /usr not mounted
        exit
fi
killproc() { # kill the named process(es) pid=`/usr/bin/ps -e |
 /usr/bin/grep -w $1 |
 /usr/bin/sed -e 's/^ *//' -e 's/ .*//'`
        [ "$pid" != "" ] && kill $pid
}
# Start/stop processes required for Erlang
case "$1" in
'start')
        # Start the Erlang emulator
 #
        su - otpuser -c "/export/home/otpuser/otp/bin/start" &
        ;;
'stop')
        killproc beam
        ;;
*)
        echo "Usage: $0 { start | stop }"
 ;;
esac
```
File /export/home/otpuser/otp/bin/start referred to in the above script is precisely the start script described in **Starting Erlang**. The script variable OTP\_ROOT in that start script corresponds to the following example path used in this section:

/export/home/otpuser/otp

The start script is to be edited accordingly.

Use of the killproc procedure in the above script can be combined with a call to erl call, for example:

\$SOME\_PATH/erl\_call -n Node init stop

To take Erlang down gracefully, see the erl\_call(1) manual page in erl\_interface for details on the use of erl\_call. However, that requires that Erlang runs as a distributed node, which is not always the case.

The killproc procedure is not to be removed. The purpose is here to move from run level 3 (multi-user mode with networking resources) to run level 2 (multi-user mode without such resources), in which Erlang is not to run.

#### Making Hardware Watchdog Available

For Solaris running on VME boards from Force Computers, the onboard hardware watchdog can be activated, provided a VME bus driver is added to the operating system (see also Installation Problems).

See also the heart(3) manual page in Kernel.

#### Changing Permissions for Reboot

If the HEART\_COMMAND environment variable is to be set in the start script in **Starting Erlang**, and if the value is to be set to the path of the Solaris reboot command, that is:

HEART COMMAND=/usr/sbin/reboot

then the ownership and file permissions for /usr/sbin/reboot must be changed as follows:

 chown 0 /usr/sbin/reboot chmod 4755 /usr/sbin/reboot

See also the heart(3) manual page in Kernel.

#### Setting TERM Environment Variable

When the Erlang runtime system is automatically started from the S75otp. system script, the TERM environment variable must be set. The following is a minimal setting:

TERM=sun

This is to be added to the start script.

#### Adding Patches

For proper functioning of flushing file system data to disk on Solaris 2.5.1, the version-specific patch with number 103640-02 must be added to the operating system. Other patches might be needed, see the release README file <ERL\_INSTALL\_DIR>/README.

#### Installing Module os sup in Application os mon

The following four installation procedures require super user privilege:

Installation

- **Make a copy of the Solaris standard configuration file for syslogd:**
	- Make a copy of the Solaris standard configuration file for syslogd. This file is usually named syslog.conf and found in directory /etc.
	- The filename of the copy must be syslog.conf.ORIG. The directory location is optional; usually it is / etc. A simple way to do this is to issue the following command:

cp /etc/syslog.conf /etc/syslog.conf.ORIG

#### 4.1 Embedded Solaris

#### • **Make an Erlang-specific configuration file for syslogd:**

- Make an edited copy of the backup copy previously made.
- The filename must be syslog.conf.OTP. The path must be the same as the backup copy.
- The format of the configuration file is found in the  $syslog.com(5)$  manual page, by issuing the command man syslog.conf.
- Usually a line is added that is to state:
	- Which types of information that is to be supervised by Erlang
	- The name of the file (actually a named pipe) that is to receive the information
- If, for example, only information originating from the UNIX kernel is to be supervised, the line is to begin with kern.LEVEL. For the possible values of LEVEL, see syslog.conf(5).
- After at least one tab-character, the line added is to contain the full name of the named pipe where syslogd writes its information. The path must be the same as for the files syslog.conf.ORIG and syslog.conf.OTP. The filename must be syslog.otp.
- If the directory for the files syslog.conf.ORIG and syslog.conf.OTP is /etc, the line in syslog.conf.OTP is as follows:

kern.LEVEL /etc/syslog.otp

- **Check the file privileges of the configuration files:**
	- The configuration files is to have  $rw-r-r-$  file privileges and be owned by root.
	- A simple way to do this is to issue these commands:

```
chmod 644 /etc/syslog.conf
chmod 644 /etc/syslog.conf.ORIG
chmod 644 /etc/syslog.conf.OTP
```
- Notice that if the files syslog.conf.ORIG and syslog.conf.OTP are not in directory /etc, the file path in the second and third command must be modified.
- **Modify file privileges and ownership of the mod\_syslog utility:**
	- The file privileges and ownership of the mod\_syslog utility must be modified.
	- The full name of the binary executable file is derived from the position of application os\_mon in the file system by adding /priv/bin/mod\_syslog. The generic full name of the binary executable file is thus:

<OTP\_ROOT>/lib/os\_mon-<REV>/priv/bin/mod\_syslog

**Example:** If the path to otp-root is /usr/otp, then the path to the os\_mon application is /usr/otp/ lib/os\_mon-1.0 (assuming revision 1.0) and the full name of the binary executable file is /usr/otp/ lib/os\_mon-1.0/priv/bin/mod\_syslog.

- The binary executable file must be owned by root, have  $r \le r x$  file privileges, in particular the setuid bit of the user must be set.
- A simple way to do this is to issue the following commands:

```
cd <OTP_ROOT>/lib/os_mon-<REV>/priv/bin/mod_syslog
chmod 4755 mod syslog
chown root mod_syslog
```
#### Testing the Application Configuration File

The following procedure does not require root privilege:

Ensure that the configuration parameters for the os\_sup module in the os\_mon application are correct.

• Browse the application configuration file (do **not** edit it). The full name of the application configuration file is derived from the position of the os-mon application in the file system by adding /ebin/os mon.app.

The generic full name of the file is thus:

<OTP\_ROOT>/lib/os\_mon-<REV>/ebin/os\_mon.app.

**Example:** If the path to otp-root is /usr/otp, then the path to the os\_mon application is /usr/otp/ lib/os\_mon-1.0 (assuming revision 1.0) and the full name of the binary executable file is /usr/otp/ lib/os\_mon-1.0/ebin/os\_mon.app.

• Ensure that the following configuration parameters have correct values:

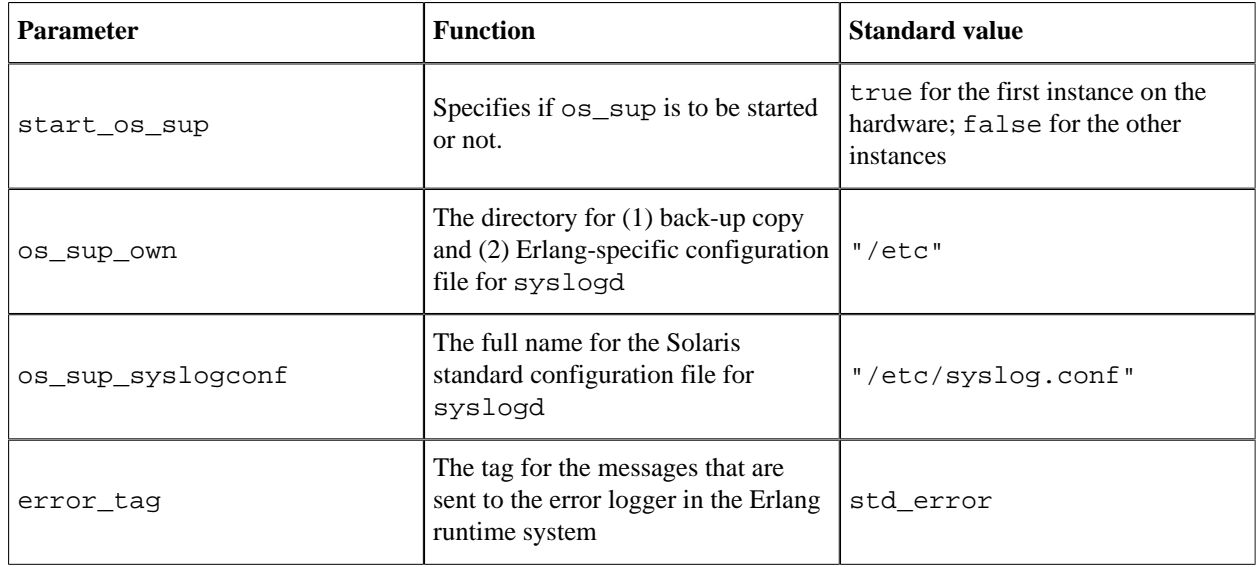

Table 1.1: Configuration Parameters

If the values listed in os\_mon.app do not suit your needs, do **not** edit that file. Instead **override** the values in a **system configuration file**, the full pathname of which is given on the command line to exl.

**Example:** Contents of an application configuration file:

 [{os\_mon, [{start\_os\_sup, true}, {os\_sup\_own, "/etc"}, {os\_sup\_syslogconf, "/etc/syslog.conf"}, {os\_sup\_errortag, std\_error}]}].

#### Related Documents

See the os  $\text{mon}(3)$  application, the application(3) manual page in Kernel, and the erl(1) manual page in ERTS.

#### Installation Problems

The hardware watchdog timer, which is controlled by the heart port program, requires package FORCEvme, which contains the VME bus driver, to be installed. However, this driver can clash with the Sun mcp driver and cause the system to refuse to boot. To cure this problem, the following lines are to be added to /etc/system:

- exclude: drv/mcp
- exclude: drv/mcpzsa
- exclude: drv/mcpp

#### **Warning:**

It is recommended to add these lines to avoid a clash. The clash can make it impossible to boot the system.

### 4.1.4 Starting Erlang

This section describes how an embedded system is started. Four programs are involved and they normally reside in the directory <ERL\_INSTALL\_DIR>/bin. The only exception is the start program, which can be located anywhere, and is also the only program that must be modified by the user.

In an embedded system, there is usually no interactive shell. However, an operator can attach to the Erlang system by command to\_erl. The operator is then connected to the Erlang shell and can give ordinary Erlang commands. All interaction with the system through this shell is logged in a special directory.

Basically, the procedure is as follows:

- The start program is called when the machine is started.
- It calls run\_erl, which sets up things so the operator can attach to the system.
- It calls start erl, which calls the correct version of erlexec (which is located in <ERL\_INSTALL\_DIR>/erts-EVsn/bin) with the correct boot and config files.

### 4.1.5 Programs

#### start

This program is called when the machine is started. It can be modified or rewritten to suit a special system. By default, it must be called start and reside in <ERL\_INSTALL\_DIR>/bin. Another start program can be used, by using configuration parameter start\_prg in application SASL.

The start program must call run\_erl as shown below. It must also take an optional parameter, which defaults to <ERL\_INSTALL\_DIR>/releases/start\_erl.data.

This program is to set static parameters and environment variables such as -sname Name and HEART\_COMMAND to reboot the machine.

The <RELDIR> directory is where new release packets are installed, and where the release handler keeps information about releases. For more information, see the release\_handler(3) manual page in SASL.

The following script illustrates the default behaviour of the program:

```
#!/bin/sh
# Usage: start [DataFile]
#
ROOTDIR=/usr/local/otp
if [ -z "$RELDIR" ]
then
    RELDIR=$ROOTDIR/releases
fi
START_ERL_DATA=${1:-$RELDIR/start_erl.data}
$ROOTDIR/bin/run_erl /tmp/ $ROOTDIR/log "exec $ROOTDIR/bin/start_erl \ 
                       $ROOTDIR $RELDIR $START_ERL_DATA" > /dev/null 2>&1 &
```
The following script illustrates a modification where the node is given the name cp1, and where the environment variables HEART\_COMMAND and TERM have been added to the previous script:

```
#!/bin/sh
# Usage: start [DataFile]
#
HEART COMMAND=/usr/sbin/reboot
TERM=sun
export HEART_COMMAND TERM
ROOTDIR=/usr/local/otp
if [ -z "$RELDIR" ]
then
    RELDIR=$ROOTDIR/releases
fi
START_ERL_DATA=${1:-$RELDIR/start_erl.data}
$ROOTDIR/bin/run_erl /tmp/ $ROOTDIR/log "exec $ROOTDIR/bin/start_erl \ 
       $ROOTDIR $RELDIR $START_ERL_DATA -heart -sname cp1" > /dev/null 2>&1 &
```
If a diskless and/or read-only client node is about to start, file start\_erl.data is located in the client directory at the master node. Thus, the START\_ERL\_DATA line is to look like:

```
CLIENTDIR=$ROOTDIR/clients/clientname
START_ERL_DATA=${1:-$CLIENTDIR/bin/start_erl.data}
```
#### run\_erl

This program is used to start the emulator, but you will not be connected to the shell. to\_erl is used to connect to the Erlang shell.

```
Usage: run_erl pipe_dir/ log_dir "exec command [parameters ...]"
```
Here:

- pipe\_dir/ is to be /tmp/ (to\_erl uses this name by default).
- log\_dir is where the log files are written.
- command [parameters] is executed.
- Everything written to stdin and stdout is logged in log\_dir.

Log files are written in  $log_d$  dir. Each log file has a name of the form erlang.log.N, where N is a generation number, ranging from 1 to 5. Each log file holds up to 100 kB text. As time goes by, the following log files are found in the log file directory:

```
erlang.log.1
erlang.log.1, erlang.log.2
erlang.log.1, erlang.log.2, erlang.log.3
erlang.log.1, erlang.log.2, erlang.log.3, erlang.log.4
erlang.log.2, erlang.log.3, erlang.log.4, erlang.log.5
erlang.log.3, erlang.log.4, erlang.log.5, erlang.log.1
...
```
The most recent log file is the rightmost in each row. That is, the most recent file is the one with the highest number, or if there are already four files, the one before the skip.

When a log file is opened (for appending or created), a time stamp is written to the file. If nothing has been written to the log files for 15 minutes, a record is inserted that says that we are still alive.

#### to\_erl

This program is used to attach to a running Erlang runtime system, started with run  $er1$ .

Usage: to erl [pipe name | pipe dir]

Here pipe\_name defaults to /tmp/erlang.pipe.N.

To disconnect from the shell without exiting the Erlang system, type Ctrl-D.

#### start\_erl

This program starts the Erlang emulator with parameters -boot and -config set. It reads data about where these files are located from a file named start\_erl.data, which is located in <RELDIR>. Each new release introduces a new data file. This file is automatically generated by the release handler in Erlang.

The following script illustrates the behaviour of the program:

```
#!/bin/sh
#
# This program is called by run erl. It starts
# the Erlang emulator and sets -boot and -config parameters.
# It should only be used at an embedded target system.
#
# Usage: start erl RootDir RelDir DataFile [ErlFlags ...]
#
ROOTDIR=$1
shift
RELDIR=$1
shift
DataFile=$1
shift
ERTS VSN=`awk '{print $1}' $DataFile`
VSN=`awk '{print $2}' $DataFile`
BINDIR=$ROOTDIR/erts-$ERTS_VSN/bin
EMU=beam
PROGNAME=`echo $0 | sed 's/.*\///'`
export EMU
export ROOTDIR
export BINDIR
export PROGNAME
export RELDIR
exec $BINDIR/erlexec -boot $RELDIR/$VSN/start -config $RELDIR/$VSN/sys $*
```
If a diskless and/or read-only client node with the SASL configuration parameter static\_emulator set to true is about to start, the -boot and -config flags must be changed.

As such a client cannot read a new start erl.data file (the file cannot be changed dynamically). The boot and config files are always fetched from the same place (but with new contents if a new release has been installed).

The release\_handler copies these files to the bin directory in the client directory at the master nodes whenever a new release is made permanent.

Assuming the same CLIENTDIR as above, the last line is to look like:

```
exec $BINDIR/erlexec -boot $CLIENTDIR/bin/start \ 
      -config $CLIENTDIR/bin/sys $*
```
## 4.2 Windows NT

This section describes the operating system-specific parts of OTP that relate to Windows NT.

A normal installation of Windows NT 4.0, with Service Pack 4 or later, is required for an embedded Windows NT running OTP.

## 4.2.1 Memory Use

RAM memory of 96 MB is recommended to run OTP on Windows NT. A system with less than 64 MB of RAM is not recommended.

## 4.2.2 Disk Space Use

A minimum Windows NT installation with networking needs 250 MB, and an extra 130 MB for the swap file.

## 4.2.3 Installing an Embedded System

Normal Windows NT installation is performed. No additional application programs are needed, such as Internet Explorer or web server. Networking with TCP/IP is required.

Service Pack 4 or later must be installed.

#### Hardware Watchdog

For Windows NT running on standard PCs with ISA and/or PCI bus, an extension card with a hardware watchdog can be installed.

For more information, see the heart(3) manual page in Kernel.

## 4.2.4 Starting Erlang

On an embedded system, the extert module is to be used to install the Erlang process as a Windows system service. This service can start after Windows NT has booted.

For more information, see the erlsrv manual page in ERTS.

# 5 Getting Started With Erlang

# 5.1 Introduction

This section is a quick start tutorial to get you started with Erlang. Everything in this section is true, but only part of the truth. For example, only the simplest form of the syntax is shown, not all esoteric forms. Also, parts that are greatly simplified are indicated with \*manual\*. This means that a lot more information on the subject is to be found in the Erlang book or in *Erlang Reference Manual*.

### 5.1.1 Prerequisites

The reader of this section is assumed to be familiar with the following:

- Computers in general
- Basics on how computers are programmed

## 5.1.2 Omitted Topics

The following topics are not treated in this section:

- References.
- Local error handling (catch/throw).
- Single direction links (monitor).
- Handling of binary data (binaries / bit syntax).
- List comprehensions.
- How to communicate with the outside world and software written in other languages (ports); this is described in *Interoperability Tutorial*.
- Erlang libraries (for example, file handling).
- OTP and (in consequence) the Mnesia database.
- Hash tables for Erlang terms (ETS).
- Changing code in running systems.

# 5.2 Sequential Programming

## 5.2.1 The Erlang Shell

Most operating systems have a command interpreter or shell, UNIX and Linux have many, Windows has the command prompt. Erlang has its own shell where bits of Erlang code can be written directly, and be evaluated to see what happens (see the *shell(3)* manual page in STDLIB).

Start the Erlang shell (in Linux or UNIX) by starting a shell or command interpreter in your operating system and typing erl. You will see something like this.

```
% erl
Erlang R15B (erts-5.9.1) [source] [smp:8:8] [rq:8] [async-threads:0] [hipe] [kernel-poll:false]
Eshell V5.9.1 (abort with ^G)
1>
```
Type " $2 + 5$ ." in the shell and then press Enter (carriage return). Notice that you tell the shell you are done entering code by finishing with a full stop "." and a carriage return.

 $1 > 2 + 5$ . 7  $2 >$ 

As shown, the Erlang shell numbers the lines that can be entered, (as 1> 2>) and that it correctly says that 2 + 5 is 7. If you make writing mistakes in the shell, you can delete with the backspace key, as in most shells. There are many more editing commands in the shell (see *tty - A command line interface* in ERTS User's Guide).

(Notice that many line numbers given by the shell in the following examples are out of sequence. This is because this tutorial was written and code-tested in separate sessions).

Here is a bit more complex calculation:

 $2 > (42 + 77) * 66 / 3.$ 2618.0

Notice the use of brackets, the multiplication operator "\*", and the division operator "/", as in normal arithmetic (see *Expressions*).

Press Control-C to shut down the Erlang system and the Erlang shell.

The following output is shown:

```
BREAK: (a)bort (c)ontinue (p)roc info (i)nfo (l)oaded
        (v)ersion (k)ill (D)b-tables (d)istribution
a
%
```
Type "a" to leave the Erlang system.

Another way to shut down the Erlang system is by entering halt():

 $3$ > halt(). %

#### 5.2.2 Modules and Functions

A programming language is not much use if you only can run code from the shell. So here is a small Erlang program. Enter it into a file named tut.erl using a suitable text editor. The file name tut.erl is important, and also that it is in the same directory as the one where you started exl. If you are lucky your editor has an Erlang mode that makes it easier for you to enter and format your code nicely (see *The Erlang mode for Emacs* in Tools User's Guide), but you can manage perfectly well without. Here is the code to enter:

```
-module(tut).
-export([double/1]).
double(X) ->
    2 * X
```
It is not hard to guess that this program doubles the value of numbers. The first two lines of the code are described later. Let us compile the program. This can be done in an Erlang shell as follows, where c means compile:

 $3$ >  $c(tut)$ . {ok,tut}

The {ok, tut} means that the compilation is OK. If it says "error" it means that there is some mistake in the text that you entered. Additional error messages gives an idea to what is wrong so you can modify the text and then try to compile the program again.

Now run the program:

```
4> tut:double(10).
20
```
As expected, double of 10 is 20.

Now let us get back to the first two lines of the code. Erlang programs are written in files. Each file contains an Erlang **module**. The first line of code in the module is the module name (see *Modules*):

-module(tut).

Thus, the module is called **tut**. Notice the full stop "." at the end of the line. The files which are used to store the module must have the same name as the module but with the extension ".erl". In this case the file name is tut.erl. When using a function in another module, the syntax module\_name:function\_name(arguments) is used. So the following means call function double in module tut with argument "10".

4> tut:double(10).

The second line says that the module tut contains a function called double, which takes one argument (X in our example):

```
-export([double/1]).
```
The second line also says that this function can be called from outside the module tut. More about this later. Again, notice the "." at the end of the line.

Now for a more complicated example, the factorial of a number. For example, the factorial of 4 is  $4 * 3 * 2 * 1$ , which equals 24.

Enter the following code in a file named tut1.erl:

```
-module(tut1).
-export([fac/1]).
fac(1) ->
     1;
fac(N) ->
    N * fac(N - 1).
```
So this is a module, called tut1 that contains a function called  $f$ ac>, which takes one argument, N.

The first part says that the factorial of 1 is 1.:

 $fac(1)$  -> 1;

Notice that this part ends with a semicolon ";" that indicates that there is more of the function  $fac >$  to come.

The second part says that the factorial of N is N multiplied by the factorial of  $N - 1$ :

```
fac(N) ->
    N * fac(N - 1).
```
Notice that this part ends with a "." saying that there are no more parts of this function.

Compile the file:

 $5$  c(tut1).  $\{$ ok, tut $1\}$ 

And now calculate the factorial of 4.

```
6 tutl: fac(4).
24
```
Here the function fac> in module tut1 is called with argument 4.

A function can have many arguments. Let us expand the module tut1 with the function to multiply two numbers:

```
-module(tut1).
-export([fac/1, mult/2]).
fac(1) ->
     1;
fac(N) ->
   N * fac(N - 1).
mult(X, Y) ->
X * Y.
```
Notice that it is also required to expand the -export line with the information that there is another function mult with two arguments.

Compile:

```
7> c(tut1).
{ok,tut1}
```
Try out the new function mult:

```
8> tut1:mult(3,4).
12
```
In this example the numbers are integers and the arguments in the functions in the code N, X, and Y are called variables. Variables must start with a capital letter (see *Variables*). Examples of variables are Number, ShoeSize, and Age.

#### 5.2.3 Atoms

Atom is another data type in Erlang. Atoms start with a small letter (see *Atom*), for example, charles, centimeter, and inch. Atoms are simply names, nothing else. They are not like variables, which can have a value.

Enter the next program in a file named  $\text{tut2}.\text{erl}$ . It can be useful for converting from inches to centimeters and conversely:

```
-module(tut2).
-export([convert/2]).
convert(M, inch) ->
    M / 2.54;
convert(N, centimeter) ->
   N * 2.54.
```
Compile:

9> c(tut2). {ok,tut2}

Test:

```
10> tut2:convert(3, inch).
1.1811023622047243
11> tut2:convert(7, centimeter).
17.78
```
Notice the introduction of decimals (floating point numbers) without any explanation. Hopefully you can cope with that.

Let us see what happens if something other than centimeter or inch is entered in the convert function:

```
12> tut2:convert(3, miles).
** exception error: no function clause matching tut2:convert(3,miles) (tut2.erl, line 4)
```
The two parts of the convert function are called its clauses. As shown, miles is not part of either of the clauses. The Erlang system cannot **match** either of the clauses so an error message function\_clause is returned. The shell formats the error message nicely, but the error tuple is saved in the shell's history list and can be output by the shell command  $v/1$ :

```
13 > v(12).
{'EXIT',{function_clause,[{tut2,convert,
                           [3,miles],
                           [{file,"tut2.erl"},{line,4}]},
 {erl_eval,do_apply,6,
 [{file,"erl_eval.erl"},{line,677}]},
 {shell,exprs,7,[{file,"shell.erl"},{line,687}]},
                      {shell,eval_exprs,7,[{file,"shell.erl"},{line,642}]},
                      {shell,eval_loop,3,
                            [{file,"shell.erl"},{line,627}]}]}}
```
#### 5.2.4 Tuples

Now the tut2 program is hardly good programming style. Consider:

```
tut2:convert(3, inch).
```
Does this mean that 3 is in inches? Or does it mean that 3 is in centimeters and is to be converted to inches? Erlang has a way to group things together to make things more understandable. These are called **tuples** and are surrounded by curly brackets, "{" and "}".

So,  $\{inch, 3\}$  denotes 3 inches and  $\{centimeter, 5\}$  denotes 5 centimeters. Now let us write a new program that converts centimeters to inches and conversely. Enter the following code in a file called tut3.erl):

```
-module(tut3).
-export([convert length/1]).
convert_length({centimeter, X}) ->
    {inch, X / 2.54};
convert length({inch, Y}) ->
   {[center, Y * 2.54].}
```
Compile and test:

```
14 > c(tut3).
{ok,tut3}
15> tut3:convert_length({inch, 5}).
{centimeter,12.7}
16> tut3:convert_length(tut3:convert_length({inch, 5})).
{inch,5.0}
```
Notice on line 16 that 5 inches is converted to centimeters and back again and reassuringly get back to the original value. That is, the argument to a function can be the result of another function. Consider how line 16 (above) works. The argument given to the function {inch,5} is first matched against the first head clause of convert\_length, that is, convert\_length( ${centimeter, X}$ ). It can be seen that  ${centimeter, X}$ does not match  $\{\text{inch}, 5\}$  (the head is the bit before the "->"). This having failed, let us try the head of the next clause that is, convert\_length( $\{inch, Y\}$ ). This matches, and Y gets the value 5.

Tuples can have more than two parts, in fact as many parts as you want, and contain any valid Erlang **term**. For example, to represent the temperature of various cities of the world:

```
{moscow, {c, -10}}
{cape_town, {f, 70}}
{paris, {f, 28}}
```
Tuples have a fixed number of items in them. Each item in a tuple is called an **element**. In the tuple {moscow,  $\{c,-10\}$ , element 1 is moscow and element 2 is  $\{c,-10\}$ . Here c represents Celsius and f Fahrenheit.

#### 5.2.5 Lists

Whereas tuples group things together, it is also needed to represent lists of things. Lists in Erlang are surrounded by square brackets, "[" and "]". For example, a list of the temperatures of various cities in the world can be:

```
[{moscow, {c, -10}}, {cape_town, {f, 70}}, {stockholm, {c, -4}},
 {paris, {f, 28}}, {london, {f, 36}}]
```
Notice that this list was so long that it did not fit on one line. This does not matter, Erlang allows line breaks at all "sensible places" but not, for example, in the middle of atoms, integers, and others.

A useful way of looking at parts of lists, is by using "|". This is best explained by an example using the shell:

```
17> [First |TheRest] = [1,2,3,4,5].
[1,2,3,4,5]
18> First.
1
19> TheRest.
[2,3,4,5]
```
To separate the first elements of the list from the rest of the list, | is used. First has got value 1 and TheRest has got the value [2,3,4,5].

Another example:

```
20>[E1, E2 | R] = [1, 2, 3, 4, 5, 6, 7].[1,2,3,4,5,6,7]
21> E1.
1
22> E2.
2
23> R.
[3,4,5,6,7]
```
Here you see the use of | to get the first two elements from the list. If you try to get more elements from the list than there are elements in the list, an error is returned. Notice also the special case of the list with no elements, []:

```
24 > [A, B | C] = [1, 2].[1,2]
25> A.
1
26> B.
2
27> C.
[]
```
In the previous examples, new variable names are used, instead of reusing the old ones: First, TheRest, E1, E2, R, A, B, and C. The reason for this is that a variable can only be given a value once in its context (scope). More about this later.

The following example shows how to find the length of a list. Enter the following code in a file named  $\text{tut4}.\text{erl}:$ 

```
-module(tut4).
-export([list_length/1]).
list length([]) ->
    \overline{\Theta};
list_length([First | Rest]) ->
    \overline{1} + list length(Rest).
```
Compile and test:

```
28> c(tut4).
\{ok,tut4\}29> tut4:list_length([1,2,3,4,5,6,7]).
7
```
Explanation:

```
list_length([]) ->
     0;
```
The length of an empty list is obviously 0.

```
list_length([First | Rest]) ->
     1 + list_length(Rest).
```
The length of a list with the first element  $First$  and the remaining elements Rest is  $1 +$  the length of Rest.

(Advanced readers only: This is not tail recursive, there is a better way to write this function.)

In general, tuples are used where "records" or "structs" are used in other languages. Also, lists are used when representing things with varying sizes, that is, where linked lists are used in other languages.

Erlang does not have a string data type. Instead, strings can be represented by lists of Unicode characters. This implies for example that the list [97,98,99] is equivalent to "abc". The Erlang shell is "clever" and guesses what list you mean and outputs it in what it thinks is the most appropriate form, for example:

```
30> [97,98,99].
"abc"
```
#### 5.2.6 Maps

Maps are a set of key to value associations. These associations are encapsulated with " $#{$ " and " $}$ ". To create an association from "key" to value 42:

```
> #{ "key" = 42 }.
#{"key" => 42}
```
Let us jump straight into the deep end with an example using some interesting features.

The following example shows how to calculate alpha blending using maps to reference color and alpha channels. Enter the code in a file named color.erl):

```
-module(color).
-export([new/4, blend/2]).
-define(is channel(V), (is float(V) andalso V \geq 0.0 andalso V \leq 1.0)).
new(R,G,B,A) when ?is_channel(R), ?is_channel(G),
 ?is_channel(B), ?is_channel(A) ->
   #{red => R, green => G, blue => B, alpha => A}.
blend(Src,Dst) ->
    blend(Src,Dst,alpha(Src,Dst)).
blend(Src,Dst,Alpha) when Alpha > 0.0 ->
    Dst#{
             := red(Src,Dst) / Alpha,
        green := green(Src,Dst) / Alpha,
        blue := blue(Src,Dst) / Alpha,
        alpha := Alpha
 };
blend(_,Dst,_) ->
    Dst#{
            : = 0.0,
       green := 0.0,
       blue := 0.0,alpha := 0.0 }.
alpha(#{alpha := SA}, #{alpha := DA}) ->
   SA + DA*(1.0 - SA).
red(#{red := SV, alpha := SA}, #{red := DV, alpha := DA}) ->
   SV*SA + DV*DA*(1.0 - SA).
green(#{green := SV, alpha := SA}, #{green := DV, alpha := DA}) ->
   SV*SA + DV*DA*(1.0 - SA).
blue(#{blue := SV, alpha := SA}, #{blue := DV, alpha := DA}) ->
   SV*SA + DV*DA*(1.0 - SA).
```
Compile and test:

```
> c(color).
{ok,color}
> C1 = color: new(0.3, 0.4, 0.5, 1.0).#{alpha => 1.0, blue => 0.5, green => 0.4, red => 0.3}
> C2 = color: new(1.0, 0.8, 0.1, 0.3).#{alpha => 0.3, blue => 0.1, green => 0.8, red => 1.0}
> color:blend(C1,C2).
#{alpha => 1.0, blue => 0.5, green => 0.4, red => 0.3}
> color:blend(C2,C1).
#{alpha => 1.0, blue => 0.38, green => 0.52, red => 0.51}
```
This example warrants some explanation:

```
-define(is channel(V), (is float(V) andalso V >= 0.0 andalso V = < 1.0)).
```
First a macro is channel is defined to help with the guard tests. This is only here for convenience and to reduce syntax cluttering. For more information about macros, see *The Preprocessor*.

```
new(R,G,B,A) when ?is_channel(R), ?is_channel(G),
                   ?is_channel(B), ?is_channel(A) ->
    #{red => R, green => G, blue => B, alpha => A}.
```
The function new/4 creates a new map term and lets the keys red, green, blue, and alpha be associated with an initial value. In this case, only float values between and including 0.0 and 1.0 are allowed, as ensured by the ? is\_channel/1 macro for each argument. Only the => operator is allowed when creating a new map.

By calling blend/2 on any color term created by new/4, the resulting color can be calculated as determined by the two map terms.

The first thing blend/2 does is to calculate the resulting alpha channel:

alpha(#{alpha := SA}, #{alpha := DA}) ->  $SA + DA*(1.0 - SA)$ .

The value associated with key alpha is fetched for both arguments using the  $\cdot$  = operator. The other keys in the map are ignored, only the key alpha is required and checked for.

This is also the case for functions red/2, blue/2, and green/2.

red(#{red := SV, alpha := SA}, #{red := DV, alpha := DA}) ->  $SV*SA + DV*DA*(1.0 - SA).$ 

The difference here is that a check is made for two keys in each map argument. The other keys are ignored.

Finally, let us return the resulting color in blend/3:

```
blend(Src,Dst,Alpha) when Alpha > 0.0 ->
     Dst#{
              := red (Src, Dst) / Alpha,
         green := green(Src,Dst) / Alpha,
         blue := blue(Src,Dst) / Alpha,
         alpha := Alpha
     };
```
The Dst map is updated with new channel values. The syntax for updating an existing key with a new value is with the  $\cdot$  = operator.

#### 5.2.7 Standard Modules and Manual Pages

Erlang has many standard modules to help you do things. For example, the module io contains many functions that help in doing formatted input/output. To look up information about standard modules, the command  $er1$  -man can be used at the operating shell or command prompt (the same place as you started erl). Try the operating system shell command:

```
% erl -man io
ERLANG MODULE DEFINITION in the state of the state of the state of the state of the state of the state of the state of the state of the state of the state of the state of the state of the state of the state of the state of
MODILL F
        io - Standard I/O Server Interface Functions
DESCRIPTION
         This module provides an interface to standard Erlang IO
         servers. The output functions all return ok if they are suc-
         ...
```
If this does not work on your system, the documentation is included as HTML in the Erlang/OTP release. You can also read the documentation as HTML or download it as PDF from either of the sites www.erlang.se (commercial Erlang) or www.erlang.org (open source). For example, for Erlang/OTP release R9B:

http://www.erlang.org/doc/r9b/doc/index.html

#### 5.2.8 Writing Output to a Terminal

It is nice to be able to do formatted output in examples, so the next example shows a simple way to use the io: format function. Like all other exported functions, you can test the  $\text{i} \circ \text{i}$  format function in the shell:

```
31> io:format("hello world~n", []).
hello world
ok
32> io:format("this outputs one Erlang term: ~w~n", [hello]).
this outputs one Erlang term: hello
ok
33> io:format("this outputs two Erlang terms: ~w~w~n", [hello, world]).
this outputs two Erlang terms: helloworld
ok
34> io:format("this outputs two Erlang terms: ~w ~w~n", [hello, world]).
this outputs two Erlang terms: hello world
ok
```
The function format/2 (that is, format with two arguments) takes two lists. The first one is nearly always a list written between "". This list is printed out as it is, except that each  $\sim w$  is replaced by a term taken in order from the second list. Each ~n is replaced by a new line. The io:format/2 function itself returns the atom ok if everything goes as planned. Like other functions in Erlang, it crashes if an error occurs. This is not a fault in Erlang, it is a deliberate policy. Erlang has sophisticated mechanisms to handle errors which are shown later. As an exercise, try to make io:format crash, it should not be difficult. But notice that although io:format crashes, the Erlang shell itself does not crash.

#### 5.2.9 A Larger Example

Now for a larger example to consolidate what you have learnt so far. Assume that you have a list of temperature readings from a number of cities in the world. Some of them are in Celsius and some in Fahrenheit (as in the previous list). First let us convert them all to Celsius, then let us print the data neatly.

```
%% This module is in file tut5.erl
-module(tut5).
-export([format_temps/1]).
%% Only this function is exported<br>format_temps([])->
                                                % No output for an empty list
     ok;
format_temps([City | Rest]) ->
     print_temp(convert_to_celsius(City)),
     format_temps(Rest).
convert to celsius({Name, {c, Temp}}) -> % No conversion needed
     {Name, {c, Temp}};
convert_to_celsius({Name, {f, Temp}}) -> % Do the conversion
    {\text{Name}, \quad} {c, (Temp - 32) * 5 / 9}}.
print temp({Name, {c, Temp}}) ->
    \overline{10}:format("~-15w ~w c~n", [Name, Temp]).
35> c(tut5).
{ok,tut5}
36> tut5:format_temps([{moscow, {c, -10}}, {cape_town, {f, 70}},
{stockholm, {c, -4}}, {paris, {f, 28}}, {longon, -f, 36}}]).<br>moscow -10 c
moscow<br>cape town
                  cape_town 21.11111111111111 c
stockholm<br>paris
                  paris -2.2222222222222223 c
london 2.2222222222222223 c
ok
```
Before looking at how this program works, notice that a few comments are added to the code. A comment starts with a %-character and goes on to the end of the line. Notice also that the  $-\exp\text{ort}$  ([format temps/1]). line only includes the function format\_temps/1. The other functions are **local** functions, that is, they are not visible from outside the module tut5.

Notice also that when testing the program from the shell, the input is spread over two lines as the line was too long.

When format temps is called the first time, City gets the value {moscow, {c,-10}} and Rest is the rest of the list. So the function print temp(convert to celsius( ${\mbox{noscow},\{c,-10\}}$ )) is called.

Here is a function call as convert\_to\_celsius( $\{\text{moscow}, \{c, -10\}\}\)$  as the argument to the function print\_temp. When function calls are **nested** like this, they execute (evaluate) from the inside out. That is, first convert\_to\_celsius( $\{moscow, \{c, -10\}\}\)$  is evaluated, which gives the value  $\{moscow, \{c, -10\}\}\$ as the temperature is already in Celsius. Then  $\text{print\_temp}(\{\text{moscow}, \{c, -10\}\})$  is evaluated. The function convert\_to\_celsius works in a similar way to the convert\_length function in the previous example.

print temp simply calls io: format in a similar way to what has been described above. Notice that  $\sim$ -15w says to print the "term" with a field length (width) of 15 and left justify it. (see the *io(3)*) manual page in STDLIB.

Now format\_temps(Rest) is called with the rest of the list as an argument. This way of doing things is similar to the loop constructs in other languages. (Yes, this is recursion, but do not let that worry you.) So the same format\_temps function is called again, this time City gets the value  $\{cape\_town, \{f,70\}\}$  and the same procedure is repeated as before. This is done until the list becomes empty, that is [], which causes the first clause format temps ( $[1]$ ) to match. This simply returns (results in) the atom ok, so the program ends.

#### 5.2.10 Matching, Guards, and Scope of Variables

It can be useful to find the maximum and minimum temperature in lists like this. Before extending the program to do this, let us look at functions for finding the maximum value of the elements in a list:

```
-module(tut6).
-export([list max/1]).
list max([Head|Rest]) ->
   list max(Rest, Head).
list max([], Res) ->
     Res;
list_max([Head|Rest], Result_so_far) when Head > Result_so_far ->
     list_max(Rest, Head);
list max([Head|Rest], Result so far) ->
     list_max(Rest, Result_so_far).
37> c(tut6).
```
{ok,tut6} 38> tut6:list\_max([1,2,3,4,5,7,4,3,2,1]). 7

First notice that two functions have the same name, list\_max. However, each of these takes a different number of arguments (parameters). In Erlang these are regarded as completely different functions. Where you need to distinguish between these functions, you write Name/Arity, where Name is the function name and Arity is the number of arguments, in this case list\_max/1 and list\_max/2.

In this example you walk through a list "carrying" a value, in this case Result\_so\_far. list\_max/1 simply assumes that the max value of the list is the head of the list and calls  $list$  max/2 with the rest of the list and the value of the head of the list. In the above this would be  $list_{max}([2,3,4,5,7,4,3,2,1],1)$ . If you tried to use list\_max/1 with an empty list or tried to use it with something that is not a list at all, you would cause an error. Notice that the Erlang philosophy is not to handle errors of this type in the function they occur, but to do so elsewhere. More about this later.

In list\_max/2, you walk down the list and use Head instead of Result\_so\_far when Head  $>$ Result\_so\_far. when is a special word used before the -> in the function to say that you only use this part of the function if the test that follows is true. A test of this type is called **guard**. If the guard is false (that is, the guard fails), the next part of the function is tried. In this case, if Head is not greater than Result\_so\_far, then it must be smaller or equal to it. This means that a guard on the next part of the function is not needed.

Some useful operators in guards are:

- $<$  less than
- $\ge$  greater than
- $==$  equal
- $\geq$  greater or equal
- $=<$  less or equal
- $/$ = not equal

(see *Guard Sequences*).

To change the above program to one that works out the minimum value of the element in a list, you only need to write  $\leq$  instead of  $\geq$ . (But it would be wise to change the name of the function to list min.)

Earlier it was mentioned that a variable can only be given a value once in its scope. In the above you see that Result so far is given several values. This is OK since every time you call list  $max/2$  you create a new scope and one can regard Result\_so\_far as a different variable in each scope.

Another way of creating and giving a variable a value is by using the match operator = . So if you write  $M = 5$ , a variable called M is created with the value 5. If, in the same scope, you then write  $M = 6$ , an error is returned. Try this out in the shell:

```
39 > M = 5.
5
40 > M = 6.
** exception error: no match of right hand side value 6
41 > M = M + 1.
** exception error: no match of right hand side value 6
42 > N = M + 1.
6
```
The use of the match operator is particularly useful for pulling apart Erlang terms and creating new ones.

```
43> \{X, Y\} = \{paris, \{f, 28\}\}.{paris,{f,28}}
44> X.
paris
45> Y.
{f,28}
```
Here X gets the value paris and  $Y{f,28}$ .

If you try to do the same again with another city, an error is returned:

```
46> {X, Y} = {london, {f, 36}}.
** exception error: no match of right hand side value {london,{f,36}}
```
Variables can also be used to improve the readability of programs. For example, in function list\_max/2 above, you can write:

```
list max([Head|Rest], Result so far) when Head > Result so far ->
   New result far = Head,
    list max(Rest, New result far);
```
This is possibly a little clearer.

#### 5.2.11 More About Lists

Remember that the | operator can be used to get the head of a list:

```
47 [M1|T1] = [paris, london, rome].
[paris,london,rome]
48> M1.
paris
49> T1.
[london, rome]
```
The | operator can also be used to add a head to a list:

```
50 > L1 = [madrid | T1].[madrid,london,rome]
51> L1.
[madrid,london,rome]
```
Now an example of this when working with lists - reversing the order of a list:

```
-module(tut8).
-export([reverse/1]).
reverse(List) ->
     reverse(List, []).
reverse([Head | Rest], Reversed_List) ->
    reverse(Rest, [Head | Reversed_List]);
reverse([], Reversed_List) ->
     Reversed_List.
52> c(tut8).
```
{ok,tut8} 53> tut8:reverse([1,2,3]). [3,2,1]

Consider how Reversed\_List is built. It starts as [], then successively the heads are taken off of the list to be reversed and added to the the Reversed\_List, as shown in the following:

```
reverse([1|2,3], []) =>
    reverse([2,3], [1|[]])
reverse([2|3], [1]) =>
    reverse([3], [2|[1])
reverse([3|[]], [2,1]) =>
    reverse([], [3|[2,1]])
reverse([], [3,2,1]) =>
     [3,2,1]
```
The module lists contains many functions for manipulating lists, for example, for reversing them. So before writing a list-manipulating function it is a good idea to check if one not already is written for you (see the *lists(3)* manual page in STDLIB).

Now let us get back to the cities and temperatures, but take a more structured approach this time. First let us convert the whole list to Celsius as follows:

```
-module(tut7).
-export([format_temps/1]).
format temps(List of cities) ->
    convert_list_to_c(List_of_cities).
convert_list_to_c([{Name, {f, F}} | Rest]) ->
 Converted_City = {Name, {c, (F -32)* 5 / 9}},
 [Converted_City | convert_list_to_c(Rest)];
convert list to c([City | Rest]) ->
     [City | convert_list_to_c(Rest)];
convert list to c([]) ->
     [].
```
Test the function:

```
54> c(tut7).
{ok, tut7}.
55> tut7:format_temps([{moscow, {c, -10}}, {cape_town, {f, 70}},
{stockholm, {c, -4}}, {paris, {f, 28}}, {london, {f, 36}}]).
[{moscow,{c,-10}},
 {cape_town,{c,21.11111111111111}},
  {stockholm,{c,-4}},
  {paris,{c,-2.2222222222222223}},
  {london,{c,2.2222222222222223}}]
```
Explanation:

```
format temps(List of cities) ->
   convert list to c(List of cities).
```
Here format\_temps/1 calls convert\_list\_to\_c/1. convert\_list\_to\_c/1 takes off the head of the List of cities, converts it to Celsius if needed. The | operator is used to add the (maybe) converted to the converted rest of the list:

```
[Converted City | convert list to c(Rest)];
```
or:

```
[City | convert_list_to_c(Rest)];
```
This is done until the end of the list is reached, that is, the list is empty:

convert\_list\_to\_c([]) -> [].

Now when the list is converted, a function to print it is added:

```
-module(tut7).
-export([format_temps/1]).
format_temps(List_of_cities) ->
    Converted_List = convert_list_to_c(List_of_cities),
    print temp(Converted List).
convert_list_to_c([{Name, {f, F}} | Rest]) ->
 Converted_City = {Name, {c, (F -32)* 5 / 9}},
     [Converted_City | convert_list_to_c(Rest)];
convert_list_to_c([City | Rest]) ->
     [City | convert_list_to_c(Rest)];
convert_list_to_c([]) ->
    [1].
print_temp([{Name, {c, Temp}} | Rest]) ->
    io:format("~-15w ~w c~n", [Name, Temp]),
    print_temp(Rest);
print_temp([]) ->
    ok.
```

```
56> c(tut7).
{ok,tut7}
57> tut7:format_temps([{moscow, {c, -10}}, {cape_town, {f, 70}},
{stockholm, {c, -4}}, {paris, {f, 28}}, {london, {f, 36}}]).
moscow -10 c
cape_town 21.11111111111111 c
stockholm<br>paris<br>london
                 paris -2.2222222222222223 c
                 london 2.2222222222222223 c
ok
```
Now a function has to be added to find the cities with the maximum and minimum temperatures. The following program is not the most efficient way of doing this as you walk through the list of cities four times. But it is better to first strive for clarity and correctness and to make programs efficient only if needed.

```
-module(tut7).
-export([format_temps/1]).
format_temps(List_of_cities) ->
 Converted_List = convert_list_to_c(List_of_cities),
    print temp(Converted List),
     {Max_city, Min_city} = find_max_and_min(Converted_List),
    print_max_and_min(Max_city, Min_city).
convert_list_to_c([{Name, {f, Temp}} | Rest]) ->
    Converted City = {Name, {c, (Temp -32)* 5 / 9}},
     [Converted_City | convert_list_to_c(Rest)];
convert_list_to_c([City | Rest]) ->
 [City | convert_list_to_c(Rest)];
convert_list_to_c([]) ->
     [].
print_temp([{Name, {c, Temp}} | Rest]) ->
 io:format("~-15w ~w c~n", [Name, Temp]),
    print_temp(Rest);
print temp([]) ->
    ok.
find max and min([City | Rest]) ->
    find_max_and_min(Rest, City, City).
find_max_and_min([{Name, {c, Temp}} | Rest], 
          {Max_Name, {c, Max_Temp}}, 
          {Min_Name, {c, Min_Temp}}) ->
    if 
         Temp > Max_Temp ->
            Max_City = {Name, {c, Temp}}; % Change
         true -> 
             Max_City = {Max_Name, {c, Max_Temp}} % Unchanged
    end,
    if
          Temp < Min_Temp ->
           Min\_City = {Name, {c, Temp}}; % Change
         true -> 
            Min City = {Min Name, {c, Min Temp}} % Unchanged
    end,
    find max and min(Rest, Max City, Min City);
find max and min([], Max City, Min City) \rightarrow\overline{\{MaxCity, MinCity\}}.
print_max_and_min({Max_name, {c, Max_temp}}, {Min_name, {c, Min_temp}}) ->
 io:format("Max temperature was ~w c in ~w~n", [Max_temp, Max_name]),
 io:format("Min temperature was ~w c in ~w~n", [Min_temp, Min_name]).
```

```
58> c(tut7).
{ok, tut7}
59> tut7:format_temps([{moscow, {c, -10}}, {cape_town, {f, 70}},
{stockholm, {c, -4}}, {paris, {f, 28}}, {london, {f, 36}}]).
moscow -10 c<br>cape town 21.111
                cape_town 21.11111111111111 c
stockholm
paris -2.2222222222222223 c
london 2.2222222222222223 c
Max temperature was 21.1111111111111111111 c in cape town
Min temperature was -10 c in moscow
ok
```
#### 5.2.12 If and Case

The function find\_max\_and\_min works out the maximum and minimum temperature. A new construct, if, is introduced here. If works as follows:

```
if
     Condition 1 ->
          Action 1;
     Condition 2 ->
          Action 2;
     Condition 3 ->
          Action 3;
     Condition 4 ->
          Action 4
end
```
Notice that there is no ";" before end. Conditions do the same as guards, that is, tests that succeed or fail. Erlang starts at the top and tests until it finds a condition that succeeds. Then it evaluates (performs) the action following the condition and ignores all other conditions and actions before the end. If no condition matches, a run-time failure occurs. A condition that always succeeds is the atom true. This is often used last in an if, meaning, do the action following the true if all other conditions have failed.

The following is a short program to show the workings of  $if.$ 

```
-module(tut9).
-export([test_if/2]).
test_if(A, B) ->
     if 
        A == 5 ->
             io:format("A == 5~n", []),
             a_equals_5;
        B == 6 ->
             io:format("B == 6~n", []),
        b_equals_6;<br>A == 2, B == 3 ->
                                                     %That is A equals 2 and B equals 3
             io:format("A == 2, B == 3~n", []),
        a_equals_2_b_equals_3;<br>A == 1; B == 7 ->
                                                     %That is A equals 1 or B equals 7
              io:format("A == 1 ; B == 7~n", []),
             a equals 1 or b equals 7
     end.
```
Testing this program gives:

```
60> c(tut9).
{ok,tut9}
61> tut9: test if(5,33).
A == 5a equals 5
62 tut9: test if(33,6).
B = 6b equals 6
63> tut9:test_if(2, 3).
A == 2, B == 3a_equals_2_b_equals_3
64> tut9:test_if(1, 33).
A == 1 ; B == 7a_equals_1_or_b_equals_7
65> tut9:test if(33, 7).
A == 1 ; B == 7a equals 1 or b equals 7
66> tut9:test_if(33, 33).
** exception error: no true branch found when evaluating an if expression
     in function tut9:test if/2 (tut9.erl, line 5)
```
Notice that  $\text{tut9:test\_if}(33,33)$  does not cause any condition to succeed. This leads to the run time error if\_clause, here nicely formatted by the shell. See *Guard Sequences* for details of the many guard tests available.

case is another construct in Erlang. Recall that the convert\_length function was written as:

```
convert_length({centimeter, X}) ->
 {inch, X / 2.54};
convert_length({inch, Y}) ->
   {f}centimeter, Y * 2.54.
```
The same program can also be written as:

```
-module(tut10).
-export([convert length/1]).
convert_length(Length) ->
     case Length of
         {centimeter, X} ->
             {inch, X / 2.54};
         {inch, Y} ->
             {centimeter, Y * 2.54}
     end.
```

```
67> c(tut10).
{ok,tut10}
68> tut10:convert_length({inch, 6}).
{centimeter,15.24}
69> tut10:convert length({centimeter, 2.5}).
{inch,0.984251968503937}
```
Both case and if have **return values**, that is, in the above example case returned either {inch,X/2.54} or {centimeter,  $Y*2.54$ }. The behaviour of case can also be modified by using guards. The following example clarifies this. It tells us the length of a month, given the year. The year must be known, since February has 29 days in a leap year.

```
-module(tut11).
-export([month length/2]).
month length(Year, Month) ->
    %% All years divisible by 400 are leap
     %% Years divisible by 100 are not leap (except the 400 rule above)
     %% Years divisible by 4 are leap (except the 100 rule above)
    Leap = iftrunc(Year / 400) * 400 == Year ->
              leap;
        trunc(Year / 100) * 100 == Year ->
            not leap;
        trunc(Year / 4) * 4 == Year ->
             leap;
         true ->
              not_leap
     end, 
     case Month of
         sep -> 30;
         apr -> 30;
        iun - 30;
        nov \rightarrow 30;feb when Leap == leap -> 29;
         feb -> 28;
         jan -> 31;
        mar \rightarrow 31;
         may -> 31;
        jul \rightarrow 31;
        aug \rightarrow 31;
         oct -> 31;
        dec \leftarrow 31
     end.
70> c(tut11).
{ok,tut11}
71> tut11:month_length(2004, feb).
2972> tut11:month_length(2003, feb).
28
73> tut11:month_length(1947, aug).
31
```
## 5.2.13 Built-In Functions (BIFs)

BIFs are functions that for some reason are built-in to the Erlang virtual machine. BIFs often implement functionality that is impossible or is too inefficient to implement in Erlang. Some BIFs can be called using the function name only but they are by default belonging to the erlang module. For example, the call to the BIF trunc below is equivalent to a call to erlang:trunc.

As shown, first it is checked if a year is leap. If a year is divisible by 400, it is a leap year. To determine this, first divide the year by 400 and use the BIF trunc (more about this later) to cut off any decimals. Then multiply by 400 again and see if the same value is returned again. For example, year 2004:

```
2004 / 400 = 5.01trunc(5.01) = 55 * 400 = 2000
```
2000 is not the same as 2004, so 2004 is not divisible by 400. Year 2000:

 $2000 / 400 = 5.0$  $trunc(5.0) = 5$  $5 * 400 = 2000$ 

That is, a leap year. The next two trunc-tests evaluate if the year is divisible by 100 or 4 in the same way. The first if returns leap or not\_leap, which lands up in the variable Leap. This variable is used in the guard for feb in the following case that tells us how long the month is.

This example showed the use of trunc. It is easier to use the Erlang operator rem that gives the remainder after division, for example:

74> 2004 rem 400. 4

So instead of writing:

```
trunc(Year / 400) * 400 == Year ->
     leap;
```
it can be written:

```
Year rem 400 == 0 ->
     leap;
```
There are many other BIFs such as trunc. Only a few BIFs can be used in guards, and you cannot use functions you have defined yourself in guards. (see *Guard Sequences*) (For advanced readers: This is to ensure that guards do not have side effects.) Let us play with a few of these functions in the shell:

```
75> trunc(5.6).
5
76> round(5.6).
6
77> length([a,b,c,d]).
4
78> float(5).
5.0
79> is_atom(hello).
true
80> is_atom("hello").
false
81> is_tuple({paris, {c, 30}}).
true
82> is_tuple([paris, {c, 30}]).
false
```
All of these can be used in guards. Now for some BIFs that cannot be used in guards:

```
83> atom to list(hello).
"hello"
84> list_to_atom("goodbye").
goodbye
85> integer_to_list(22).
"22"
```
These three BIFs do conversions that would be difficult (or impossible) to do in Erlang.

#### 5.2.14 Higher-Order Functions (Funs)

Erlang, like most modern functional programming languages, has higher-order functions. Here is an example using the shell:

```
86> Xf = fun(X) -> X * 2 end.
#Fun<erl_eval.5.123085357>
87> Xf(5).
10
```
Here is defined a function that doubles the value of a number and assigned this function to a variable. Thus  $xf(5)$ returns value 10. Two useful functions when working with lists are foreach and map, which are defined as follows:

```
foreach(Fun, [First|Rest]) ->
     Fun(First),
     foreach(Fun, Rest);
foreach(Fun, []) ->
     ok.
map(Fun, [First|Rest]) -> 
     [Fun(First)|map(Fun,Rest)];
map(Fun, []) ->
     [].
```
These two functions are provided in the standard module lists. foreach takes a list and applies a fun to every element in the list. map creates a new list by applying a fun to every element in a list. Going back to the shell, map is used and a fun to add 3 to every element of a list:

```
88> Add 3 = \text{fun}(X) -> X + 3 end.
#Fun<erl_eval.5.123085357>
89> lists:map(Add_3, [1,2,3]).
[4,5,6]
```
Let us (again) print the temperatures in a list of cities:

```
90> Print City = fun({City, {X, Temp}}) -> io:format("~-15w ~w ~w~n",
[City, X, Temp]) end.
#Fun<erl_eval.5.123085357>
91> lists:foreach(Print_City, [{moscow, {c, -10}}, {cape_town, {f, 70}},
{stockholm, {c, -4}}, {\overline{p}aris, {f, 28}}, {london, {f, 36}}]).<br>moscow c -10
                 \frac{c - 10}{f - 70}cape_town
stockholm c -4<br>paris f 28
paris f 28
london
ok
```
Let us now define a fun that can be used to go through a list of cities and temperatures and transform them all to Celsius.

-module(tut13).

```
-export([convert_list_to_c/1]).
convert to c({\{Name, {f, Temp}\}}) ->
     {Name, {c, trunc((Temp - 32) * 5 / 9)}};
convert_to_c({Name, {c, Temp}}) ->
     {Name, {c, Temp}}.
convert_list_to_c(List) ->
    lists:map(fun convert to c/1, List).
92> tut13:convert_list_to_c([{moscow, {c, -10}}, {cape_town, {f, 70}},
{stockholm, {c, -4}}, {paris, {f, 28}}, {london, {f, 36}}]).
```
[{moscow,{c,-10}}, {cape\_town,{c,21}},  $\{stoc\overline{k}$ holm, $\{c, -4\}\},$  {paris,{c,-2}}, {london,{c,2}}]

The convert\_to\_c function is the same as before, but here it is used as a fun:

```
lists:map(fun convert_to_c/1, List)
```
When a function defined elsewhere is used as a fun, it can be referred to as Function/Arity (remember that Arity = number of arguments). So in the map-call lists:map(fun convert\_to\_c/1, List) is written. As shown, convert\_list\_to\_c becomes much shorter and easier to understand.

The standard module lists also contains a function sort(Fun, List) where Fun is a fun with two arguments. This fun returns true if the first argument is less than the second argument, or else false. Sorting is added to the convert\_list\_to\_c:

```
-module(tut13).
-export([convert_list_to_c/1]).
convert to c({\{Name, f, Temp\}}) ->
    {\overline{Rame}}, {\overline{C}}, trunc((Temp - 32) * 5 / 9)}};
convert_to_c({Name, {c, Temp}}) ->
     {Name, {c, Temp}}.
convert_list_to_c(List) ->
   New list = lists: map (fun convert to c/1, List),
 lists:sort(fun({_, {c, Temp1}}, {_, {c, Temp2}}) ->
 Temp1 < Temp2 end, New_list).
```

```
93> c(tut13).
{ok,tut13}
94> tut13:convert_list_to_c([{moscow, {c, -10}}, {cape_town, {f, 70}},
{stockholm, {c, -4}}, {paris, {f, 28}}, {london, {f, 36}}]).
[{moscow,{c,-10}},
  {stockholm,{c,-4}},
 {paris,{c,-2}},
  {london,{c,2}},
 \{cape town, \{c, 21\}\}\
```
In sort the fun is used:

fun({,  ${c, Tomp1}, { }$ , {,  ${c, Temp2}}$ ) -> Temp1 < Temp2 end,

Here the concept of an **anonymous variable** "\_" is introduced. This is simply shorthand for a variable that gets a value, but the value is ignored. This can be used anywhere suitable, not just in funs. Temp1  $\lt$  Temp2 returns true if Temp1 is less than Temp2.

# 5.3 Concurrent Programming

#### 5.3.1 Processes

hello done

One of the main reasons for using Erlang instead of other functional languages is Erlang's ability to handle concurrency and distributed programming. By concurrency is meant programs that can handle several threads of execution at the same time. For example, modern operating systems allow you to use a word processor, a spreadsheet, a mail client, and a print job all running at the same time. Each processor (CPU) in the system is probably only handling one thread (or job) at a time, but it swaps between the jobs at such a rate that it gives the illusion of running them all at the same time. It is easy to create parallel threads of execution in an Erlang program and to allow these threads to communicate with each other. In Erlang, each thread of execution is called a **process**.

(Aside: the term "process" is usually used when the threads of execution share no data with each other and the term "thread" when they share data in some way. Threads of execution in Erlang share no data, that is why they are called processes).

The Erlang BIF spawn is used to create a new process: spawn(Module, Exported\_Function, List of Arguments). Consider the following module:

```
-module(tut14).
-export([start/0, say something/2]).
say_something(What, 0) ->
     done;
say_something(What, Times) ->
     io:format("~p~n", [What]),
    say_something(What, Times - 1).
start() ->
    spawn(tut14, say something, [hello, 3]),
    spawn(tut14, say_something, [goodbye, 3]).
5> c(tut14).
{ok,tut14}
6> tut14:say_something(hello, 3).
hello
hello
```
As shown, the function say\_something writes its first argument the number of times specified by second argument. The function start starts two Erlang processes, one that writes "hello" three times and one that writes "goodbye" three times. Both processes use the function say\_something. Notice that a function used in this way by spawn, to start a process, must be exported from the module (that is, in the -export at the start of the module).

```
9> tut14:start().
hello
goodbye
\leq 0.63.0hello
goodbye
hello
goodbye
```
Notice that it did not write "hello" three times and then "goodbye" three times. Instead, the first process wrote a "hello", the second a "goodbye", the first another "hello" and so forth. But where did the <0.63.0> come from? The return value of a function is the return value of the last "thing" in the function. The last thing in the function start is

spawn(tut14, say\_something, [goodbye, 3]).

spawn returns a **process identifier**, or **pid**, which uniquely identifies the process. So <0.63.0> is the pid of the spawn function call above. The next example shows how to use pids.

Notice also that ~p is used instead of ~w in io:format. To quote the manual: "~p Writes the data with standard syntax in the same way as  $\sim w$ , but breaks terms whose printed representation is longer than one line into many lines and indents each line sensibly. It also tries to detect lists of printable characters and to output these as strings".

#### 5.3.2 Message Passing

In the following example two processes are created and they send messages to each other a number of times.

```
-module(tut15).
-export([start/0, ping/2, pong/0]).
ping(0, Pong PID) ->
    Pong PID ! finished,
     io:format("ping finished~n", []);
ping(N, Pong_PID) ->
   Pong_PID ! {ping, self()},
     receive
         pong ->
             io:format("Ping received pong~n", [])
    end,
    ping(N - 1, Pong_PID).
pong() ->
    receive
         finished ->
             io:format("Pong finished~n", []);
         {ping, Ping_PID} ->
             io:format("Pong received ping~n", []),
             Ping_PID ! pong,
             pong()
     end.
start() ->
    Pong PID = spawn(tut15, pong, []),
     spawn(tut15, ping, [3, Pong_PID]).
```

```
1> c(tut15).
{ok,tut15}
2> tut15: start().
< 0.36.0Pong received ping
Ping received pong
Pong received ping
Ping received pong
Pong received ping
Ping received pong
ping finished
Pong finished
```
The function start first creates a process, let us call it "pong":

Pong PID = spawn(tut15, pong,  $[]$ )

This process executes tut15:pong(). Pong\_PID is the process identity of the "pong" process. The function start now creates another process "ping":

spawn(tut15, ping, [3, Pong\_PID]),

This process executes:

tut15:ping(3, Pong\_PID)

 $\langle 0.36.0 \rangle$  is the return value from the start function.

The process "pong" now does:

```
receive
     finished ->
         io:format("Pong finished~n", []);
     {ping, Ping_PID} ->
         io:format("Pong received ping~n", []),
        Ping PID ! pong,
         pong()
end.
```
The receive construct is used to allow processes to wait for messages from other processes. It has the following format:

```
receive
    pattern1 ->
        actions1;
    pattern2 ->
        actions2;
 ....
    patternN
        actionsN
end.
```
Notice there is no ";" before the end.

Messages between Erlang processes are simply valid Erlang terms. That is, they can be lists, tuples, integers, atoms, pids, and so on.

Each process has its own input queue for messages it receives. New messages received are put at the end of the queue. When a process executes a receive, the first message in the queue is matched against the first pattern in the receive. If this matches, the message is removed from the queue and the actions corresponding to the pattern are executed.

However, if the first pattern does not match, the second pattern is tested. If this matches, the message is removed from the queue and the actions corresponding to the second pattern are executed. If the second pattern does not match, the third is tried and so on until there are no more patterns to test. If there are no more patterns to test, the first message is kept in the queue and the second message is tried instead. If this matches any pattern, the appropriate actions are executed and the second message is removed from the queue (keeping the first message and any other messages in the queue). If the second message does not match, the third message is tried, and so on, until the end of the queue is reached. If the end of the queue is reached, the process blocks (stops execution) and waits until a new message is received and this procedure is repeated.

The Erlang implementation is "clever" and minimizes the number of times each message is tested against the patterns in each receive.

Now back to the ping pong example.

"Pong" is waiting for messages. If the atom finished is received, "pong" writes "Pong finished" to the output and, as it has nothing more to do, terminates. If it receives a message with the format:

{ping, Ping\_PID}

it writes "Pong received ping" to the output and sends the atom pong to the process "ping":

Ping\_PID ! pong

Notice how the operator "!" is used to send messages. The syntax of "!" is:

Pid ! Message

That is, Message (any Erlang term) is sent to the process with identity Pid.

After sending the message pong to the process "ping", "pong" calls the pong function again, which causes it to get back to the receive again and wait for another message.

Now let us look at the process "ping". Recall that it was started by executing:

```
tut15:ping(3, Pong_PID)
```
Looking at the function  $\frac{p\ln q}{2}$ , the second clause of  $\frac{p\ln q}{2}$  is executed since the value of the first argument is 3 (not 0) (first clause head is ping(0,Pong\_PID), second clause head is ping(N,Pong\_PID), so N becomes 3).

The second clause sends a message to "pong":

Pong\_PID ! {ping, self()},

 $self()$  returns the pid of the process that executes  $self(),$  in this case the pid of "ping". (Recall the code for "pong", this lands up in the variable Ping\_PID in the receive previously explained.)

"Ping" now waits for a reply from "pong":

```
receive
     pong ->
         io:format("Ping received pong~n", [])
end,
```
It writes "Ping received pong" when this reply arrives, after which "ping" calls the ping function again.

ping(N - 1, Pong\_PID)

N-1 causes the first argument to be decremented until it becomes 0. When this occurs, the first clause of ping/2 is executed:

```
ping(0, Pong_PID) ->
   Pong PID ! finished,
     io:format("ping finished~n", []);
```
The atom finished is sent to "pong" (causing it to terminate as described above) and "ping finished" is written to the output. "Ping" then terminates as it has nothing left to do.

### 5.3.3 Registered Process Names

In the above example, "pong" was first created to be able to give the identity of "pong" when "ping" was started. That is, in some way "ping" must be able to know the identity of "pong" to be able to send a message to it. Sometimes processes which need to know each other's identities are started independently of each other. Erlang thus provides a mechanism for processes to be given names so that these names can be used as identities instead of pids. This is done by using the register BIF:

```
register(some_atom, Pid)
```
Let us now rewrite the ping pong example using this and give the name pong to the "pong" process:

```
-module(tut16).
-export([start/0, ping/1, pong/0]).
ping(0) ->
     pong ! finished,
     io:format("ping finished~n", []);
ping(N) ->
    pong ! {ping, self()},
     receive
         pong ->
             io:format("Ping received pong~n", [])
     end,
    pinq(N - 1).
pong() ->
     receive
         finished ->
             io:format("Pong finished~n", []);
         {ping, Ping_PID} ->
             io:format("Pong received ping~n", []),
             Ping_PID ! pong,
            ponq() end.
start() ->
     register(pong, spawn(tut16, pong, [])),
    spawn(tut16, ping, [3]).
2 c(tut16).
{ok, tut16}
3> tut16:start().
< 0.38.0Pong received ping
Ping received pong
Pong received ping
Ping received pong
Pong received ping
Ping received pong
ping finished
Pong finished
```
Here the start/0 function.

register(pong, spawn(tut16, pong, [])),

both spawns the "pong" process and gives it the name pong. In the "ping" process, messages can be sent to pong by:

pong ! {ping, self()},

ping/2 now becomes ping/1 as the argument Pong\_PID is not needed.

#### 5.3.4 Distributed Programming

Let us rewrite the ping pong program with "ping" and "pong" on different computers. First a few things are needed to set up to get this to work. The distributed Erlang implementation provides a very basic authentication mechanism to prevent unintentional access to an Erlang system on another computer. Erlang systems which talk to each other must have the same **magic cookie**. The easiest way to achieve this is by having a file called .erlang.cookie in your home directory on all machines on which you are going to run Erlang systems communicating with each other:

- On Windows systems the home directory is the directory pointed out by the environment variable \$HOME you may need to set this.
- On Linux or UNIX you can safely ignore this and simply create a file called . exlang.cookie in the directory you get to after executing the command cd without any argument.

The .erlang.cookie file is to contain a line with the same atom. For example, on Linux or UNIX, in the OS shell:

```
$ cd
$ cat > .erlang.cookie
this_is_very_secret
$ chmod 400 .erlang.cookie
```
The chmod above makes the .erlang.cookie file accessible only by the owner of the file. This is a requirement.

When you start an Erlang system that is going to talk to other Erlang systems, you must give it a name, for example:

\$ erl -sname my\_name

We will see more details of this later. If you want to experiment with distributed Erlang, but you only have one computer to work on, you can start two separate Erlang systems on the same computer but give them different names. Each Erlang system running on a computer is called an **Erlang node**.

(Note: erl -sname assumes that all nodes are in the same IP domain and we can use only the first component of the IP address, if we want to use nodes in different domains we use -name instead, but then all IP address must be given in full.)

Here is the ping pong example modified to run on two separate nodes:

```
-module(tut17).
-export([start_ping/1, start_pong/0, ping/2, pong/0]).
ping(0, Pong_Node) ->
     {pong, Pong_Node} ! finished,
     io:format("ping finished~n", []);
ping(N, Pong_Node) ->
     {pong, Pong_Node} ! {ping, self()},
     receive
         pong ->
            io:format("Ping received pong~n", [])
     end,
     ping(N - 1, Pong_Node).
pong() ->
     receive
        finished ->
             io:format("Pong finished~n", []);
         {ping, Ping_PID} ->
             io:format("Pong received ping~n", []),
            Ping PID ! pong,
             pong()
     end.
start pong() ->
     register(pong, spawn(tut17, pong, [])).
start ping(Pong Node) ->
    spawn(tut17, ping, [3, Pong_Node]).
```
Let us assume there are two computers called gollum and kosken. First a node is started on kosken, called ping, and then a node on gollum, called pong.

On kosken (on a Linux/UNIX system):

```
kosken> erl -sname ping
Erlang (BEAM) emulator version 5.2.3.7 [hipe] [threads:0]
Eshell V5.2.3.7 (abort with ^G)
(ping@kosken)1>
```
On gollum:

```
gollum> erl -sname pong
Erlang (BEAM) emulator version 5.2.3.7 [hipe] [threads:0]
Eshell V5.2.3.7 (abort with \hat{G})
(pong@gollum)1>
```
Now the "pong" process on gollum is started:

```
(pong@gollum)1> tut17:start_pong().
true
```
And the "ping" process on kosken is started (from the code above you can see that a parameter of the start ping function is the node name of the Erlang system where "pong" is running):

```
(ping@kosken)1> tut17:start_ping(pong@gollum).
< 0.37.0 >Ping received pong
Ping received pong 
Ping received pong
ping finished
```
As shown, the ping pong program has run. On the "pong" side:

(pong@gollum)2> Pong received ping Pong received ping Pong received ping Pong finished (pong@gollum)2>

Looking at the tut17 code, you see that the pong function itself is unchanged, the following lines work in the same way irrespective of on which node the "ping" process is executes:

```
{ping, Ping_PID} ->
     io:format("Pong received ping~n", []),
   Ping PID ! pong,
```
Thus, Erlang pids contain information about where the process executes. So if you know the pid of a process, the "!" operator can be used to send it a message disregarding if the process is on the same node or on a different node.

A difference is how messages are sent to a registered process on another node:

{pong, Pong\_Node} ! {ping, self()},

A tuple  ${registered_name, node_name}$  is used instead of just the registered\_name.

In the previous example, "ping" and "pong" were started from the shells of two separate Erlang nodes. spawn can also be used to start processes in other nodes.

The next example is the ping pong program, yet again, but this time "ping" is started in another node:

```
-module(tut18).
-export([start/1, ping/2, pong/0]).
ping(0, Pong_Node) ->
     {pong, Pong_Node} ! finished,
     io:format("ping finished~n", []);
ping(N, Pong_Node) ->
     {pong, Pong_Node} ! {ping, self()},
     receive
         pong ->
            io:format("Ping received pong~n", [])
     end,
    ping(N - 1, Pong_Node).
pong() ->
     receive
        finished ->
             io:format("Pong finished~n", []);
         {ping, Ping_PID} ->
             io:format("Pong received ping~n", []),
            Ping PID ! pong,
             pong()
     end.
start(Ping_Node) ->
     register(pong, spawn(tut18, pong, [])),
     spawn(Ping_Node, tut18, ping, [3, node()]).
```
Assuming an Erlang system called ping (but not the "ping" process) has already been started on kosken, then on gollum this is done:

```
(pong@gollum)1> tut18:start(ping@kosken).
<3934.39.0>
Pong received ping
Ping received pong
Pong received ping
Ping received pong
Pong received ping
Ping received pong
Pong finished
ping finished
```
Notice that all the output is received on gollum. This is because the I/O system finds out where the process is spawned from and sends all output there.

## 5.3.5 A Larger Example

Now for a larger example with a simple "messenger". The messenger is a program that allows users to log in on different nodes and send simple messages to each other.

Before starting, notice the following:

- This example only shows the message passing logic no attempt has been made to provide a nice graphical user interface, although this can also be done in Erlang.
- This sort of problem can be solved easier by use of the facilities in OTP, which also provide methods for updating code on the fly and so on (see *OTP Design Principles*).
- The first program contains some inadequacies regarding handling of nodes which disappear. These are corrected in a later version of the program.

#### 5.3 Concurrent Programming

The messenger is set up by allowing "clients" to connect to a central server and say who and where they are. That is, a user does not need to know the name of the Erlang node where another user is located to send a message. File messenger.erl:

```
%%% Message passing utility. 
%%% User interface:
%%% logon(Name)
%%% One user at a time can log in from each Erlang node in the
%%% system messenger: and choose a suitable Name. If the Name<br>%%% is already logged in at another node or if someone else is
%%% is already logged in at another node or if someone else is<br>%%% already logged in at the same node, login will be reiected
%%% already logged in at the same node, login will be rejected<br>%%% with a suitable error message.
        with a suitable error message.
%%% logoff()
%%% Logs off anybody at that node
%%% message(ToName, Message)<br>%%% sends Message to ToN
%%% sends Message to ToName. Error messages if the user of this 
%%% function is not logged on or if ToName is not logged on at
        any node.
%%%
%%% One node in the network of Erlang nodes runs a server which maintains
%%% data about the logged on users. The server is registered as "messenger"
%%% Each node where there is a user logged on runs a client process registered
%%% as "mess_client" 
%%%
%%% Protocol between the client processes and the server
%%% ----------------------------------------------------
%%% 
%%% To server: {ClientPid, logon, UserName}
%%% Reply {messenger, stop, user_exists_at_other_node} stops the client
%%% Reply {messenger, logged_on} logon was successful
%%%
%%% To server: {ClientPid, logoff}
%%% Reply: {messenger, logged_off}
%8%%%% To server: {ClientPid, logoff}
%%% Reply: no reply
%%%
%%% To server: {ClientPid, message_to, ToName, Message} send a message
%%% Reply: {messenger, stop, you_are_not_logged_on} stops the client
%%% Reply: {messenger, receiver_not_found} no user with this name logged on
%%% Reply: {messenger, sent} Message has been sent (but no guarantee)
%%%
%%% To client: {message from, Name, Message},
%%%
%%% Protocol between the "commands" and the client
%8% - - -%%%
%%% Started: messenger:client(Server Node, Name)
%%% To client: logoff
%%% To client: {message to, ToName, Message}
%%%
%%% Configuration: change the server_node() function to return the
%%% name of the node where the messenger server runs
-module(messenger).
-export([start_server/0, server/1, logon/1, logoff/0, message/2, client/2]).
%%% Change the function below to return the name of the node where the
%%% messenger server runs
server_node() ->
     messenger@super.
%%% This is the server process for the "messenger"
%%% the user list has the format [{ClientPid1, Name1},{ClientPid22, Name2},...]
server(User List) ->
     receive
         {From, logon, Name} ->
             New_User_List = server_logon(From, Name, User_List),
              server(New_User_List);
```

```
 {From, logoff} ->
            New User List = server logoff(From, User List),
             server(New_User_List);
         {From, message_to, To, Message} ->
             server_transfer(From, To, Message, User_List),
            io:format("list is now: ~p~n", [User List]),
             server(User_List)
     end.
%%% Start the server
start server() ->
     register(messenger, spawn(messenger, server, [[]])).
%%% Server adds a new user to the user list
server logon(From, Name, User List) ->
    %% check if logged on anywhere else
    case lists: keymember (Name, 2, User List) of
         true ->
             From ! {messenger, stop, user_exists_at_other_node}, %reject logon
             User_List;
         false ->
            From ! {messenger, logged on},
             [{From, Name} | User_List] %add user to the list
     end.
%%% Server deletes a user from the user list
server_logoff(From, User_List) ->
 lists:keydelete(From, 1, User_List).
%%% Server transfers a message between user
server_transfer(From, To, Message, User_List) ->
     %% check that the user is logged on and who he is
    case lists: keysearch(From, 1, User List) of
         false ->
             From ! {messenger, stop, you_are_not_logged_on};
         {value, {From, Name}} ->
             server_transfer(From, Name, To, Message, User_List)
     end.
%%% If the user exists, send the message
server transfer(From, Name, To, Message, User List) ->
     %% Find the receiver and send the message
     case lists:keysearch(To, 2, User_List) of
         false ->
             From ! {messenger, receiver_not_found};
        \{value, \{ToPid, To\}\} ->
             ToPid ! {message_from, Name, Message}, 
            From ! {messenger, sent}
     end.
%%% User Commands
logon(Name) ->
     case whereis(mess_client) of 
         undefined ->
             register(mess_client, 
                     spawn(messenger, client, [server node(), Name]));
 _ -> already_logged_on
 end.
logoff() ->
     mess_client ! logoff.
message(ToName, Message) ->
```

```
 case whereis(mess_client) of % Test if the client is running
         undefined ->
           not logged on;
         _ -> mess_client ! {message_to, ToName, Message},
              ok
end.
%%% The client process which runs on each server node
client(Server_Node, Name) ->
     {messenger, Server_Node} ! {self(), logon, Name},
   await result(),
   client(Server Node).
client(Server_Node) ->
     receive
         logoff ->
             {messenger, Server_Node} ! {self(), logoff},
             exit(normal);
         {message_to, ToName, Message} ->
             {messenger, Server_Node} ! {self(), message_to, ToName, Message},
             await_result();
         {message_from, FromName, Message} ->
             io:format("Message from ~p: ~p~n", [FromName, Message])
     end,
    client(Server_Node).
%%% wait for a response from the server
await result() ->
     receive
 {messenger, stop, Why} -> % Stop the client 
 io:format("~p~n", [Why]),
             exit(normal);
         {messenger, What} -> % Normal response
             io:format("~p~n", [What])
     end.
```
To use this program, you need to:

- Configure the server\_node() function.
- Copy the compiled code (messenger.beam) to the directory on each computer where you start Erlang.

In the following example using this program, nodes are started on four different computers. If you do not have that many machines available on your network, you can start several nodes on the same machine.

Four Erlang nodes are started up: messenger@super, c1@bilbo, c2@kosken, c3@gollum.

First the server at messenger@super is started up:

```
(messenger@super)1> messenger:start_server().
true
```
Now Peter logs on at c1@bilbo:

```
(c1@bilbo)1> messenger:logon(peter).
true
logged on
```
James logs on at c2@kosken:

```
(c2@kosken)1> messenger:logon(james).
true
logged_on
```
And Fred logs on at c3@gollum:

```
(c3@gollum)1> messenger:logon(fred).
true
logged_on
```
Now Peter sends Fred a message:

```
(c1@bilbo)2> messenger:message(fred, "hello").
ok
sent
```
Fred receives the message and sends a message to Peter and logs off:

```
Message from peter: "hello"
(c3@gollum)2> messenger:message(peter, "go away, I'm busy").
ok
sent
(c3@gollum)3> messenger:logoff().
logoff
```
James now tries to send a message to Fred:

```
(c2@kosken)2> messenger:message(fred, "peter doesn't like you").
ok
receiver not found
```
But this fails as Fred has already logged off.

First let us look at some of the new concepts that have been introduced.

There are two versions of the server transfer function: one with four arguments (server transfer/4) and one with five (server\_transfer/5). These are regarded by Erlang as two separate functions.

Notice how to write the server function so that it calls itself, through server(User\_List), and thus creates a loop. The Erlang compiler is "clever" and optimizes the code so that this really is a sort of loop and not a proper function call. But this only works if there is no code after the call. Otherwise, the compiler expects the call to return and make a proper function call. This would result in the process getting bigger and bigger for every loop.

Functions in the lists module are used. This is a very useful module and a study of the manual page is recommended (erl -man lists). lists:keymember(Key,Position,Lists) looks through a list of tuples and looks at Position in each tuple to see if it is the same as Key. The first element is position 1. If it finds a tuple where the element at Position is the same as Key, it returns true, otherwise false.

3> lists:keymember(a, 2, [{x,y,z},{b,b,b},{b,a,c},{q,r,s}]). true 4> lists:keymember(p, 2, [{x,y,z},{b,b,b},{b,a,c},{q,r,s}]). false

lists: keydelete works in the same way but deletes the first tuple found (if any) and returns the remaining list:
5> lists:keydelete(a, 2, [{x,y,z},{b,b,b},{b,a,c},{q,r,s}]).  $[{x,y,z},{b,b,b},{q,r,s}]$ 

lists:keysearch is like lists:keymember, but it returns {value,Tuple\_Found} or the atom false.

There are many very useful functions in the lists module.

An Erlang process (conceptually) runs until it does a receive and there is no message which it wants to receive in the message queue. "conceptually" is used here because the Erlang system shares the CPU time between the active processes in the system.

A process terminates when there is nothing more for it to do, that is, the last function it calls simply returns and does not call another function. Another way for a process to terminate is for it to call  $\text{exit}/1$ . The argument to  $\text{exit}/1$ has a special meaning, which is discussed later. In this example, exit (normal) is done, which has the same effect as a process running out of functions to call.

The BIF whereis(RegisteredName) checks if a registered process of name RegisteredName exists. If it exists, the pid of that process is returned. If it does not exist, the atom undefined is returned.

You should by now be able to understand most of the code in the messenger-module. Let us study one case in detail: a message is sent from one user to another.

The first user "sends" the message in the example above by:

messenger:message(fred, "hello")

After testing that the client process exists:

whereis(mess\_client)

And a message is sent to mess\_client:

mess\_client ! {message\_to, fred, "hello"}

The client sends the message to the server by:

{messenger, messenger@super} ! {self(), message\_to, fred, "hello"},

And waits for a reply from the server.

The server receives this message and calls:

server transfer(From, fred, "hello", User List),

This checks that the pid From is in the User\_List:

lists: keysearch (From, 1, User List)

If keysearch returns the atom false, some error has occurred and the server sends back the message:

From ! {messenger, stop, you\_are\_not\_logged\_on}

This is received by the client, which in turn does  $exit(normal)$  and terminates. If keysearch returns  $\{value,$ {From,Name}} it is certain that the user is logged on and that his name (peter) is in variable Name.

Let us now call:

server transfer(From, peter, fred, "hello", User List)

Notice that as this is server\_transfer/5, it is not the same as the previous function server\_transfer/4. Another keysearch is done on User\_List to find the pid of the client corresponding to fred:

lists: keysearch(fred, 2, User List)

This time argument 2 is used, which is the second element in the tuple. If this returns the atom false, fred is not logged on and the following message is sent:

From ! {messenger, receiver not found};

This is received by the client.

If keysearch returns:

{value, {ToPid, fred}}

The following message is sent to fred's client:

ToPid ! {message\_from, peter, "hello"},

The following message is sent to peter's client:

From ! {messenger, sent}

Fred's client receives the message and prints it:

```
{message_from, peter, "hello"} ->
    io:format("Message from ~p: ~p~n", [peter, "hello"])
```
Peter's client receives the message in the await result function.

### 5.4 Robustness

Several things are wrong with the messenger example in *A Larger Example*. For example, if a node where a user is logged on goes down without doing a logoff, the user remains in the server's User\_List, but the client disappears. This makes it impossible for the user to log on again as the server thinks the user already is logged on.

Or what happens if the server goes down in the middle of sending a message, leaving the sending client hanging forever in the await result function?

### 5.4.1 Time-outs

Before improving the messenger program, let us look at some general principles, using the ping pong program as an example. Recall that when "ping" finishes, it tells "pong" that it has done so by sending the atom finished as a message to "pong" so that "pong" can also finish. Another way to let "pong" finish is to make "pong" exit if it does not receive a message from ping within a certain time. This can be done by adding a **time-out** to pong as shown in the following example:

```
-module(tut19).
-export([start_ping/1, start_pong/0, ping/2, pong/0]).
ping(0, Pong_Node) ->
    \overline{\text{io:format}}("ping finished~n", []);
ping(N, Pong_Node) ->
     {pong, Pong_Node} ! {ping, self()},
     receive
         pong ->
             io:format("Ping received pong~n", [])
     end,
     ping(N - 1, Pong_Node).
pong() ->
     receive
         {ping, Ping_PID} ->
             io:format("Pong received ping~n", []),
              Ping_PID ! pong,
              pong()
     after 5000 ->
             io:format("Pong timed out~n", [])
     end.
start pong() ->
     register(pong, spawn(tut19, pong, [])).
start_ping(Pong_Node) ->
     spawn(tut19, ping, [3, Pong_Node]).
```
After this is compiled and the file tut19.beam is copied to the necessary directories, the following is seen on (pong@kosken):

```
(pong@kosken)1> tut19:start_pong().
true
Pong received ping
Pong received ping
Pong received ping
Pong timed out
```
And the following is seen on (ping@gollum):

```
(ping@gollum)1> tut19:start_ping(pong@kosken).
< 0.36.0Ping received pong
Ping received pong
Ping received pong
ping finished
```
The time-out is set in:

```
pong() ->
     receive
         {ping, Ping_PID} ->
              io:format("Pong received ping~n", []),
             Ping PID ! pong,
              pong()
     after 5000 ->
              io:format("Pong timed out~n", [])
     end.
```
The time-out (after 5000) is started when receive is entered. The time-out is canceled if  $\{\text{pinq},\text{Pin}$  PID} is received. If  $\{ping,Pinq,Pin\}$  is not received, the actions following the time-out are done after 5000 milliseconds. after must be last in the receive, that is, preceded by all other message reception specifications in the receive. It is also possible to call a function that returned an integer for the time-out:

after pong timeout() ->

In general, there are better ways than using time-outs to supervise parts of a distributed Erlang system. Time-outs are usually appropriate to supervise external events, for example, if you have expected a message from some external system within a specified time. For example, a time-out can be used to log a user out of the messenger system if they have not accessed it for, say, ten minutes.

### 5.4.2 Error Handling

Before going into details of the supervision and error handling in an Erlang system, let us see how Erlang processes terminate, or in Erlang terminology, **exit**.

A process which executes exit(normal) or simply runs out of things to do has a **normal** exit.

A process which encounters a runtime error (for example, divide by zero, bad match, trying to call a function that does not exist and so on) exits with an error, that is, has an **abnormal** exit. A process which executes *exit(Reason)* where Reason is any Erlang term except the atom normal, also has an abnormal exit.

An Erlang process can set up links to other Erlang processes. If a process calls *link(Other\_Pid)* it sets up a bidirectional link between itself and the process called Other\_Pid. When a process terminates, it sends something called a **signal** to all the processes it has links to.

The signal carries information about the pid it was sent from and the exit reason.

The default behaviour of a process that receives a normal exit is to ignore the signal.

The default behaviour in the two other cases (that is, abnormal exit) above is to:

- Bypass all messages to the receiving process.
- Kill the receiving process.
- Propagate the same error signal to the links of the killed process.

In this way you can connect all processes in a transaction together using links. If one of the processes exits abnormally, all the processes in the transaction are killed. As it is often wanted to create a process and link to it at the same time, there is a special BIF, *spawn\_link* that does the same as spawn, but also creates a link to the spawned process.

Now an example of the ping pong example using links to terminate "pong":

```
-module(tut20).
-export([start/1, ping/2, pong/0]).
ping(N, Pong_Pid) ->
     link(Pong_Pid),
     ping1(N, Pong_Pid).
ping1(0, ) ->
    exit(\overline{ping});
ping1(N, Pong_Pid) ->
    Pong Pid ! {ping, self()},
     receive
         pong ->
             io:format("Ping received pong~n", [])
     end,
     ping1(N - 1, Pong_Pid).
pong() ->
     receive
         {ping, Ping_PID} ->
             io:format("Pong received ping~n", []),
              Ping_PID ! pong,
              pong()
     end.
start(Ping Node) ->
    PongPID = spawn(tut20, pong, [ ]),
    spawn(Ping Node, tut20, ping, [3, PongPID]).
```

```
(s1@bill)3> tut20:start(s2@kosken).
Pong received ping
<3820.41.0>
Ping received pong
Pong received ping
Ping received pong
Pong received ping
Ping received pong
```
This is a slight modification of the ping pong program where both processes are spawned from the same start/1 function, and the "ping" process can be spawned on a separate node. Notice the use of the link BIF. "Ping" calls exit(ping) when it finishes and this causes an exit signal to be sent to "pong", which also terminates.

It is possible to modify the default behaviour of a process so that it does not get killed when it receives abnormal exit signals. Instead, all signals are turned into normal messages on the format {'EXIT', FromPID, Reason} and added to the end of the receiving process' message queue. This behaviour is set by:

process\_flag(trap\_exit, true)

There are several other process flags, see *erlang(3)*. Changing the default behaviour of a process in this way is usually not done in standard user programs, but is left to the supervisory programs in OTP. However, the ping pong program is modified to illustrate exit trapping.

```
-module(tut21).
-export([start/1, ping/2, pong/0]).
ping(N, Pong_Pid) ->
     link(Pong_Pid), 
     ping1(N, Pong_Pid).
ping1(0, ) ->
    ext(ping);ping1(N, Pong_Pid) ->
    Pong Pid ! {ping, self()},
     receive
        pong ->
            io:format("Ping received pong~n", [])
     end,
     ping1(N - 1, Pong_Pid).
pong() ->
    process flag(trap exit, true),
     pong1().
pong1() ->
     receive
         {ping, Ping_PID} ->
             io:format("Pong received ping~n", []),
            Ping PID ! pong,
             pong1();
         {'EXIT', From, Reason} ->
             io:format("pong exiting, got ~p~n", [{'EXIT', From, Reason}])
     end.
start(Ping_Node) ->
 PongPID = spawn(tut21, pong, []),
 spawn(Ping_Node, tut21, ping, [3, PongPID]).
(s1@bill)1> tut21:start(s2@gollum).
<3820.39.0>
Pong received ping
Ping received pong
Pong received ping
Ping received pong
Pong received ping
Ping received pong
pong exiting, got {'EXIT',<3820.39.0>,ping}
```
### 5.4.3 The Larger Example with Robustness Added

Let us return to the messenger program and add changes to make it more robust:

```
%%% Message passing utility. 
%% User interface:
%%% login(Name)
%%% One user at a time can log in from each Erlang node in the
%%% system messenger: and choose a suitable Name. If the Name<br>%%% is already logged in at another node or if someone else is
%%% is already logged in at another node or if someone else is<br>%%% already logged in at the same node, login will be reiected
%%% already logged in at the same node, login will be rejected<br>%%% with a suitable error message.
        with a suitable error message.
%%% logoff()
%%% Logs off anybody at that node
%%% message(ToName, Message)<br>%%% sends Message to ToN
%%% sends Message to ToName. Error messages if the user of this<br>%%% function is not logged on or if ToName is not logged on at
%%% function is not logged on or if ToName is not logged on at
        any node.
%%%
%%% One node in the network of Erlang nodes runs a server which maintains
%%% data about the logged on users. The server is registered as "messenger"
%%% Each node where there is a user logged on runs a client process registered
%%% as "mess_client" 
%%%
%%% Protocol between the client processes and the server
%%% ----------------------------------------------------
%%% 
%%% To server: {ClientPid, logon, UserName}
%%% Reply {messenger, stop, user_exists_at_other_node} stops the client
%%% Reply {messenger, logged_on} logon was successful
%%%
%%% When the client terminates for some reason
%%% To server: {'EXIT', ClientPid, Reason}
%%%
%%% To server: {ClientPid, message_to, ToName, Message} send a message
%%% Reply: {messenger, stop, you_are_not_logged_on} stops the client
%%% Reply: {messenger, receiver_not_found} no user with this name logged on
%%% Reply: {messenger, sent} Message has been sent (but no guarantee)
%%%
%%% To client: {message from, Name, Message},
%%%
%%% Protocol between the "commands" and the client
%%% ---------------------------------------------- 
%%%
%%% Started: messenger:client(Server_Node, Name)
%%% To client: logoff
%%% To client: {message to, ToName, Message}
%%%
%%% Configuration: change the server_node() function to return the
%%% name of the node where the messenger server runs
-module(messenger).
-export([start_server/0, server/0, 
          logon/1, logoff/0, message/2, client/2]).
%%% Change the function below to return the name of the node where the
%%% messenger server runs
server_node() ->
     messenger@super.
%%% This is the server process for the "messenger"
%%% the user list has the format [{ClientPid1, Name1},{ClientPid22, Name2},...]
server() ->
     process_flag(trap_exit, true),
     server([]).
server(User List) ->
     receive
         {From, logon, Name} ->
```

```
New User List = server logon(From, Name, User List),
            server(New User List);
         {'EXIT', From, _} ->
             New_User_List = server_logoff(From, User_List),
 server(New_User_List);
 {From, message_to, To, Message} ->
             server_transfer(From, To, Message, User_List),
             io:format("list is now: ~p~n", [User_List]),
             server(User_List)
     end.
%%% Start the server
start server() ->
     register(messenger, spawn(messenger, server, [])).
%%% Server adds a new user to the user list
server logon(From, Name, User List) ->
    % check if logged on anywhere else
    case lists: keymember (Name, 2, User List) of
         true ->
             From ! {messenger, stop, user_exists_at_other_node}, %reject logon
            User List;
        false ->
            From ! {messenger, logged on},
             link(From),
             [{From, Name} | User_List] %add user to the list
     end.
%%% Server deletes a user from the user list
server logoff(From, User List) ->
     lists:keydelete(From, 1, User_List).
%%% Server transfers a message between user
server_transfer(From, To, Message, User_List) ->
     %% check that the user is logged on and who he is
    case lists: keysearch (From, 1, User List) of
         false ->
             From ! {messenger, stop, you_are_not_logged_on};
         {value, {_, Name}} ->
             server_transfer(From, Name, To, Message, User_List)
     end.
%%% If the user exists, send the message
server_transfer(From, Name, To, Message, User_List) ->
     %% Find the receiver and send the message
    case lists: keysearch(To, 2, User List) of
         false ->
            From ! {messenger, receiver not found};
         {value, {ToPid, To}} ->
            ToPid ! {message from, Name, Message},
            From ! {messenger, sent}
     end.
%%% User Commands
logon(Name) ->
     case whereis(mess_client) of 
         undefined ->
             register(mess_client, 
                     spawn(messenger, client, [server node(), Name]));
         _ -> already_logged_on
     end.
logoff() ->
     mess_client ! logoff.
```

```
message(ToName, Message) ->
     case whereis(mess_client) of % Test if the client is running
        undefined ->
            not_logged_on;
          -> mess client ! {message to, ToName, Message},
              ok
end.
%%% The client process which runs on each user node
client(Server Node, Name) ->
     {messenger, Server_Node} ! {self(), logon, Name},
    await result(),
    client(Server Node).
client(Server_Node) ->
     receive
         logoff ->
             exit(normal);
         {message_to, ToName, Message} ->
             {messenger, Server_Node} ! {self(), message_to, ToName, Message},
            await result();
         {message_from, FromName, Message} ->
             io:format("Message from ~p: ~p~n", [FromName, Message])
     end,
     client(Server_Node).
%%% wait for a response from the server
await result() ->
     receive
         {messenger, stop, Why} -> % Stop the client 
             io:format("~p~n", [Why]),
             exit(normal);
         {messenger, What} -> % Normal response
             io:format("~p~n", [What])
     after 5000 ->
             io:format("No response from server~n", []),
             exit(timeout)
     end.
```
The following changes are added:

The messenger server traps exits. If it receives an exit signal, {'EXIT',From,Reason}, this means that a client process has terminated or is unreachable for one of the following reasons:

- The user has logged off (the "logoff" message is removed).
- The network connection to the client is broken.
- The node on which the client process resides has gone down.
- The client processes has done some illegal operation.

If an exit signal is received as above, the tuple  ${From, Name}$  is deleted from the servers User\_List using the server logoff function. If the node on which the server runs goes down, an exit signal (automatically generated by the system) is sent to all of the client processes: {'EXIT', MessengerPID, noconnection} causing all the client processes to terminate.

Also, a time-out of five seconds has been introduced in the await\_result function. That is, if the server does not reply within five seconds (5000 ms), the client terminates. This is only needed in the logon sequence before the client and the server are linked.

An interesting case is if the client terminates before the server links to it. This is taken care of because linking to a non-existent process causes an exit signal, {'EXIT', From, noproc}, to be automatically generated. This is as if the process terminated immediately after the link operation.

### 5.5 Records and Macros

Larger programs are usually written as a collection of files with a well-defined interface between the various parts.

### 5.5.1 The Larger Example Divided into Several Files

To illustrate this, the messenger example from the previous section is divided into the following five files:

• mess\_config.hrl

Header file for configuration data

• mess\_interface.hrl

Interface definitions between the client and the messenger

• user\_interface.erl

Functions for the user interface

• mess\_client.erl

Functions for the client side of the messenger

• mess\_server.erl

Functions for the server side of the messenger

While doing this, the message passing interface between the shell, the client, and the server is cleaned up and is defined using **records**. Also, **macros** are introduced:

```
%%%----FILE mess_config.hrl----
%%% Configure the location of the server node,
-define(server node, messenger@super).
%%%----END FILE----
%%%----FILE mess_interface.hrl----
%%% Message interface between client and server and client shell for
%%% messenger program 
%%Messages from Client to server received in server/1 function.
-record(logon,{client_pid, username}).
-record(message,{client pid, to name, message}).
%% {'EXIT', ClientPid, Reason} (client terminated or unreachable.
%%% Messages from Server to Client, received in await_result/0 function 
-record(abort_client,{message}).
%% Messages are: user_exists_at_other_node,<br>%%% Messages are: you are not logged on
                  %%% you_are_not_logged_on
-record(server reply, {message}).
%%% Messages are: logged on
%%% receiver_not_found<br>%%% sent (Message has
                   sent (Message has been sent (no quarantee)
%%% Messages from Server to Client received in client/1 function
-record(message from, {from name, message}).
%%% Messages from shell to Client received in client/1 function
%% spawn(mess client, client, [server node(), Name])
-record(message to, {to name, message}).
%%% logoff
```

```
%%%----END FILE----
```

```
%%%----FILE user_interface.erl----
%%% User interface to the messenger program
%%% login(Name)%<br>%%% One use
%%% One user at a time can log in from each Erlang node in the \%%% System messenger: and choose a suitable Name. If the Name
%%% system messenger: and choose a suitable Name. If the Name
%%% is already logged in at another node or if someone else is
        already logged in at the same node, login will be rejected
%%% with a suitable error message.
%%% logoff()<br>s%% logs
        Logs off anybody at that node
%%% message(ToName, Message)<br>%%% sends Message to ToN
%%% sends Message to ToName. Error messages if the user of this 
%%% function is not logged on or if ToName is not logged on at
        any node.
-module(user_interface).
-export([logon/1, logoff/0, message/2]).
-include("mess_interface.hrl").
-include("mess_config.hrl").
logon(Name) ->
     case whereis(mess_client) of 
         undefined ->
             register(mess_client, 
                        spawn(mess_client, client, [?server_node, Name]));
 _ -> already_logged_on
 end.
logoff() ->
    mess client ! logoff.
message(ToName, Message) ->
     case whereis(mess_client) of % Test if the client is running
         undefined ->
             not_logged_on;
         _ -> mess_client ! #message_to{to_name=ToName, message=Message},
               ok
end.
%%%----END FILE----
```

```
%%%----FILE mess_client.erl----
%%% The client process which runs on each user node
-module(mess_client).
-export([client/2]).
-include("mess_interface.hrl").
client(Server_Node, Name) ->
     {messenger, Server_Node} ! #logon{client_pid=self(), username=Name},
    await result(),
     client(Server_Node).
client(Server_Node) ->
     receive
         logoff ->
             exit(normal);
        #message to{to name=ToName, message=Message} ->
             {messenger, Server_Node} ! 
                 #message{client_pid=self(), to_name=ToName, message=Message},
            await result();
         {message_from, FromName, Message} ->
             io:format("Message from ~p: ~p~n", [FromName, Message])
     end,
     client(Server_Node).
%%% wait for a response from the server
await result() ->
     receive
         #abort_client{message=Why} ->
             io:format("~p~n", [Why]),
             exit(normal);
         #server_reply{message=What} ->
             io:format("~p~n", [What])
     after 5000 ->
             io:format("No response from server~n", []),
             exit(timeout)
     end.
%%%----END FILE---
```

```
%%%----FILE mess server.erl----
%%% This is the server process of the messenger service
-module(mess_server).
-export([start server/0, server/0]).
-include("mess_interface.hrl").
server() ->
    process flag(trap exit, true),
    server([]).
%%% the user list has the format [{ClientPid1, Name1},{ClientPid22, Name2},...]
server(User List) ->
    \overline{\text{io:format}}("User list = ~p~n", [User_List]),
     receive
         #logon{client_pid=From, username=Name} ->
            New User List = server logon(From, Name, User List),
             server(New_User_List);
 {'EXIT', From, _} ->
 New_User_List = server_logoff(From, User_List),
            server(New_User_List);
         #message{client_pid=From, to_name=To, message=Message} ->
             server_transfer(From, To, Message, User_List),
             server(User_List)
     end.
%%% Start the server
start_server() ->
     register(messenger, spawn(?MODULE, server, [])).
%%% Server adds a new user to the user list
server logon(From, Name, User List) ->
     %% check if logged on anywhere else
     case lists:keymember(Name, 2, User_List) of
         true ->
            From ! #abort client{message=user exists at other node},
             User_List;
         false ->
             From ! #server_reply{message=logged_on},
             link(From),
             [{From, Name} | User_List] %add user to the list
     end.
%%% Server deletes a user from the user list
server logoff(From, User List) ->
    lists: keydelete(From, 1, User List).
%%% Server transfers a message between user
server_transfer(From, To, Message, User_List) ->
     %% check that the user is logged on and who he is
    case lists: keysearch (From, 1, User List) of
         false ->
            From ! #abort client{message=you are not logged on};
        {value, {\underline{\{-}}, \text{Name}}\} ->
             server_transfer(From, Name, To, Message, User_List)
     end.
%%% If the user exists, send the message
server_transfer(From, Name, To, Message, User_List) ->
     %% Find the receiver and send the message
     case lists:keysearch(To, 2, User_List) of
         false ->
            From ! #server reply{message=receiver not found};
        {value, {ToPid, To}} ->
             ToPid ! #message_from{from_name=Name, message=Message},
```
From ! #server reply{message=sent}

%%%----END FILE---

end.

### 5.5.2 Header Files

As shown above, some files have extension .hrl. These are header files that are included in the .erl files by:

-include("File\_Name").

for example:

-include("mess\_interface.hrl").

In the case above the file is fetched from the same directory as all the other files in the messenger example. (\*manual\*). .hrl files can contain any valid Erlang code but are most often used for record and macro definitions.

### 5.5.3 Records

A record is defined as:

```
-record(name_of_record,{field_name1, field_name2, field_name3, ......}).
```
For example:

```
-record(message_to,{to_name, message}).
```
This is equivalent to:

```
{message_to, To_Name, Message}
```
Creating a record is best illustrated by an example:

```
#message_to{message="hello", to_name=fred)
```
This creates:

{message\_to, fred, "hello"}

Notice that you do not have to worry about the order you assign values to the various parts of the records when you create it. The advantage of using records is that by placing their definitions in header files you can conveniently define interfaces that are easy to change. For example, if you want to add a new field to the record, you only have to change the code where the new field is used and not at every place the record is referred to. If you leave out a field when creating a record, it gets the value of the atom undefined. (\*manual\*)

Pattern matching with records is very similar to creating records. For example, inside a case or  $receive$ :

#message to{to name=ToName, message=Message} ->

This is the same as:

{message\_to, ToName, Message}

### 5.5.4 Macros

Another thing that has been added to the messenger is a macro. The file mess  $\epsilon$  config.hrl contains the definition:

```
%%% Configure the location of the server node,
-define(server node, messenger@super).
```
This file is included in mess server.erl:

```
-include("mess config.hrl").
```
Every occurrence of ?server\_node in mess\_server.erl is now replaced by messenger@super.

A macro is also used when spawning the server process:

spawn(?MODULE, server, [])

This is a standard macro (that is, defined by the system, not by the user). ?MODULE is always replaced by the name of the current module (that is, the -module definition near the start of the file). There are more advanced ways of using macros with, for example, parameters (\*manual\*).

The three Erlang  $(.er1)$  files in the messenger example are individually compiled into object code file  $(.beam)$ . The Erlang system loads and links these files into the system when they are referred to during execution of the code. In this case, they are simply put in our current working directory (that is, the place you have done "cd" to). There are ways of putting the . beam files in other directories.

In the messenger example, no assumptions have been made about what the message being sent is. It can be any valid Erlang term.

# 6 Erlang Reference Manual

# 6.1 Introduction

This section is the Erlang reference manual. It describes the Erlang programming language.

### 6.1.1 Purpose

The focus of the Erlang reference manual is on the language itself, not the implementation of it. The language constructs are described in text and with examples rather than formally specified. This is to make the manual more readable. The Erlang reference manual is not intended as a tutorial.

Information about implementation of Erlang can, for example, be found, in the following:

• *System Principles*

Starting and stopping, boot scripts, code loading, *logging*, *creating target systems*

• *Efficiency Guide*

Memory consumption, system limits

• ERTS User's Guide

*Crash dumps*, *drivers*

### 6.1.2 Prerequisites

It is assumed that the reader has done some programming and is familiar with concepts such as data types and programming language syntax.

### 6.1.3 Document Conventions

In this section, the following terminology is used:

- A **sequence** is one or more items. For example, a clause body consists of a sequence of expressions. This means that there must be at least one expression.
- A **list** is any number of items. For example, an argument list can consist of zero, one, or more arguments.

If a feature has been added in R13A or later, this is mentioned in the text.

### 6.1.4 Complete List of BIFs

For a complete list of BIFs, their arguments and return values, see *erlang(3)* manual page in ERTS.

### 6.1.5 Reserved Words

The following are reserved words in Erlang:

after and andalso band begin bnot bor bsl bsr bxor case catch cond div end fun if let not of or orelse receive rem try when xor

# 6.2 Character Set and Source File Encoding

### 6.2.1 Character Set

The syntax of Erlang tokens allow the use of the full ISO-8859-1 (Latin-1) character set. This is noticeable in the following ways:

- All the Latin-1 printable characters can be used and are shown without the escape backslash convention.
- Atoms and variables can use all Latin-1 letters.

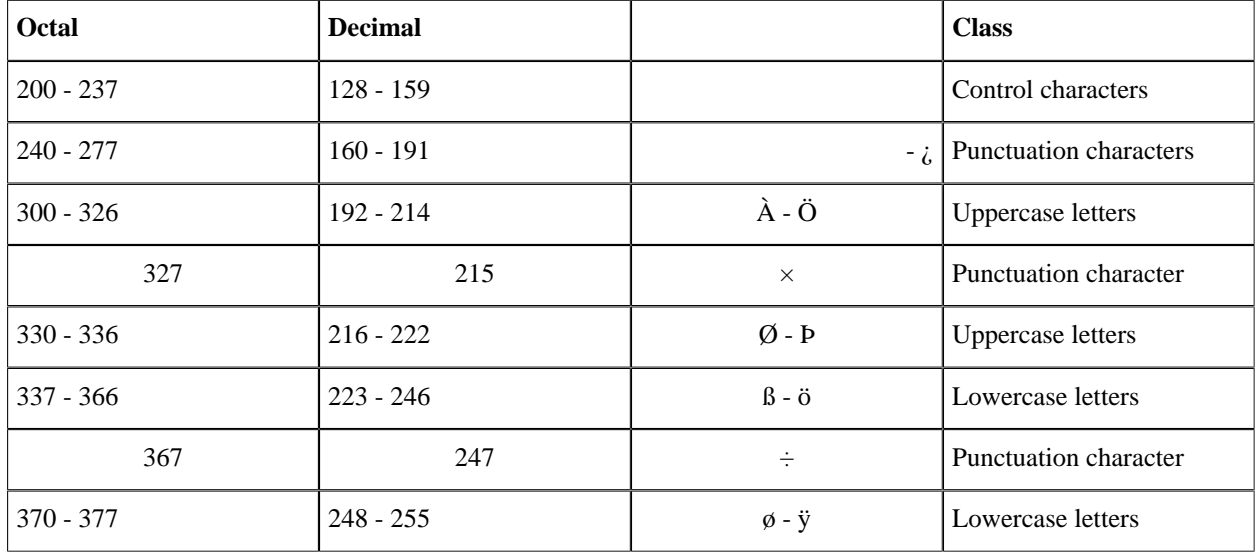

Table 2.1: Character Classes

In Erlang/OTP R16B the syntax of Erlang tokens was extended to handle Unicode. The support was limited to string literals and comments. More about the usage of Unicode in Erlang source files can be found in *STDLIB's User's Guide*.

From Erlang/OTP 20, atoms and function names are also allowed to contain Unicode characters outside the ISO-Latin-1 range. Module names, application names, and node names are still restricted to the ISO-Latin-1 range.

### 6.2.2 Source File Encoding

The Erlang source file encoding is selected by a comment in one of the first two lines of the source file. The first string that matches the regular expression  $coding\s'[:=]\s'([-a-zA-Z0-9]) +$  selects the encoding. If the matching string is an invalid encoding, it is ignored. The valid encodings are Latin-1 and UTF-8, where the case of the characters can be chosen freely.

The following example selects UTF-8 as default encoding:

```
%% coding: utf-8
```
Two more examples, both selecting Latin-1 as default encoding:

%% For this file we have chosen encoding = Latin-1

%% -\*- coding: latin-1 -\*-

The default encoding for Erlang source files is changed from Latin-1 to UTF-8 since Erlang/OTP 17.0.

# 6.3 Data Types

Erlang provides a number of data types, which are listed in this section.

### 6.3.1 Terms

A piece of data of any data type is called a **term**.

### 6.3.2 Number

There are two types of numeric literals, **integers** and **floats**. Besides the conventional notation, there are two Erlangspecific notations:

• \$**char**

ASCII value or unicode code-point of the character **char**.

• **base**#**value**

Integer with the base **base**, that must be an integer in the range 2..36.

#### **Examples:**

1> 42. 42 2> \$A. 65  $3 > $n$ . 10 4> 2#101. 5 5> 16#1f. 31  $6 > 2.3$ . 2.3 7> 2.3e3. 2.3e3 8> 2.3e-3. 0.0023

### 6.3.3 Atom

An atom is a literal, a constant with name. An atom is to be enclosed in single quotes (') if it does not begin with a lower-case letter or if it contains other characters than alphanumeric characters, underscore (), or @.

#### **Examples:**

```
hello
phone_number
'Monday'
'phone number'
```
### 6.3.4 Bit Strings and Binaries

A bit string is used to store an area of untyped memory.

Bit strings are expressed using the *bit syntax*.

Bit strings that consist of a number of bits that are evenly divisible by eight, are called **binaries**

**Examples:**

```
1 > \lt10, 20 >.<\!\!10,20\!\!>2> <<"ABC">>.
<<"ABC">>
1 > \langle 1:1,0:1 \rangle.
<<2:2>>
```
For more examples, see *Programming Examples*.

### 6.3.5 Reference

A reference is a term that is unique in an Erlang runtime system, created by calling make  $\text{ref}/0$ .

### 6.3.6 Fun

A fun is a functional object. Funs make it possible to create an anonymous function and pass the function itself -- not its name -- as argument to other functions.

#### **Example:**

```
1> Fun1 = fun (X) -> X+1 end.
#Fun<erl_eval.6.39074546>
2> Fun1(\overline{2}).
3
```
Read more about funs in *Fun Expressions*. For more examples, see *Programming Examples*.

### 6.3.7 Port Identifier

A port identifier identifies an Erlang port.

open\_port/2, which is used to create ports, returns a value of this data type.

Read more about ports in *Ports and Port Drivers*.

### 6.3.8 Pid

A process identifier, pid, identifies a process.

The following BIFs, which are used to create processes, return values of this data type:

```
• spam/1, 2, 3, 4
```

```
• spawn_link/1,2,3,4
```

```
• spawn_opt/4
```
**Example:**

```
1> spawn(m, f, []).
< 0.51.0 >
```
In the following example, the BIF self () returns the pid of the calling process:

```
-module(m).
-export([loop/0]).
loop() ->
      receive
          who_are_you ->
               \overline{\text{io:format}}("I \text{ am } \neg p \neg n", [\text{self}()]), loop()
      end.
1 > P = span(m, loop, []).< 0.58.02> P ! who_are_you.
I am < 0.58.0 >who are you
```
Read more about processes in *Processes*.

### 6.3.9 Tuple

A tuple is a compound data type with a fixed number of terms:

{Term1,...,TermN}

Each term Term in the tuple is called an **element**. The number of elements is said to be the **size** of the tuple.

There exists a number of BIFs to manipulate tuples.

#### **Examples:**

```
1> P = {adam,24,{july,29}}.
{adam,24,{july,29}}
2> element(1, P).
adam
3> element(3,P).
{july,29}
4> P2 = setelement(2,P,25).
{adam,25,{july,29}}
5> tuple_size(P).
3
6> tuple_size({}).
\Omega
```
### 6.3.10 Map

A map is a compound data type with a variable number of key-value associations:

#{Key1=>Value1,...,KeyN=>ValueN}

Each key-value association in the map is called an **association pair**. The key and value parts of the pair are called **elements**. The number of association pairs is said to be the **size** of the map.

There exists a number of BIFs to manipulate maps.

**Examples:**

```
1> M1 = #{name} = = *{name = > adam, aqe = > 24, date = > {iuly, 29}}.
#{age => 24,date => {july,29},name => adam}
2> maps:get(name,M1).
adam
3> maps:get(date,M1).
{july,29}
4> M2 = maps:update(age,25,M1).
#{age => 25, date => {july, 29}, name => adam}
5> map_size(M).
3
6 > map\_size(\# \{\}).
\Omega
```
A collection of maps processing functions can be found in maps manual page in STDLIB.

Read more about maps in *Map Expressions*.

#### **Note:**

Maps are considered to be experimental during Erlang/OTP R17.

### 6.3.11 List

A list is a compound data type with a variable number of terms.

```
[Term1,...,TermN]
```
Each term Term in the list is called an **element**. The number of elements is said to be the **length** of the list.

Formally, a list is either the empty list [] or consists of a **head** (first element) and a **tail** (remainder of the list). The **tail** is also a list. The latter can be expressed as  $[H|T]$ . The notation  $[Term1, \ldots, TermN]$  above is equivalent with the list  $[Term1|[\dots][TermN|[]]]].$ 

#### **Example:**

[] is a list, thus [c][]] is a list, thus  $[b][c][1]]$  is a list, thus  $[a][b][c][]]$ ] is a list, or in short  $[a,b,c]$ 

A list where the tail is a list is sometimes called a **proper list**. It is allowed to have a list where the tail is not a list, for example,  $[a|b]$ . However, this type of list is of little practical use.

#### **Examples:**

```
1 > L1 = [a, 2, {c, 4}].
[a, 2, {c, 4}]2 > [H|T] = L1.[a,2,{c,4}]
3> H.
a
4 T.
[2, {c, 4}]5> L2 = [d|T].
[d, 2, {c, 4}]6> length(L1).
3
7> length([]).
\Omega
```
A collection of list processing functions can be found in the *lists* manual page in STDLIB.

### 6.3.12 String

Strings are enclosed in double quotes ("), but is not a data type in Erlang. Instead, a string "hello" is shorthand for the list [\$h,\$e,\$l,\$l,\$o], that is, [104,101,108,108,111].

Two adjacent string literals are concatenated into one. This is done in the compilation, thus, does not incur any runtime overhead.

#### **Example:**

"string" "42"

is equivalent to

```
"string42"
```
### 6.3.13 Record

A record is a data structure for storing a fixed number of elements. It has named fields and is similar to a struct in C. However, a record is not a true data type. Instead, record expressions are translated to tuple expressions during compilation. Therefore, record expressions are not understood by the shell unless special actions are taken. For details, see the *shell(3)* manual page in STDLIB).

#### **Examples:**

```
-module(person).
-export([new/2]).
-record(person, {name, age}).
new(Name, Age) ->
    #person{name=Name, age=Age}.
1> person:new(ernie, 44).
{person,ernie,44}
```
Read more about records in *Records*. More examples can be found in *Programming Examples*.

# 6.3.14 Boolean

There is no Boolean data type in Erlang. Instead the atoms true and false are used to denote Boolean values.

#### **Examples:**

```
1 > 2 = < 3.
true
2> true or false.
true
```
### 6.3.15 Escape Sequences

Within strings and quoted atoms, the following escape sequences are recognized:

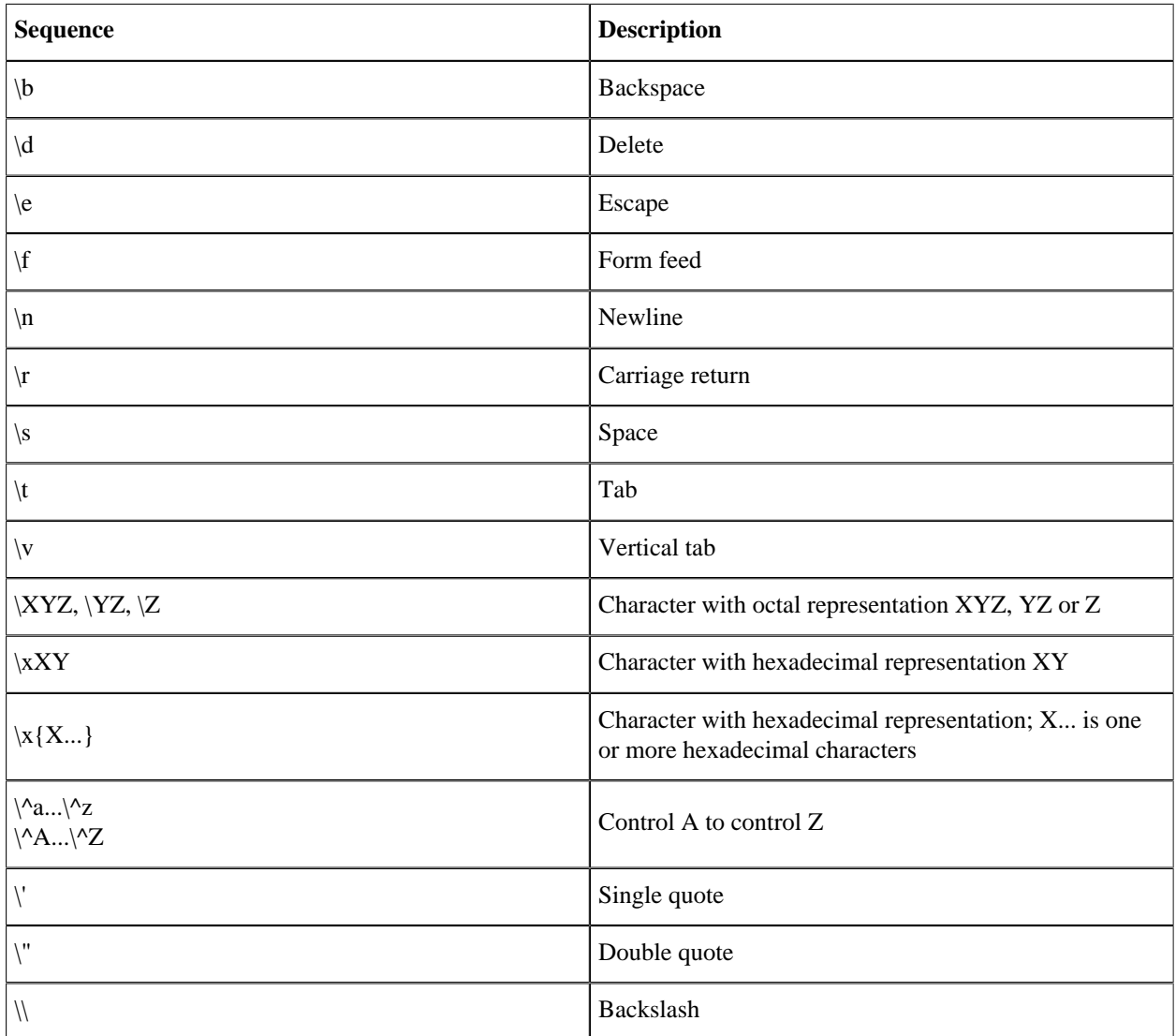

Table 3.1: Recognized Escape Sequences

### 6.3.16 Type Conversions

There are a number of BIFs for type conversions.

#### **Examples:**

```
1> atom_to_list(hello).
"hello"
2> list_to_atom("hello").
hello
3> binary_to_list(<<"hello">>).
"hello"
4> binary_to_list(<<104,101,108,108,111>>).
"hello"
5> list_to_binary("hello").
<<104,101,108,108,111>>
6> float to list(7.0).
"7.00000000000000000000e+00"
7> list_to_float("7.000e+00").
7.0
8> integer_to_list(77).
"77"
9> list_to_integer("77").
77
10> tuple_to_list({a,b,c}).
[a,b,c]
11> list to tuple([a,b,c]).
{a,b,c}
12> term to binary({a,b,c}).
<<131,104,3,100,0,1,97,100,0,1,98,100,0,1,99>>
13> binary_to_term(<<131,104,3,100,0,1,97,100,0,1,98,100,0,1,99>>).
{a,b,c}14> binary_to_integer(<<"77">>).
77
15> integer to binary(77).
<<"77">>
16> float_to_binary(7.0).
<<"7.00000000000000000000e+00">>
17> binary_to_float(<<"7.000e+00">>).
7.0
```
# 6.4 Pattern Matching

### 6.4.1 Pattern Matching

Variables are bound to values through the **pattern matching** mechanism. Pattern matching occurs when evaluating a function call, case- receive- try- expressions and match operator (=) expressions.

In a pattern matching, a left-hand side *pattern* is matched against a right-hand side *term*. If the matching succeeds, any unbound variables in the pattern become bound. If the matching fails, a run-time error occurs.

#### **Examples:**

```
1> X.
** 1: variable 'X' is unbound **
2 > X = 2.
\overline{2}3 > X + 1.
3
4> \{X, Y\} = \{1, 2\}.** exception error: no match of right hand side value {1,2}
5> \{X, Y\} = \{2, 3\}.{2,3}
6 > Y.
3
```
## 6.5 Modules

### 6.5.1 Module Syntax

Erlang code is divided into **modules**. A module consists of a sequence of attributes and function declarations, each terminated by period (.).

**Example:**

```
-module(m). % module attribute
-export([fact/1]). % module attribute
fact(N) when N>0 -> % beginning of function declaration<br>N * fact(N-1); % |
    N * \text{fact}(N-1); %<br>(0) -> %
fact(0) ->
     1. % end of function declaration
```
For a description of function declarations, see *Function Declaration Syntax*.

### 6.5.2 Module Attributes

A **module attribute** defines a certain property of a module.

A module attribute consists of a tag and a value:

```
-Tag(Value).
```
Tag must be an atom, while Value must be a literal term. As a convenience in user-defined attributes, if the literal term Value has the syntax Name/Arity (where Name is an atom and Arity a positive integer), the term Name/ Arity is translated to {Name,Arity}.

Any module attribute can be specified. The attributes are stored in the compiled code and can be retrieved by calling Module:module\_info(attributes), or by using the module *beam\_lib(3)* in STDLIB.

Several module attributes have predefined meanings. Some of them have arity two, but user-defined module attributes must have arity one.

#### Pre-Defined Module Attributes

Pre-defined module attributes is to be placed before any function declaration.

-module(Module).

Module declaration, defining the name of the module. The name Module, an atom, is to be same as the file name minus the extension .erl. Otherwise *code loading* does not work as intended.

This attribute is to be specified first and is the only mandatory attribute.

```
-export(Functions).
```
Exported functions. Specifies which of the functions, defined within the module, that are visible from outside the module.

Functions is a list  $[Name1/Arity1, ..., NameN/ArityN]$ , where each NameI is an atom and ArityI an integer.

-import(Module,Functions).

Imported functions. Can be called the same way as local functions, that is, without any module prefix.

Module, an atom, specifies which module to import functions from. Functions is a list similar as for export.

```
-compile(Options).
```
Compiler options. Options is a single option or a list of options. This attribute is added to the option list when compiling the module. See the *compile(3)* manual page in Compiler.

```
-vsn(Vsn).
```
Module version. Vsn is any literal term and can be retrieved using beam\_lib:version/1, see the *beam\_lib(3)* manual page in STDLIB.

If this attribute is not specified, the version defaults to the MD5 checksum of the module.

```
-on load(Function).
```
This attribute names a function that is to be run automatically when a module is loaded. For more information, see *Running a Function When a Module is Loaded*.

#### Behaviour Module Attribute

It is possible to specify that the module is the callback module for a **behaviour**:

```
-behaviour(Behaviour).
```
The atom Behaviour gives the name of the behaviour, which can be a user-defined behaviour or one of the following OTP standard behaviours:

- gen server
- gen\_statem
- gen\_event
- supervisor

The spelling behavior is also accepted.

The callback functions of the module can be specified either directly by the exported function behaviour\_info/1:

```
behaviour info(callbacks) -> Callbacks.
```
or by a -callback attribute for each callback function:

```
-callback Name(Arguments) -> Result.
```
Here, Arguments is a list of zero or more arguments. The -callback attribute is to be preferred since the extra type information can be used by tools to produce documentation or find discrepancies.

Read more about behaviours and callback modules in *OTP Design Principles*.

### Record Definitions

The same syntax as for module attributes is used for record definitions:

-record(Record,Fields).

Record definitions are allowed anywhere in a module, also among the function declarations. Read more in *Records*.

#### Preprocessor

The same syntax as for module attributes is used by the preprocessor, which supports file inclusion, macros, and conditional compilation:

```
-include("SomeFile.hrl").
-define(Macro,Replacement).
```
Read more in *Preprocessor*.

#### Setting File and Line

The same syntax as for module attributes is used for changing the pre-defined macros ?FILE and ?LINE:

#### -file(File, Line).

This attribute is used by tools, such as Yecc, to inform the compiler that the source program is generated by another tool. It also indicates the correspondence of source files to lines of the original user-written file, from which the source program is produced.

#### Types and function specifications

A similar syntax as for module attributes is used for specifying types and function specifications:

```
-type my_type() :: atom() | integer().
-spec my function(integer()) -> integer().
```
Read more in *Types and Function specifications*.

The description is based on **[EEP8 - Types and function specifications](href)**, which is not to be further updated.

### 6.5.3 Comments

Comments can be placed anywhere in a module except within strings and quoted atoms. A comment begins with the character "%", continues up to, but does not include the next end-of-line, and has no effect. Notice that the terminating end-of-line has the effect of white space.

### 6.5.4 module\_info/0 and module\_info/1 functions

The compiler automatically inserts the two special, exported functions into each module:

- Module: module\_info/0
- Module: module\_info/1

These functions can be called to retrieve information about the module.

### module\_info/0

The module\_info/0 function in each module, returns a list of  $\{Key,Value\}$  tuples with information about the module. Currently, the list contain tuples with the following Keys: module, attributes, compile, exports, md5 and native. The order and number of tuples may change without prior notice.

#### module\_info/1

The call module\_info(Key), where Key is an atom, returns a single piece of information about the module.

The following values are allowed for Key:

module

Returns an atom representing the module name.

attributes

Returns a list of {AttributeName, ValueList} tuples, where AttributeName is the name of an attribute, and ValueList is a list of values. Notice that a given attribute can occur more than once in the list with different values if the attribute occurs more than once in the module.

The list of attributes becomes empty if the module is stripped with the *beam\_lib(3)* module (in STDLIB).

compile

Returns a list of tuples with information about how the module was compiled. This list is empty if the module has been stripped with the *beam\_lib(3)* module (in STDLIB).

md5

Returns a binary representing the MD5 checksum of the module. If the module has native code loaded, this will be the MD5 of the native code, not the BEAM bytecode.

#### exports

Returns a list of  $\{Name, Arity\}$  tuples with all exported functions in the module.

#### functions

Returns a list of {Name, Arity} tuples with all functions in the module.

nifs

Returns a list of  $\{Name, Arity\}$  tuples with all NIF functions in the module.

native

Return true if the module has native compiled code. Return false otherwise. In a system compiled without HiPE support, the result is always false

### 6.6 Functions

### 6.6.1 Function Declaration Syntax

A **function declaration** is a sequence of function clauses separated by semicolons, and terminated by period (.).

A **function clause** consists of a clause head and a clause body, separated by ->.

A clause **head** consists of the function name, an argument list, and an optional guard sequence beginning with the keyword when:

```
Name(Pattern11, ..., Pattern1N) [when GuardSeq1] ->
    Body1;
...;
Name(PatternK1,...,PatternKN) [when GuardSeqK] ->
     BodyK.
```
The function name is an atom. Each argument is a pattern.

The number of arguments N is the **arity** of the function. A function is uniquely defined by the module name, function name, and arity. That is, two functions with the same name and in the same module, but with different arities are two different functions.

A function named  $f$  in the module m and with arity N is often denoted as  $m : f/N$ .

A clause **body** consists of a sequence of expressions separated by comma (,):

Expr1, ..., ExprN

Valid Erlang expressions and guard sequences are described in *Expressions*.

#### **Example:**

```
fact(N) when N>0 -> % first clause head
 N * fact(N-1); % first clause body
\begin{array}{ccc} \text{fact}(\theta) & \text{->} & \text{``second clause head} \\ 1. & & \text{``second clause body} \end{array}% second clause body
```
### 6.6.2 Function Evaluation

When a function  $m: f/N$  is called, first the code for the function is located. If the function cannot be found, an undef runtime error occurs. Notice that the function must be exported to be visible outside the module it is defined in.

If the function is found, the function clauses are scanned sequentially until a clause is found that fulfills both of the following two conditions:

- The patterns in the clause head can be successfully matched against the given arguments.
- The guard sequence, if any, is true.

If such a clause cannot be found, a function\_clause runtime error occurs.

If such a clause is found, the corresponding clause body is evaluated. That is, the expressions in the body are evaluated sequentially and the value of the last expression is returned.

Consider the function fact:

```
-module(m).
-export([fact/1]).
fact(N) when N>0 ->
   N * fact(N-1);
fact(0) ->
    1.
```
Assume that you want to calculate the factorial for 1:

 $1> m: fact(1)$ .

Evaluation starts at the first clause. The pattern N is matched against argument 1. The matching succeeds and the guard  $(N>0)$  is true, thus N is bound to 1, and the corresponding body is evaluated:

```
N * fact(N-1) => (N is bound to 1)
1 * \text{fact}(0)
```
Now,  $fact(0)$  is called, and the function clauses are scanned sequentially again. First, the pattern N is matched against 0. The matching succeeds, but the guard  $(N>0)$  is false. Second, the pattern 0 is matched against 0. The matching succeeds and the body is evaluated:

```
1 * \text{fact}(0) =1 * 1 =1
```
Evaluation has succeed and  $m:$  fact(1) returns 1.

If m:fact/1 is called with a negative number as argument, no clause head matches. A function\_clause runtime error occurs.

### 6.6.3 Tail recursion

If the last expression of a function body is a function call, a **tail recursive** call is done. This is to ensure that no system resources, for example, call stack, are consumed. This means that an infinite loop can be done if it uses tailrecursive calls.

#### **Example:**

```
loop(N) ->
     io:format("~w~n", [N]),
    loop(N+1).
```
The earlier factorial example can act as a counter-example. It is not tail-recursive, since a multiplication is done on the result of the recursive call to  $fact(N-1)$ .

### 6.6.4 Built-In Functions (BIFs)

BIFs are implemented in C code in the runtime system. BIFs do things that are difficult or impossible to implement in Erlang. Most of the BIFs belong to the module erlang but there are also BIFs belonging to a few other modules, for example lists and ets.

The most commonly used BIFs belonging to erlang(3) are **auto-imported**. They do not need to be prefixed with the module name. Which BIFs that are auto-imported is specified in the *erlang(3)* module in ERTS. For example, standard-type conversion BIFs like atom\_to\_list and BIFs allowed in guards can be called without specifying the module name.

#### **Examples:**

```
1> tuple size({a,b,c}).
3
2> atom_to_list('Erlang').
"Erlang"
```
Notice that it is normally the set of auto-imported BIFs that are referred to when talking about 'BIFs'.

# 6.7 Types and Function Specifications

### 6.7.1 The Erlang Type Language

Erlang is a dynamically typed language. Still, it comes with a notation for declaring sets of Erlang terms to form a particular type. This effectively forms specific subtypes of the set of all Erlang terms.

Subsequently, these types can be used to specify types of record fields and also the argument and return types of functions.

Type information can be used for the following:

- To document function interfaces
- To provide more information for bug detection tools, such as Dialyzer
- To be exploited by documentation tools, such as EDoc, for generating program documentation of various forms

It is expected that the type language described in this section supersedes and replaces the purely comment-based @type and @spec declarations used by EDoc.

### 6.7.2 Types and their Syntax

Types describe sets of Erlang terms. Types consist of, and are built from, a set of predefined types, for example, integer(), atom(), and pid(). Predefined types represent a typically infinite set of Erlang terms that belong to this type. For example, the type atom() denotes the set of all Erlang atoms.

For integers and atoms, it is allowed for singleton types; for example, the integers -1 and 42, or the atoms 'foo' and 'bar'. All other types are built using unions of either predefined types or singleton types. In a type union between a type and one of its subtypes, the subtype is absorbed by the supertype. Thus, the union is then treated as if the subtype was not a constituent of the union. For example, the type union:

atom() | 'bar' | integer() | 42

describes the same set of terms as the type union:

atom() | integer()

Because of subtype relations that exist between types, types form a lattice where the top-most element, any(), denotes the set of all Erlang terms and the bottom-most element, none(), denotes the empty set of terms.

The set of predefined types and the syntax for types follows:

```
 Type :: any() %% The top type, the set of all Erlang terms
           | none() %% The bottom type, contains no terms
            | pid()
           port()
          | reference()<br>| []
                                        | [] %% nil
           Atom
             | Bitstring
             | float()
             | Fun
            | Integer
             | List
            | Map
            | Tuple
           | Union
                                    %% described in Type Declarations of User-Defined Types
  Atom :: atom()
          | Erlang_Atom %% 'foo', 'bar', ...
  Bitstring :: <<>>
 | <<_:M>> %% M is an Integer_Value that evaluates to a positive integer
 | <<_:_*N>> %% N is an Integer_Value that evaluates to a positive integer
                | \ll_::M, \_ : \_ *N>>Fun :: fun() %% any function<br>| fun((...) -> Type) %% any arity, re
                                       %% any arity, returning Type
        | \text{ fun}(() \rightarrow \text{Type}) | fun((TList) -> Type)
   Integer :: integer()
               | Integer_Value
               | Integer_Value..Integer_Value %% specifies an integer range
  Integer_Value :: Erlang_Integer \begin{array}{ccc} 88 & . . . , -1, 0, 1, . . . 42 . . . \\ 1 & 1 & . . . . \end{array}| Erlang Character
                      | Integer_Value BinaryOp Integer_Value
                      | UnaryOp Integer_Value
  BinaryOp :: '*' | 'div' | 'rem' | 'band' | '+' | '-' | 'bor' | 'bxor' | 'bsl' | 'bsr'
  UnaryOp :: '+' | '-' | 'bnot'
 List :: list(Type) %% Proper list ([]-terminated)
 | maybe_improper_list(Type1, Type2) %% Type1=contents, Type2=termination
           | nonempty_improper_list(Type1, Type2) %% Type1 and Type2 as above
                                                          %% Proper non-empty list
  Map :: #{} %% denotes the empty map
         | #{AssociationList}
 Tuple :: tuple() \frac{1}{2} and \frac{1}{2} are \frac{1}{2} and \frac{1}{2} are \frac{1}{2} and \frac{1}{2} are \frac{1}{2} and \frac{1}{2} are \frac{1}{2} are \frac{1}{2} and \frac{1}{2} are \frac{1}{2} are \frac{1}{2} and \frac{1}{2} are \frac{1}{2} | {}
            | {TList}
  AssociationList :: Association
                        | Association, AssociationList
 Association :: Type := Type \rightarrow Type \rightarrow%% denotes an optional association
  TList :: Type
           | Type, TList
```
Union :: Type1 | Type2

Integer values are either integer or character literals or expressions consisting of possibily nested unary or binary operations that evaluate to an integer. Such expressions can also be used in bit strings and ranges.

The general form of bit strings is  $<< \cdot M$ ,  $\cdot \cdot \cdot \cdot N$  where M and N must evaluate to positive integers. It denotes a bit string that is  $M + (k*N)$  bits long (that is, a bit string that starts with M bits and continues with k segments of N bits each, where k is also a positive integer). The notations  $\langle \cdot, \cdot \rangle = \langle N \rangle$ ,  $\langle \cdot, \cdot \rangle$ , and  $\langle \cdot \rangle$  are convenient shorthands for the cases that M or N, or both, are zero.

Because lists are commonly used, they have shorthand type notations. The types  $list(T)$  and nonempty\_list(T) have the shorthands  $[T]$  and  $[T, \ldots]$ , respectively. The only difference between the two shorthands is that  $[T]$  can be an empty list but  $[T, \ldots]$  cannot.

Notice that the shorthand for list(), that is, the list of elements of unknown type, is  $[\ ]$  (or  $[\ any() ]$ ), not  $[ ]$ . The notation [] specifies the singleton type for the empty list.

The general form of map types is #{AssociationList}. The key types in AssociationList are allowed to overlap, and if they do, the leftmost association takes precedence. A map association has a key in AssociationList if it belongs to this type. AssociationList can contain both mandatory  $(:=)$  and optional  $(=>)$  association types. If an association type is mandatory, an association with that type needs to be present. In the case of an optional association type it is not required for the key type to be present.

The notation  $\#\}$  specifies the singleton type for the empty map. Note that this notation is not a shorthand for the map() type.

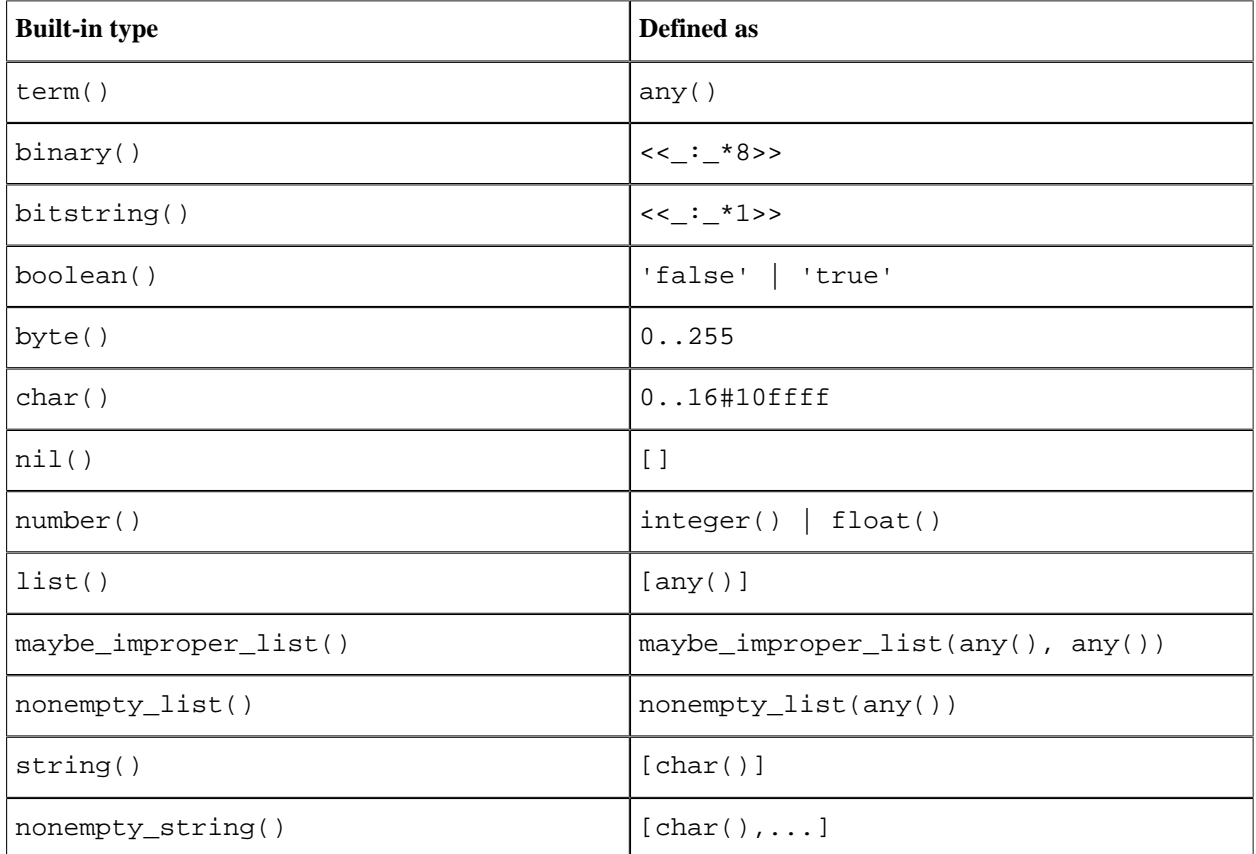

For convenience, the following types are also built-in. They can be thought as predefined aliases for the type unions also shown in the table.

#### 6.7 Types and Function Specifications

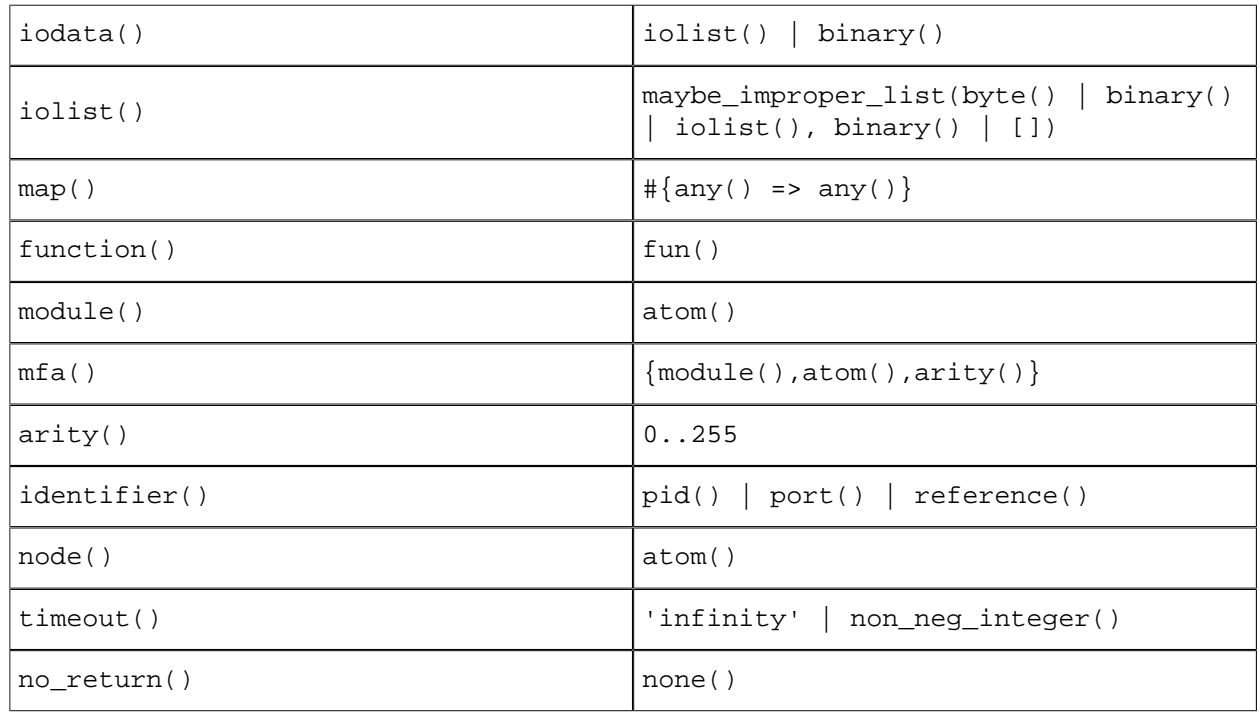

Table 7.1: Built-in types, predefined aliases

In addition, the following three built-in types exist and can be thought as defined below, though strictly their "type definition" is not valid syntax according to the type language defined above.

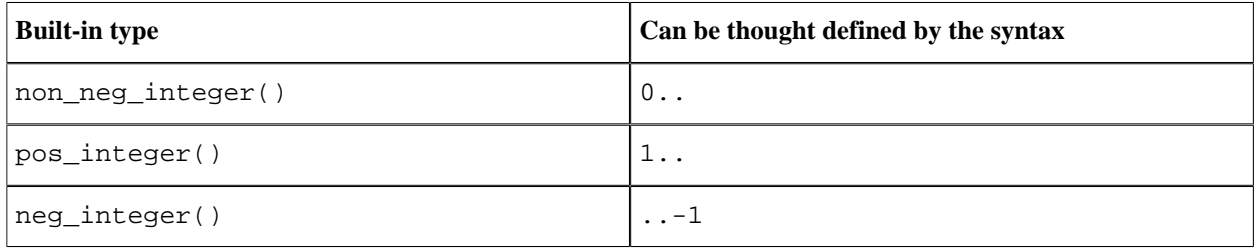

Table 7.2: Additional built-in types

Users are not allowed to define types with the same names as the predefined or built-in ones. This is checked by the compiler and its violation results in a compilation error.

# **Note:** The following built-in list types also exist, but they are expected to be rarely used. Hence, they have long names:

```
 nonempty_maybe_improper_list() :: nonempty_maybe_improper_list(any(), any())
 nonempty_improper_list(Type1, Type2)
 nonempty_maybe_improper_list(Type1, Type2)
```
where the last two types define the set of Erlang terms one would expect.

Also for convenience, record notation is allowed to be used. Records are shorthands for the corresponding tuples:

```
Record :: #Erlang Atom{}
         | #Erlang_Atom{Fields}
```
Records are extended to possibly contain type information. This is described in *Type Information in Record Declarations*.

### 6.7.3 Type Declarations of User-Defined Types

As seen, the basic syntax of a type is an atom followed by closed parentheses. New types are declared using -type and -opaque attributes as in the following:

```
 -type my_struct_type() :: Type.
-opaque my opaq type() :: Type.
```
The type name is the atom my\_struct\_type, followed by parentheses. Type is a type as defined in the previous section. A current restriction is that Type can contain only predefined types, or user-defined types which are either of the following:

- Module-local type, that is, with a definition that is present in the code of the module
- Remote type, that is, type defined in, and exported by, other modules; more about this soon.

For module-local types, the restriction that their definition exists in the module is enforced by the compiler and results in a compilation error. (A similar restriction currently exists for records.)

Type declarations can also be parameterized by including type variables between the parentheses. The syntax of type variables is the same as Erlang variables, that is, starts with an upper-case letter. Naturally, these variables can - and is to - appear on the RHS of the definition. A concrete example follows:

-type orddict(Key, Val) :: [{Key, Val}].

A module can export some types to declare that other modules are allowed to refer to them as **remote types**. This declaration has the following form:

-export type( $[T1/A1, \ldots, Tk/Ak]$ ).

Here the Ti's are atoms (the name of the type) and the Ai's are their arguments

#### **Example:**

```
-export type([my_struct_type/0, orddict/2]).
```
Assuming that these types are exported from module 'mod', you can refer to them from other modules using remote type expressions like the following:

```
 mod:my_struct_type()
 mod:orddict(atom(), term())
```
It is not allowed to refer to types that are not declared as exported.

Types declared as opaque represent sets of terms whose structure is not supposed to be visible from outside of their defining module. That is, only the module defining them is allowed to depend on their term structure. Consequently, such types do not make much sense as module local - module local types are not accessible by other modules anyway - and is always to be exported.

### 6.7.4 Type Information in Record Declarations

The types of record fields can be specified in the declaration of the record. The syntax for this is as follows:

```
 -record(rec, {field1 :: Type1, field2, field3 :: Type3}).
```
For fields without type annotations, their type defaults to any(). That is, the previous example is a shorthand for the following:

```
-record(rec, {field1 :: Type1, field2 :: any(), field3 :: Type3}).
```
In the presence of initial values for fields, the type must be declared after the initialization, as follows:

 $-{\rm record}({\rm rec}, {\rm field1 = []} :: {\rm Type1}, {\rm field2, field3 = 42 :: Type3}).$ 

The initial values for fields are to be compatible with (that is, a member of) the corresponding types. This is checked by the compiler and results in a compilation error if a violation is detected.

#### **Note:**

Before Erlang/OTP 19, for fields without initial values, the singleton type 'undefined' was added to all declared types. In other words, the following two record declarations had identical effects:

```
-record(rec, {f1 = 42 : : 1nteger()},
f2 \qquad \qquad :: float(),
 f3 :: 'a' | 'b'}).
  -record(rec, \{f1 = 42 : : \text{integer}(\text{)}\},
                 f2 :: 'undefined' | float(),<br>f3 :: 'undefined' | 'a' | 'b
                          \therefore 'undefined' | 'a' | 'b'}).
```
This is no longer the case. If you require 'undefined' in your record field type, you must explicitly add it to the typespec, as in the 2nd example.

Any record, containing type information or not, once defined, can be used as a type using the following syntax:

#rec{}

In addition, the record fields can be further specified when using a record type by adding type information about the field as follows:

#rec{some\_field :: Type}

Any unspecified fields are assumed to have the type in the original record declaration.

### 6.7.5 Specifications for Functions

A specification (or contract) for a function is given using the -spec attribute. The general format is as follows:

-spec Module:Function(ArgType1, ..., ArgTypeN) -> ReturnType.

The arity of the function must match the number of arguments, else a compilation error occurs.

This form can also be used in header files (.hrl) to declare type information for exported functions. Then these header files can be included in files that (implicitly or explicitly) import these functions.

142 | Ericsson AB. All Rights Reserved.: Erlang/OTP System Documentation
Within a given module, the following shorthand suffices in most cases:

-spec Function(ArgType1, ..., ArgTypeN) -> ReturnType.

Also, for documentation purposes, argument names can be given:

-spec Function(ArgName1 :: Type1, ..., ArgNameN :: TypeN) -> RT.

A function specification can be overloaded. That is, it can have several types, separated by a semicolon (;):

 -spec foo(T1, T2) -> T3 ; (T4, T5) -> T6.

A current restriction, which currently results in a warning (not an error) by the compiler, is that the domains of the argument types cannot overlap. For example, the following specification results in a warning:

```
 -spec foo(pos_integer()) -> pos_integer()
 ; (integer()) -> integer().
```
Type variables can be used in specifications to specify relations for the input and output arguments of a function. For example, the following specification defines the type of a polymorphic identity function:

-spec  $id(X)$  ->  $X$ .

Notice that the above specification does not restrict the input and output type in any way. These types can be constrained by guard-like subtype constraints and provide bounded quantification:

-spec  $id(X)$  -> X when X :: tuple().

Currently, the :: constraint (read as «is a subtype of») is the only guard constraint that can be used in the when part of a -spec attribute.

### **Note:**

The above function specification uses multiple occurrences of the same type variable. That provides more type information than the following function specification, where the type variables are missing:

 $-spec$   $id(tuple())$  ->  $tuple()$ .

The latter specification says that the function takes some tuple and returns some tuple. The specification with the X type variable specifies that the function takes a tuple and returns **the same** tuple.

However, it is up to the tools that process the specifications to choose whether to take this extra information into account or not.

The scope of a :: constraint is the  $( \ldots )$  -> RetType specification after which it appears. To avoid confusion, it is suggested that different variables are used in different constituents of an overloaded contract, as shown in the following example:

 $-$ spec foo $(\{X, \text{integer}(\})\})$   $\rightarrow$  X when X :: atom() ; ([Y]) -> Y when Y :: number().

Some functions in Erlang are not meant to return; either because they define servers or because they are used to throw exceptions, as in the following function:

my error(Err) -> erlang:throw({error, Err}).

For such functions, it is recommended to use the special no return() type for their "return", through a contract of the following form:

```
-spec my error(term() -> no return().
```
# 6.8 Expressions

In this section, all valid Erlang expressions are listed. When writing Erlang programs, it is also allowed to use macroand record expressions. However, these expressions are expanded during compilation and are in that sense not true Erlang expressions. Macro- and record expressions are covered in separate sections:

- *Preprocessor*
- *Records*

## 6.8.1 Expression Evaluation

All subexpressions are evaluated before an expression itself is evaluated, unless explicitly stated otherwise. For example, consider the expression:

Expr1 + Expr2

Expr1 and Expr2, which are also expressions, are evaluated first - in any order - before the addition is performed.

Many of the operators can only be applied to arguments of a certain type. For example, arithmetic operators can only be applied to numbers. An argument of the wrong type causes a badarg runtime error.

### 6.8.2 Terms

The simplest form of expression is a term, that is an integer, float, atom, string, list, map, or tuple. The return value is the term itself.

## 6.8.3 Variables

A variable is an expression. If a variable is bound to a value, the return value is this value. Unbound variables are only allowed in patterns.

Variables start with an uppercase letter or underscore (\_). Variables can contain alphanumeric characters, underscore and @.

#### **Examples:**

```
X
Name1
PhoneNumber
Phone number
_
```
\_Height

Variables are bound to values using *pattern matching*. Erlang uses **single assignment**, that is, a variable can only be bound once.

The **anonymous variable** is denoted by underscore (\_) and can be used when a variable is required but its value can be ignored.

#### **Example:**

 $[H|_$  =  $[1, 2, 3]$ 

Variables starting with underscore (\_), for example, \_Height, are normal variables, not anonymous. They are however ignored by the compiler in the sense that they do not generate any warnings for unused variables.

#### **Example:**

The following code:

member(\_, []) -> [].

can be rewritten to be more readable:

```
member(Elem, []) ->
    [1].
```
This causes a warning for an unused variable, Elem, if the code is compiled with the flag warn unused vars set. Instead, the code can be rewritten to:

```
member(_Elem, []) ->
     [].
```
Notice that since variables starting with an underscore are not anonymous, this matches:

 $\{-, \_\} = \{1, 2\}$ 

But this fails:

 ${N, N} = {1, 2}$ 

The scope for a variable is its function clause. Variables bound in a branch of an if, case, or receive expression must be bound in all branches to have a value outside the expression. Otherwise they are regarded as 'unsafe' outside the expression.

For the try expression variable scoping is limited so that variables bound in the expression are always 'unsafe' outside the expression.

### 6.8.4 Patterns

A pattern has the same structure as a term but can contain unbound variables.

**Example:**

Name1  $[H|T]$ {error,Reason}

Patterns are allowed in clause heads, case and receive expressions, and match expressions.

### Match Operator  $=$  in Patterns

If Pattern1 and Pattern2 are valid patterns, the following is also a valid pattern:

Pattern1 = Pattern2

When matched against a term, both Pattern1 and Pattern2 are matched against the term. The idea behind this feature is to avoid reconstruction of terms.

**Example:**

```
f({connect,From,To,Number,Options}, To) ->
    Signal = {connect, From, To, Number, Options},
     ...;
f(Signal, To) ->
     ignore.
```
can instead be written as

 $f({\text{connect},\_,To},_{\_},\_\} = {\text{Signal},\ \mathsf{To}}) \rightarrow$  ...; f(Signal, To) -> ignore.

### String Prefix in Patterns

When matching strings, the following is a valid pattern:

```
f("prefix" ++ Str) -> ...
```
This is syntactic sugar for the equivalent, but harder to read:

 $f([sp,5r,5e,5f,5i,5x | Str])$  -> ...

#### Expressions in Patterns

An arithmetic expression can be used within a pattern if it meets both of the following two conditions:

- It uses only numeric or bitwise operators.
- Its value can be evaluated to a constant when complied.

**Example:**

```
case {Value, Result} of
     {?THRESHOLD+1, ok} -> ...
```
## 6.8.5 Match

The following matches Expr1, a pattern, against Expr2:

 $Expr1 = Expr2$ 

If the matching succeeds, any unbound variable in the pattern becomes bound and the value of Expr2 is returned.

If the matching fails, a badmatch run-time error occurs.

**Examples:**

```
1> {A, B} = {answer, 42}.{answer,42}
2> A.
answer
3 > \{C, D\} = [1, 2].** exception error: no match of right-hand side value [1,2]
```
### 6.8.6 Function Calls

```
ExprF(Expr1,...,ExprN)
ExprM:ExprF(Expr1,...,ExprN)
```
In the first form of function calls,  $\text{ExprM:} \text{ExprF}(\text{Expr1}, \ldots, \text{ExprN})$ , each of  $\text{ExprM}$  and  $\text{ExprF}$  must be an atom or an expression that evaluates to an atom. The function is said to be called by using the **fully qualified function name**. This is often referred to as a **remote** or **external function call**.

#### **Example:**

lists:keysearch(Name, 1, List)

In the second form of function calls,  $\text{Exprf}(\text{Expr1}, \ldots, \text{ExprN})$ ,  $\text{Exprf}$  must be an atom or evaluate to a fun.

If ExprF is an atom, the function is said to be called by using the **implicitly qualified function name**. If the function ExprF is locally defined, it is called. Alternatively, if ExprF is explicitly imported from the M module, M:ExprF(Expr1,...,ExprN) is called. If ExprF is neither declared locally nor explicitly imported, ExprF must be the name of an automatically imported BIF.

#### **Examples:**

```
handle(Msg, State)
spawn(m, init, [])
```
**Examples** where ExprF is a fun:

 $1$ > Fun1 = fun $(X)$  ->  $X+1$  end, Fun1(3). 4 2> fun lists:append/2([1,2], [3,4]). [1,2,3,4] 3>

Notice that when calling a local function, there is a difference between using the implicitly or fully qualified function name. The latter always refers to the latest version of the module. See *Compilation and Code Loading* and *Function Evaluation*.

### Local Function Names Clashing With Auto-Imported BIFs

If a local function has the same name as an auto-imported BIF, the semantics is that implicitly qualified function calls are directed to the locally defined function, not to the BIF. To avoid confusion, there is a compiler directive available,  $-$ compile({no auto import,[F/A]}), that makes a BIF not being auto-imported. In certain situations, such a compile-directive is mandatory.

### **Warning:**

Before OTP R14A (ERTS version 5.8), an implicitly qualified function call to a function having the same name as an auto-imported BIF always resulted in the BIF being called. In newer versions of the compiler, the local function is called instead. This is to avoid that future additions to the set of auto-imported BIFs do not silently change the behavior of old code.

However, to avoid that old (pre R14) code changed its behavior when compiled with OTP version R14A or later, the following restriction applies: If you override the name of a BIF that was auto-imported in OTP versions prior to R14A (ERTS version 5.8) and have an implicitly qualified call to that function in your code, you either need to explicitly remove the auto-import using a compiler directive, or replace the call with a fully qualified function call. Otherwise you get a compilation error. See the following example:

```
-export([length/1,f/1]).
```

```
-compile({no_auto_import,[length/1]}). % erlang:length/1 no longer autoimported
length([]) ->
   \theta;
length([H|T]) ->
     1 + length(T). %% Calls the local function length/1
f(X) when erlang: length(X) > 3 -> %% Calls erlang: length/1,
                                    %% which is allowed in guards
     long.
```
The same logic applies to explicitly imported functions from other modules, as to locally defined functions. It is not allowed to both import a function from another module and have the function declared in the module at the same time:

```
-export([f/1]).
-compile({no_auto_import,[length/1]}). % erlang:length/1 no longer autoimported
-import(mod,[length/1]).
f(X) when erlang: length(X) > 33 -> %% Calls erlang: length/1,
                                 %% which is allowed in guards
    erlang:length(X); %% Explicit call to erlang:length in body
f(X) ->
    length(X). %% mod:length/1 is called
```
For auto-imported BIFs added in Erlang/OTP R14A and thereafter, overriding the name with a local function or explicit import is always allowed. However, if the -compile({no\_auto\_import,[F/A]) directive is not used, the compiler issues a warning whenever the function is called in the module using the implicitly qualified function name.

### 6.8.7 If

```
if
     GuardSeq1 ->
          Body1;
       ...;
     GuardSeqN ->
          BodyN
end
```
The branches of an  $if$ -expression are scanned sequentially until a guard sequence GuardSeq that evaluates to true is found. Then the corresponding Body (sequence of expressions separated by ',') is evaluated.

The return value of Body is the return value of the if expression.

If no guard sequence is evaluated as true, an if\_clause run-time error occurs. If necessary, the guard expression true can be used in the last branch, as that guard sequence is always true.

**Example:**

```
is_greater_than(X, Y) ->
     if
        X > Y - 5 true;
         true -> % works as an 'else' branch
              false
     end
```
6.8.8 Case

```
case Expr of
     Pattern1 [when GuardSeq1] ->
         Body1;
      ...;
     PatternN [when GuardSeqN] ->
         BodyN
end
```
The expression Expr is evaluated and the patterns Pattern are sequentially matched against the result. If a match succeeds and the optional guard sequence GuardSeq is true, the corresponding Body is evaluated.

The return value of Body is the return value of the case expression.

If there is no matching pattern with a true guard sequence, a case\_clause run-time error occurs.

**Example:**

```
is valid signal(Signal) ->
    case Signal of
       \{signal, \_What, \_From, \ To\} ->
 true;
 {signal, _What, _To} ->
            true;
        _Else ->
            false
    end.
```
## 6.8.9 Send

Expr1 ! Expr2

Sends the value of Expr2 as a message to the process specified by Expr1. The value of Expr2 is also the return value of the expression.

Expr1 must evaluate to a pid, a registered name (atom), or a tuple  $\{Name,Node\}$ . Name is an atom and Node is a node name, also an atom.

• If Expr1 evaluates to a name, but this name is not registered, a badarg run-time error occurs.

- Sending a message to a pid never fails, even if the pid identifies a non-existing process.
- Distributed message sending, that is, if  $Expr1$  evaluates to a tuple  $\{Name,Node\}$  (or a pid located at another node), also never fails.

## 6.8.10 Receive

```
receive
     Pattern1 [when GuardSeq1] ->
         Body1;
 ...;
     PatternN [when GuardSeqN] ->
         BodyN
end
```
Receives messages sent to the process using the send operator (!). The patterns Pattern are sequentially matched against the first message in time order in the mailbox, then the second, and so on. If a match succeeds and the optional guard sequence GuardSeq is true, the corresponding Body is evaluated. The matching message is consumed, that is, removed from the mailbox, while any other messages in the mailbox remain unchanged.

The return value of Body is the return value of the receive expression.

receive never fails. The execution is suspended, possibly indefinitely, until a message arrives that matches one of the patterns and with a true guard sequence.

#### **Example:**

```
wait_for_onhook() ->
     receive
         onhook ->
             disconnect(),
              idle();
         {connect, B} ->
              B ! {busy, self()},
              wait_for_onhook()
     end.
```
The receive expression can be augmented with a timeout:

```
receive
     Pattern1 [when GuardSeq1] ->
         Body1;
      ...;
     PatternN [when GuardSeqN] ->
         BodyN
after
     ExprT ->
         BodyT
end
```
ExprT is to evaluate to an integer. The highest allowed value is 16#FFFFFFFFF, that is, the value must fit in 32 bits. receive..after works exactly as receive, except that if no matching message has arrived within ExprT milliseconds, then BodyT is evaluated instead. The return value of BodyT then becomes the return value of the receive..after expression.

#### **Example:**

```
wait for onhook() - receive
         onhook ->
            disconnect(),
             idle();
 {connect, B} ->
\mathsf B ! {busy, self()},
            wait_for_onhook()
    after
        60000 - 5 disconnect(),
             error()
     end.
```
It is legal to use a receive..after expression with no branches:

```
receive
after
     ExprT ->
          BodyT
end
```
This construction does not consume any messages, only suspends execution in the process for ExprT milliseconds. This can be used to implement simple timers.

#### **Example:**

```
timer() ->
     spawn(m, timer, [self()]).
timer(Pid) ->
     receive
     after
         5000 ->
              Pid ! timeout
     end.
```
There are two special cases for the timeout value ExprT:

#### infinity

The process is to wait indefinitely for a matching message; this is the same as not using a timeout. This can be useful for timeout values that are calculated at runtime.

 $\theta$ 

If there is no matching message in the mailbox, the timeout occurs immediately.

# 6.8.11 Term Comparisons

Expr1 op Expr2

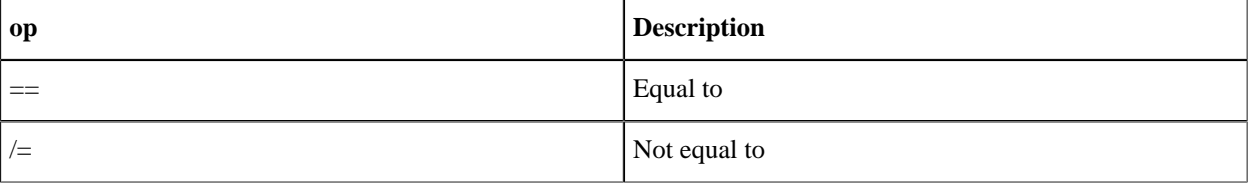

#### 6.8 Expressions

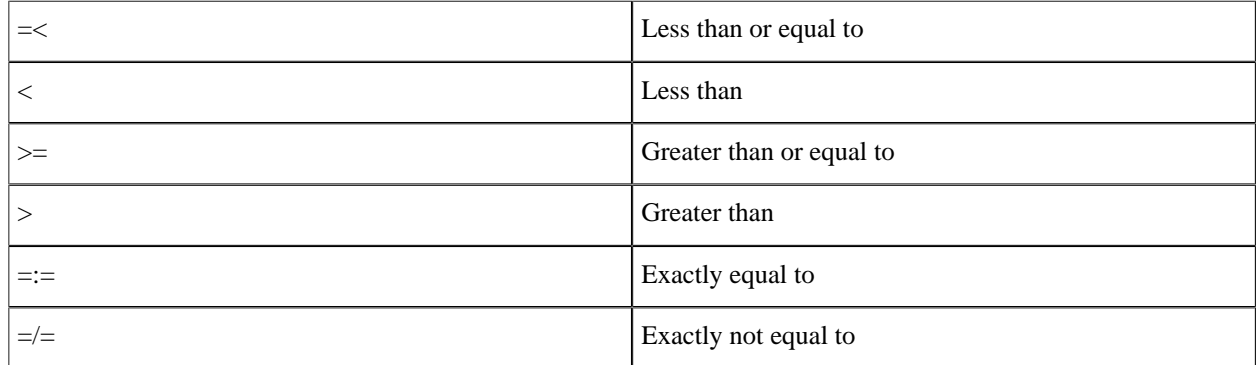

Table 8.1: Term Comparison Operators.

The arguments can be of different data types. The following order is defined:

number < atom < reference < fun < port < pid < tuple < map < nil < list < bit string

nil in the previous expression represents the empty list  $(1)$ , which is regarded as a separate type from list/0. That is why nil < list.

Lists are compared element by element. Tuples are ordered by size, two tuples with the same size are compared element by element.

Maps are ordered by size, two maps with the same size are compared by keys in ascending term order and then by values in key order. In maps key order integers types are considered less than floats types.

Atoms are compared using their string value, codepoint by codepoint.

When comparing an integer to a float, the term with the lesser precision is converted into the type of the other term, unless the operator is one of  $=:-$  or  $=/-$ . A float is more precise than an integer until all significant figures of the float are to the left of the decimal point. This happens when the float is larger/smaller than  $+/-9007199254740992.0$ . The conversion strategy is changed depending on the size of the float because otherwise comparison of large floats and integers would lose their transitivity.

Term comparison operators return the Boolean value of the expression, true or false.

#### **Examples:**

```
1 > 1 == 1.0.
true
2 > 1 = := 1.0.
false
3 > 1 > a.
false
4 > #{c = > 3} > #{a = > 1, b = > 2}.false
4 > #{a \implies 1, b \implies 2} == #{a \implies 1.0, b \implies 2.0}.true
```
## 6.8.12 Arithmetic Expressions

op Expr Expr1 op Expr2

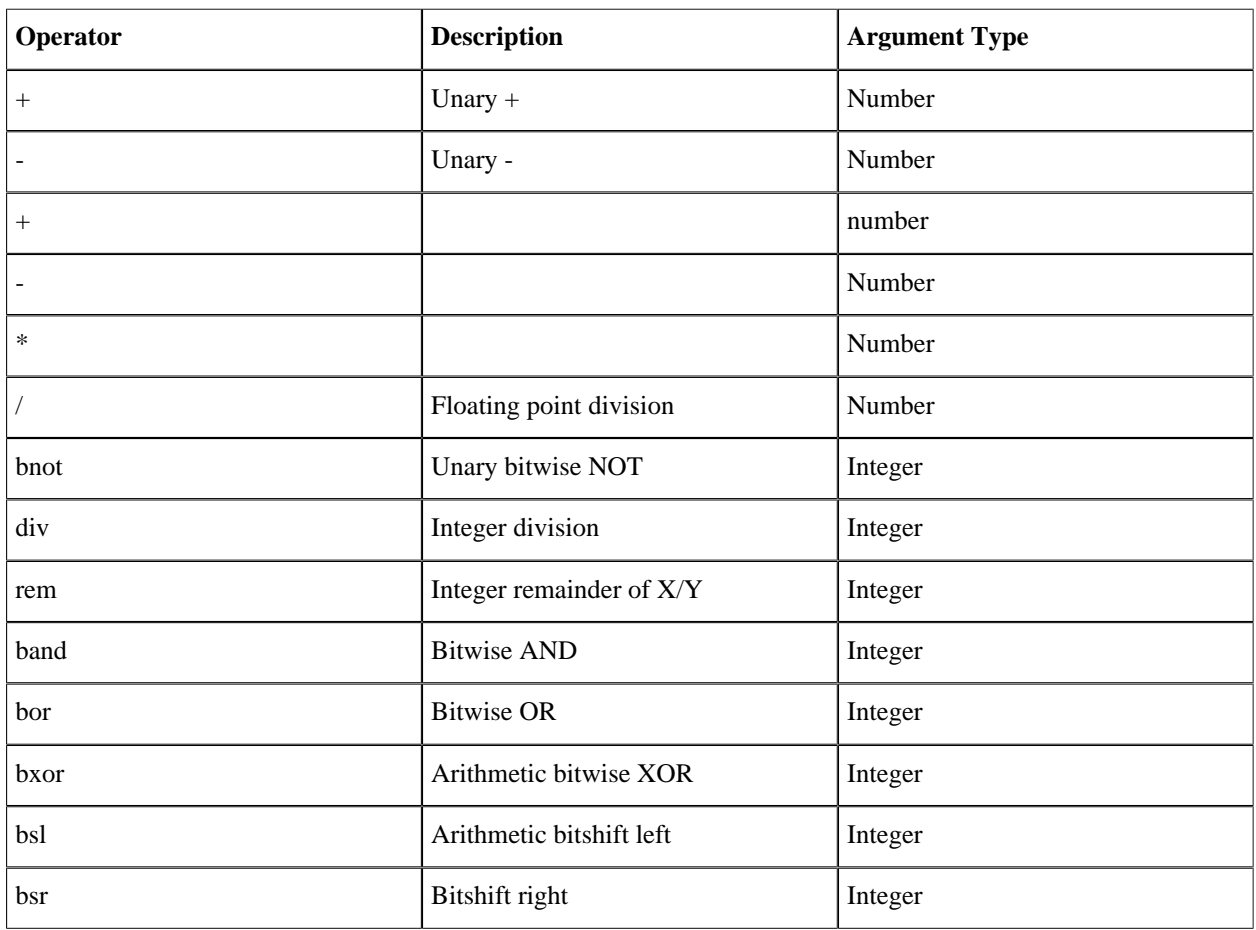

Table 8.2: Arithmetic Operators.

## **Examples:**

```
1 > +1.
1
2 > -1.
-1
3> 1+1.
2
4 > 4/2.
2.0
5> 5 div 2.
\mathcal{L}6> 5 rem 2.
1
7> 2#10 band 2#01.
\Theta8> 2#10 bor 2#01.
3
9 > a + 10.
** exception error: an error occurred when evaluating an arithmetic expression
     in operator +/2
         called as a + 10
10> 1 bsl (1 bsl 64).
** exception error: a system limit has been reached
     in operator bsl/2
         called as 1 bsl 18446744073709551616
```
# 6.8.13 Boolean Expressions

op Expr Expr1 op Expr2

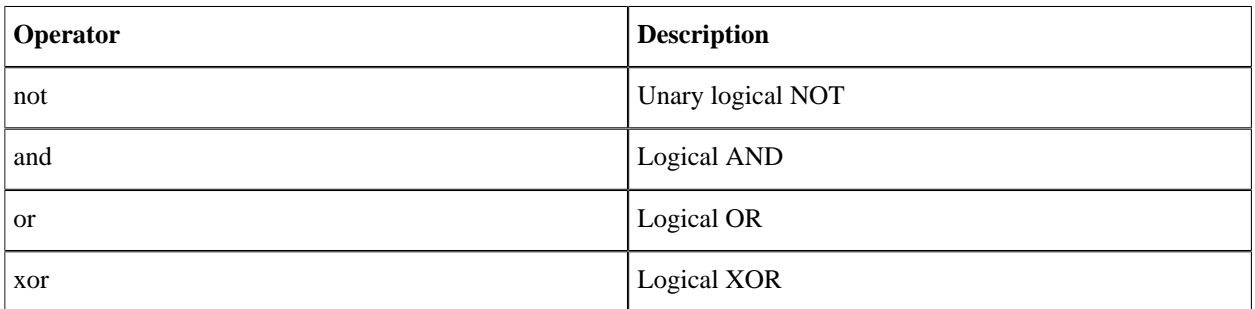

Table 8.3: Logical Operators.

#### **Examples:**

```
1> not true.
false
2> true and false.
false
3> true xor false.
true
4> true or garbage.
** exception error: bad argument
 in operator or/2
 called as true or garbage
```
## 6.8.14 Short-Circuit Expressions

Expr1 orelse Expr2 Expr1 andalso Expr2

Expr2 is evaluated only if necessary. That is, Expr2 is evaluated only if:

• Expr1 evaluates to false in an orelse expression.

or

• Expr1 evaluates to true in an andalso expression.

Returns either the value of Expr1 (that is, true or false) or the value of Expr2 (if Expr2 is evaluated).

**Example 1:**

case  $A \ge -1.0$  andalso math:sqrt(A+1) > B of

This works even if A is less than  $-1.0$ , since in that case, math:  $sqrt/1$  is never evaluated.

**Example 2:**

```
OnlyOne = is_atom(L) orelse
         (is_list(L) andalso length(L) == 1),
```
From Erlang/OTP R13A, Expr2 is no longer required to evaluate to a Boolean value. As a consequence, andalso and orelse are now tail-recursive. For instance, the following function is tail-recursive in Erlang/OTP R13A and later:

```
all(Pred, [Hd|Tail]) ->
     Pred(Hd) andalso all(Pred, Tail);
all(\_, []) ->
     true.
```
# 6.8.15 List Operations

Expr1 ++ Expr2 Expr1 -- Expr2

The list concatenation operator ++ appends its second argument to its first and returns the resulting list.

The list subtraction operator -- produces a list that is a copy of the first argument. The procedure is a follows: for each element in the second argument, the first occurrence of this element (if any) is removed.

**Example:**

 $1 > [1, 2, 3]$ ++ $[4, 5]$ . [1,2,3,4,5]  $2>[1,2,3,2,1,2]$  - [2,1,2]. [3,1,2]

### **Warning:**

The complexity of  $A$  -- B is proportional to length(A)\*length(B). That is, it becomes very slow if both A and B are long lists.

### 6.8.16 Map Expressions

### Creating Maps

Constructing a new map is done by letting an expression K be associated with another expression V:

#{ K => V }

New maps can include multiple associations at construction by listing every association:

#{ K1 => V1, .., Kn => Vn }

An empty map is constructed by not associating any terms with each other:

#{}

All keys and values in the map are terms. Any expression is first evaluated and then the resulting terms are used as **key** and **value** respectively.

Keys and values are separated by the => arrow and associations are separated by a comma ,.

**Examples:**

```
MO = #\{\},M1 = #a \implies \ll \text{"hello">>}, % single association with literals
M2 = \#{1 => 2, b => b}, % multiple associations with literals<br>M3 = \#{k => {A,B}}, % single association with variables
                                % single association with variables
M4 = \# {\{\{\text{``w''}, 1\}} \Rightarrow f() }. % compound key associated with an evaluated expression
```
Here, A and B are any expressions and M0 through M4 are the resulting map terms.

If two matching keys are declared, the latter key takes precedence.

#### **Example:**

 $1>#{1 \Rightarrow a, 1 => b}.$ # $\{1 \Rightarrow b \}$ 2> #{1.0 => a, 1 => b}. #{1 => b, 1.0 => a}

The order in which the expressions constructing the keys (and their associated values) are evaluated is not defined. The syntactic order of the key-value pairs in the construction is of no relevance, except in the recently mentioned case of two matching keys.

### Updating Maps

Updating a map has a similar syntax as constructing it.

An expression defining the map to be updated, is put in front of the expression defining the keys to be updated and their respective values:

M#{ K => V }

Here  $M$  is a term of type map and  $K$  and  $V$  are any expression.

If key K does not match any existing key in the map, a new association is created from key K to value V.

If key K matches an existing key in map M, its associated value is replaced by the new value V. In both cases, the evaluated map expression returns a new map.

If M is not of type map, an exception of type badmap is thrown.

To only update an existing value, the following syntax is used:

 $M#$ { K := V }

Here M is a term of type map, V is an expression and K is an expression that evaluates to an existing key in M.

If key K does not match any existing keys in map M, an exception of type badarg is triggered at runtime. If a matching key K is present in map M, its associated value is replaced by the new value V, and the evaluated map expression returns a new map.

If M is not of type map, an exception of type badmap is thrown.

#### **Examples:**

 $MO = #{}$ , M1 = M0#{a => 0}, M2 = M1#{a => 1, b => 2},  $MS = M2 \# \{ "function" \implies \text{fun}() \implies f() \text{end} \},$  $MA = M3#$ { $a := 2$ ,  $b := 3$ }.  $\frac{1}{6}$  a' and 'b' was added in `M1` and `M2`.

Here M0 is any map. It follows that M1 . . M4 are maps as well.

#### More **Examples:**

```
1> M = #{1 = > a}.#\{1 \Rightarrow a\}2 > M#{1.0} \Rightarrow b.
#{1 \implies a, 1.0 \implies b}.3 > M#{1 := b}.#{1 \implies b}4 > M#{1.0 := b}.
** exception error: bad argument
```
As in construction, the order in which the key and value expressions are evaluated is not defined. The syntactic order of the key-value pairs in the update is of no relevance, except in the case where two keys match. In that case, the latter value is used.

#### Maps in Patterns

Matching of key-value associations from maps is done as follows:

#{ K := V } = M

Here M is any map. The key K must be an expression with bound variables or literals. V can be any pattern with either bound or unbound variables.

If the variable V is unbound, it becomes bound to the value associated with the key K, which must exist in the map M. If the variable  $\nabla$  is bound, it must match the value associated with  $K$  in  $M$ .

#### **Example:**

```
1> M = #{"tuple" => {1,2}}.
#{"tuple" => {1,2}}
2> #{"tuple" := {1,B}} = M.
#{"tuple" => {1,2}}
3> B.
2.
```
This binds variable B to integer 2.

Similarly, multiple values from the map can be matched:

#{ K1 := V1, .., Kn := Vn } = M

Here keys K1 . . Kn are any expressions with literals or bound variables. If all keys exist in map M, all variables in V1 . Vn is matched to the associated values of their respective keys.

If the matching conditions are not met, the match fails, either with:

• A badmatch exception.

This is if it is used in the context of the match operator as in the example.

• Or resulting in the next clause being tested in function heads and case expressions.

Matching in maps only allows for  $\cdot$  = as delimiters of associations.

The order in which keys are declared in matching has no relevance.

Duplicate keys are allowed in matching and match each pattern associated to the keys:

#{ K := V1, K := V2 } = M

Matching an expression against an empty map literal, matches its type but no variables are bound:

 $#$ {} = Expr

This expression matches if the expression Expr is of type map, otherwise it fails with an exception badmatch.

#### Matching Syntax

Matching of literals as keys are allowed in function heads:

```
%% only start if not started
handle_call(start, From, #{ state := not_started } = S) ->
...
   {reply, ok, 5#{ state := start }};
%% only change if started
handle call(change, From, #{ state := start } = S) ->
...
   {freblv, ok, S#} state := changed }:
```
### Maps in Guards

Maps are allowed in guards as long as all subexpressions are valid guard expressions.

Two guard BIFs handle maps:

- $is\_map/1$  in the erlang module
- *map\_size/1* in the erlang module

### 6.8.17 Bit Syntax Expressions

 $\sim$  $<>$ 

Each element Ei specifies a **segment** of the bit string. Each element Ei is a value, followed by an optional **size expression** and an optional **type specifier list**.

```
Ei = Value |
      Value:Size |
      Value/TypeSpecifierList |
      Value:Size/TypeSpecifierList
```
Used in a bit string construction, Value is an expression that is to evaluate to an integer, float, or bit string. If the expression is not a single literal or variable, it is to be enclosed in parentheses.

Used in a bit string matching, Value must be a variable, or an integer, float, or string.

Notice that, for example, using a string literal as in  $\lt$   $\lt$  abc  $\gt$  is syntactic sugar for  $\lt$   $\lt$   $\approx$   $a, \s$ b,  $\s$ c>>.

Used in a bit string construction,  $Size \in \mathbb{R}$  is an expression that is to evaluate to an integer.

Used in a bit string matching, Size must be an integer, or a variable bound to an integer.

The value of Size specifies the size of the segment in units (see below). The default value depends on the type (see below):

- For integer it is 8.
- For float it is 64.
- For binary and bitstring it is the whole binary or bit string.

In matching, this default value is only valid for the last element. All other bit string or binary elements in the matching must have a size specification.

For the utf8, utf16, and utf32 types, Size must not be given. The size of the segment is implicitly determined by the type and value itself.

TypeSpecifierList is a list of type specifiers, in any order, separated by hyphens (-). Default values are used for any omitted type specifiers.

Type= integer | float | binary | bytes | bitstring | bits | utf8 | utf16 | utf32

The default is integer. bytes is a shorthand for binary and bits is a shorthand for bitstring. See below for more information about the utf types.

Signedness= signed | unsigned

Only matters for matching and when the type is integer. The default is unsigned.

Endianness= big | little | native

Native-endian means that the endianness is resolved at load time to be either big-endian or little-endian, depending on what is native for the CPU that the Erlang machine is run on. Endianness only matters when the Type is either integer, utf16, utf32, or float. The default is big.

Unit= unit:IntegerLiteral

The allowed range is 1..256. Defaults to 1 for integer, float, and bitstring, and to 8 for binary. No unit specifier must be given for the types utf8, utf16, and utf32.

The value of Size multiplied with the unit gives the number of bits. A segment of type binary must have a size that is evenly divisible by 8. For a segment of type float the size must be either 64 or 32.

### **Note:**

When constructing binaries, if the size N of an integer segment is too small to contain the given integer, the most significant bits of the integer are silently discarded and only the N least significant bits are put into the binary.

The types utf8, utf16, and utf32 specifies encoding/decoding of the **Unicode Transformation Format**s UTF-8, UTF-16, and UTF-32, respectively.

When constructing a segment of a utf type, Value must be an integer in the range 0.16#D7FF or 16#E000....16#10FFFF. Construction fails with a badarg exception if Value is outside the allowed ranges. The size of the resulting binary segment depends on the type or Value, or both:

- For utf8, Value is encoded in 1-4 bytes.
- For utf16, Value is encoded in 2 or 4 bytes.
- For utf32, Value is always be encoded in 4 bytes.

When constructing, a literal string can be given followed by one of the UTF types, for example:  $\langle \cdot |$  abc"/utf8>> which is syntactic sugar for <<  $\frac{2}{3}$ /utf8, \$b/utf8, \$c/utf8>>.

A successful match of a segment of a utf type, results in an integer in the range 0..16#D7FF or 16#E000..16#10FFFF. The match fails if the returned value falls outside those ranges.

A segment of type utf8 matches 1-4 bytes in the binary, if the binary at the match position contains a valid UTF-8 sequence. (See RFC-3629 or the Unicode standard.)

A segment of type utf16 can match 2 or 4 bytes in the binary. The match fails if the binary at the match position does not contain a legal UTF-16 encoding of a Unicode code point. (See RFC-2781 or the Unicode standard.)

A segment of type utf32 can match 4 bytes in the binary in the same way as an integer segment matches 32 bits. The match fails if the resulting integer is outside the legal ranges mentioned above.

#### **Examples:**

```
1> Bin1 = \langle 1, 17, 42 \rangle<<1, 17, 42>>2 > Bin2 = \leq "abc" \geq>.<<97,98,99>>
3 > Bin3 = <<1.17.42:16>>.
<<1, 17, 0, 42>>
4 > \langle A,B,C:16 \rangle > \langle A,17,42:16 \rangle.<<1, 17, 0, 42>>
5> C.
42
6 > \langle < 0:16, E, F > = \langle < 1, 17, 42:16 >>.
<<1, 17, 0, 42>>7>D.
273
8> F.
42
9 > <<sub>G</sub>, H/binary>> = <1, 17, 42:16>>.<<1, 17, 0, 42>>
10> H.
<<17,0,42>>
11 > \langle 6, J/bitstring \rangle > \langle 1, 17, 42:12 \rangle.<<1, 17, 2, 10: 4>>
12> J.
<<17,2,10:4>>
13> <<1024/utf8>>.
<<208,128>>
```
Notice that bit string patterns cannot be nested.

Notice also that "B= $\langle 2 \rangle$ " is interpreted as "B = $\langle 2 \rangle$ " which is a syntax error. The correct way is to write a space after  $'=$ : "B=  $\lt$  < 1>>.

More examples are provided in *Programming Examples*.

### 6.8.18 Fun Expressions

```
fun
     [Name](Pattern11,...,Pattern1N) [when GuardSeq1] ->
                Body1;
      ...;
     [Name](PatternK1,...,PatternKN) [when GuardSeqK] ->
                BodyK
end
```
A fun expression begins with the keyword fun and ends with the keyword end. Between them is to be a function declaration, similar to a *regular function declaration*, except that the function name is optional and is to be a variable, if any.

Variables in a fun head shadow the function name and both shadow variables in the function clause surrounding the fun expression. Variables bound in a fun body are local to the fun body.

The return value of the expression is the resulting fun.

#### **Examples:**

```
1> Fun1 = fun (X) -> X+1 end.
#Fun<erl_eval.6.39074546>
2> Fun1(2).
3
3> Fun2 = fun (X) when X>=5 -> gt; (X) -> lt end.
#Fun<erl_eval.6.39074546>
4> Fun2(\overline{7}).
gt
5 Fun3 = fun Fact(1) -> 1; Fact(X) when X > 1 -> X * Fact(X - 1) end.
#Fun<erl_eval.6.39074546>
6 > Fun3(\overline{4}).
24
```
The following fun expressions are also allowed:

```
fun Name/Arity
fun Module:Name/Arity
```
In Name/Arity, Name is an atom and Arity is an integer. Name/Arity must specify an existing local function. The expression is syntactic sugar for:

fun (Arg1,...,ArgN) -> Name(Arg1,...,ArgN) end

In Module:Name/Arity, Module, and Name are atoms and Arity is an integer. Starting from Erlang/OTP R15, Module, Name, and Arity can also be variables. A fun defined in this way refers to the function Name with arity Arity in the **latest** version of module Module. A fun defined in this way is not dependent on the code for the module in which it is defined.

More examples are provided in *Programming Examples*.

## 6.8.19 Catch and Throw

#### catch Expr

Returns the value of Expr unless an exception occurs during the evaluation. In that case, the exception is caught.

For exceptions of class error, that is, run-time errors, {'EXIT', {Reason, Stack}} is returned.

For exceptions of class exit, that is, the code called exit (Term), {'EXIT', Term} is returned.

For exceptions of class throw, that is the code called throw(Term), Term is returned.

Reason depends on the type of error that occurred, and Stack is the stack of recent function calls, see *Exit Reasons*. **Examples:**

#### 1> catch 1+2. 3 2> catch 1+a. {'EXIT',{badarith,[...]}}

Notice that catch has low precedence and catch subexpressions often needs to be enclosed in a block expression or in parentheses:

```
3> A = catch 1+2.
** 1: syntax error before: 'catch' **
4 > A = (catch 1+2).3
```
The BIF throw(Any) can be used for non-local return from a function. It must be evaluated within a catch, which returns the value Any.

#### **Example:**

```
5> catch throw(hello).
hello
```
If throw/1 is not evaluated within a catch, a nocatch run-time error occurs.

### 6.8.20 Try

```
try Exprs
catch
     Class1:ExceptionPattern1[:Stacktrace] [when ExceptionGuardSeq1] ->
         ExceptionBody1;
     ClassN:ExceptionPatternN[:Stacktrace] [when ExceptionGuardSeqN] ->
         ExceptionBodyN
end
```
This is an enhancement of *catch*. It gives the possibility to:

- Distinguish between different exception classes.
- Choose to handle only the desired ones.
- Passing the others on to an enclosing try or catch, or to default error handling.

Notice that although the keyword catch is used in the try expression, there is not a catch expression within the try expression.

It returns the value of Exprs (a sequence of expressions Expr1,  $\dots$ , ExprN) unless an exception occurs during the evaluation. In that case the exception is caught and the patterns ExceptionPattern with the right exception class Class are sequentially matched against the caught exception. If a match succeeds and the optional guard sequence ExceptionGuardSeq is true, the corresponding ExceptionBody is evaluated to become the return value.

Stacktrace, if specified, must be the name of a variable (not a pattern). The stack trace is bound to the variable when the corresponding ExceptionPattern matches.

If an exception occurs during evaluation of Exprs but there is no matching ExceptionPattern of the right Class with a true guard sequence, the exception is passed on as if Exprs had not been enclosed in a try expression.

If an exception occurs during evaluation of ExceptionBody, it is not caught.

It is allowed to omit Class and Stacktrace. An omitted Class is shorthand for throw:

```
try Exprs
catch
     ExceptionPattern1 [when ExceptionGuardSeq1] ->
         ExceptionBody1;
     ExceptionPatternN [when ExceptionGuardSeqN] ->
         ExceptionBodyN
end
```
The try expression can have an of section:

```
try Exprs of
     Pattern1 [when GuardSeq1] ->
        Body1;
     ...;
     PatternN [when GuardSeqN] ->
         BodyN
catch
     Class1:ExceptionPattern1[:Stacktrace] [when ExceptionGuardSeq1] ->
        ExceptionBody1;
 ...;
     ClassN:ExceptionPatternN[:Stacktrace] [when ExceptionGuardSeqN] ->
         ExceptionBodyN
end
```
If the evaluation of Exprs succeeds without an exception, the patterns Pattern are sequentially matched against the result in the same way as for a *case* expression, except that if the matching fails, a try\_clause run-time error occurs instead of a case\_clause.

Only exceptions occurring during the evaluation of Exprs can be caught by the catch section. Exceptions occurring in a Body or due to a failed match are not caught.

The try expression can also be augmented with an after section, intended to be used for cleanup with side effects:

```
try Exprs of
     Pattern1 [when GuardSeq1] ->
        Body1;
 ...;
     PatternN [when GuardSeqN] ->
         BodyN
catch
     Class1:ExceptionPattern1[:Stacktrace] [when ExceptionGuardSeq1] ->
         ExceptionBody1;
. . . . . .
     ClassN:ExceptionPatternN[:Stacktrace] [when ExceptionGuardSeqN] ->
         ExceptionBodyN
after
     AfterBody
end
```
AfterBody is evaluated after either Body or ExceptionBody, no matter which one. The evaluated value of AfterBody is lost; the return value of the try expression is the same with an after section as without.

Even if an exception occurs during evaluation of Body or ExceptionBody, AfterBody is evaluated. In this case the exception is passed on after AfterBody has been evaluated, so the exception from the try expression is the same with an after section as without.

If an exception occurs during evaluation of AfterBody itself, it is not caught. So if AfterBody is evaluated after an exception in Exprs, Body, or ExceptionBody, that exception is lost and masked by the exception in AfterBody.

The of, catch, and after sections are all optional, as long as there is at least a catch or an after section. So the following are valid try expressions:

```
try Exprs of 
     Pattern when GuardSeq -> 
         Body 
after 
     AfterBody 
end
try Exprs
catch 
     ExpressionPattern -> 
         ExpressionBody
after
     AfterBody
end
try Exprs after AfterBody end
```
Next is an example of using after. This closes the file, even in the event of exceptions in file: read/2 or in binary\_to\_term/1. The exceptions are the same as without the try...after...end expression:

```
termize_file(Name) ->
    \{ok, F\} = file:open(Name, [read,binary]),
     try
         \{ok,Bin\} = file: read(F, 1024*1024),
        binary to term(Bin)
     after
         file:close(F)
     end.
```
Next is an example of using try to emulate catch Expr:

```
try Expr
catch
     throw:Term -> Term;
    exit:Reason -> {'EXIT', Reason}
     error:Reason:Stk -> {'EXIT',{Reason,Stk}}
end
```
## 6.8.21 Parenthesized Expressions

#### (Expr)

Parenthesized expressions are useful to override *operator precedences*, for example, in arithmetic expressions:

 $1 > 1 + 2 * 3$ . 7  $2>(1 + 2) * 3$ . 9

## 6.8.22 Block Expressions

```
begin
    Expr1,
 ...,
 ExprN
end
```
Block expressions provide a way to group a sequence of expressions, similar to a clause body. The return value is the value of the last expression ExprN.

## 6.8.23 List Comprehensions

List comprehensions is a feature of many modern functional programming languages. Subject to certain rules, they provide a succinct notation for generating elements in a list.

List comprehensions are analogous to set comprehensions in Zermelo-Frankel set theory and are called ZF expressions in Miranda. They are analogous to the setof and findall predicates in Prolog.

List comprehensions are written with the following syntax:

```
[Expr || Qualifier1,...,QualifierN]
```
Here, Expr is an arbitrary expression, and each Qualifier is either a generator or a filter.

```
• A generator is written as:
  Pattern <- ListExpr.
ListExpr must be an expression, which evaluates to a list of terms.
```
- A **bit string generator** is written as: BitstringPattern <= BitStringExpr. BitStringExpr must be an expression, which evaluates to a bitstring.
- A **filter** is an expression, which evaluates to true or false.

The variables in the generator patterns, shadow variables in the function clause, surrounding the list comprehensions.

A list comprehension returns a list, where the elements are the result of evaluating Expr for each combination of generator list elements and bit string generator elements, for which all filters are true.

#### **Example:**

```
1 > [X^*2 | | X < -[1,2,3]].
[2,4,6]
```
When there are no generators or bit string generators, a list comprehension returns either a list with one element (the result of evaluating Expr) if all filters are true or an empty list otherwise.

#### **Example:**

```
1 > [2 | | is_{interger}(2)].[2]
2 > [x || is_interest(x)].\overline{1}
```
More examples are provided in *Programming Examples.*

# 6.8.24 Bit String Comprehensions

Bit string comprehensions are analogous to List Comprehensions. They are used to generate bit strings efficiently and succinctly.

Bit string comprehensions are written with the following syntax:

<< BitStringExpr || Qualifier1,...,QualifierN >>

BitStringExpr is an expression that evalutes to a bit string. If BitStringExpr is a function call, it must be enclosed in parentheses. Each Qualifier is either a generator, a bit string generator or a filter.

- A **generator** is written as: Pattern <- ListExpr. ListExpr must be an expression that evaluates to a list of terms.
- A **bit string generator** is written as: BitstringPattern <= BitStringExpr. BitStringExpr must be an expression that evaluates to a bitstring.
- A **filter** is an expression that evaluates to true or false.

The variables in the generator patterns, shadow variables in the function clause, surrounding the bit string comprehensions.

A bit string comprehension returns a bit string, which is created by concatenating the results of evaluating BitString for each combination of bit string generator elements, for which all filters are true.

#### **Example:**

```
1> << << (X*2) >> ||
<<\!\!\times\!\!>>= << 1,2,3 >> >>.<<2.4.6>>
```
More examples are provided in *Programming Examples.*

### 6.8.25 Guard Sequences

A **guard sequence** is a sequence of guards, separated by semicolon (;). The guard sequence is true if at least one of the guards is true. (The remaining guards, if any, are not evaluated.)

```
Guard1;...;GuardK
```
A **guard** is a sequence of guard expressions, separated by comma (,). The guard is true if all guard expressions evaluate to true.

GuardExpr1,...,GuardExprN

The set of valid **guard expressions** (sometimes called guard tests) is a subset of the set of valid Erlang expressions. The reason for restricting the set of valid expressions is that evaluation of a guard expression must be guaranteed to be free of side effects. Valid guard expressions are the following:

The atom true

- Other constants (terms and bound variables), all regarded as false
- Calls to the BIFs specified in table Type Test BIFs
- Term comparisons
- Arithmetic expressions
- Boolean expressions
- Short-circuit expressions (andalso/orelse)

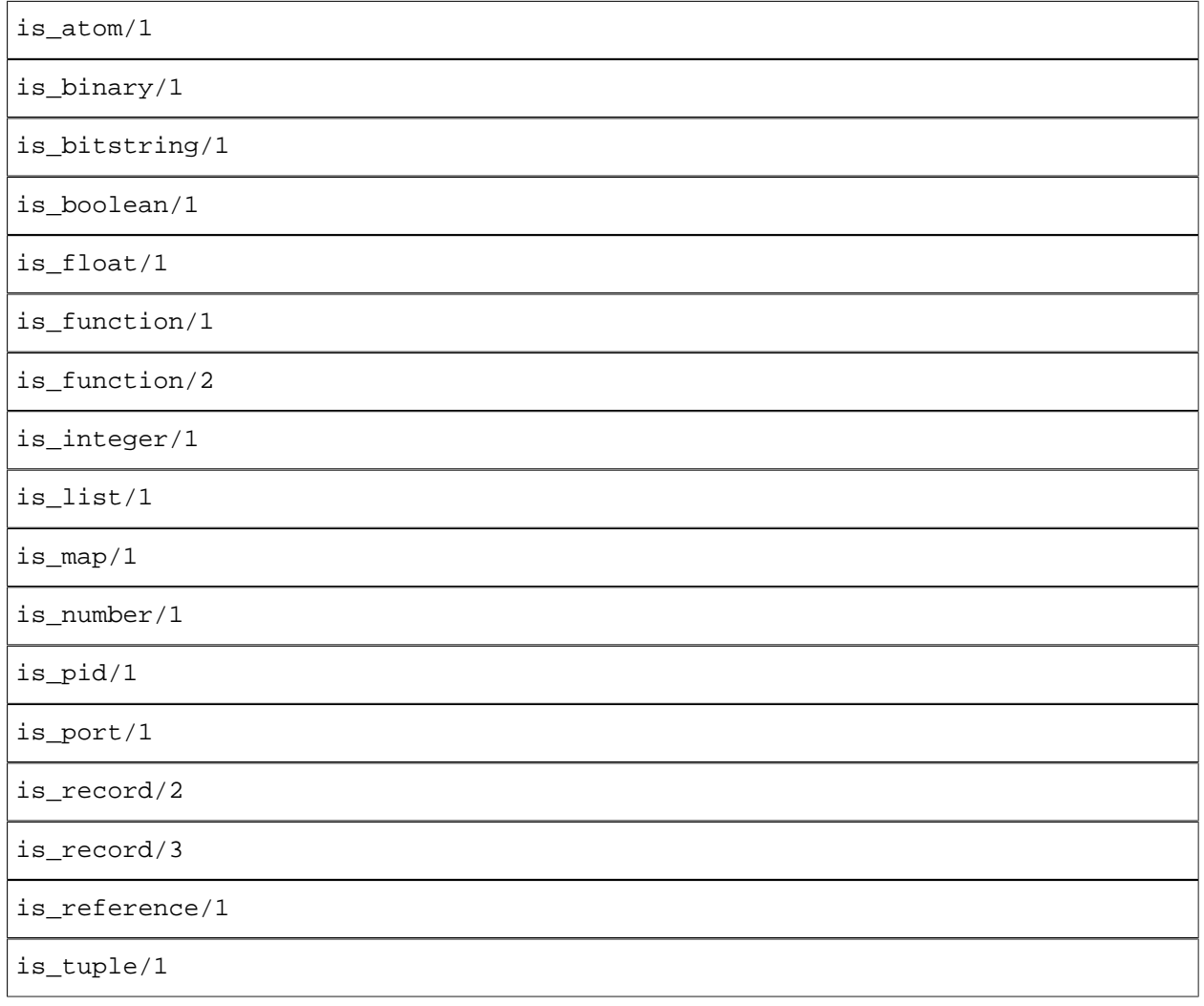

Table 8.4: Type Test BIFs

Notice that most type test BIFs have older equivalents, without the is\_ prefix. These old BIFs are retained for backwards compatibility only and are not to be used in new code. They are also only allowed at top level. For example, they are not allowed in Boolean expressions in guards.

```
abs(Number)
```
bit\_size(Bitstring)

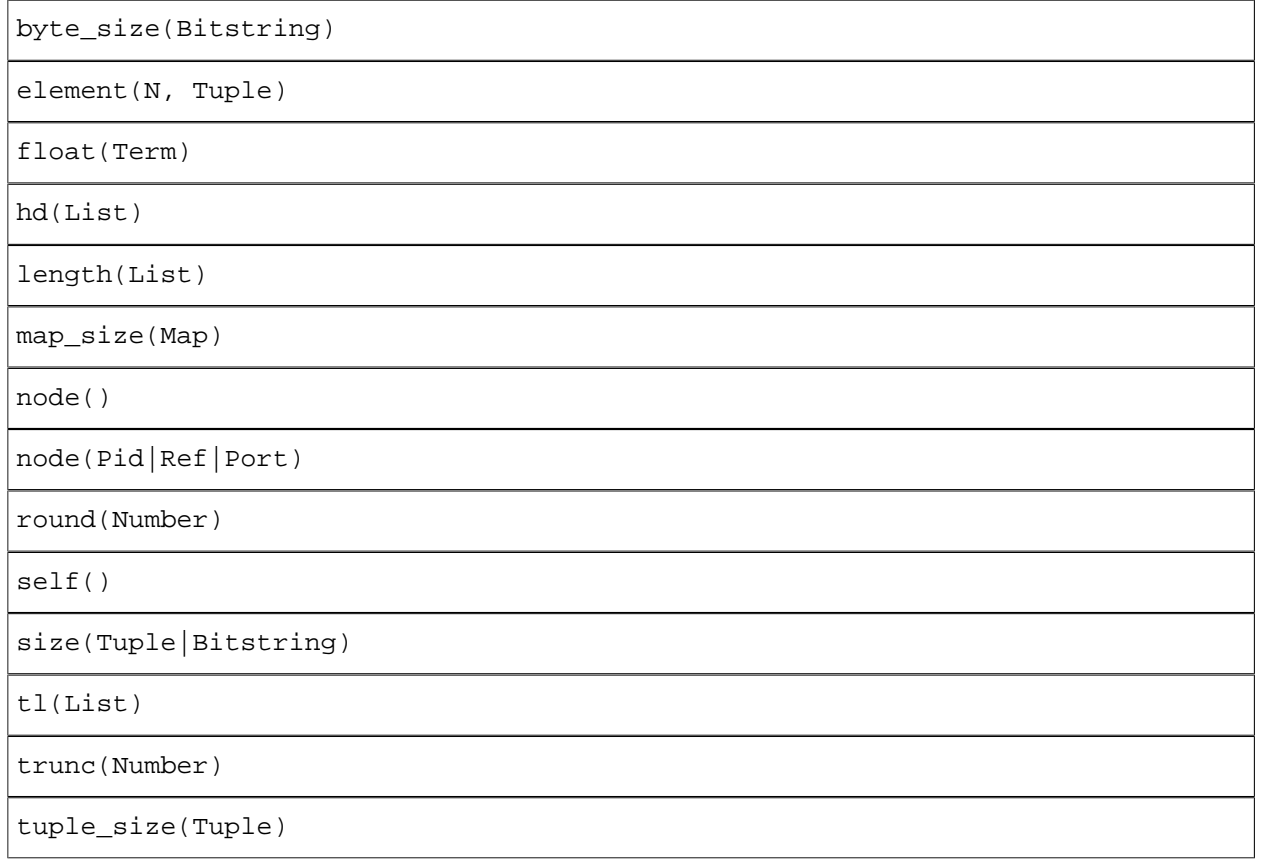

Table 8.5: Other BIFs Allowed in Guard Expressions

If an arithmetic expression, a Boolean expression, a short-circuit expression, or a call to a guard BIF fails (because of invalid arguments), the entire guard fails. If the guard was part of a guard sequence, the next guard in the sequence (that is, the guard following the next semicolon) is evaluated.

## 6.8.26 Operator Precedence

Operator precedence in falling priority:

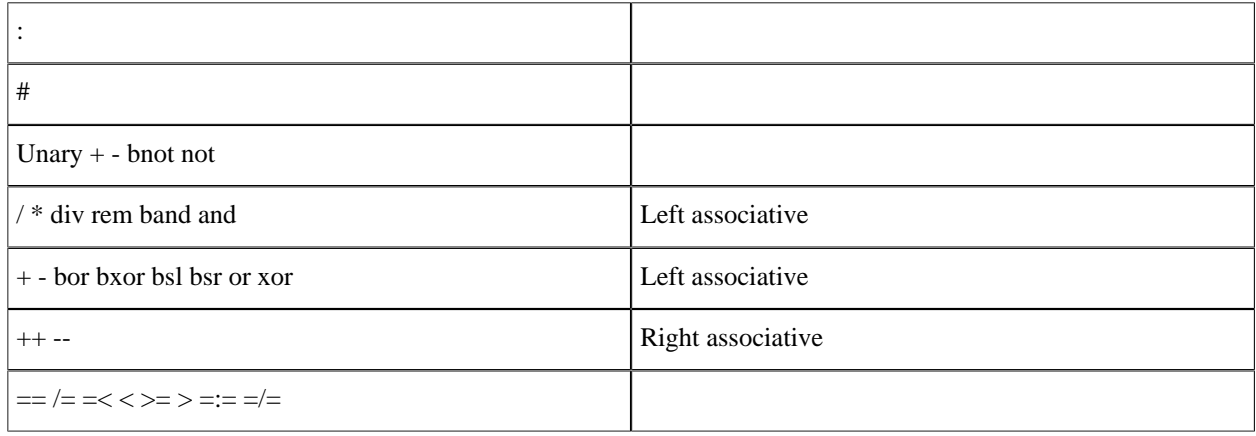

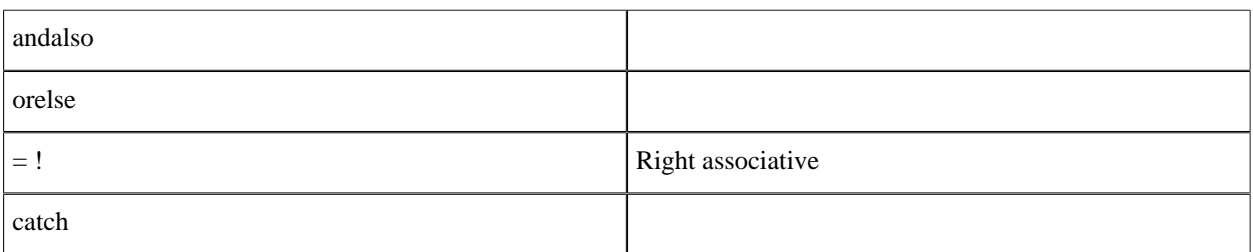

Table 8.6: Operator Precedence

When evaluating an expression, the operator with the highest priority is evaluated first. Operators with the same priority are evaluated according to their associativity.

#### **Example:**

The left associative arithmetic operators are evaluated left to right:

```
6 + 5 * 4 - 3 / 2 evaluates to
6 + 20 - 1.5 evaluates to
26 - 1.5 evaluates to
24.5
```
# 6.9 Preprocessor

## 6.9.1 File Inclusion

A file can be included as follows:

```
-include(File).
-include lib(File).
```
File, a string, is to point out a file. The contents of this file are included as is, at the position of the directive.

Include files are typically used for record and macro definitions that are shared by several modules. It is recommended to use the file name extension .hrl for include files.

File can start with a path component \$VAR, for some string VAR. If that is the case, the value of the environment variable VAR as returned by  $os:getenv(VAR)$  is substituted for \$VAR. If  $os:getenv(VAR)$  returns false, \$VAR is left as is.

If the filename File is absolute (possibly after variable substitution), the include file with that name is included. Otherwise, the specified file is searched for in the following directories, and in this order:

- The current working directory
- The directory where the module is being compiled
- The directories given by the include option

For details, see the *erlc(1)* manual page in ERTS and *compile(3)* manual page in Compiler.

#### **Examples:**

```
-include("my_records.hrl").
-include("incdir/my_records.hrl").
-include("/home/user/proj/my_records.hrl").
```

```
-include("$PROJ_ROOT/my_records.hrl").
```
include\_lib is similar to include, but is not to point out an absolute file. Instead, the first path component (possibly after variable substitution) is assumed to be the name of an application.

#### **Example:**

-include\_lib("kernel/include/file.hrl").

The code server uses code:lib\_dir(kernel) to find the directory of the current (latest) version of Kernel, and then the subdirectory include is searched for the file file.hrl.

## 6.9.2 Defining and Using Macros

A macro is defined as follows:

```
-define(Const, Replacement).
-define(Func(Var1,...,VarN), Replacement).
```
A macro definition can be placed anywhere among the attributes and function declarations of a module, but the definition must come before any usage of the macro.

If a macro is used in several modules, it is recommended that the macro definition is placed in an include file.

A macro is used as follows:

```
?Const
?Func(Arg1,...,ArgN)
```
Macros are expanded during compilation. A simple macro ?Const is replaced with Replacement.

#### **Example:**

```
-define(TIMEOUT, 200).
...
call(Request) ->
     server:call(refserver, Request, ?TIMEOUT).
```
This is expanded to:

```
call(Request) ->
     server:call(refserver, Request, 200).
```
A macro ?Func(Arg1,...,ArgN) is replaced with Replacement, where all occurrences of a variable Var from the macro definition are replaced with the corresponding argument Arg.

**Example:**

```
-define(MACRO1(X, Y), {a, X, b, Y}).
...
bar(X) ->
     ?MACRO1(a, b),
     ?MACRO1(X, 123)
```
This is expanded to:

 $bar(X)$  -> {a,a,b,b}, {a,X,b,123}.

It is good programming practice, but not mandatory, to ensure that a macro definition is a valid Erlang syntactic form.

To view the result of macro expansion, a module can be compiled with the 'P' option. compile:file(File, ['P']). This produces a listing of the parsed code after preprocessing and parse transforms, in the file File.P.

# 6.9.3 Predefined Macros

The following macros are predefined:

?MODULE The name of the current module. ?MODULE\_STRING. The name of the current module, as a string. ?FILE. The file name of the current module. ?LINE. The current line number. ?MACHINE. The machine name, 'BEAM'. ?FUNCTION\_NAME The name of the current function. ?FUNCTION\_ARITY The arity (number of arguments) for the current function. ?OTP\_RELEASE The OTP release that the currently executing ERTS application is part of, as an integer. For details, see erlang: system\_info(otp\_release). This macro was introduced in OTP release 21.

# 6.9.4 Macros Overloading

It is possible to overload macros, except for predefined macros. An overloaded macro has more than one definition, each with a different number of arguments.

The feature was added in Erlang 5.7.5/OTP R13B04.

A macro ?Func(Arg1,...,ArgN) with a (possibly empty) list of arguments results in an error message if there is at least one definition of Func with arguments, but none with N arguments.

Assuming these definitions:

```
-define(F0(), c).
-\text{define}F1(A), A).
-define(C, m:f).
```
the following does not work:

```
f(0() - > ?F0. % No, an empty list of arguments expected.
f1(A) ->
     ?F1(A, A). % No, exactly one argument expected.
```
On the other hand,

 $f()$  -> ?C().

is expanded to

 $f()$  ->  $m: f()$ .

## 6.9.5 Flow Control in Macros

The following macro directives are supplied:

```
-undef(Macro).
```
Causes the macro to behave as if it had never been defined.

-ifdef(Macro).

Evaluate the following lines only if Macro is defined.

-ifndef(Macro).

Evaluate the following lines only if Macro is not defined.

```
-else.
```
Only allowed after an ifdef or ifndef directive. If that condition is false, the lines following else are evaluated instead.

```
-endif.
```
Specifies the end of an ifdef, an ifndef directive, or the end of an if or elif directive.

-if(Condition).

Evaluates the following lines only if Condition evaluates to true.

```
-elif(Condition).
```
Only allowed after an if or another elif directive. If the preceding if or elif directives do not evaluate to true, and the Condition evaluates to true, the lines following the elif are evaluated instead.

### **Note:**

The macro directives cannot be used inside functions.

#### **Example:**

```
-module(m).
...
-ifdef(debug).
-\text{define}( \text{LOG}(X), \text{io: format}("{-p,-p}: ~{-p-n", [?MODULE,?LINE,X]}).-else.
-define(LOG(X), true).
-endif.
...
```
When trace output is desired, debug is to be defined when the module m is compiled:

```
% erlc -Ddebug m.erl
or
1 > c(m, \{d, \text{ debug}\}).{ok,m}
```
?LOG(Arg) is then expanded to a call to io:format/2 and provide the user with some simple trace output.

### **Example:**

```
-module(m)
...
-ifdef(OTP_RELEASE).
 % OTP 21 or higher
 -if(?)TP RELEASE >= 22).
   %% Code that will work in OTP 22 or higher
  -elif(?OTP RELEASE >= 21).
   %% Code that will work in OTP 21 or higher
   -endif.
-else.
  %% OTP 20 or lower.
-endif.
...
```
The code uses the OTP\_RELEASE macro to conditionally select code depending on release.

### 6.9.6 -error() and -warning() directives

The directive -error (Term) causes a compilation error.

#### **Example:**

```
-module(t).
-export([version/0]).
-ifdef(VERSION).
version() -> ?VERSION.
-else.
-error("Macro VERSION must be defined.").
version() -> "".
-endif.
```
The error message will look like this:

```
% erlc t.erl
t.erl:7: -error("Macro VERSION must be defined.").
```
The directive -warning(Term) causes a compilation warning.

#### **Example:**

```
-module(t).
-export([version/0]).
-ifndef(VERSION).
-warning("Macro VERSION not defined -- using default version.").
-define(VERSION, "0").
-endif.
version() -> ?VERSION.
```
The warning message will look like this:

```
% erlc t.erl
t.erl:5: Warning: -warning("Macro VERSION not defined -- using default version.").
```
The -error() and -warning() directives were added in OTP 19.

# 6.9.7 Stringifying Macro Arguments

The construction ??Arg, where Arg is a macro argument, is expanded to a string containing the tokens of the argument. This is similar to the #arg stringifying construction in C.

**Example:**

```
-define(TESTCALL(Call), io:format("Call ~s: ~w~n", [??Call, Call])).
?TESTCALL(myfunction(1,2)),
?TESTCALL(you: function(2,1)).
```
results in

```
io:format("Call ~s: ~w~n",["myfunction ( 1 , 2 )",myfunction(1,2)]),
io:format("Call ~s: ~w~n",["you : function ( 2 , 1 )",you:function(2,1)]).
```
That is, a trace output, with both the function called and the resulting value.

# 6.10 Records

A record is a data structure for storing a fixed number of elements. It has named fields and is similar to a struct in C. Record expressions are translated to tuple expressions during compilation. Therefore, record expressions are not understood by the shell unless special actions are taken. For details, see the *shell(3)* manual page in STDLIB.

More examples are provided in *Programming Examples*.

### 6.10.1 Defining Records

A record definition consists of the name of the record, followed by the field names of the record. Record and field names must be atoms. Each field can be given an optional default value. If no default value is supplied, undefined is used.

-record(Name, {Field1 [= Value1], ... FieldN [= ValueN]}).

A record definition can be placed anywhere among the attributes and function declarations of a module, but the definition must come before any usage of the record.

If a record is used in several modules, it is recommended that the record definition is placed in an include file.

## 6.10.2 Creating Records

The following expression creates a new Name record where the value of each field  $F$ ieldI is the value of evaluating the corresponding expression ExprI:

#Name{Field1=Expr1,...,FieldK=ExprK}

The fields can be in any order, not necessarily the same order as in the record definition, and fields can be omitted. Omitted fields get their respective default value instead.

If several fields are to be assigned the same value, the following construction can be used:

```
#Name{Field1=Expr1,...,FieldK=ExprK, _=ExprL}
```
Omitted fields then get the value of evaluating ExprL instead of their default values. This feature is primarily intended to be used to create patterns for ETS and Mnesia match functions.

**Example:**

```
-record(person, {name, phone, address}).
...
lookup(Name, Tab) ->
     ets:match_object(Tab, #person{name=Name, _='_'}).
```
## 6.10.3 Accessing Record Fields

```
Expr#Name.Field
```
Returns the value of the specified field. Expr is to evaluate to a Name record.

The following expression returns the position of the specified field in the tuple representation of the record:

#Name.Field

#### **Example:**

```
-record(person, {name, phone, address}).
...
lookup(Name, List) ->
```

```
 lists:keysearch(Name, #person.name, List).
```
## 6.10.4 Updating Records

```
Expr#Name{Field1=Expr1,...,FieldK=ExprK}
```
Expr is to evaluate to a Name record. A copy of this record is returned, with the value of each specified field FieldI changed to the value of evaluating the corresponding expression ExprI. All other fields retain their old values.

## 6.10.5 Records in Guards

Since record expressions are expanded to tuple expressions, creating records and accessing record fields are allowed in guards. However all subexpressions, for example, for field initiations, must be valid guard expressions as well.

**Examples:**

```
handle(Msg, State) when Msg==#msg{to=void, no=3} ->
     ...
handle(Msg, State) when State#state.running==true ->
     ...
```
There is also a type test BIF is\_record(Term, RecordTag).

**Example:**

```
is person(P) when is record(P, person) \rightarrow true;
is person(P) ->
     false.
```
## 6.10.6 Records in Patterns

A pattern that matches a certain record is created in the same way as a record is created:

```
#Name{Field1=Expr1,...,FieldK=ExprK}
```
In this case, one or more of Expr1...ExprK can be unbound variables.

## 6.10.7 Nested Records

Beginning with Erlang/OTP R14, parentheses when accessing or updating nested records can be omitted. Assume the following record definitions:

```
-{\rm record}(nrec0, \{name = "nested0"\}).
-{\rm record(nrec1, \{name = "nested1", nrec0=#nrec0} \}).
-{\rm record(nrec2, \{name = "nested2", nrec1=#nrec1{}}}).N2 = #nrec2{},
```
Before R14, parentheses were needed as follows:

```
"nested0" = ((N2#nrec2.nrec1)#nrec1.nrec0)#nrec0.name,
N0n = (N2#nrec2.nrec1) #nrec1.nrec0) #nrec0{name = "nested0a";}
```
Since R14, the following can also be written:

```
"nested0" = N2#nrec2.nrec1#nrec1.nrec0#nrec0.name,
N0n = N2#nrec2.nrec1#nrec1.nrec0#nrec0{name = "nested0a"},
```
# 6.10.8 Internal Representation of Records

Record expressions are translated to tuple expressions during compilation. A record defined as:

```
-record(Name, {Field1,...,FieldN}).
```
is internally represented by the tuple:

{Name,Value1,...,ValueN}

Here each ValueI is the default value for FieldI.

To each module using records, a pseudo function is added during compilation to obtain information about records:

```
record_info(fields, Record) -> [Field]
record_info(size, Record) -> Size
```
Size is the size of the tuple representation, that is, one more than the number of fields.

In addition, #Record. Name returns the index in the tuple representation of Name of the record Record.

Name must be an atom.

# 6.11 Errors and Error Handling

# 6.11.1 Terminology

Errors can roughly be divided into four different types:

- Compile-time errors
- Logical errors
- Run-time errors
- Generated errors

A compile-time error, for example a syntax error, does not cause much trouble as it is caught by the compiler.

A logical error is when a program does not behave as intended, but does not crash. An example is that nothing happens when a button in a graphical user interface is clicked.

A run-time error is when a crash occurs. An example is when an operator is applied to arguments of the wrong type. The Erlang programming language has built-in features for handling of run-time errors.

A run-time error can also be emulated by calling erlang:error(Reason) or erlang:error(Reason, Args).

A run-time error is another name for an exception of class error.

A generated error is when the code itself calls exit/1 or throw/1. Notice that emulated run-time errors are not denoted as generated errors here.

Generated errors are exceptions of classes exit and throw.

When a run-time error or generated error occurs in Erlang, execution for the process that evaluated the erroneous expression is stopped. This is referred to as a **failure**, that execution or evaluation **fails**, or that the process **fails**, **terminates**, or **exits**. Notice that a process can terminate/exit for other reasons than a failure.

A process that terminates emits an **exit signal** with an **exit reason** that says something about which error has occurred. Normally, some information about the error is printed to the terminal.

# 6.11.2 Exceptions

Exceptions are run-time errors or generated errors and are of three different classes, with different origins. The *try* expression can distinguish between the different classes, whereas the *catch* expression cannot. They are described in *Expressions* .

| <b>Class</b> | Origin                                                                          |
|--------------|---------------------------------------------------------------------------------|
| error        | Run-time error, for example, $1+a$ , or the process called<br>erlang:error/1, 2 |
| exit         | The process called exit/1                                                       |
| throw        | The process called throw/1                                                      |

Table 11.1: Exception Classes.

An exception consists of its class, an exit reason (see *Exit Reason*), and a stack trace (which aids in finding the code location of the exception).

The stack trace can be be bound to a variable from within a try expression, and is returned for exceptions of class error from a catch expression.

An exception of class error is also known as a run-time error.

## The call-stack back trace (stacktrace)

The stack back-trace (**stacktrace**) is a list of {Module, Function, Arity, Location} tuples. The field Arity in the first tuple can be the argument list of that function call instead of an arity integer, depending on the exception.

Location is a (possibly empty) list of two-tuples that can indicate the location in the source code of the function. The first element is an atom describing the type of information in the second element. The following items can occur:

file

The second element of the tuple is a string (list of characters) representing the filename of the source file of the function.

line

The second element of the tuple is the line number (an integer > 0) in the source file where the exception occurred or the function was called.

### **Warning:**

Developers should rely on stacktrace entries only for debugging purposes.

The VM performs tail call optimization, which does not add new entries to the stacktrace, and also limits stacktraces to a certain depth. Furthermore, compiler options, optimizations and future changes may add or remove stacktrace entries, causing any code that expects the stacktrace to be in a certain order or contain specific items to fail.

The only exception to this rule is the class error with the reason undef which is guaranteed to include the Module, Function and Arity of the attempted function as the first stacktrace entry.

# 6.11.3 Handling of Run-time Errors in Erlang

### Error Handling Within Processes

It is possible to prevent run-time errors and other exceptions from causing the process to terminate by using catch or try, see *Expressions* about *catch* and *try*.

### Error Handling Between Processes

Processes can monitor other processes and detect process terminations, see *Processes*.

## 6.11.4 Exit Reasons

When a run-time error occurs, that is an exception of class  $error$ . The exit reason is a tuple {Reason, Stack}, where Reason is a term indicating the type of error:

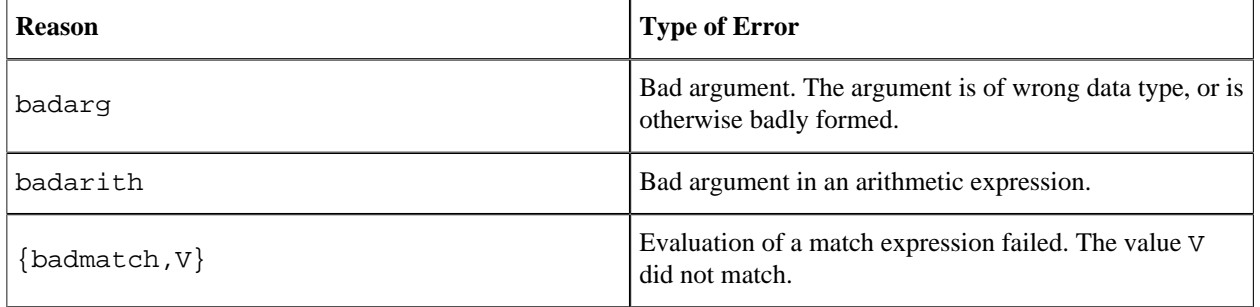
| function_clause       | No matching function clause is found when evaluating a<br>function call.                                         |
|-----------------------|----------------------------------------------------------------------------------------------------|
| $\{case\_clause, V\}$ | No matching branch is found when evaluating a case<br>expression. The value V did not match.                     |
| if_clause             | No true branch is found when evaluating an if<br>expression.                                                     |
| $\{try\_clause, V\}$  | No matching branch is found when evaluating the of-<br>section of a try expression. The value V did not match.   |
| undef                 | The function cannot be found when evaluating a<br>function call.                                                 |
| $\{badfun,F\}$        | Something is wrong with a fun F.                                                                                 |
| $\{badarity,F\}$      | A fun is applied to the wrong number of arguments. F<br>describes the fun and the arguments.                     |
| timeout_value         | The timeout value in a receiveafter expression<br>is evaluated to something else than an integer or<br>infinity. |
| noproc                | Trying to link to a non-existing process.                                                                        |
| ${nocatch, V}$        | Trying to evaluate a throw outside a catch. V is the<br>thrown term.                                             |
| system limit          | A system limit has been reached. See Efficiency Guide<br>for information about system limits.                    |

Table 11.2: Exit Reasons

Stack is the stack of function calls being evaluated when the error occurred, given as a list of tuples {Module,Name,Arity} with the most recent function call first. The most recent function call tuple can in some cases be {Module, Name, [Arg] }.

## 6.12 Processes

### 6.12.1 Processes

Erlang is designed for massive concurrency. Erlang processes are lightweight (grow and shrink dynamically) with small memory footprint, fast to create and terminate, and the scheduling overhead is low.

## 6.12.2 Process Creation

A process is created by calling spawn:

```
spawn(Module, Name, Args) -> pid()
 Module = Name = atom() Args = [Arg1,...,ArgN]
 ArgI = term()
```
spawn creates a new process and returns the pid.

The new process starts executing in Module:Name(Arg1, ..., ArgN) where the arguments are the elements of the (possible empty) Args argument list.

There exist a number of other spawn BIFs, for example, spawn/4 for spawning a process at another node.

### 6.12.3 Registered Processes

Besides addressing a process by using its pid, there are also BIFs for registering a process under a name. The name must be an atom and is automatically unregistered if the process terminates:

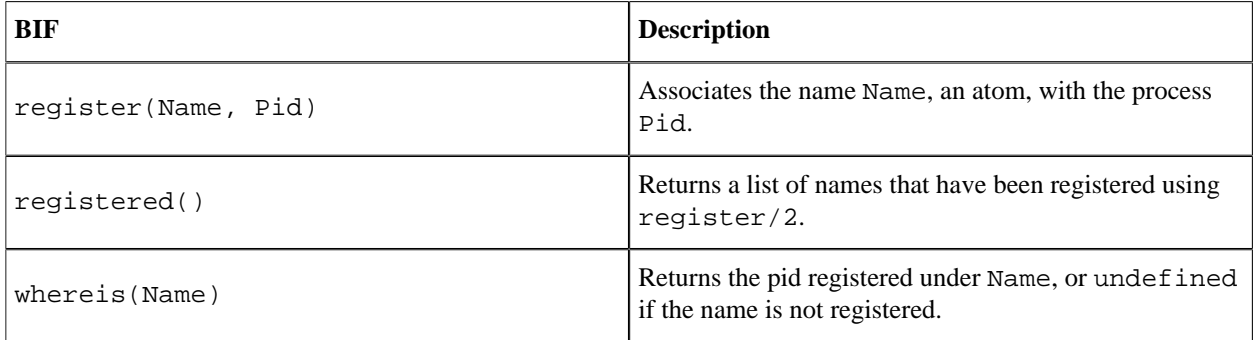

Table 12.1: Name Registration BIFs

### 6.12.4 Process Termination

When a process terminates, it always terminates with an **exit reason**. The reason can be any term.

A process is said to terminate **normally**, if the exit reason is the atom normal. A process with no more code to execute terminates normally.

A process terminates with an exit reason {Reason,Stack} when a run-time error occurs. See *Exit Reasons*.

A process can terminate itself by calling one of the following BIFs:

- exit(Reason)
- erlang: error (Reason)
- erlang: error (Reason, Args)

The process then terminates with reason Reason for  $exit/1$  or  ${Reason, Stack}$  for the others.

A process can also be terminated if it receives an exit signal with another exit reason than normal, see *Error Handling*.

## 6.12.5 Message Sending

Processes communicate by sending and receiving messages. Messages are sent by using the *send operator !* and received by calling *receive*.

Message sending is asynchronous and safe, the message is guaranteed to eventually reach the recipient, provided that the recipient exists.

## 6.12.6 Links

Two processes can be **linked** to each other. A link between two processes Pid1 and Pid2 is created by Pid1 calling the BIF link(Pid2) (or conversely). There also exist a number of spawn\_link BIFs, which spawn and link to a process in one operation.

Links are bidirectional and there can only be one link between two processes. Repeated calls to link(Pid) have no effect.

A link can be removed by calling the BIF unlink(Pid).

Links are used to monitor the behaviour of other processes, see *Error Handling*.

### 6.12.7 Error Handling

Erlang has a built-in feature for error handling between processes. Terminating processes emit exit signals to all linked processes, which can terminate as well or handle the exit in some way. This feature can be used to build hierarchical program structures where some processes are supervising other processes, for example, restarting them if they terminate abnormally.

See *OTP Design Principles* for more information about OTP supervision trees, which use this feature.

### Emitting Exit Signals

When a process terminates, it terminates with an **exit reason** as explained in *Process Termination*. This exit reason is emitted in an **exit signal** to all linked processes.

A process can also call the function exit(Pid,Reason). This results in an exit signal with exit reason Reason being emitted to Pid, but does not affect the calling process.

#### Receiving Exit Signals

The default behaviour when a process receives an exit signal with an exit reason other than normal, is to terminate and in turn emit exit signals with the same exit reason to its linked processes. An exit signal with reason normal is ignored.

A process can be set to trap exit signals by calling:

```
process flag(trap exit, true)
```
When a process is trapping exits, it does not terminate when an exit signal is received. Instead, the signal is transformed into a message {'EXIT',FromPid,Reason}, which is put into the mailbox of the process, just like a regular message.

An exception to the above is if the exit reason is kill, that is if exit(Pid,kill) has been called. This unconditionally terminates the process, regardless of if it is trapping exit signals.

### 6.12.8 Monitors

An alternative to links are **monitors**. A process Pid1 can create a monitor for Pid2 by calling the BIF erlang: monitor(process, Pid2). The function returns a reference Ref.

If Pid2 terminates with exit reason Reason, a 'DOWN' message is sent to Pid1:

{'DOWN', Ref, process, Pid2, Reason}

If Pid2 does not exist, the 'DOWN' message is sent immediately with Reason set to noproc.

Monitors are unidirectional. Repeated calls to  $erlang:monitor(process, Pid)$  creates several independent monitors, and each one sends a 'DOWN' message when Pid terminates.

A monitor can be removed by calling erlang:demonitor(Ref).

Monitors can be created for processes with registered names, also at other nodes.

## 6.12.9 Process Dictionary

Each process has its own process dictionary, accessed by calling the following BIFs:

```
put(Key, Value)
get(Key)
get()
get keys(Value)
erase(Key)
erase()
```
# 6.13 Distributed Erlang

### 6.13.1 Distributed Erlang System

A **distributed Erlang system** consists of a number of Erlang runtime systems communicating with each other. Each such runtime system is called a **node**. Message passing between processes at different nodes, as well as links and monitors, are transparent when pids are used. Registered names, however, are local to each node. This means that the node must be specified as well when sending messages, and so on, using registered names.

The distribution mechanism is implemented using TCP/IP sockets. How to implement an alternative carrier is described in the *ERTS User's Guide*.

### **Warning:**

Starting a distributed node without also specifying -proto\_dist inet\_tls will expose the node to attacks that may give the attacker complete access to the node and in extension the cluster. When using un-secure distributed nodes, make sure that the network is configured to keep potential attackers out. See the *Using SSL for Erlang Distribution* User's Guide for details on how to setup a secure distributed node.

### 6.13.2 Nodes

A **node** is an executing Erlang runtime system that has been given a name, using the command-line flag -name (long names) or -sname (short names).

The format of the node name is an atom name@host. name is the name given by the user. host is the full host name if long names are used, or the first part of the host name if short names are used. node() returns the name of the node.

#### **Example:**

```
% erl -name dilbert
(dilbert@uab.ericsson.se)1> node().
'dilbert@uab.ericsson.se'
% erl -sname dilbert
(dilbert@uab)1> node().
dilbert@uab
```
#### **Note:**

A node with a long node name cannot communicate with a node with a short node name.

## 6.13.3 Node Connections

The nodes in a distributed Erlang system are loosely connected. The first time the name of another node is used, for example, if spawn(Node,M,F,A) or net\_adm:ping(Node) is called, a connection attempt to that node is made.

Connections are by default transitive. If a node A connects to node B, and node B has a connection to node C, then node A also tries to connect to node C. This feature can be turned off by using the command-line flag -connect\_all false, see the *erl(1)* manual page in ERTS.

If a node goes down, all connections to that node are removed. Calling erlang:disconnect\_node(Node) forces disconnection of a node.

The list of (visible) nodes currently connected to is returned by nodes().

### 6.13.4 epmd

The Erlang Port Mapper Daemon **epmd** is automatically started at every host where an Erlang node is started. It is responsible for mapping the symbolic node names to machine addresses. See the *epmd(1)* manual page in ERTS.

## 6.13.5 Hidden Nodes

In a distributed Erlang system, it is sometimes useful to connect to a node without also connecting to all other nodes. An example is some kind of O&M functionality used to inspect the status of a system, without disturbing it. For this purpose, a **hidden node** can be used.

A hidden node is a node started with the command-line flag -hidden. Connections between hidden nodes and other nodes are not transitive, they must be set up explicitly. Also, hidden nodes does not show up in the list of nodes returned by nodes(). Instead, nodes(hidden) or nodes(connected) must be used. This means, for example, that the hidden node is not added to the set of nodes that global is keeping track of.

This feature was added in Erlang 5.0/OTP R7.

### 6.13.6 C Nodes

A **C node** is a C program written to act as a hidden node in a distributed Erlang system. The library **Erl\_Interface** contains functions for this purpose. For more information about C nodes, see the *Erl\_Interface* application and *Interoperability Tutorial.*.

## 6.13.7 Security

Authentication determines which nodes are allowed to communicate with each other. In a network of different Erlang nodes, it is built into the system at the lowest possible level. Each node has its own **magic cookie**, which is an Erlang atom.

When a node tries to connect to another node, the magic cookies are compared. If they do not match, the connected node rejects the connection.

At start-up, a node has a random atom assigned as its magic cookie and the cookie of other nodes is assumed to be nocookie. The first action of the Erlang network authentication server (auth) is then to read a file named \$HOME/.erlang.cookie. If the file does not exist, it is created. The UNIX permissions mode of the file is set to octal 400 (read-only by user) and its contents are a random string. An atom Cookie is created from the contents

of the file and the cookie of the local node is set to this using erlang:set\_cookie(node(), Cookie). This also makes the local node assume that all other nodes have the same cookie Cookie.

Thus, groups of users with identical cookie files get Erlang nodes that can communicate freely and without interference from the magic cookie system. Users who want to run nodes on separate file systems must make certain that their cookie files are identical on the different file systems.

For a node Node1 with magic cookie Cookie to be able to connect to, or accept a connection from, another node Node2 with a different cookie DiffCookie, the function erlang:set\_cookie(Node2, DiffCookie) must first be called at Node1. Distributed systems with multiple user IDs can be handled in this way.

The default when a connection is established between two nodes, is to immediately connect all other visible nodes as well. This way, there is always a fully connected network. If there are nodes with different cookies, this method can be inappropriate and the command-line flag -connect\_all false must be set, see the *erl(1)* manual page in ERTS.

The magic cookie of the local node is retrieved by calling  $erlang:get\_cookie($  ).

### 6.13.8 Distribution BIFs

Some useful BIFs for distributed programming (for more information, see the *erlang(3)* manual page in ERTS:

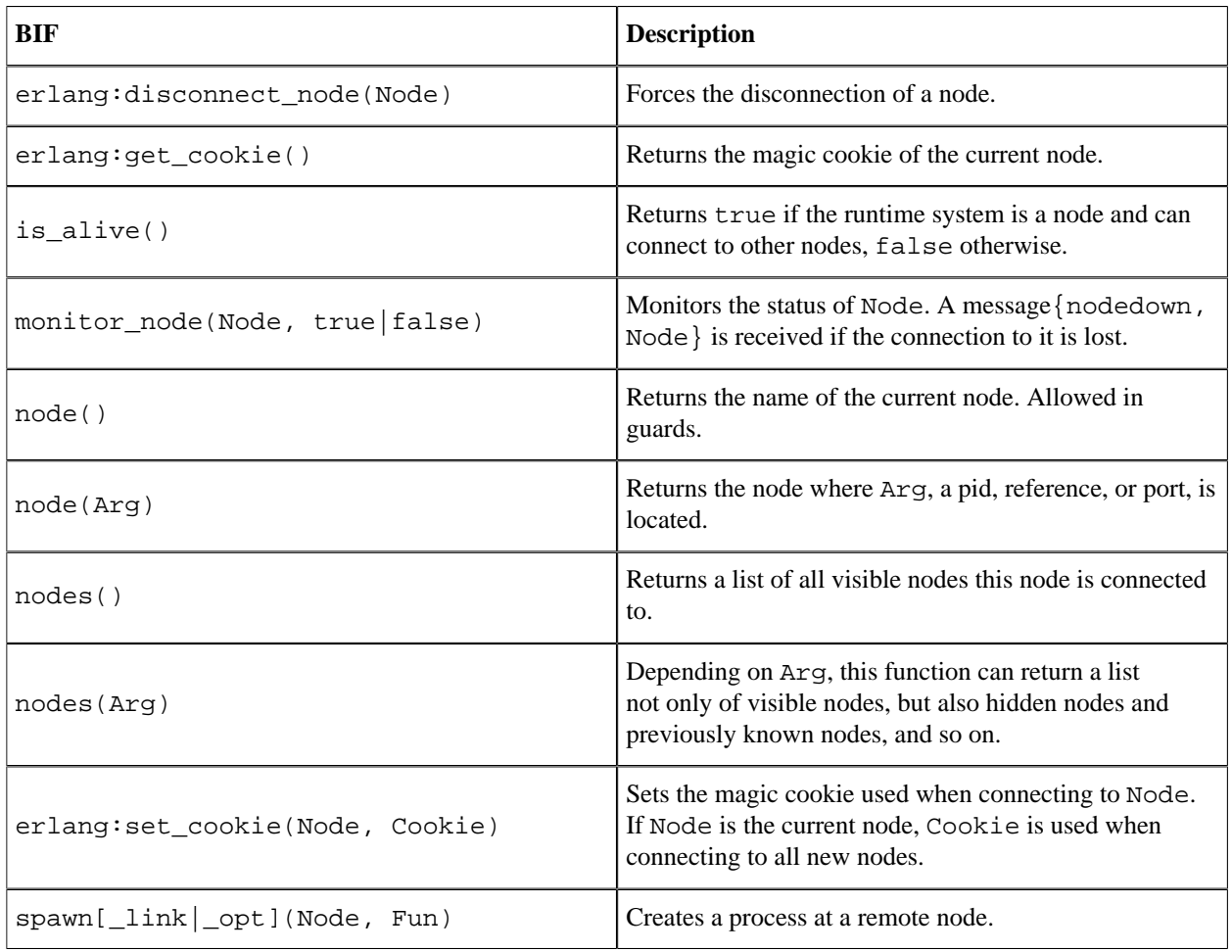

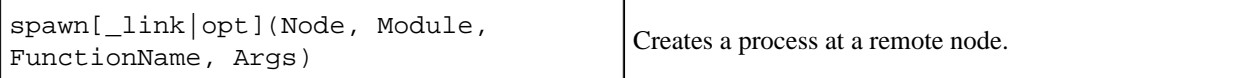

Table 13.1: Distribution BIFs

# 6.13.9 Distribution Command-Line Flags

Examples of command-line flags used for distributed programming (for more information, see the *erl(1)* manual page in ERTS:

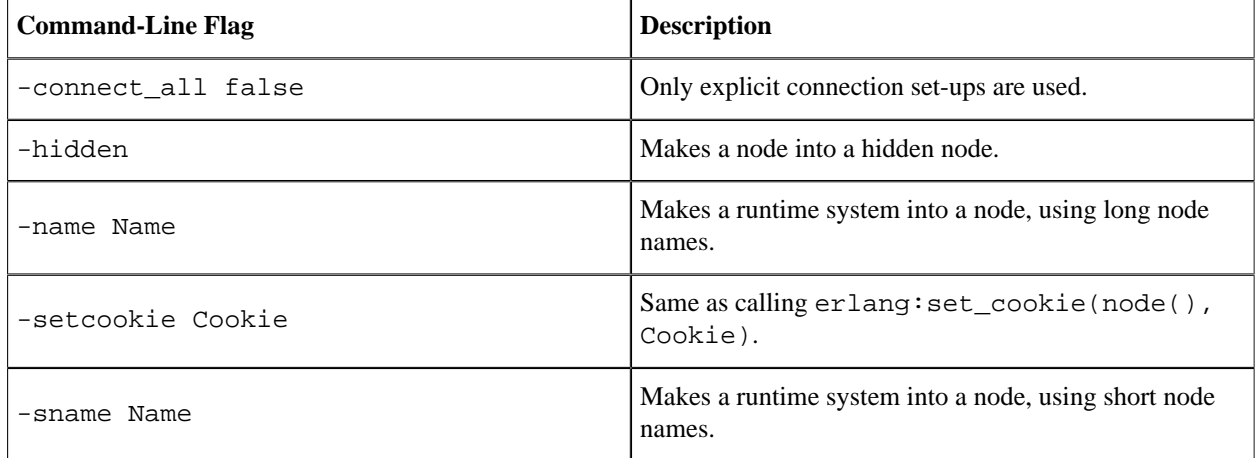

Table 13.2: Distribution Command-Line Flags

# 6.13.10 Distribution Modules

Examples of modules useful for distributed programming:

In the Kernel application:

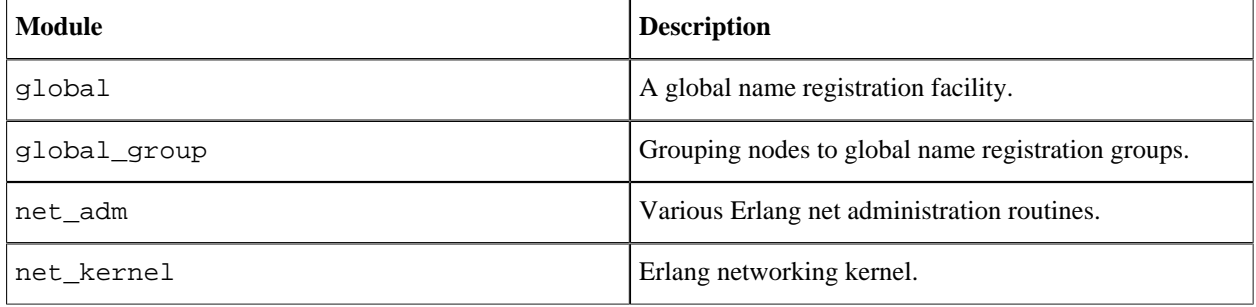

Table 13.3: Kernel Modules Useful For Distribution.

#### In the STDLIB application:

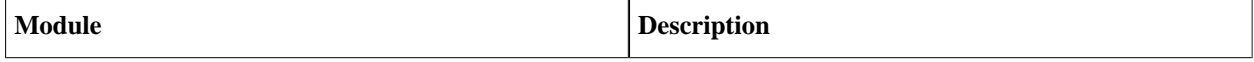

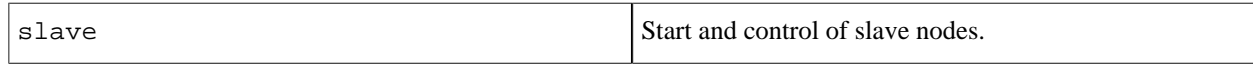

Table 13.4: STDLIB Modules Useful For Distribution.

# 6.14 Compilation and Code Loading

How code is compiled and loaded is not a language issue, but is system-dependent. This section describes compilation and code loading in Erlang/OTP with references to relevant parts of the documentation.

## 6.14.1 Compilation

Erlang programs must be **compiled** to object code. The compiler can generate a new file that contains the object code. The current abstract machine, which runs the object code, is called BEAM, therefore the object files get the suffix .beam. The compiler can also generate a binary which can be loaded directly.

The compiler is located in the module compile (see the *compile(3)* manual page in Compiler).

```
compile:file(Module)
compile:file(Module, Options)
```
The Erlang shell understands the command c(Module) which both compiles and loads Module.

There is also a module make, which provides a set of functions similar to the UNIX type Make functions, see the *make(3)* manual page in Tools.

The compiler can also be accessed from the OS prompt, see the *erl(1)* manual page in ERTS.

```
% erl -compile Module1...ModuleN
% erl -make
```
The erlc program provides an even better way to compile modules from the shell, see the *erlc(1)* manual page in ERTS. It understands a number of flags that can be used to define macros, add search paths for include files, and more.

```
% erlc <flags> File1.erl...FileN.erl
```
## 6.14.2 Code Loading

The object code must be **loaded** into the Erlang runtime system. This is handled by the **code server**, see the *code(3)* manual page in Kernel.

The code server loads code according to a code loading strategy, which is either **interactive** (default) or **embedded**. In interactive mode, code is searched for in a **code path** and loaded when first referenced. In embedded mode, code is loaded at start-up according to a **boot script**. This is described in *System Principles* .

## 6.14.3 Code Replacement

Erlang supports change of code in a running system. Code replacement is done on module level.

The code of a module can exist in two variants in a system: **current** and **old**. When a module is loaded into the system for the first time, the code becomes 'current'. If then a new instance of the module is loaded, the code of the previous instance becomes 'old' and the new instance becomes 'current'.

Both old and current code is valid, and can be evaluated concurrently. Fully qualified function calls always refer to current code. Old code can still be evaluated because of processes lingering in the old code.

If a third instance of the module is loaded, the code server removes (purges) the old code and any processes lingering in it is terminated. Then the third instance becomes 'current' and the previously current code becomes 'old'.

To change from old code to current code, a process must make a fully qualified function call.

#### **Example:**

```
-module(m).
-export([loop/0]).
loop() ->
    receive
        code_switch ->
            m:loop();
       Msg ->
 ...
           loop()
    end.
```
To make the process change code, send the message code switch to it. The process then makes a fully qualified call to m:loop() and changes to current code. Notice that m:loop/0 must be exported.

For code replacement of funs to work, use the syntax fun Module:FunctionName/Arity.

### 6.14.4 Running a Function When a Module is Loaded

The -on load() directive names a function that is to be run automatically when a module is loaded.

Its syntax is as follows:

```
-on load(Name/0).
```
It is not necessary to export the function. It is called in a freshly spawned process (which terminates as soon as the function returns).

The function must return ok if the module is to become the new current code for the module and become callable.

Returning any other value or generating an exception causes the new code to be unloaded. If the return value is not an atom, a warning error report is sent to the error logger.

If there already is current code for the module, that code will remain current and can be called until the on\_load function has returned. If the on\_load function fails, the current code (if any) will remain current. If there is no current code for a module, any process that makes an external call to the module before the on\_load function has finished will be suspended until the on\_load function have finished.

#### **Note:**

Before OTP 19, if the on load function failed, any previously current code would become old, essentially leaving the system without any working and reachable instance of the module. That problem has been eliminated in OTP 19.

In embedded mode, first all modules are loaded. Then all on\_load functions are called. The system is terminated unless all of the on\_load functions return ok.

#### **Example:**

```
-module(m).
-on_load(load_my_nifs/0).
load_m y_nifs() \rightarrow \overline{NifPath} = \ldots,NifPath = \dots, %Set up the path to the NIF library.<br>Info = \dots, %Initialize the Info term
                                 %Initialize the Info term
      erlang:load_nif(NifPath, Info).
```
If the call to erlang:load\_nif/2 fails, the module is unloaded and a warning report is sent to the error loader.

# 6.15 Ports and Port Drivers

Examples of how to use ports and port drivers are provided in *Interoperability Tutorial*. For information about the BIFs mentioned, see the *erlang(3)* manual page in ERTS.

## 6.15.1 Ports

**Ports** provide the basic mechanism for communication with the external world, from Erlang's point of view. They provide a byte-oriented interface to an external program. When a port has been created, Erlang can communicate with it by sending and receiving lists of bytes, including binaries.

The Erlang process creating a port is said to be the **port owner**, or the **connected process** of the port. All communication to and from the port must go through the port owner. If the port owner terminates, so does the port (and the external program, if it is written correctly).

The external program resides in another OS process. By default, it reads from standard input (file descriptor 0) and writes to standard output (file descriptor 1). The external program is to terminate when the port is closed.

## 6.15.2 Port Drivers

It is possible to write a driver in C according to certain principles and dynamically link it to the Erlang runtime system. The linked-in driver looks like a port from the Erlang programmer's point of view and is called a **port driver**.

### **Warning:**

An erroneous port driver causes the entire Erlang runtime system to leak memory, hang or crash.

For information about port drivers, see the *erl\_driver(4)* manual page in ERTS, *driver\_entry(1)* manual page in ERTS, and *erl\_ddll(3)* manual page in Kernel.

## 6.15.3 Port BIFs

To create a port:

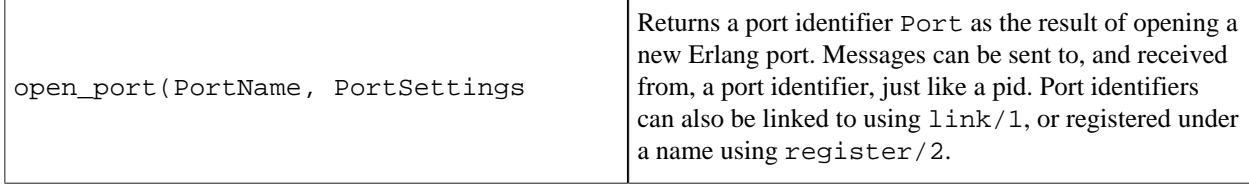

Table 15.1: Port Creation BIF

PortName is usually a tuple {spawn,Command}, where the string Command is the name of the external program. The external program runs outside the Erlang workspace, unless a port driver with the name Command is found. If Command is found, that driver is started.

PortSettings is a list of settings (options) for the port. The list typically contains at least a tuple {packet, N}, which specifies that data sent between the port and the external program are preceded by an N-byte length indicator. Valid values for N are 1, 2, or 4. If binaries are to be used instead of lists of bytes, the option binary must be included.

The port owner Pid can communicate with the port Port by sending and receiving messages. (In fact, any process can send the messages to the port, but the port owner must be identified in the message).

As of Erlang/OTP R16, messages sent to ports are delivered truly asynchronously. The underlying implementation previously delivered messages to ports synchronously. Message passing has however always been documented as an asynchronous operation. Hence, this is not to be an issue for an Erlang program communicating with ports, unless false assumptions about ports have been made.

In the following tables of examples, Data must be an I/O list. An I/O list is a binary or a (possibly deep) list of binaries or integers in the range 0..255:

| <b>Message</b>                    | <b>Description</b>                                                                                                    |
|-----------------------------------|----------------------------------------------------------------------------------------------------|
| $\{Pid, \{command, Data\}\}\$     | Sends Data to the port.                                                                                                    |
| $\{Pid, close\}$                  | Closes the port. Unless the port is already closed, the<br>port replies with {Port, closed} when all buffers<br>have been flushed and the port really closes.                                                                                   |
| ${Pid, {\text{connect}, NewPid}}$ | Sets the port owner of Port to NewPid. Unless<br>the port is already closed, the port replies<br>with { Port, connected } to the old port owner. Note<br>that the old port owner is still linked to the port, but the<br>new port owner is not. |

Table 15.2: Messages Sent To a Port

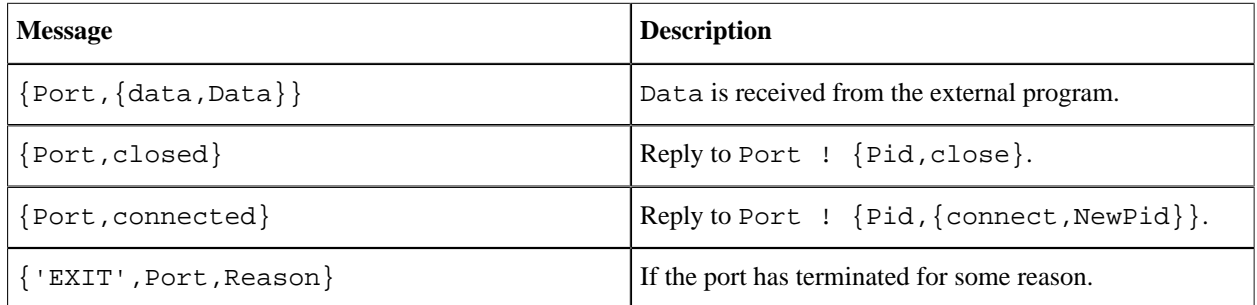

#### Table 15.3: Messages Received From a Port

Instead of sending and receiving messages, there are also a number of BIFs that can be used:

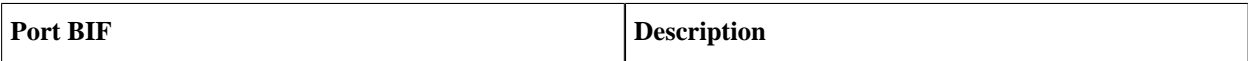

#### 6.15 Ports and Port Drivers

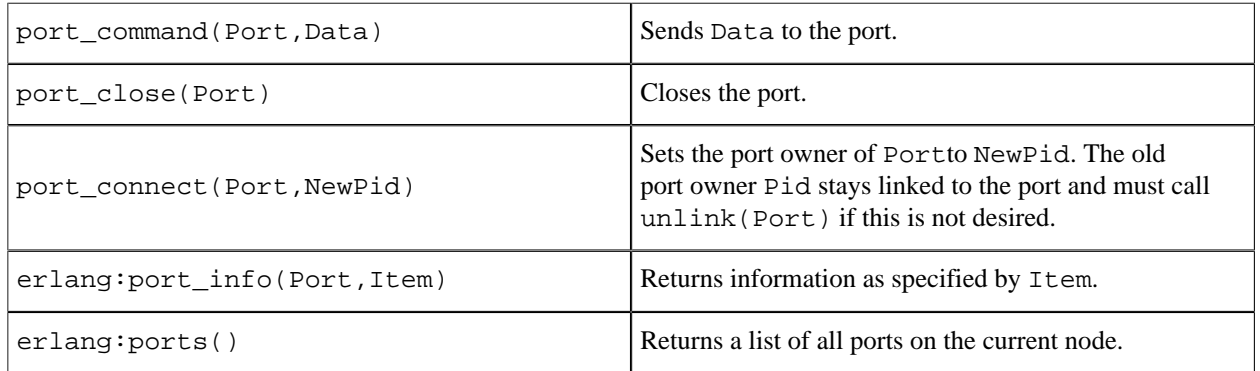

Table 15.4: Port BIFs

Some additional BIFs that apply to port drivers: port\_control/3 and erlang:port\_call/3.

# 7 Programming Examples

This section contains examples on using records, funs, list comprehensions, and the bit syntax.

## 7.1 Records

### 7.1.1 Records and Tuples

The main advantage of using records rather than tuples is that fields in a record are accessed by name, whereas fields in a tuple are accessed by position. To illustrate these differences, suppose that you want to represent a person with the tuple {Name, Address, Phone}.

To write functions that manipulate this data, remember the following:

- The Name field is the first element of the tuple.
- The Address field is the second element.
- The Phone field is the third element.

For example, to extract data from a variable P that contains such a tuple, you can write the following code and then use pattern matching to extract the relevant fields:

```
Name = element(1, P),
Address = element(2, P),
...
```
Such code is difficult to read and understand, and errors occur if the numbering of the elements in the tuple is wrong. If the data representation of the fields is changed, by re-ordering, adding, or removing fields, all references to the person tuple must be checked and possibly modified.

Records allow references to the fields by name, instead of by position. In the following example, a record instead of a tuple is used to store the data:

```
-record(person, {name, phone, address}).
```
This enables references to the fields of the record by name. For example, if P is a variable whose value is a person record, the following code access the name and address fields of the records:

```
Name = P#person.name,
Address = P#person.address,
...
```
Internally, records are represented using tagged tuples:

```
{person, Name, Phone, Address}
```
## 7.1.2 Defining a Record

This following definition of a person is used in several examples in this section. Three fields are included, name, phone, and address. The default values for name and phone is "" and [], respectively. The default value for address is the atom undefined, since no default value is supplied for this field:

 $-{\rm record}({\rm person}, {\rm fame} = "", {\rm phone} = []$ , address}).

The record must be defined in the shell to enable use of the record syntax in the examples:

```
> rd(person, {name = "", phone = [], address}).
person
```
This is because record definitions are only available at compile time, not at runtime. For details on records in the shell, see the *shell(3)* manual page in STDLIB.

### 7.1.3 Creating a Record

A new person record is created as follows:

```
> #person{phone=[0,8,2,3,4,3,1,2], name="Robert"}.
#person{name = "Robert", phone = [0,8,2,3,4,3,1,2], address = undefined}
```
As the address field was omitted, its default value is used.

From Erlang 5.1/OTP R8B, a value to all fields in a record can be set with the special field \_. \_ means "all fields not explicitly specified".

#### **Example:**

```
> #person{name = "Jakob", _ = '_'}.
#person{name = "Jakob",phone = '_',address = '_'}
```
It is primarily intended to be used in  $ets:match/2$  and mnesia:match object/3, to set record fields to the atom '\_'. (This is a wildcard in ets:match/2.)

### 7.1.4 Accessing a Record Field

The following example shows how to access a record field:

```
> P = #person{name = "Joe", phone = [0,8,2,3,4,3,1,2]}.
#person{name = "Joe", phone = [0,8,2,3,4,3,1,2], address = undefined}> P#person.name.
"Joe"
```
### 7.1.5 Updating a Record

The following example shows how to update a record:

```
> P1 = #person{name="Joe", phone=[1,2,3], address="A street"}.
#person{name = "Joe",phone = [1,2,3],address = "A street"}
> P2 = P1#person{name="Robert"}.
#person{name = "Robert", phone = [1,2,3], address = "A street"}
```
## 7.1.6 Type Testing

The following example shows that the guard succeeds if P is record of type person:

```
foo(P) when is record(P, person) -> a person;
foo( ) -> not_a person.
```
### 7.1.7 Pattern Matching

Matching can be used in combination with records, as shown in the following example:

```
> P3 = #person{name="Joe", phone=[0,0,7], address="A street"}.
#person{name = "Joe", phone = [0,0,7], address = "A street" }> #person{name = Name} = P3, Name.
"Joe"
```
The following function takes a list of person records and searches for the phone number of a person with a particular name:

```
find_phone([#person{name=Name, phone=Phone} | _], Name) ->
 {found, Phone};
find_phone([_| T], Name) ->
    find_phone(T, Name);
find_phone([], Name) ->
   not found.
```
The fields referred to in the pattern can be given in any order.

## 7.1.8 Nested Records

The value of a field in a record can be an instance of a record. Retrieval of nested data can be done stepwise, or in a single step, as shown in the following example:

```
-record(name, {first = "Robert", last = "Ericsson"}).
-record(person, {name = #name{}, phone}).
demo() ->
  P = #person{name= #name{first="Robert",last="Virding"}, phone=123},
   First = (P#person.name)#name.first.
```
Here, demo() evaluates to "Robert".

### 7.1.9 A Longer Example

Comments are embedded in the following example:

```
%% File: person.hrl
\frac{96}{60} - - - - - - - - - - -
%% Data Type: person
%% where:<br>%% nam
     name: A string (default is undefined).
%% age: An integer (default is undefined).
%% phone: A list of integers (default is []).<br>%% dict: A dictionary containing various inf
       dict: A dictionary containing various information
% about the person.<br>% A {Key, Value} li
                 A {Key, Value} list (default is the empty list).
%%------------------------------------------------------------
-record(person, {name, age, phone = [], dict = []).
```

```
-module(person).
-include("person.hrl").
-compile(export_all). % For test purposes only.
%% This creates an instance of a person.<br>%% Note: The phone number is not suppl
%% Note: The phone number is not supplied so the %%
           default value [] will be used.
make_hacker_without_phone(Name, Age) ->
   #person{name = Name, age = Age, } dict = [{computer_knowledge, excellent}, 
                     {drinks, coke}]}.
%% This demonstrates matching in arguments
print(#person{name = Name, age = Age,
              phone = Phone, dict = Dict}) ->
   io:format("Name: ~s, Age: ~w, Phone: ~w ~n" 
              "Dictionary: ~w.~n", [Name, Age, Phone, Dict]).
%% Demonstrates type testing, selector, updating.
birthday(P) when record(P, person) -> 
   P#person{age = P#person.get + 1}.
register two hackers() - >
   Hacker1 = make hacker without phone("Joe", 29),
    OldHacker = birthday(Hacker1),
   % The central register server should have
    % an interface function for this.
    central_register_server ! {register_person, Hacker1},
    central_register_server ! {register_person, 
              OldHacker#person{name = "Robert", 
                                phone = [0,8,3,2,4,5,3,1]}.
```
# 7.2 Funs

### 7.2.1 map

The following function, double, doubles every element in a list:

```
double([H|T]) -> [2*H|double(T)];<br>double([]) -> [].
double([])
```
Hence, the argument entered as input is doubled as follows:

```
> double([1, 2, 3, 4]).[2,4,6,8]
```
The following function, add\_one, adds one to every element in a list:

```
add\_one([H|T]) \rightarrow [H+1|add\_one(T)];<br>add\_one([]) \rightarrow > [].
add\_one([])
```
The functions double and add\_one have a similar structure. This can be used by writing a function map that expresses this similarity:

```
map(F, [H|T]) -> [F(H)|map(F, T)],map(F, []) -> [].
```
194 | Ericsson AB. All Rights Reserved.: Erlang/OTP System Documentation

The functions double and add one can now be expressed in terms of map as follows:

```
double(L) \rightarrow map(fun(X) \rightarrow 2*X end, L).
add one(L) -> map(fun(X) -> 1 + X end, L).
```
map(F, List) is a function that takes a function F and a list L as arguments and returns a new list, obtained by applying F to each of the elements in L.

The process of abstracting out the common features of a number of different programs is called **procedural abstraction**. Procedural abstraction can be used to write several different functions that have a similar structure, but differ in some minor detail. This is done as follows:

- **Step 1.** Write one function that represents the common features of these functions.
- **Step 2.** Parameterize the difference in terms of functions that are passed as arguments to the common function.

### 7.2.2 foreach

This section illustrates procedural abstraction. Initially, the following two examples are written as conventional functions.

This function prints all elements of a list onto a stream:

```
print list(Stream, [H|T]) ->
    io:format(Stream, "~p~n", [H]),
     print_list(Stream, T);
print_list(Stream, []) ->
    true.
```
This function broadcasts a message to a list of processes:

```
broadcast(Msg, [Pid|Pids]) ->
     Pid ! Msg,
     broadcast(Msg, Pids);
broadcast(_, []) ->
     true.
```
These two functions have a similar structure. They both iterate over a list and do something to each element in the list. The "something" is passed on as an extra argument to the function that does this.

The function foreach expresses this similarity:

```
forceach(F, [H|T]) ->
    F(H) foreach(F, T);
foreach(F, []) ->
     ok.
```
Using the function foreach, the function print\_list becomes:

foreach(fun(H) -> io:format(S, "~p~n", [H]) end, L)

Using the function foreach, the function broadcast becomes:

foreach(fun(Pid) -> Pid ! M end, L)

foreach is evaluated for its side-effect and not its value. foreach(Fun ,L) calls Fun(X) for each element X in L and the processing occurs in the order that the elements were defined in L. map does not define the order in which its elements are processed.

### 7.2.3 Syntax of Funs

Funs are written with the following syntax (see *Fun Expressions* for full description):

```
F = fun (Arg1, Arg2, ... ArgN) ->
 ...
    end
```
This creates an anonymous function of N arguments and binds it to the variable F.

Another function, FunctionName, written in the same module, can be passed as an argument, using the following syntax:

```
F = fun FunctionName/Arity
```
With this form of function reference, the function that is referred to does not need to be exported from the module.

It is also possible to refer to a function defined in a different module, with the following syntax:

```
F = fun Module:FunctionName/Arity
```
In this case, the function must be exported from the module in question.

The following program illustrates the different ways of creating funs:

```
-module(fun_test).
-export([t1/0, t2/0]).-import(lists, [map/2]).
t1() -> map(fun(X) -> 2 * X end, [1, 2, 3, 4, 5]).
t2() -> map(fun double/1, [1,2,3,4,5]).
double(X) \rightarrow X * 2.
```
The fun F can be evaluated with the following syntax:

F(Arg1, Arg2, ..., Argn)

To check whether a term is a fun, use the test is\_function/1 in a guard.

#### **Example:**

```
f(F, Args) when is function(F) ->
    apply(F, Args);
f(N, \_) when is_integer(N) ->
    N.
```
Funs are a distinct type. The BIFs erlang: fun\_info/1, 2 can be used to retrieve information about a fun, and the BIF erlang:fun\_to\_list/1 returns a textual representation of a fun. The check\_process\_code/2 BIF returns true if the process contains funs that depend on the old version of a module.

### 7.2.4 Variable Bindings Within a Fun

The scope rules for variables that occur in funs are as follows:

- All variables that occur in the head of a fun are assumed to be "fresh" variables.
- Variables that are defined before the fun, and that occur in function calls or guard tests within the fun, have the values they had outside the fun.
- Variables cannot be exported from a fun.

The following examples illustrate these rules:

```
print list(File, List) ->
     {ok, Stream} = file:open(File, write),
     foreach(fun(X) -> io:format(Stream,"~p~n",[X]) end, List),
     file:close(Stream).
```
Here, the variable X, defined in the head of the fun, is a new variable. The variable Stream, which is used within the fun, gets its value from the file:open line.

As any variable that occurs in the head of a fun is considered a new variable, it is equally valid to write as follows:

```
print_list(File, List) ->
     {ok, Stream} = file:open(File, write),
     foreach(fun(File) -> 
                 io:format(Stream,"~p~n",[File]) 
             end, List),
     file:close(Stream).
```
Here, File is used as the new variable instead of X. This is not so wise because code in the fun body cannot refer to the variable File, which is defined outside of the fun. Compiling this example gives the following diagnostic:

```
./FileName.erl:Line: Warning: variable 'File' 
       shadowed in 'fun'
```
This indicates that the variable File, which is defined inside the fun, collides with the variable File, which is defined outside the fun.

The rules for importing variables into a fun has the consequence that certain pattern matching operations must be moved into guard expressions and cannot be written in the head of the fun. For example, you might write the following code if you intend the first clause of F to be evaluated when the value of its argument is Y:

```
f(....) ->
    Y = \ldotsmap(fun(X) when X == Y ->
\sim ; and \sim ; and \sim ; and \sim ;
            (\_) ->
 ...
 end, ...)
     ...
```
instead of writing the following code:

```
f(....) ->
    Y = . . .map(fun(Y) ->
\sim ; and \sim ; and \sim ; and \sim ;
             (\_) ->
 ...
          end, ...)
 ...
```
### 7.2.5 Funs and Module Lists

The following examples show a dialogue with the Erlang shell. All the higher order functions discussed are exported from the module lists.

#### map

map takes a function of one argument and a list of terms:

```
map(F, [H|T]) -> [F(H)|map(F, T)],map(F, []) -> [].
```
It returns the list obtained by applying the function to every argument in the list.

When a new fun is defined in the shell, the value of the fun is printed as Fun# $\text{erl\_eval}$ :

```
> Double = fun(X) \rightarrow 2 * X end.
#Fun<erl_eval.6.72228031>
> lists:map(Double, [1,2,3,4,5]).
[2,4,6,8,10]
```
#### any

any takes a predicate P of one argument and a list of terms:

```
any(Pred, [H|T]) ->
    case Pred(H) of
 true -> true;
 false -> any(Pred, T)
    end;
any(Pred, []) ->
    false.
```
A predicate is a function that returns true or false. any is true if there is a term  $X$  in the list such that  $P(X)$ is true.

A predicate  $Big(X)$  is defined, which is true if its argument is greater that 10:

```
> Big = fun(X) -> if X > 10 -> true; true -> false end end.
#Fun<erl_eval.6.72228031>
> lists:any(Big, [1,2,3,4]).
false
> lists:any(Big, [1,2,3,12,5]).
true
```
all

all has the same arguments as any:

```
all(Pred, [H|T]) ->
    case Pred(H) of
 true -> all(Pred, T);
 false -> false
    end;
all(Pred, []) ->
    true.
```
It is true if the predicate applied to all elements in the list is true.

```
> lists:all(Big, [1,2,3,4,12,6]). 
false
> lists:all(Big, [12,13,14,15]). 
true
```
### foreach

foreach takes a function of one argument and a list of terms:

```
foreach(F, [H|T]) ->
    F(H),
     foreach(F, T);
foreach(F, []) ->
     ok.
```
The function is applied to each argument in the list. foreach returns ok. It is only used for its side-effect:

```
> lists:foreach(fun(X) -> io:format("~w~n",[X]) end, [1,2,3,4]).
1
2
3
4
ok
```
#### foldl

foldl takes a function of two arguments, an accumulator and a list:

```
foldl(F, Accu, [Hd|Tail]) ->
 foldl(F, F(Hd, Accu), Tail);
foldl(F, Accu, []) -> Accu.
```
The function is called with two arguments. The first argument is the successive elements in the list. The second argument is the accumulator. The function must return a new accumulator, which is used the next time the function is called.

```
If you have a list of lists L = [\n\texttt{I", 'like", 'Erlang'' }, then you can sum the lengths of all the strings in L]as follows:
```

```
> L = ["I","like","Erlang"].
["I","like","Erlang"]
10 lists: foldl(fun(X, Sum) - > length(X) + Sum end, 0, L).
11
```
foldl works like a while loop in an imperative language:

```
L = [T1", T1ike", "Erlang"],
Sum = 0,
while( L := [] ) {
    Sum += length(head(L)),
    L = \text{tail}(L)end
```
#### mapfoldl

mapfoldl simultaneously maps and folds over a list:

```
mapfoldl(F, Accu0, [Hd|Tail]) ->
    {R, Accu1} = F(Hd, Accu0),
    {Rs, Accu2} = mapfold(F, Accu1, Tail), {[R|Rs], Accu2};
mapfoldl(F, Accu, []) -> {[]}, Accu}.
```
The following example shows how to change all letters in  $L$  to upper case and then count them.

First the change to upper case:

```
> Upcase = fun(X) when a = x, X = 2a - 2a + 4a - 3a;
(X) -> X
end.
#Fun<erl_eval.6.72228031>
> Upcase_word =
fun(X) ->
lists:map(Upcase, X)
end.
#Fun<erl_eval.6.72228031>
> Upcase_word("Erlang").
"ERLANG"
> lists:map(Upcase_word, L).
["I","LIKE","ERLANG"]
```
Now, the fold and the map can be done at the same time:

```
> lists:mapfoldl(fun(Word, Sum) ->
{Upcase_word(Word), Sum + length(Word)}
end, 0, L).
{["I","LIKE","ERLANG"],11}
```
#### filter

filter takes a predicate of one argument and a list and returns all elements in the list that satisfy the predicate:

```
filter(F, [H|T]) ->
     case F(H) of
         true -> [H|filter(F, T)];
         false -> filter(F, T)
    end;
filter(F, []) -> [].
```

```
> lists:filter(Big, [500,12,2,45,6,7]).
[500,12,45]
```
Combining maps and filters enables writing of very succinct code. For example, to define a set difference function diff(L1, L2) to be the difference between the lists L1 and L2, the code can be written as follows:

 $diff(L1, L2)$  ->  $filter(fun(X) \rightarrow not member(X, L2) end, L1).$ 

This gives the list of all elements in L1 that are not contained in L2.

The AND intersection of the list L1 and L2 is also easily defined:

 $intersection(L1,L2)$  -> filter(fun(X) -> member(X,L1) end, L2).

#### takewhile

takewhile(P, L) takes elements X from a list L as long as the predicate  $P(X)$  is true:

```
takewhile(Pred, [H|T]) ->
     case Pred(H) of
         true -> [H|takewhile(Pred, T)];
         false -> []
    end;
takewhile(Pred, []) ->
    [].
```
200 | Ericsson AB. All Rights Reserved.: Erlang/OTP System Documentation

```
> lists:takewhile(Big, [200,500,45,5,3,45,6]). 
[200,500,45]
```
#### dropwhile

dropwhile is the complement of takewhile:

```
dropwhile(Pred, [H|T]) ->
     case Pred(H) of
         true -> dropwhile(Pred, T);
        false \rightarrow [H|T]
     end;
dropwhile(Pred, []) ->
    [].
```

```
> lists:dropwhile(Big, [200,500,45,5,3,45,6]).
[5,3,45,6]
```
### splitwith

 $splitwith(P, L) splits the list L into the two sublists {L1, L2}, where L = takewhile(P, L) and L2$ = dropwhile(P, L):

```
splitwith(Pred, L) ->
     splitwith(Pred, L, []).
splitwith(Pred, [H|T], L) ->
     case Pred(H) of 
         true -> splitwith(Pred, T, [H|L]);
        false \rightarrow {reverse(L), [H|T]}
     end;
splitwith(Pred, [], L) ->
    {reverse(L), [ ]}.
```

```
> lists:splitwith(Big, [200,500,45,5,3,45,6]).
{[200,500,45],[5,3,45,6]}
```
### 7.2.6 Funs Returning Funs

So far, only functions that take funs as arguments have been described. More powerful functions, that themselves return funs, can also be written. The following examples illustrate these type of functions.

### Simple Higher Order Functions

Adder(X) is a function that given X, returns a new function G such that  $G(K)$  returns  $K + X$ :

```
> Adder = fun(X) -> fun(Y) -> X + Y end end.
#Fun<erl_eval.6.72228031>
> Add6 = Adder(6).
#Fun<erl_eval.6.72228031>
> Add6(10).16
```
### Infinite Lists

The idea is to write something like:

```
-module(lazy).
-export([ints_from/1]).
ints_from(N) ->
    \overline{f}un() ->
               [N|ints_from(N+1)]
     end.
```
Then proceed as follows:

```
> XX = lazy:ints_from(1).
#Fun<lazy.0.29874839>
> XX().
[1|#Fun<lazy.0.29874839>]
> h d(XX()).
1
> Y = t1(XX()).
#Fun<lazy.0.29874839>
> hd(Y()).
2
```
And so on. This is an example of "lazy embedding".

#### Parsing

The following examples show parsers of the following type:

Parser(Toks) -> {ok, Tree, Toks1} | fail

Toks is the list of tokens to be parsed. A successful parse returns  $\{\alpha k, \text{Tree}, \text{Token}\}.$ 

- Tree is a parse tree.
- Toks1 is a tail of Tree that contains symbols encountered after the structure that was correctly parsed.

An unsuccessful parse returns fail.

The following example illustrates a simple, functional parser that parses the grammar:

(a | b) & (c | d)

The following code defines a function  $pconst(X)$  in the module funparse, which returns a fun that parses a list of tokens:

```
pconst(X) ->
    fun (T) ->
        case T of
            [X|T1] -> {ok, {const, X}, T1};
                    \rightarrow fail
         end
     end.
```
This function can be used as follows:

```
> P1 = funparse:pconst(a).
#Fun<funparse.0.22674075>
> P1([a,b,c]).
{ok,{const,a},[b,c]}
> P1([x,y,z]).
fail
```
Next, the two higher order functions pand and por are defined. They combine primitive parsers to produce more complex parsers.

First pand:

```
pand(P1, P2) ->
 fun (T) ->
         case P1(T) of
             {ok, R1, T1} ->
                  case P2(T1) of
                      {ok, R2, T2} ->
                           {ok, {'and', R1, R2}};
                       fail ->
                           fail
                  end;
              fail ->
                  fail
         end
     end.
```
Given a parser P1 for grammar G1, and a parser P2 for grammar G2, pand(P1, P2) returns a parser for the grammar, which consists of sequences of tokens that satisfy G1, followed by sequences of tokens that satisfy G2.

```
por(P1, P2) returns a parser for the language described by the grammar G1 or G2:
```

```
por(P1, P2) ->
    fun (T) ->
         case P1(T) of
              {ok, R, T1} -> 
                   {ok, {'or',1,R}, T1};
              fail -> 
                   case P2(T) of
                       {ok, R1, T1} ->
                            {ok, {'or',2,R1}, T1};
                       fail ->
                            fail
                   end
          end
     end.
```
The original problem was to parse the grammar  $(a | b) \& (c | d)$ . The following code addresses this problem:

```
grammar() ->
     pand(
          por(pconst(a), pconst(b)),
          por(pconst(c), pconst(d))).
```
The following code adds a parser interface to the grammar:

```
parse(List) ->
     (grammar())(List).
```
The parser can be tested as follows:

```
> funparse:parse([a,c]).
{ok,{'and',{'or',1,{const,a}},{'or',1,{const,c}}}}
> funparse:parse([a,d]).
{ok,{'and',{'or',1,{const,a}},{'or',2,{const,d}}}}
> funparse:parse([b,c]). 
{ok,{'and',{'or',2,{const,b}},{'or',1,{const,c}}}}
> funparse:parse([b,d]).
{ok,{'and',{'or',2,{const,b}},{'or',2,{const,d}}}}
> funparse:parse([a,b]). 
fail
```
# 7.3 List Comprehensions

## 7.3.1 Simple Examples

This section starts with a simple example, showing a generator and a filter:

 $> [X \mid X \leq [1, 2, a, 3, 4, b, 5, 6], X > 3].$  $[a, 4, b, 5, 6]$ 

This is read as follows: The list of X such that X is taken from the list  $[1,2,a,\ldots]$  and X is greater than 3.

The notation  $X \leq - \left[ 1, 2, a, \ldots \right]$  is a generator and the expression  $X > 3$  is a filter.

An additional filter,  $integer(X)$ , can be added to restrict the result to integers:

 $> [X | | X < -[1,2,a,3,4,b,5,6], \text{integer}(X), X > 3].$ [4,5,6]

Generators can be combined. For example, the Cartesian product of two lists can be written as follows:

```
> [{X, Y} || X <- [1,2,3], Y <- [a,b]].
[{1,a},{1,b},{2,a},{2,b},{3,a},{3,b}]
```
## 7.3.2 Quick Sort

The well-known quick sort routine can be written as follows:

```
sort([Pivot|T]) ->
    sort([X \mid | X \le T, X \le Pivot]) ++
      [Pivot] ++
    sort([X \mid | X \leq T, X \geq Pivot]);
sort([]) \rightarrow [].
```
The expression  $[X \mid X \leq T, X \leq Pivot]$  is the list of all elements in T that are less than Pivot.

 $[X \mid | X \leq T, X \geq Pivot]$  is the list of all elements in T that are greater than or equal to Pivot.

A list sorted as follows:

- The first element in the list is isolated and the list is split into two sublists.
- The first sublist contains all elements that are smaller than the first element in the list.
- The second sublist contains all elements that are greater than, or equal to, the first element in the list.
- Then the sublists are sorted and the results are combined.

### 7.3.3 Permutations

The following example generates all permutations of the elements in a list:

 $perms([])$  ->  $[[]]$ ;  $perms(L)$  ->  $[ [H|T]$  || H <- L, T <- perms(L--[H])].

This takes H from L in all possible ways. The result is the set of all lists  $[H|T]$ , where T is the set of all possible permutations of L, with H removed:

```
> perms([b, u, g]).
[ [b,u,g], [b,g,u], [u,b,g], [u,g,b], [g,b,u], [g,u,b]]
```
## 7.3.4 Pythagorean Triplets

Pythagorean triplets are sets of integers  $\{A, B, C\}$  such that  $A^{**}2 + B^{**}2 = C^{**}2$ .

The function  $pyth(N)$  generates a list of all integers  $\{A, B, C\}$  such that  $A^{**}2 + B^{**}2 = C^{**}2$  and where the sum of the sides is equal to, or less than, N:

```
python( N) ->
    [A, B, C]|
        A \leq \text{lists:seq}(1,N),
         B <- lists:seq(1,N),
         C \leq - lists:seq(1,N),
         A+B+C = < N,
         A^*A+B^*B = C^*C ].
> pyth(3).
[1].
> pyth(11).
[].
> pyth(12).
[{3,4,5},{4,3,5}]
> pyth(50).
[{3,4,5},
  {4,3,5},
  {5,12,13},
  {6,8,10},
  {8,6,10},
  {8,15,17},
  {9,12,15},
  {12,5,13},
  {12,9,15},
  {12,16,20},
  {15,8,17},
  {16,12,20}]
```
The following code reduces the search space and is more efficient:

```
python1(N) ->
[\{A, B, C\} ||
 A <- lists:seq(1,N-2),
       B \leq L \text{ lists:seq(A+1,N-1)},
       C <- lists:seq(B+1,N),
       A+B+C =< N,
       A^*A+B^*B == C^*C].
```
## 7.3.5 Simplifications With List Comprehensions

As an example, list comprehensions can be used to simplify some of the functions in lists.erl:

 $append(L)$  ->  $[X | L1 < -L, X < -L1].$ map(Fun, L) -> [Fun(X) || X <- L]. filter(Pred, L) -> [X || X <- L, Pred(X)].

## 7.3.6 Variable Bindings in List Comprehensions

The scope rules for variables that occur in list comprehensions are as follows:

- All variables that occur in a generator pattern are assumed to be "fresh" variables.
- Any variables that are defined before the list comprehension, and that are used in filters, have the values they had before the list comprehension.
- Variables cannot be exported from a list comprehension.

As an example of these rules, suppose you want to write the function select, which selects certain elements from a list of tuples. Suppose you write  $select(X, L) \rightarrow [Y | \{X, Y\} \leftarrow L]$ . with the intention of extracting all tuples from L, where the first item is X.

Compiling this gives the following diagnostic:

./FileName.erl:Line: Warning: variable 'X' shadowed in generate

This diagnostic warns that the variable X in the pattern is not the same as the variable X that occurs in the function head. Evaluating select gives the following result:

 $>$  select(b,  $[{a,1}, {b,2}, {c,3}, {b,7}]$ ). [1,2,3,7]

This is not the wanted result. To achieve the desired effect, select must be written as follows:

 $select(X, L)$  ->  $[Y | | {X1, Y} < L, X == X1].$ 

The generator now contains unbound variables and the test has been moved into the filter.

This now works as expected:

 $>$  select(b,  $[{a,1}, {b,2}, {c,3}, {b,7}]$ ). [2,7]

A consequence of the rules for importing variables into a list comprehensions is that certain pattern matching operations must be moved into the filters and cannot be written directly in the generators.

To illustrate this, do **not** write as follows:

```
f(....) ->
    Y = \ldots [ Expression || PatternInvolving Y <- Expr, ...]
 ...
```
Instead, write as follows:

```
f(....) ->
   Y = 1.1 [ Expression || PatternInvolving Y1 <- Expr, Y == Y1, ...]
 ...
```
206 | Ericsson AB. All Rights Reserved.: Erlang/OTP System Documentation

## 7.4 Bit Syntax

### 7.4.1 Introduction

The complete specification for the bit syntax appears in the *Reference Manual*.

In Erlang, a Bin is used for constructing binaries and matching binary patterns. A Bin is written with the following syntax:

<<E1, E2, ... En>>

A Bin is a low-level sequence of bits or bytes. The purpose of a Bin is to enable construction of binaries:

 $Bin = < E1, E2, ... En \ge$ 

All elements must be bound. Or match a binary:

 $<, E2, ... En $>> =$  Bin$ 

Here, Bin is bound and the elements are bound or unbound, as in any match.

A Bin does not need to consist of a whole number of bytes.

A **bitstring** is a sequence of zero or more bits, where the number of bits does not need to be divisible by 8. If the number of bits is divisible by 8, the bitstring is also a binary.

Each element specifies a certain **segment** of the bitstring. A segment is a set of contiguous bits of the binary (not necessarily on a byte boundary). The first element specifies the initial segment, the second element specifies the following segment, and so on.

The following examples illustrate how binaries are constructed, or matched, and how elements and tails are specified.

#### Examples

**Example 1:** A binary can be constructed from a set of constants or a string literal:

 $Bin11 = \langle < 1, 17, 42 \rangle$  $Bin12 = \ll$ "abc">>

This gives two binaries of size 3, with the following evaluations:

• binary\_to\_list(Bin11) evaluates to [1, 17, 42].

• binary\_to\_list(Bin12) evaluates to [97, 98, 99].

**Example 2:**Similarly, a binary can be constructed from a set of bound variables:

 $A = 1$ ,  $B = 17$ ,  $C = 42$ ,  $Bin2 = , B,  $C:16>>$$ 

This gives a binary of size 4. Here, a **size expression** is used for the variable C to specify a 16-bits segment of Bin2.

binary\_to\_list(Bin2) evaluates to [1, 17, 00, 42].

**Example 3:** A Bin can also be used for matching. D, E, and F are unbound variables, and Bin2 is bound, as in Example 2:

 $\langle$  < $D:16$ , E, F/binary > = Bin2

This gives  $D = 273$ ,  $E = 00$ , and F binds to a binary of size 1: binary to list(F) = [42].

**Example 4:** The following is a more elaborate example of matching. Here, Dqram is bound to the consecutive bytes of an IP datagram of IP protocol version 4. The ambition is to extract the header and the data of the datagram:

```
-define(IP VERSION, 4).
-define(IP-MIN HDR LEN, 5).
DgramSize = byte_size(Dgram),
case Dgram of 
     <<?IP_VERSION:4, HLen:4, SrvcType:8, TotLen:16, 
      ID:\overline{16}, Flgs:3, FragOff:13,
       TTL:8, Proto:8, HdrChkSum:16,
       SrcIP:32,
       DestIP:32, RestDgram/binary>> when HLen>=5, 4*HLen=<DgramSize ->
        OptsLen = 4*(HLen - ?IP MIN HDR LEN),
         <<Opts:OptsLen/binary,Data/binary>> = RestDgram,
 ...
end.
```
Here, the segment corresponding to the Opts variable has a **type modifier**, specifying that Opts is to bind to a binary. All other variables have the default type equal to unsigned integer.

An IP datagram header is of variable length. This length is measured in the number of 32-bit words and is given in the segment corresponding to HLen. The minimum value of HLen is 5. It is the segment corresponding to Opts that is variable, so if HLen is equal to 5, Opts becomes an empty binary.

The tail variables RestDgram and Data bind to binaries, as all tail variables do. Both can bind to empty binaries.

The match of Dgram fails if one of the following occurs:

- The first 4-bits segment of Dgram is not equal to 4.
- HLen is less than 5.
- The size of Dqram is less than  $4*$ HLen.

### 7.4.2 Lexical Note

Notice that "B=<<1>>" will be interpreted as "B =< <1>>", which is a syntax error. The correct way to write the expression is:  $B = \langle \langle 1 \rangle \rangle$ .

## 7.4.3 Segments

Each segment has the following general syntax:

```
Value:Size/TypeSpecifierList
```
The Size or the TypeSpecifier, or both, can be omitted. Thus, the following variants are allowed:

- Value
- Value:Size
- Value/TypeSpecifierList

Default values are used when specifications are missing. The default values are described in *Defaults*.

The Value part is any expression, when used in binary construction. Used in binary matching, the Value part must be a literal or a variable. For more information about the Value part, see *Constructing Binaries and Bitstrings* and *Matching Binaries*.

The Size part of the segment multiplied by the unit in TypeSpecifierList (described later) gives the number of bits for the segment. In construction, Size is any expression that evaluates to an integer. In matching, Size must be a constant expression or a variable.

The TypeSpecifierList is a list of type specifiers separated by hyphens.

**Type** 

The most commonly used types are integer, float, and binary. See *Bit Syntax Expressions in the Reference Manual* for a complete description.

Signedness

The signedness specification can be either signed or unsigned. Notice that signedness only matters for matching.

Endianness

The endianness specification can be either big, little, or native. Native-endian means that the endian is resolved at load time, to be either big-endian or little-endian, depending on what is "native" for the CPU that the Erlang machine is run on.

Unit

The unit size is given as unit: IntegerLiteral. The allowed range is 1-256. It is multiplied by the Size specifier to give the effective size of the segment. The unit size specifies the alignment for binary segments without size.

#### **Example:**

X:4/little-signed-integer-unit:8

This element has a total size of 4\*8 = 32 bits, and it contains a signed integer in little-endian order.

### 7.4.4 Defaults

The default type for a segment is integer. The default type does not depend on the value, even if the value is a literal. For example, the default type in  $<<3.14>>$  is integer, not float.

The default Size depends on the type. For integer it is 8. For float it is 64. For binary it is all of the binary. In matching, this default value is only valid for the last element. All other binary elements in matching must have a size specification.

The default unit depends on the the type. For integer, float, and bitstring it is 1. For binary it is 8.

The default signedness is unsigned.

The default endianness is big.

### 7.4.5 Constructing Binaries and Bitstrings

This section describes the rules for constructing binaries using the bit syntax. Unlike when constructing lists or tuples, the construction of a binary can fail with a badarg exception.

There can be zero or more segments in a binary to be constructed. The expression <<>> constructs a zero length binary.

Each segment in a binary can consist of zero or more bits. There are no alignment rules for individual segments of type integer and float. For binaries and bitstrings without size, the unit specifies the alignment. Since the default alignment for the binary type is 8, the size of a binary segment must be a multiple of 8 bits, that is, only whole bytes.

#### **Example:**

<<Bin/binary,Bitstring/bitstring>>

The variable Bin must contain a whole number of bytes, because the binary type defaults to unit:8. A badarg exception is generated if Bin consist of, for example, 17 bits.

The Bitstring variable can consist of any number of bits, for example, 0, 1, 8, 11, 17, 42, and so on. This is because the default unit for bitstrings is 1.

For clarity, it is recommended not to change the unit size for binaries. Instead, use binary when you need byte alignment and bitstring when you need bit alignment.

The following example successfully constructs a bitstring of 7 bits, provided that all of X and Y are integers:

#### $<>$

As mentioned earlier, segments have the following general syntax:

```
Value:Size/TypeSpecifierList
```
When constructing binaries, Value and Size can be any Erlang expression. However, for syntactical reasons, both Value and Size must be enclosed in parenthesis if the expression consists of anything more than a single literal or a variable. The following gives a compiler syntax error:

```
<<X+1:8>>
```
This expression must be rewritten into the following, to be accepted by the compiler:

```
<< (X+1):8>>
```
### Including Literal Strings

A literal string can be written instead of an element:

<<"hello">>

This is syntactic sugar for the following:

```
<<$h,$e,$l,$l,$o>>
```
## 7.4.6 Matching Binaries

This section describes the rules for matching binaries, using the bit syntax.

There can be zero or more segments in a binary pattern. A binary pattern can occur wherever patterns are allowed, including inside other patterns. Binary patterns cannot be nested. The pattern <<>> matches a zero length binary.

Each segment in a binary can consist of zero or more bits. A segment of type binary must have a size evenly divisible by 8 (or divisible by the unit size, if the unit size has been changed). A segment of type bitstring has no restrictions on the size. A segment of type float must have size 64 or 32.

As mentioned earlier, segments have the following general syntax:

```
Value:Size/TypeSpecifierList
```
When matching Value, value must be either a variable or an integer, or a floating point literal. Expressions are not allowed.

Size must be an integer literal, or a previously bound variable. The following is not allowed:

foo(N, <<X:N,T/binary>>) ->  ${X, T}$ .

The two occurrences of N are not related. The compiler will complain that the N in the size field is unbound.

The correct way to write this example is as follows:

```
foo(N, Bin) ->
   <<X:N,T/binary>> = Bin,\{X,T\}.
```
#### Getting the Rest of the Binary or Bitstring

To match out the rest of a binary, specify a binary field without size:

```
foo(<<A:8,Rest/binary>>) ->
```
210 | Ericsson AB. All Rights Reserved.: Erlang/OTP System Documentation

The size of the tail must be evenly divisible by 8.

To match out the rest of a bitstring, specify a field without size:

foo(<<A:8,Rest/bitstring>>) ->

There are no restrictions on the number of bits in the tail.

## 7.4.7 Appending to a Binary

Appending to a binary in an efficient way can be done as follows:

```
triples_to_bin(T) ->
 triples_to_bin(T, <<>>).
triples_to_bin([{X,Y,Z} | T], Acc) ->
 triples_to_bin(T, <<Acc/binary,X:32,Y:32,Z:32>>);
triples_to_bin([], Acc) -> 
 Acc.
```
# 8 **Efficiency Guide**

# 8.1 Introduction

### 8.1.1 Purpose

*"Premature optimization is the root of all evil" (D.E. Knuth)*

Efficient code can be well-structured and clean, based on a sound overall architecture and sound algorithms. Efficient code can be highly implementation-code that bypasses documented interfaces and takes advantage of obscure quirks in the current implementation.

Ideally, your code only contains the first type of efficient code. If that turns out to be too slow, profile the application to find out where the performance bottlenecks are and optimize only the bottlenecks. Let other code stay as clean as possible.

This Efficiency Guide cannot really teach you how to write efficient code. It can give you a few pointers about what to avoid and what to use, and some understanding of how certain language features are implemented. This guide does not include general tips about optimization that works in any language, such as moving common calculations out of loops.

## 8.1.2 Prerequisites

It is assumed that you are familiar with the Erlang programming language and the OTP concepts.

# 8.2 The Seven Myths of Erlang Performance

Some truths seem to live on well beyond their best-before date, perhaps because "information" spreads faster from person-to-person than a single release note that says, for example, that body-recursive calls have become faster.

This section tries to kill the old truths (or semi-truths) that have become myths.

## 8.2.1 Myth: Tail-Recursive Functions are Much Faster Than Recursive Functions

According to the myth, using a tail-recursive function that builds a list in reverse followed by a call to lists: $reverse/1$  is faster than a body-recursive function that builds the list in correct order; the reason being that body-recursive functions use more memory than tail-recursive functions.

That was true to some extent before R12B. It was even more true before R7B. Today, not so much. A body-recursive function generally uses the same amount of memory as a tail-recursive function. It is generally not possible to predict whether the tail-recursive or the body-recursive version will be faster. Therefore, use the version that makes your code cleaner (hint: it is usually the body-recursive version).

For a more thorough discussion about tail and body recursion, see **[Erlang's Tail Recursion is Not a Silver Bullet](href)**.

#### **Note:**

A tail-recursive function that does not need to reverse the list at the end is faster than a body-recursive function, as are tail-recursive functions that do not construct any terms at all (for example, a function that sums all integers in a list).

## 8.2.2 Myth: Operator "++" is Always Bad

The ++ operator has, somewhat undeservedly, got a bad reputation. It probably has something to do with code like the following, which is the most inefficient way there is to reverse a list:

#### **DO NOT**

```
naive_reverse([H|T]) ->
   naive reverse(T)++[H];
naive_reverse([]) ->
     [].
```
As the ++ operator copies its left operand, the result is copied repeatedly, leading to quadratic complexity.

But using ++ as follows is not bad:

**OK**

```
naive_but_ok_reverse([H|T], Acc) ->
 naive_but_ok_reverse(T, [H]++Acc);
naive but ok reverse([], Acc) ->
    Acc.
```
Each list element is copied only once. The growing result Acc is the right operand for the ++ operator, and it is **not** copied.

Experienced Erlang programmers would write as follows:

**DO**

```
vanilla_reverse([H|T], Acc) ->
     vanilla_reverse(T, [H|Acc]);
vanilla_reverse([], Acc) ->
     Acc.
```
This is slightly more efficient because here you do not build a list element only to copy it directly. (Or it would be more efficient if the compiler did not automatically rewrite  $[H]$ ++Acc to  $[H]$ Acc].)

### 8.2.3 Myth: Strings are Slow

String handling can be slow if done improperly. In Erlang, you need to think a little more about how the strings are used and choose an appropriate representation. If you use regular expressions, use the *re* module in STDLIB instead of the obsolete regexp module.

### 8.2.4 Myth: Repairing a Dets File is Very Slow

The repair time is still proportional to the number of records in the file, but Dets repairs used to be much slower in the past. Dets has been massively rewritten and improved.

## 8.2.5 Myth: BEAM is a Stack-Based Byte-Code Virtual Machine (and Therefore Slow)

BEAM is a register-based virtual machine. It has 1024 virtual registers that are used for holding temporary values and for passing arguments when calling functions. Variables that need to survive a function call are saved to the stack.

BEAM is a threaded-code interpreter. Each instruction is word pointing directly to executable C-code, making instruction dispatching very fast.

## 8.2.6 Myth: Use " " to Speed Up Your Program When a Variable is Not Used

That was once true, but from R6B the BEAM compiler can see that a variable is not used.

Similarly, trivial transformations on the source-code level such as converting a case statement to clauses at the toplevel of the function seldom makes any difference to the generated code.

## 8.2.7 Myth: A NIF Always Speeds Up Your Program

Rewriting Erlang code to a NIF to make it faster should be seen as a last resort. It is only guaranteed to be dangerous, but not guaranteed to speed up the program.

Doing too much work in each NIF call will *degrade responsiveness of the VM*. Doing too little work may mean that the gain of the faster processing in the NIF is eaten up by the overhead of calling the NIF and checking the arguments.

Be sure to read about *Long-running NIFs* before writing a NIF.

# 8.3 Common Caveats

This section lists a few modules and BIFs to watch out for, not only from a performance point of view.

## 8.3.1 Timer Module

Creating timers using *erlang:send\_after/3* and *erlang:start\_timer/3*, is much more efficient than using the timers provided by the *timer* module in STDLIB. The timer module uses a separate process to manage the timers. That process can easily become overloaded if many processes create and cancel timers frequently (especially when using the SMP emulator).

The functions in the timer module that do not manage timers (such as timer: $tc/3$  or timer: $sleep/1$ ), do not call the timer-server process and are therefore harmless.

## 8.3.2 list to atom/1

Atoms are not garbage-collected. Once an atom is created, it is never removed. The emulator terminates if the limit for the number of atoms (1,048,576 by default) is reached.

Therefore, converting arbitrary input strings to atoms can be dangerous in a system that runs continuously. If only certain well-defined atoms are allowed as input, *list\_to\_existing\_atom/1* can be used to guard against a denial-ofservice attack. (All atoms that are allowed must have been created earlier, for example, by simply using all of them in a module and loading that module.)

Using list\_to\_atom/1 to construct an atom that is passed to  $\alpha$ pply/3 as follows, is quite expensive and not recommended in time-critical code:

```
apply(list to atom("some prefix"++Var), foo, Args)
```
## 8.3.3 length/1

The time for calculating the length of a list is proportional to the length of the list, as opposed to tuple\_size/1, byte  $size/1$ , and bit  $size/1$ , which all execute in constant time.

Normally, there is no need to worry about the speed of length/1, because it is efficiently implemented in C. In time-critical code, you might want to avoid it if the input list could potentially be very long.

Some uses of length/1 can be replaced by matching. For example, the following code:
```
foo(L) when length(L) >= 3 ->
     ...
```
can be rewritten to:

```
foo([_,-,-]_-|_-=L) ->
 ...
```
One slight difference is that  $l$ ength $(L)$  fails if L is an improper list, while the pattern in the second code fragment accepts an improper list.

## 8.3.4 setelement/3

*setelement/3* copies the tuple it modifies. Therefore, updating a tuple in a loop using setelement/3 creates a new copy of the tuple every time.

There is one exception to the rule that the tuple is copied. If the compiler clearly can see that destructively updating the tuple would give the same result as if the tuple was copied, the call to setelement/3 is replaced with a special destructive setelement instruction. In the following code sequence, the first setelement/3 call copies the tuple and modifies the ninth element:

```
multiple setelement(T0) ->
     T1 = setelement(9, T0, bar),
     T2 = setelement(7, T1, foobar),
    setelement(5, T2, new value).
```
The two following setelement/3 calls modify the tuple in place.

For the optimization to be applied, **all** the followings conditions must be true:

- The indices must be integer literals, not variables or expressions.
- The indices must be given in descending order.
- There must be no calls to another function in between the calls to setelement/3.
- The tuple returned from one setelement / 3 call must only be used in the subsequent call to setelement/3.

If the code cannot be structured as in the multiple\_setelement/1 example, the best way to modify multiple elements in a large tuple is to convert the tuple to a list, modify the list, and convert it back to a tuple.

### 8.3.5 size/1

size/1 returns the size for both tuples and binaries.

Using the BIFs tuple\_size/1 and byte\_size/1 gives the compiler and the runtime system more opportunities for optimization. Another advantage is that the BIFs give Dialyzer more type information.

### 8.3.6 split binary/2

It is usually more efficient to split a binary using matching instead of calling the split\_binary/2 function. Furthermore, mixing bit syntax matching and split\_binary/2 can prevent some optimizations of bit syntax matching.

**DO**

```
 <<Bin1:Num/binary,Bin2/binary>> = Bin,
```

```
{Bin1, Bin2} = split binary(Bin, Num)
```
# 8.4 Constructing and Matching Binaries

Binaries can be efficiently built in the following way:

#### **DO**

```
my list to binary(List) - >
    my\bar{l}ist_to_binary(List, <<>>).
my_list_to_binary([H|T], Acc) ->
 my_list_to_binary(T, <<Acc/binary,H>>);
my list to \overline{b}inary([], Acc) ->
     Acc.
```
Binaries can be efficiently matched like this:

#### **DO**

```
my_binary_to_list(<<H,T/binary>>) ->
     [H|my_binary_to_list(T)];
my binary to list(\ll>>) -> [].
```
# 8.4.1 How Binaries are Implemented

Internally, binaries and bitstrings are implemented in the same way. In this section, they are called **binaries** because that is what they are called in the emulator source code.

Four types of binary objects are available internally:

- Two are containers for binary data and are called:
	- **Refc binaries** (short for **reference-counted binaries**)
	- **Heap binaries**
	- Two are merely references to a part of a binary and are called:
		- **sub binaries**
		- **match contexts**

### Refc Binaries

Refc binaries consist of two parts:

- An object stored on the process heap, called a **ProcBin**
- The binary object itself, stored outside all process heaps

The binary object can be referenced by any number of ProcBins from any number of processes. The object contains a reference counter to keep track of the number of references, so that it can be removed when the last reference disappears.

All ProcBin objects in a process are part of a linked list, so that the garbage collector can keep track of them and decrement the reference counters in the binary when a ProcBin disappears.

#### Heap Binaries

Heap binaries are small binaries, up to 64 bytes, and are stored directly on the process heap. They are copied when the process is garbage-collected and when they are sent as a message. They do not require any special handling by the garbage collector.

### Sub Binaries

The reference objects **sub binaries** and **match contexts** can reference part of a refc binary or heap binary.

A **sub binary** is created by split\_binary/2 and when a binary is matched out in a binary pattern. A sub binary is a reference into a part of another binary (refc or heap binary, but never into another sub binary). Therefore, matching out a binary is relatively cheap because the actual binary data is never copied.

#### Match Context

A **match context** is similar to a sub binary, but is optimized for binary matching. For example, it contains a direct pointer to the binary data. For each field that is matched out of a binary, the position in the match context is incremented.

The compiler tries to avoid generating code that creates a sub binary, only to shortly afterwards create a new match context and discard the sub binary. Instead of creating a sub binary, the match context is kept.

The compiler can only do this optimization if it knows that the match context will not be shared. If it would be shared, the functional properties (also called referential transparency) of Erlang would break.

### 8.4.2 Constructing Binaries

Appending to a binary or bitstring is specially optimized by the **runtime system**:

```
<<Binary/binary, ...>>
<<Binary/bitstring, ...>>
```
As the runtime system handles the optimization (instead of the compiler), there are very few circumstances in which the optimization does not work.

To explain how it works, let us examine the following code line by line:

```
Bin0 = \langle \langle 0 \rangle \rangle, %% 1<br>Bin1 = \langle \langle 0 \rangleRin9/binary.1.2.3>>. %% 2
Bin1 = <b>min0</b>/binary, 1, 2, 3>>, %8 2<br/>\nBin2 = <b>min1</b>/binary, 4, 5, 6>>, %8 3Bin2 = \langle \text{Bin1/binary}, 4, 5, 6 \rangle, \% 3<br>Bin3 = \langle \text{Bin2/binary}, 7, 8, 9 \rangle, \% 4
Bin3 = \langle-Shin2/binary,7,8,9>>, %% 4<br>Bin4 = \langle-Shin1/binary,17>>, %% 5 !!!
Bin4 = <b>min1</b>/binary, 17>>,
{Bin4,Bin3} %% 6
```
- Line 1 (marked with the %% 1 comment), assigns a *heap binary* to the Bin0 variable.
- Line 2 is an append operation. As Bin0 has not been involved in an append operation, a new *refc binary* is created and the contents of Bin0 is copied into it. The **ProcBin** part of the refc binary has its size set to the size of the data stored in the binary, while the binary object has extra space allocated. The size of the binary object is either twice the size of Bin1 or 256, whichever is larger. In this case it is 256.
- Line 3 is more interesting. Bin1 **has** been used in an append operation, and it has 252 bytes of unused storage at the end, so the 3 new bytes are stored there.
- Line 4. The same applies here. There are 249 bytes left, so there is no problem storing another 3 bytes.
- Line 5. Here, something **interesting** happens. Notice that the result is not appended to the previous result in Bin3, but to Bin1. It is expected that  $Bin4$  will be assigned the value <<0,1,2,3,17>>. It is also expected that Bin3 will retain its value  $\left(\langle 80, 1, 2, 3, 4, 5, 6, 7, 8, 9 \rangle\right)$ . Clearly, the runtime system cannot write byte 17 into the binary, because that would change the value of Bin3 to <<0,1,2,3,4,17,6,7,8,9>>.

The runtime system sees that Bin1 is the result from a previous append operation (not from the latest append operation), so it **copies** the contents of Bin1 to a new binary, reserve extra storage, and so on. (Here is not explained how the runtime system can know that it is not allowed to write into  $\text{Bin1}$ ; it is left as an exercise to the curious reader to figure out how it is done by reading the emulator sources, primarily  $erl\_bits.c.)$ 

#### Circumstances That Force Copying

The optimization of the binary append operation requires that there is a **single** ProcBin and a **single reference** to the ProcBin for the binary. The reason is that the binary object can be moved (reallocated) during an append operation,

and when that happens, the pointer in the ProcBin must be updated. If there would be more than one ProcBin pointing to the binary object, it would not be possible to find and update all of them.

Therefore, certain operations on a binary mark it so that any future append operation will be forced to copy the binary. In most cases, the binary object will be shrunk at the same time to reclaim the extra space allocated for growing.

When appending to a binary as follows, only the binary returned from the latest append operation will support further cheap append operations:

 $Bin =$ 

In the code fragment in the beginning of this section, appending to Bin will be cheap, while appending to Bin0 will force the creation of a new binary and copying of the contents of Bin0.

If a binary is sent as a message to a process or port, the binary will be shrunk and any further append operation will copy the binary data into a new binary. For example, in the following code fragment Bin1 will be copied in the third line:

```
Bin1 = <BinBin0, \ldots >>PortOrPid ! Bin1,
Bin = \leBin1,... >> % Bin1 will be COPIED
```
The same happens if you insert a binary into an Ets table, send it to a port using erlang:port\_command/2, or pass it to *enif\_inspect\_binary* in a NIF.

Matching a binary will also cause it to shrink and the next append operation will copy the binary data:

```
Bin1 = < Bin0, \ldots >.<<X,Y,Z,T/binary>> = Bin1,
Bin = <<Bin1,...>> %% Bin1 will be COPIED
```
The reason is that a *match context* contains a direct pointer to the binary data.

If a process simply keeps binaries (either in "loop data" or in the process dictionary), the garbage collector can eventually shrink the binaries. If only one such binary is kept, it will not be shrunk. If the process later appends to a binary that has been shrunk, the binary object will be reallocated to make place for the data to be appended.

### 8.4.3 Matching Binaries

Let us revisit the example in the beginning of the previous section:

**DO**

```
my binary to list(<<H,T/binary>>) ->
     [H|my_binary_to_list(T)];
my_binary_to_list(<<>>) -> [].
```
The first time my\_binary\_to\_list/1 is called, a *match context* is created. The match context points to the first byte of the binary. 1 byte is matched out and the match context is updated to point to the second byte in the binary.

At this point it would make sense to create a *sub binary*, but in this particular example the compiler sees that there will soon be a call to a function (in this case, to  $my\_binary_to\_list/1$  itself) that immediately will create a new match context and discard the sub binary.

Therefore my\_binary\_to\_list/1 calls itself with the match context instead of with a sub binary. The instruction that initializes the matching operation basically does nothing when it sees that it was passed a match context instead of a binary.

When the end of the binary is reached and the second clause matches, the match context will simply be discarded (removed in the next garbage collection, as there is no longer any reference to it).

To summarize, my\_binary\_to\_list/1 only needs to create **one** match context and no sub binaries.

Notice that the match context in my\_binary\_to\_list/1 was discarded when the entire binary had been traversed. What happens if the iteration stops before it has reached the end of the binary? Will the optimization still work?

```
after_zero(<<0,T/binary>>) ->
     T;
after zero(<< ,T/binary>>) ->
     after_zero(T);
after_zero(<<>>) ->
     \langle \langle \rangle \rangle
```
Yes, it will. The compiler will remove the building of the sub binary in the second clause:

```
...
after zero(<< ,T/binary>>) ->
     after_zero(T);
...
```
But it will generate code that builds a sub binary in the first clause:

```
after zero(<<0,T/binary>>) ->
     T;
...
```
Therefore,  $after\ zero/1$  builds one match context and one sub binary (assuming it is passed a binary that contains a zero byte).

Code like the following will also be optimized:

```
all_but_zeroes_to_list(Buffer, Acc, 0) ->
     {lists:reverse(Acc),Buffer};
all_but_zeroes_to_list(<<0,T/binary>>, Acc, Remaining) ->
 all_but_zeroes_to_list(T, Acc, Remaining-1);
all_but_zeroes_to_list(<<Byte,T/binary>>, Acc, Remaining) ->
    all but zeroes to list(T, [Byte|Acc], Remaining-1).
```
The compiler removes building of sub binaries in the second and third clauses, and it adds an instruction to the first clause that converts Buffer from a match context to a sub binary (or do nothing if Buffer is a binary already).

But in more complicated code, how can one know whether the optimization is applied or not?

#### Option bin\_opt\_info

Use the bin\_opt\_info option to have the compiler print a lot of information about binary optimizations. It can be given either to the compiler or erlc:

erlc +bin\_opt\_info Mod.erl

or passed through an environment variable:

export ERL COMPILER OPTIONS=bin opt info

Notice that the bin\_opt\_info is not meant to be a permanent option added to your Makefiles, because all messages that it generates cannot be eliminated. Therefore, passing the option through the environment is in most cases the most practical approach.

The warnings look as follows:

./efficiency\_guide.erl:60: Warning: NOT OPTIMIZED: binary is returned from the function ./efficiency\_guide.erl:62: Warning: OPTIMIZED: match context reused

To make it clearer exactly what code the warnings refer to, the warnings in the following examples are inserted as comments after the clause they refer to, for example:

```
after zero(<<0,T/binary>>) ->
          %% BINARY CREATED: binary is returned from the function
     T;
after zero(<< ,T/binary>>) ->
          %% OPTIMIZED: match context reused
    after zero(T);
after_zero(<<>>) ->
    \langle \langle \rangle \rangle.
```
The warning for the first clause says that the creation of a sub binary cannot be delayed, because it will be returned. The warning for the second clause says that a sub binary will not be created (yet).

#### Unused Variables

The compiler figures out if a variable is unused. The same code is generated for each of the following functions:

```
count1(\ll 1/binary \ll 0 Count) -> count1(T, Count+1);
count1(<<>>, Count) -> Count.
count2(<<H,T/binary>>, Count) -> count2(T, Count+1);
count2(<<>>, Count) -> Count.
count3(< + H,T/binary >>, Count) -> count3(T, Count+1);
count3(\lll>, Count) -> Count.
```
In each iteration, the first 8 bits in the binary will be skipped, not matched out.

# 8.4.4 Historical Note

Binary handling was significantly improved in R12B. Because code that was efficient in R11B might not be efficient in R12B, and vice versa, earlier revisions of this Efficiency Guide contained some information about binary handling in R11B.

# 8.5 List Handling

### 8.5.1 Creating a List

Lists can only be built starting from the end and attaching list elements at the beginning. If you use the "++" operator as follows, a new list is created that is a copy of the elements in List1, followed by List2:

```
list1 + 1ist2
```
Looking at how lists: append/1 or ++ would be implemented in plain Erlang, clearly the first list is copied:

```
append([H|T], Tail) ->
     [H|append(T, Tail)];
append([], Tail) ->
     Tail.
```
When recursing and building a list, it is important to ensure that you attach the new elements to the beginning of the list. In this way, you will build **one** list, not hundreds or thousands of copies of the growing result list.

Let us first see how it is not to be done:

```
bad fib(N) ->
     bad_fib(N, 0, 1, []).
bad_fib(0, _Current, _Next, Fibs) ->
     Fibs;
bad fib(N, Current, Next, Fibs) ->
     bad_fib(N - 1, Next, Current + Next, Fibs ++ [Current]).
```
Here more than one list is built. In each iteration step a new list is created that is one element longer than the new previous list.

To avoid copying the result in each iteration, build the list in reverse order and reverse the list when you are done:

**DO**

```
tail recursive fib(N) ->
     tail_recursive_fib(N, 0, 1, []).
tail_recursive_fib(0, _Current, _Next, Fibs) ->
     lists:reverse(Fibs);
tail recursive fib(N, Current, Next, Fibs) ->
     tail_recursive_fib(N - 1, Next, Current + Next, [Current|Fibs]).
```
### 8.5.2 List Comprehensions

Lists comprehensions still have a reputation for being slow. They used to be implemented using funs, which used to be slow.

A list comprehension:

[Expr(E) || E <- List]

is basically translated to a local function:

```
'lc^0'([E|Tail], Expr) ->
 [Expr(E)|'lc^0'(Tail, Expr)];
'lc^0'([], Expr) -> [].
```
If the result of the list comprehension will **obviously** not be used, a list will not be constructed. For example, in this code:

```
[io:put\_chars(E) || E < - List],ok.
```
or in this code:

```
...
case Var of
     ... ->
         [io:put_chars(E) || E <- List];
     ... ->
end,
some_function(...),
...
```
the value is not assigned to a variable, not passed to another function, and not returned. This means that there is no need to construct a list and the compiler will simplify the code for the list comprehension to:

```
'lc^0'([E|Tail], Expr) ->
 Expr(E),
 'lc^0'(Tail, Expr);
'lc^0'([], _Expr) -> [].
```
The compiler also understands that assigning to ' ' means that the value will not used. Therefore, the code in the following example will also be optimized:

 $=$  [io:put chars(E) || E <- List], ok.

### 8.5.3 Deep and Flat Lists

*lists:flatten/1* builds an entirely new list. It is therefore expensive, and even **more** expensive than the ++ operator (which copies its left argument, but not its right argument).

In the following situations, you can easily avoid calling  $lists:flatten/1:$ 

- When sending data to a port. Ports understand deep lists so there is no reason to flatten the list before sending it to the port.
- When calling BIFs that accept deep lists, such as *list\_to\_binary/1* or *iolist\_to\_binary/1*.
- When you know that your list is only one level deep, you can use *lists:append/1*.

#### Port Example

**DO**

```
 ...
      port_command(Port, DeepList)
      ...
```
**DO NOT**

```
 ...
 port_command(Port, lists:flatten(DeepList))
 ...
```
A common way to send a zero-terminated string to a port is the following:

#### **DO NOT**

```
 ...
      TerminatedStr = String ++ [0], % String="foo" => [$f, $o, $o, 0]
      port_command(Port, TerminatedStr)
 ...
```
Instead:

**DO**

```
 ...
      TerminatedStr = [String, 0], % String="foo" => [[$f, $o, $o], 0]
     port command(Port, TerminatedStr)
 ...
```
#### Append Example

**DO**

```
 > lists:append([[1], [2], [3]]).
 [1,2,3]
\rightarrow
```
**DO NOT**

```
 > lists:flatten([[1], [2], [3]]).
       [1,2,3]
\rightarrow
```
### 8.5.4 Recursive List Functions

In section about myths, the following myth was exposed: *Tail-Recursive Functions are Much Faster Than Recursive Functions*.

There is usually not much difference between a body-recursive list function and tail-recursive function that reverses the list at the end. Therefore, concentrate on writing beautiful code and forget about the performance of your list functions. In the time-critical parts of your code (and only there), **measure** before rewriting your code.

#### **Note:**

This section is about list functions that **construct** lists. A tail-recursive function that does not construct a list runs in constant space, while the corresponding body-recursive function uses stack space proportional to the length of the list.

For example, a function that sums a list of integers, is **not** to be written as follows:

**DO NOT**

```
recursive_sum([H|T]) -> H+recursive_sum(T);<br>recursive_sum([1) -> 0.
recursive sum([])
```
Instead:

**DO**

```
sum(L) -> sum(L, 0).
sum([H|T], Sum) -> sum(T, Sum + H);<br>sum([], Sum) -> Sum.
sum([], Sum)
```
# 8.6 Functions

### 8.6.1 Pattern Matching

Pattern matching in function head as well as in case and receive clauses are optimized by the compiler. With a few exceptions, there is nothing to gain by rearranging clauses.

One exception is pattern matching of binaries. The compiler does not rearrange clauses that match binaries. Placing the clause that matches against the empty binary **last** is usually slightly faster than placing it **first**.

The following is a rather unnatural example to show another exception:

```
atom map1(one) -> 1;
atom map1(two) -> 2;
atom_map1(three) -> 3;
atom map1(Int) when is integer(Int) -> Int;
atom<sup>map1(four) -> 4;</sup>
atom_map1(five) -> 5;
atom<sup>map1(six) -> 6.</sup>
```
#### 8.6 Functions

The problem is the clause with the variable Int. As a variable can match anything, including the atoms four, five, and six, which the following clauses also match, the compiler must generate suboptimal code that executes as follows:

- First, the input value is compared to one, two, and three (using a single instruction that does a binary search; thus, quite efficient even if there are many values) to select which one of the first three clauses to execute (if any).
- If none of the first three clauses match, the fourth clause match as a variable always matches.
- If the guard test is\_integer(Int) succeeds, the fourth clause is executed.
- If the guard test fails, the input value is compared to  $f_{\text{our}}$ ,  $f_{\text{ive}}$ , and  $f_{\text{six}}$ , and the appropriate clause is selected. (There is a function clause exception if none of the values matched.)

Rewriting to either:

**DO**

```
atom map2(one) \rightarrow 1;
atom map2(two) -> 2;
atom_map2(three) -> 3;
atom_map2(four) -> 4;
atom map2(five) -> 5;
atom map2(six) \rightarrow 6;
atom_map2(Int) when is integer(Int) -> Int.
```
or: **DO**

```
atom map3(Int) when is integer(Int) -> Int;
atom map3(one) -> 1;
atom map3(two) -> 2;
atom_map3(three) -> 3;
atom map3(four) - > 4;
atom_map3(five) \rightarrow 5;
atom map3(six) -> 6.
```
gives slightly more efficient matching code.

Another example:

#### **DO NOT**

```
map_pairs1(_Map, [], Ys) ->
     Ys;
map_pairs1(_Map, Xs, [] ) ->
     Xs;
map_pairs1(Map, [X|Xs], [Y|Ys]) ->
     [Map(X, Y)|map_pairs1(Map, Xs, Ys)].
```
The first argument is **not** a problem. It is variable, but it is a variable in all clauses. The problem is the variable in the second argument, Xs, in the middle clause. Because the variable can match anything, the compiler is not allowed to rearrange the clauses, but must generate code that matches them in the order written.

If the function is rewritten as follows, the compiler is free to rearrange the clauses:

**DO**

```
map_pairs2(_Map, [], Ys) ->
     Ys;
map_pairs2(Map, [-]=Xs, [ ]) ->
   Xs;map_pairs2(Map, [X|Xs], [Y|Ys]) ->
     [Map(X, Y)|map_pairs2(Map, Xs, Ys)].
```
The compiler will generate code similar to this:

#### **DO NOT (already done by the compiler)**

```
explicit_map_pairs(Map, Xs0, Ys0) ->
     case Xs0 of
 [X|Xs] ->
       case Ys0 of
   [Y|Ys] ->
       [Map(X, Y)|explicit_map_pairs(Map, Xs, Ys)];
  [1 -\frac{1}{2}] Xs0
      end;
 [] \rightarrow Ys0
     end.
```
This is slightly faster for probably the most common case that the input lists are not empty or very short. (Another advantage is that Dialyzer can deduce a better type for the Xs variable.)

### 8.6.2 Function Calls

This is an intentionally rough guide to the relative costs of different calls. It is based on benchmark figures run on Solaris/Sparc:

- Calls to local or external functions (foo(),  $m:$  foo()) are the fastest calls.
- Calling or applying a fun (Fun(), apply(Fun, [])) is about **three times** as expensive as calling a local function.
- Applying an exported function ( $Mod:Name( )$ ,  $apply(Mod, Name, [ ] )$ ) is about twice as expensive as calling a fun or about **six times** as expensive as calling a local function.

#### Notes and Implementation Details

Calling and applying a fun does not involve any hash-table lookup. A fun contains an (indirect) pointer to the function that implements the fun.

apply/3 must look up the code for the function to execute in a hash table. It is therefore always slower than a direct call or a fun call.

It no longer matters (from a performance point of view) whether you write:

Module:Function(Arg1, Arg2)

or:

apply(Module, Function, [Arg1,Arg2])

The compiler internally rewrites the latter code into the former.

The following code is slightly slower because the shape of the list of arguments is unknown at compile time.

```
apply(Module, Function, Arguments)
```
# 8.6.3 Memory Usage in Recursion

When writing recursive functions, it is preferable to make them tail-recursive so that they can execute in constant memory space:

**DO**

```
list length(List) ->
    list length(List, 0).
list length([], AccLen) ->
     AccLen; % Base case
list_length([_|Tail], AccLen) ->
     list_length(Tail, AccLen + 1). % Tail-recursive
```
#### **DO NOT**

```
list length([]) ->
     0. % Base case
list length([ | Tail]) ->
    \overline{l}ist length(Tail) + 1. % Not tail-recursive
```
# 8.7 Tables and Databases

## 8.7.1 Ets, Dets, and Mnesia

Every example using Ets has a corresponding example in Mnesia. In general, all Ets examples also apply to Dets tables.

### Select/Match Operations

Select/match operations on Ets and Mnesia tables can become very expensive operations. They usually need to scan the complete table. Try to structure the data to minimize the need for select/match operations. However, if you require a select/match operation, it is still more efficient than using tab2list. Examples of this and of how to avoid select/ match are provided in the following sections. The functions ets:select/2 and mnesia:select/3 are to be preferred over ets:match/2, ets:match\_object/2, and mnesia:match\_object/3.

In some circumstances, the select/match operations do not need to scan the complete table. For example, if part of the key is bound when searching an ordered\_set table, or if it is a Mnesia table and there is a secondary index on the field that is selected/matched. If the key is fully bound, there is no point in doing a select/match, unless you have a bag table and are only interested in a subset of the elements with the specific key.

When creating a record to be used in a select/match operation, you want most of the fields to have the value ". The easiest and fastest way to do that is as follows:

#person{age = 42, = ''}.

#### Deleting an Element

The delete operation is considered successful if the element was not present in the table. Hence all attempts to check that the element is present in the Ets/Mnesia table before deletion are unnecessary. Here follows an example for Ets tables:

#### **DO**

```
...
ets:delete(Tab, Key),
...
```

```
...
case ets:lookup(Tab, Key) of
     [] ->
         ok;
    [ ] ] ->
         -<br>ets:delete(Tab, Key)
end,
...
```
#### Fetching Data

Do not fetch data that you already have.

Consider that you have a module that handles the abstract data type Person. You export the interface function print\_person/1, which uses the internal functions print\_name/1, print\_age/1, and print\_occupation/1.

#### **Note:**

If the function  $\text{print}$  name/1, and so on, had been interface functions, the situation would have been different, as you do not want the user of the interface to know about the internal data representation.

#### **DO**

```
%%% Interface function
print person(PersonId) ->
    %% Look up the person in the named table person,
     case ets:lookup(person, PersonId) of
         [Person] ->
             print_name(Person),
             print_age(Person),
             print_occupation(Person);
        [] \rightarrowio:format("No person with ID = \neg p\neg n", [PersonID])
     end.
%%% Internal functions
print_name(Person) ->
     io:format("No person ~p~n", [Person#person.name]).
print_age(Person) -> 
     io:format("No person ~p~n", [Person#person.age]).
print occupation(Person) ->
     io:format("No person ~p~n", [Person#person.occupation]).
```

```
%%% Interface function
print person(PersonId) ->
     %% Look up the person in the named table person,
     case ets:lookup(person, PersonId) of
        [Person] ->
            print_name(PersonID),
             print_age(PersonID),
             print_occupation(PersonID);
        [] \rightarrowio:format("No person with ID = \neg p \neg n", [PersonID])
     end.
%%% Internal functionss
print_name(PersonID) ->
     [Person] = ets:lookup(person, PersonId),
     io:format("No person ~p~n", [Person#person.name]).
print age(PersonID) ->
     [Person] = ets:lookup(person, PersonId),
     io:format("No person ~p~n", [Person#person.age]).
print_occupation(PersonID) -> 
     [Person] = ets:lookup(person, PersonId),
     io:format("No person ~p~n", [Person#person.occupation]).
```
#### Non-Persistent Database Storage

For non-persistent database storage, prefer Ets tables over Mnesia local\_content tables. Even the Mnesia dirty\_write operations carry a fixed overhead compared to Ets writes. Mnesia must check if the table is replicated or has indices, this involves at least one Ets lookup for each dirty\_write. Thus, Ets writes is always faster than Mnesia writes.

#### tab2list

Assuming an Ets table that uses idno as key and contains the following:

```
[#person{idno = 1, name = "Adam", age = 31, occupation = "mailman"},
 #person{idno = 2, name = "Bryan", age = 31, occupation = "cashier"},
 #person{idno = 3, name = "Bryan", age = 35, occupation = "banker"},
 #person{idno = 4, name = "Carl", age = 25, occupation = "mailman"}]
```
If you must return all data stored in the Ets table, you can use  $ets:tab2list/1$ . However, usually you are only interested in a subset of the information in which case ets:tab2list/1 is expensive. If you only want to extract one field from each record, for example, the age of every person, then:

#### **DO**

```
...
ets:select(Tab,[{ #person{idno='_', 
\blacksquare name='\blacksquare' ,
                              name= \frac{1}{2},<br>age='$1',
                              occupation = ',
                    [],
                   ['$1']}]),
...
```

```
...
TabList = ets:tab2list(Tab),
lists:map(fun(X) -> X#person.age end, TabList),
...
```
If you are only interested in the age of all persons named "Bryan", then:

#### **DO**

```
...
ets:select(Tab,[{ #person{idno='_', 
                             name="Bryan", 
                            age='$1',occupation = ' ' },
                  [],
                 [ $1 ]}]),
...
```
**DO NOT**

```
...
TabList = ets:tab2list(Tab),
lists:foldl(fun(X, Acc) -> case X#person.name of
                                                                            "Bryan" ->
                                                                                   [X#person.age|Acc];
                                                                             - \rightarrow Acc
 According to the control of the According to the According to the According to the According to the According to the According to the According to the According to the According to the According to the According to the Acc
 end and the control of the control of the control of the control of the control of the control of the control o
                               end, [], TabList),
 ...
```
#### **REALLY DO NOT**

```
...
TabList = ets: tab2list(Tab),
BryanList = lists:filter(fun(X) -> X#person.name == "Bryan" end,<br>TabList),
 TabList),
lists:map(fun(X) -> X#person.age end, BryanList),
...
```
If you need all information stored in the Ets table about persons named "Bryan", then:

#### **DO**

```
...
ets:select(Tab, [{#person{idno='_', 
                            name="Bryan", 
                            age=' ',
                            occupation = '-'}, [1, [ ' $_ ' ]]),
...
```

```
...
TabList = ets:tab2list(Tab),
lists:filter(fun(X) -> X#person.name == "Bryan" end, TabList),
...
```
### Ordered\_set Tables

If the data in the table is to be accessed so that the order of the keys in the table is significant, the table type ordered\_set can be used instead of the more usual set table type. An ordered\_set is always traversed in Erlang term order regarding the key field so that the return values from functions such as select, match\_object, and foldl are ordered by the key values. Traversing an ordered\_set with the first and next operations also returns the keys ordered.

#### **Note:**

An ordered\_set only guarantees that objects are processed in **key** order. Results from functions such as ets:select/2 appear in **key** order even if the key is not included in the result.

## 8.7.2 Ets-Specific

#### Using Keys of Ets Table

An Ets table is a single-key table (either a hash table or a tree ordered by the key) and is to be used as one. In other words, use the key to look up things whenever possible. A lookup by a known key in a set Ets table is constant and for an ordered\_set Ets table it is O(logN). A key lookup is always preferable to a call where the whole table has to be scanned. In the previous examples, the field idno is the key of the table and all lookups where only the name is known result in a complete scan of the (possibly large) table for a matching result.

A simple solution would be to use the name field as the key instead of the idno field, but that would cause problems if the names were not unique. A more general solution would be to create a second table with name as key and idno as data, that is, to index (invert) the table regarding the name field. Clearly, the second table would have to be kept consistent with the master table. Mnesia can do this for you, but a home brew index table can be very efficient compared to the overhead involved in using Mnesia.

An index table for the table in the previous examples would have to be a bag (as keys would appear more than once) and can have the following contents:

```
[#index_entry{name="Adam", idno=1},
 #index_entry{name="Bryan", idno=2},
 #index_entry{name="Bryan", idno=3},
 #index_entry{name="Carl", idno=4}]
```
Given this index table, a lookup of the age fields for all persons named "Bryan" can be done as follows:

```
...
MatchingIDs = ets:lookup(IndexTable,"Bryan"),
lists:map(fun(\#index entry\{idno = ID\}) ->
                    \overline{f\# \text{person}} age = Age}] = ets: lookup (PersonTable, ID),
                     Age
             end,
             MatchingIDs),
...
```
Notice that this code never uses ets:match/2 but instead uses the ets:lookup/2 call. The lists:map/2 call is only used to traverse the idnos matching the name "Bryan" in the table; thus the number of lookups in the master table is minimized.

Keeping an index table introduces some overhead when inserting records in the table. The number of operations gained from the table must therefore be compared against the number of operations inserting objects in the table. However, notice that the gain is significant when the key can be used to lookup elements.

## 8.7.3 Mnesia-Specific

### Secondary Index

If you frequently do a lookup on a field that is not the key of the table, you lose performance using "mnesia:select/ match object" as this function traverses the whole table. You can create a secondary index instead and use "mnesia: index read" to get faster access, however this requires more memory.

#### **Example**

```
-record(person, {idno, name, age, occupation}).
 ...
{atomic, ok} = 
mnesia: create_table(person, [{index, [#person.age]},
                                {attributes,
                                    record info(fields, person)}]),
{atomic, ok} = message: add_table_index(person, age),
...
PersonsAge42 =
    mnesia:dirty index read(person, 42, #person.age),
...
```
#### **Transactions**

Using transactions is a way to guarantee that the distributed Mnesia database remains consistent, even when many different processes update it in parallel. However, if you have real-time requirements it is recommended to use  $\text{dirty}$ operations instead of transactions. When using dirty operations, you lose the consistency guarantee; this is usually solved by only letting one process update the table. Other processes must send update requests to that process.

**Example**

```
...
% Using transaction
Fun = fun() ->
           [mnesia:read({Table, Key}),
           mnesia: read({Table2, Key2})]
       end, 
{atomic, [Result1, Result2]} = mnesia:transaction(Fun),
...
% Same thing using dirty operations
...
Result1 = mnesia:dirty_read({Table, Key}),
Result2 = mnesia:dirty read({Table2, Key2}),
...
```
# 8.8 Processes

### 8.8.1 Creating an Erlang Process

An Erlang process is lightweight compared to threads and processes in operating systems.

A newly spawned Erlang process uses 309 words of memory in the non-SMP emulator without HiPE support. (SMP support and HiPE support both add to this size.) The size can be found as follows:

```
Erlang (BEAM) emulator version 5.6 [async-threads:0] [kernel-poll:false]
Eshell V5.6 (abort with \hat{G})
1> Fun = fun() -> receive after infinity -> ok end end.
#Fun<...>
2> {_,Bytes} = process_info(spawn(Fun), memory).
{memory,1232}
3> Bytes div erlang:system_info(wordsize).
309
```
The size includes 233 words for the heap area (which includes the stack). The garbage collector increases the heap as needed.

The main (outer) loop for a process **must** be tail-recursive. Otherwise, the stack grows until the process terminates.

#### **DO NOT**

```
loop() ->
   receive
      {sys, Msg} ->
          handle_sys_msg(Msg),
          loop();
      {From, Msg} ->
          Reply = handle_msg(Msg),
           From ! Reply,
           loop()
   end,
   io:format("Message is processed~n", []).
```
The call to io:format/2 will never be executed, but a return address will still be pushed to the stack each time loop/0 is called recursively. The correct tail-recursive version of the function looks as follows:

**DO**

```
loop() ->
    receive
       {sys, Msg} ->
           handle_sys_msg(Msg),
           loop();
       {From, MSg} ->
           Reply = handle_msg(Msg),
           From ! Reply,
           loop()
  end.
```
#### Initial Heap Size

The default initial heap size of 233 words is quite conservative to support Erlang systems with hundreds of thousands or even millions of processes. The garbage collector grows and shrinks the heap as needed.

In a system that use comparatively few processes, performance **might** be improved by increasing the minimum heap size using either the +h option for *erl* or on a process-per-process basis using the min\_heap\_size option for *spawn\_opt/4*.

The gain is twofold:

- Although the garbage collector grows the heap, it grows it step-by-step, which is more costly than directly establishing a larger heap when the process is spawned.
- The garbage collector can also shrink the heap if it is much larger than the amount of data stored on it; setting the minimum heap size prevents that.

#### **Warning:**

The emulator probably uses more memory, and because garbage collections occur less frequently, huge binaries can be kept much longer.

In systems with many processes, computation tasks that run for a short time can be spawned off into a new process with a higher minimum heap size. When the process is done, it sends the result of the computation to another process and terminates. If the minimum heap size is calculated properly, the process might not have to do any garbage collections at all. **This optimization is not to be attempted without proper measurements.**

#### 8.8.2 Process Messages

All data in messages between Erlang processes is copied, except for *refc binaries* on the same Erlang node.

When a message is sent to a process on another Erlang node, it is first encoded to the Erlang External Format before being sent through a TCP/IP socket. The receiving Erlang node decodes the message and distributes it to the correct process.

#### Constant Pool

Constant Erlang terms (also called **literals**) are kept in constant pools; each loaded module has its own pool. The following function does not build the tuple every time it is called (only to have it discarded the next time the garbage collector was run), but the tuple is located in the module's constant pool:

#### **DO**

```
days in month(M) ->
    element(M, {31,28,31,30,31,30,31,31,30,31,30,31}).
```
But if a constant is sent to another process (or stored in an Ets table), it is **copied**. The reason is that the runtime system must be able to keep track of all references to constants to unload code containing constants properly. (When the code is unloaded, the constants are copied to the heap of the processes that refer to them.) The copying of constants might be eliminated in a future Erlang/OTP release.

#### Loss of Sharing

Shared subterms are **not** preserved in the following cases:

- When a term is sent to another process
- When a term is passed as the initial process arguments in the spawn call
- When a term is stored in an Ets table

That is an optimization. Most applications do not send messages with shared subterms.

The following example shows how a shared subterm can be created:

```
kilo byte() ->
    \overline{kilo_b}yte(10, [42]).
kilo byte(0, Acc) ->
     Acc;
kilo byte(N, Acc) ->
     kilo_byte(N-1, [Acc|Acc]).
```
kilo\_byte/1 creates a deep list. If list\_to\_binary/1 is called, the deep list can be converted to a binary of 1024 bytes:

```
1> byte size(list to binary(efficiency guide:kilo byte())).
1024
```
Using the erts  $debug:size/1$  BIF, it can be seen that the deep list only requires 22 words of heap space:

```
2> erts_debug:size(efficiency_guide:kilo_byte()).
22
```
Using the erts\_debug:flat\_size/1 BIF, the size of the deep list can be calculated if sharing is ignored. It becomes the size of the list when it has been sent to another process or stored in an Ets table:

```
3> erts debug:flat size(efficiency guide:kilo byte()).
4094
```
It can be verified that sharing will be lost if the data is inserted into an Ets table:

```
4> T = ets:new(tab, []).
#Ref<0.1662103692.2407923716.214181>
5> ets:insert(T, {key,efficiency_guide:kilo_byte()}).
true
6> erts_debug:size(element(2, hd(ets:lookup(T, key)))).
4094
7> erts debug:flat size(element(2, hd(ets:lookup(T, key)))).
4094
```
When the data has passed through an Ets table,  $erts$  debug: $size/1$  and  $erts$  debug:flat  $size/1$  return the same value. Sharing has been lost.

In a future Erlang/OTP release, it might be implemented a way to (optionally) preserve sharing.

### 8.8.3 SMP Emulator

The SMP emulator (introduced in R11B) takes advantage of a multi-core or multi-CPU computer by running several Erlang scheduler threads (typically, the same as the number of cores). Each scheduler thread schedules Erlang processes in the same way as the Erlang scheduler in the non-SMP emulator.

To gain performance by using the SMP emulator, your application **must have more than one runnable Erlang process** most of the time. Otherwise, the Erlang emulator can still only run one Erlang process at the time, but you must still pay the overhead for locking. Although Erlang/OTP tries to reduce the locking overhead as much as possible, it will never become exactly zero.

Benchmarks that appear to be concurrent are often sequential. The estone benchmark, for example, is entirely sequential. So is the most common implementation of the "ring benchmark"; usually one process is active, while the others wait in a receive statement.

### 8.9 Drivers

This section provides a brief overview on how to write efficient drivers.

It is assumed that you have a good understanding of drivers.

### 8.9.1 Drivers and Concurrency

The runtime system always takes a lock before running any code in a driver.

By default, that lock is at the driver level, that is, if several ports have been opened to the same driver, only code for one port at the same time can be running.

A driver can be configured to have one lock for each port instead.

If a driver is used in a functional way (that is, holds no state, but only does some heavy calculation and returns a result), several ports with registered names can be opened beforehand, and the port to be used can be chosen based on the scheduler ID as follows:

```
-define(PORT NAMES(),
 {some_driver_01, some_driver_02, some_driver_03, some_driver_04,
 some_driver_05, some_driver_06, some_driver_07, some_driver_08,
 some_driver_09, some_driver_10, some_driver_11, some_driver_12,
 some_driver_13, some_driver_14, some_driver_15, some_driver_16}).
client port() \rightarrowelement(erlang:system_info(scheduler_id) rem tuple_size(?PORT_NAMES()) + 1,
      ?PORT_NAMES()).
```
As long as there are no more than 16 schedulers, there will never be any lock contention on the port lock for the driver.

# 8.9.2 Avoiding Copying Binaries When Calling a Driver

There are basically two ways to avoid copying a binary that is sent to a driver:

• If the Data argument for *port\_control/3* is a binary, the driver will be passed a pointer to the contents of the binary and the binary will not be copied. If the Data argument is an iolist (list of binaries and lists), all binaries in the iolist will be copied.

Therefore, if you want to send both a pre-existing binary and some extra data to a driver without copying the binary, you must call port\_control/3 twice; once with the binary and once with the extra data. However, that will only work if there is only one process communicating with the port (because otherwise another process can call the driver in-between the calls).

Implement an outputy callback (instead of an output callback) in the driver. If a driver has an outputy callback, refc binaries passed in an iolist in the Data argument for *port\_command/2* will be passed as references to the driver.

### 8.9.3 Returning Small Binaries from a Driver

The runtime system can represent binaries up to 64 bytes as heap binaries. They are always copied when sent in messages, but they require less memory if they are not sent to another process and garbage collection is cheaper.

If you know that the binaries you return are always small, you are advised to use driver API calls that do not require a pre-allocated binary, for example, *driver* output() or *erl\_drv\_output\_term()*, using the ERL\_DRV\_BUF2BINARY format, to allow the runtime to construct a heap binary.

# 8.9.4 Returning Large Binaries without Copying from a Driver

To avoid copying data when a large binary is sent or returned from the driver to an Erlang process, the driver must first allocate the binary and then send it to an Erlang process in some way.

Use *driver\_alloc\_binary()* to allocate a binary.

There are several ways to send a binary created with driver\_alloc\_binary():

- From the control callback, a binary can be returned if *set\_port\_control\_flags()* has been called with the flag value PORT\_CONTROL\_FLAG\_BINARY.
- A single binary can be sent with *driver\_output\_binary()*.
- Using *erl\_drv\_output\_term()* or *erl\_drv\_send\_term()*, a binary can be included in an Erlang term.

# 8.10 Advanced

# 8.10.1 Memory

A good start when programming efficiently is to know how much memory different data types and operations require. It is implementation-dependent how much memory the Erlang data types and other items consume, but the following table shows some figures for the erts-8.0 system in OTP 19.0.

The unit of measurement is memory words. There exists both a 32-bit and a 64-bit implementation. A word is therefore 4 bytes or 8 bytes, respectively.

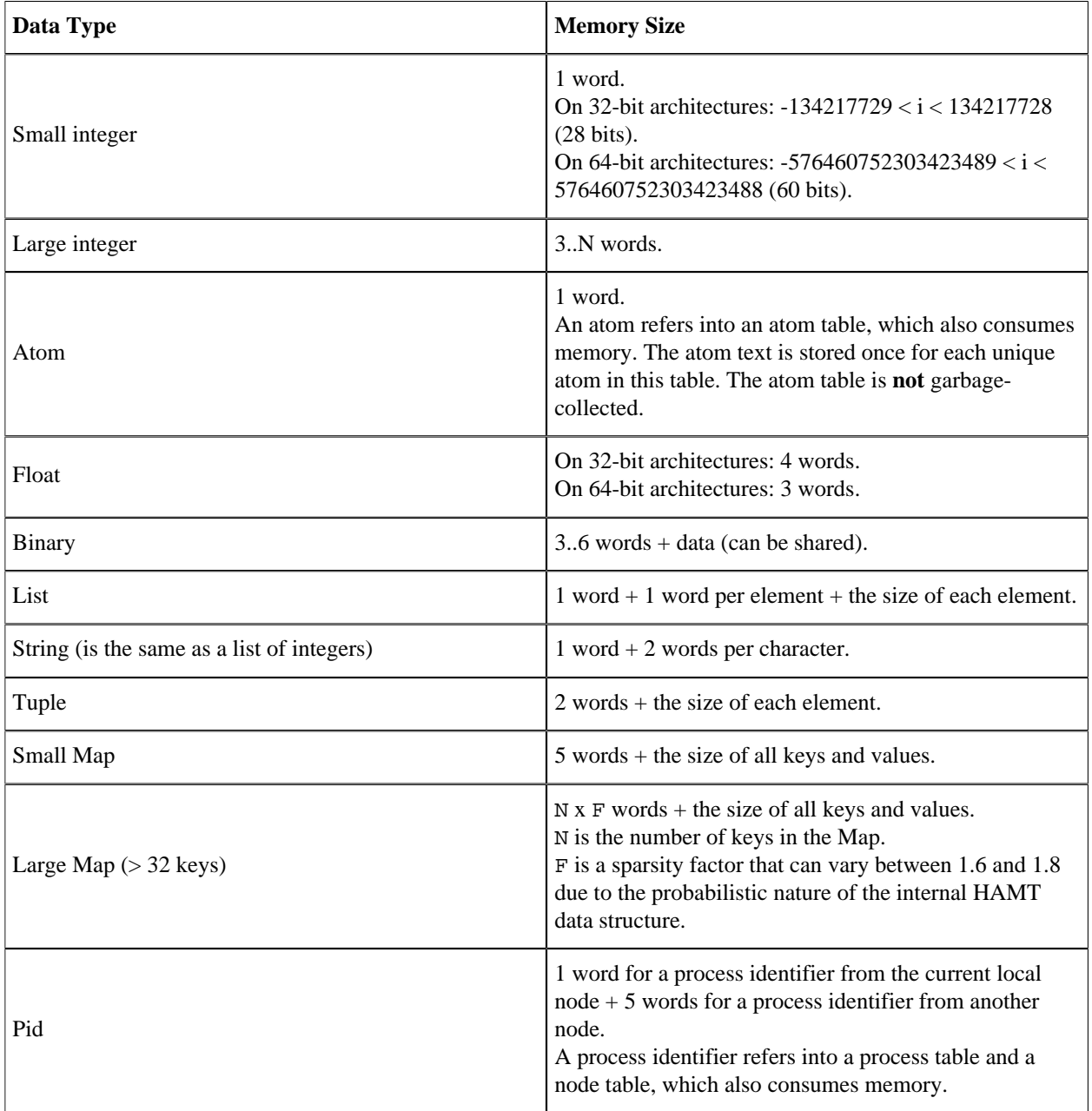

| Port           | 1 word for a port identifier from the current local node $+$<br>5 words for a port identifier from another node.<br>A port identifier refers into a port table and a node table,<br>which also consumes memory.                                                                                                    |
|----------------|----------------------------------------------------------------------------------------------------|
| Reference      | On 32-bit architectures: 5 words for a reference from<br>the current local node $+7$ words for a reference from<br>another node.<br>On 64-bit architectures: 4 words for a reference from<br>the current local node $+6$ words for a reference from<br>another node.<br>A reference refers into a node table, which also<br>consumes memory. |
| Fun            | $9.13$ words + the size of environment.<br>A fun refers into a fun table, which also consumes<br>memory.                                                                                                    |
| Ets table      | Initially $768$ words + the size of each element (6 words<br>+ the size of Erlang data). The table grows when<br>necessary.                                                                                                    |
| Erlang process | 338 words when spawned, including a heap of 233<br>words.                                                                                                    |

Table 10.1: Memory Size of Different Data Types

# 8.10.2 System Limits

The Erlang language specification puts no limits on the number of processes, length of atoms, and so on. However, for performance and memory saving reasons, there will always be limits in a practical implementation of the Erlang language and execution environment.

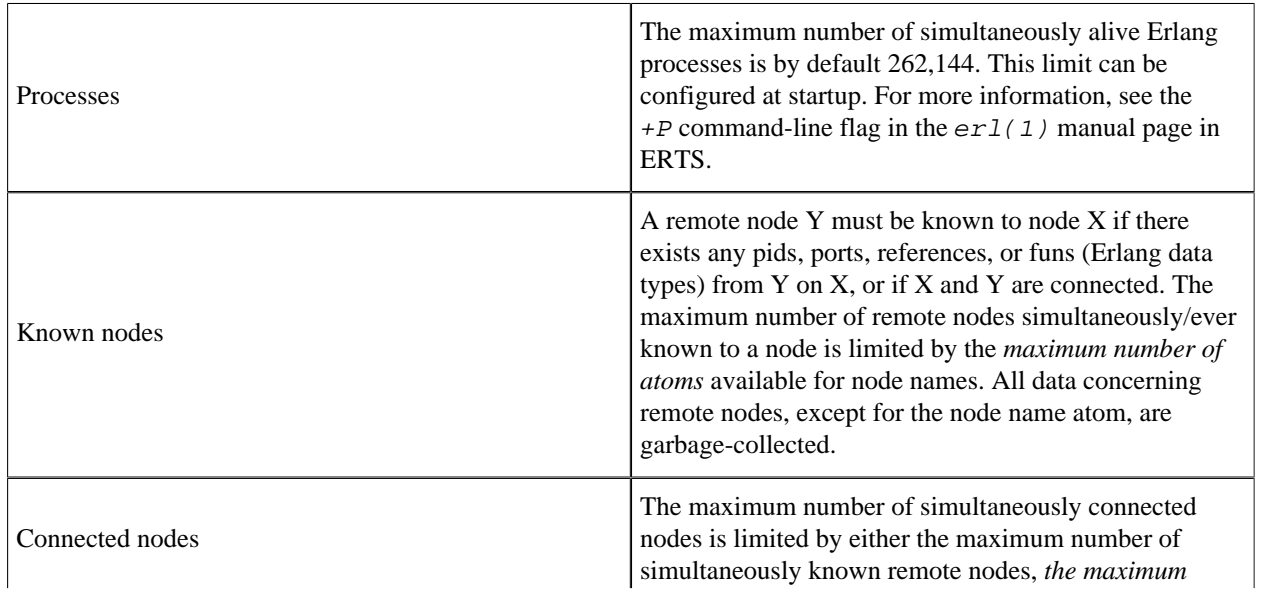

#### 8.10 Advanced

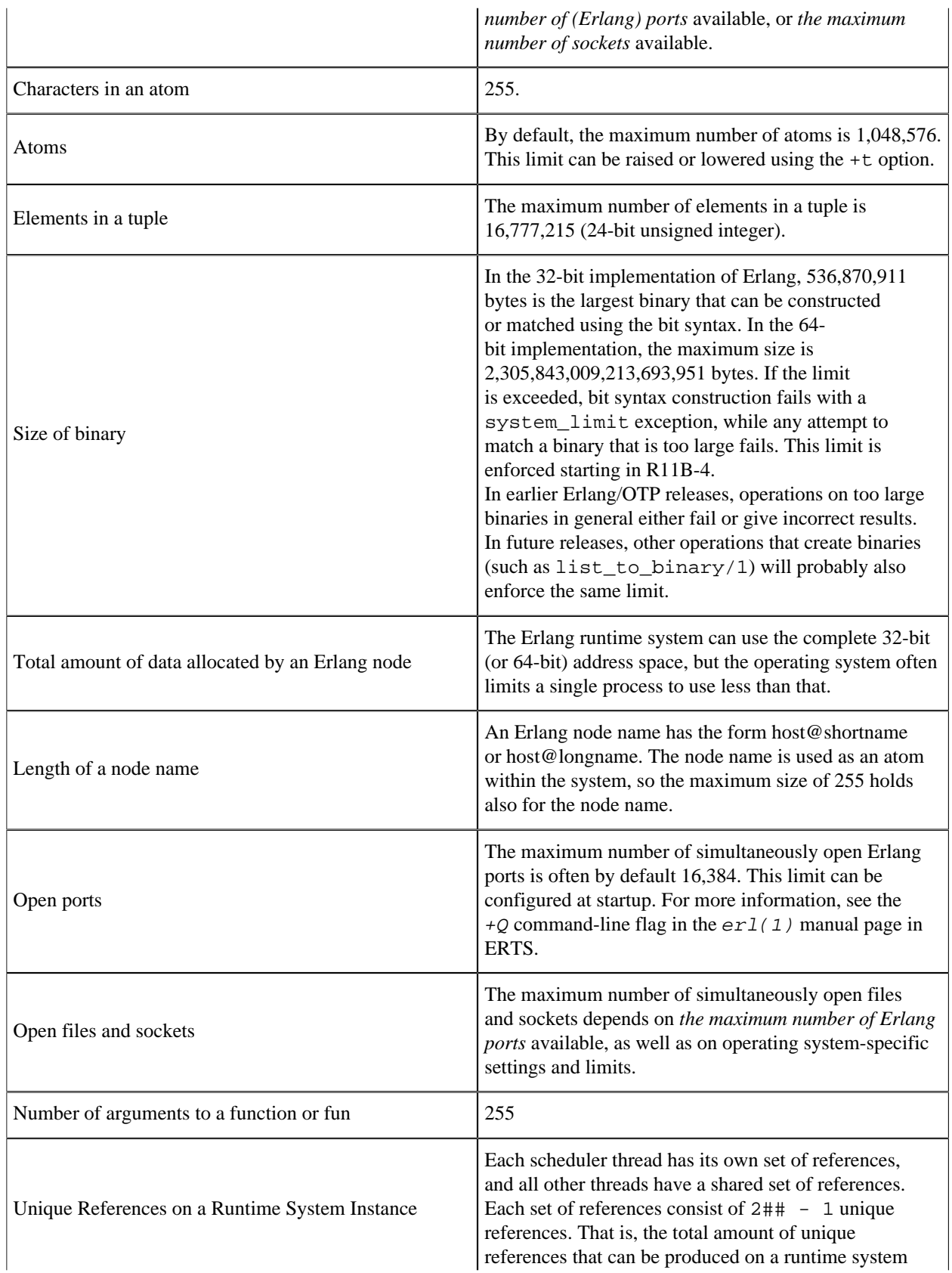

|                                              | instance is (NoSchedulers + 1) $\times$ (2## -<br>$1$ ).<br>If a scheduler thread create a new reference each nano<br>second, references will at earliest be reused after more<br>than 584 years. That is, for the foreseeable future they<br>are unique enough.                                                                                                    |
|----------------------------------------------|----------------------------------------------------------------------------------------------------|
| Unique Integers on a Runtime System Instance | There are two types of unique integers both created<br>using the $erlang:unique\_integer()$ BIF:<br>1. Unique integers created with the monotonic<br>modifier consist of a set of $2## - 1$ unique integers.<br>2. Unique integers created without the monotonic<br>modifier consist of a set of $2## - 1$ unique integers<br>per scheduler thread and a set of $2## - 1$ unique<br>integers shared by other threads. That is, the total<br>amount of unique integers without the monotonic<br>modifier is (NoSchedulers + 1) $\times$ (2## -<br>$1$ ).<br>If a unique integer is created each nano second, unique<br>integers will at earliest be reused after more than 584<br>years. That is, for the foreseeable future they are unique<br>enough. |

Table 10.2: System Limits

# 8.11 Profiling

# 8.11.1 Do Not Guess About Performance - Profile

Even experienced software developers often guess wrong about where the performance bottlenecks are in their programs. Therefore, profile your program to see where the performance bottlenecks are and concentrate on optimizing them.

Erlang/OTP contains several tools to help finding bottlenecks:

- f prof provides the most detailed information about where the program time is spent, but it significantly slows down the program it profiles.
- eprof provides time information of each function used in the program. No call graph is produced, but eprof has considerable less impact on the program it profiles.

If the program is too large to be profiled by fprof or eprof, cprof can be used to locate code parts that are to be more thoroughly profiled using fprof or eprof.

- cprof is the most lightweight tool, but it only provides execution counts on a function basis (for all processes, not per process).
- dbg is the generic erlang tracing frontend. By using the timestamp or cpu\_timestamp options it can be used to time how long function calls in a live system take.
- lcnt is used to find contention points in the Erlang Run-Time System's internal locking mechanisms. It is useful when looking for bottlenecks in interaction between process, port, ets tables and other entities that can be run in parallel.

The tools are further described in *Tools*.

There are also several open source tools outside of Erlang/OTP that can be used to help profiling. Some of them are:

- **[erlgrind](href)** can be used to visualize fprof data in kcachegrind.
- **[eflame](href)** is an alternative to fprof that displays the profiling output as a flamegraph.
- **[recon](href)** is a collection of Erlang profiling and debugging tools. This tool comes with an accompanying E-book called **[Erlang in Anger](href)**.

# 8.11.2 Memory profiling

eheap\_alloc: Cannot allocate 1234567890 bytes of memory (of type "heap").

The above slogan is one of the more common reasons for Erlang to terminate. For unknown reasons the Erlang Run-Time System failed to allocate memory to use. When this happens a crash dump is generated that contains information about the state of the system as it ran out of memory. Use the *crashdump* viewer to get a view of the memory is being used. Look for processes with large heaps or many messages, large ets tables, etc.

When looking at memory usage in a running system the most basic function to get information from is erlang: memory(). It returns the current memory usage of the system. instrument(3) can be used to get a more detailed breakdown of where memory is used.

Processes, ports and ets tables can then be inspecting using their respective info functions, i.e. erlang: process\_info/2 , erlang: port\_info/2 and ets:info/1.

Sometimes the system can enter a state where the reported memory from exlang: memory (total) is very different from the memory reported by the OS. This can be because of internal fragmentation within the Erlang Run-Time System. Data about how memory is allocated can be retrieved using  $erlang:system\_info(allowator)$ . The data you get from that function is very raw and not very plesant to read. **[recon\\_alloc](href)** can be used to extract useful information from system\_info statistics counters.

# 8.11.3 Large Systems

For a large system, it can be interesting to run profiling on a simulated and limited scenario to start with. But bottlenecks have a tendency to appear or cause problems only when many things are going on at the same time, and when many nodes are involved. Therefore, it is also desirable to run profiling in a system test plant on a real target system.

For a large system, you do not want to run the profiling tools on the whole system. Instead you want to concentrate on central processes and modules, which contribute for a big part of the execution.

There are also some tools that can be used to get a view of the whole system with more or less overhead.

- observer is a GUI tool that can connect to remote nodes and display a variety of information about the running system.
- etop is a command line tool that can connect to remote nodes and display information similar to what the UNIX tool top shows.
- msacc allows the user to get a view of what the Erlang Run-Time system is spending its time doing. Has a very low overhead, which makes it useful to run in heavily loaded systems to get some idea of where to start doing more granular profiling.

# 8.11.4 What to Look For

When analyzing the result file from the profiling activity, look for functions that are called many times and have a long "own" execution time (time excluding calls to other functions). Functions that are called a lot of times can also be interesting, as even small things can add up to quite a bit if repeated often. Also ask yourself what you can do to reduce this time. The following are appropriate types of questions to ask yourself:

- Is it possible to reduce the number of times the function is called?
- Can any test be run less often if the order of tests is changed?
- Can any redundant tests be removed?
- Does any calculated expression give the same result each time?
- Are there other ways to do this that are equivalent and more efficient?
- Can another internal data representation be used to make things more efficient?

These questions are not always trivial to answer. Some benchmarks might be needed to back up your theory and to avoid making things slower if your theory is wrong. For details, see *Benchmarking*.

# 8.11.5 Tools

#### fprof

fprof measures the execution time for each function, both own time, that is, how much time a function has used for its own execution, and accumulated time, that is, including called functions. The values are displayed per process. You also get to know how many times each function has been called.

fprof is based on trace to file to minimize runtime performance impact. Using fprof is just a matter of calling a few library functions, see the *fprof* manual page in Tools.

#### eprof

eprof is based on the Erlang trace\_info BIFs. eprof shows how much time has been used by each process, and in which function calls this time has been spent. Time is shown as percentage of total time and absolute time. For more information, see the *eprof* manual page in Tools.

#### cprof

cprof is something in between fprof and cover regarding features. It counts how many times each function is called when the program is run, on a per module basis. cprof has a low performance degradation effect (compared with fprof) and does not need to recompile any modules to profile (compared with cover). For more information, see the *cprof* manual page in Tools.

#### Tool Summary

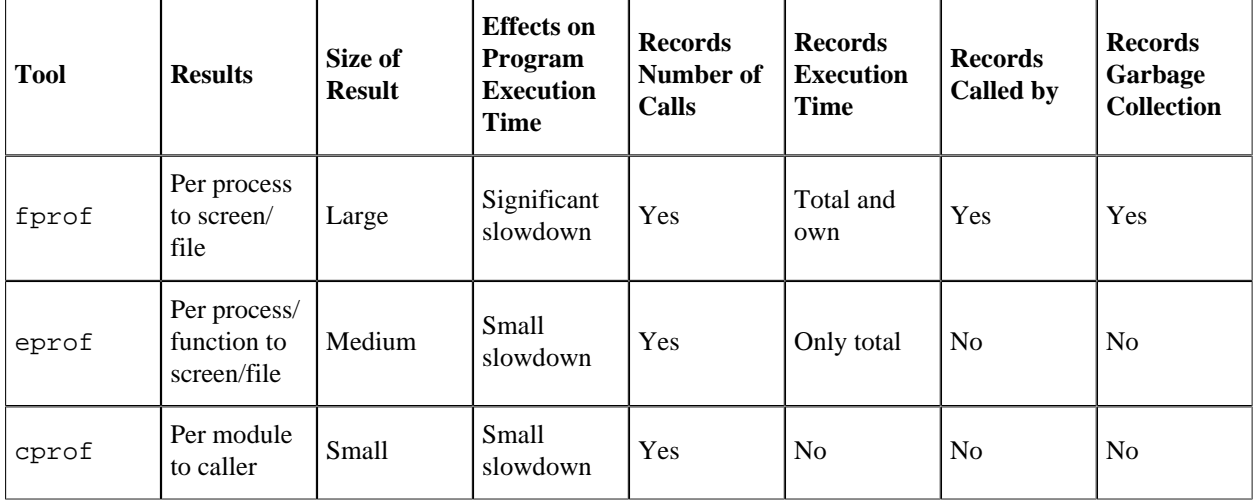

Table 11.1: Tool Summary

#### dbg

dbg is a generic Erlang trace tool. By using the timestamp or cpu\_timestamp options it can be used as a precision instrument to profile how long time a function call takes for a specific process. This can be very useful when trying to understand where time is spent in a heavily loaded system as it is possible to limit the scope of what is profiled to be very small. For more information, see the *dbg* manual page in Runtime Tools.

#### lcnt

lcnt is used to profile interactions inbetween entities that run in parallel. For example if you have a process that all other processes in the system needs to interact with (maybe it has some global configuration), then lcnt can be used to figure out if the interaction with that process is a problem.

In the Erlang Run-time System entities are only run in parallel when there are multiple schedulers. Therefore lcnt will show more contention points (and thus be more useful) on systems using many schedulers on many cores.

For more information, see the *lcnt* manual page in Tools.

# 8.11.6 Benchmarking

The main purpose of benchmarking is to find out which implementation of a given algorithm or function is the fastest. Benchmarking is far from an exact science. Today's operating systems generally run background tasks that are difficult to turn off. Caches and multiple CPU cores does not facilitate benchmarking. It would be best to run UNIX computers in single-user mode when benchmarking, but that is inconvenient to say the least for casual testing.

Benchmarks can measure wall-clock time or CPU time.

- *timer:tc/3* measures wall-clock time. The advantage with wall-clock time is that I/O, swapping, and other activities in the operating system kernel are included in the measurements. The disadvantage is that the measurements vary a lot. Usually it is best to run the benchmark several times and note the shortest time, which is to be the minimum time that is possible to achieve under the best of circumstances.
- *statistics/1* with argument runtime measures CPU time spent in the Erlang virtual machine. The advantage with CPU time is that the results are more consistent from run to run. The disadvantage is that the time spent in the operating system kernel (such as swapping and I/O) is not included. Therefore, measuring CPU time is misleading if any I/O (file or socket) is involved.

It is probably a good idea to do both wall-clock measurements and CPU time measurements.

Some final advice:

- The granularity of both measurement types can be high. Therefore, ensure that each individual measurement lasts for at least several seconds.
- To make the test fair, each new test run is to run in its own, newly created Erlang process. Otherwise, if all tests run in the same process, the later tests start out with larger heap sizes and therefore probably do fewer garbage collections. Also consider restarting the Erlang emulator between each test.
- Do not assume that the fastest implementation of a given algorithm on computer architecture X is also the fastest on computer architecture Y.

# 8.12 Retired Myths

We belive that the truth finally has caught with the following, retired myths.

# 8.12.1 Myth: Funs are Slow

Funs used to be very slow, slower than apply/3. Originally, funs were implemented using nothing more than compiler trickery, ordinary tuples, apply/3, and a great deal of ingenuity.

But that is history. Funs was given its own data type in R6B and was further optimized in R7B. Now the cost for a fun call falls roughly between the cost for a call to a local function and apply/3.

# 8.12.2 Myth: List Comprehensions are Slow

List comprehensions used to be implemented using funs, and in the old days funs were indeed slow.

Nowadays, the compiler rewrites list comprehensions into an ordinary recursive function. Using a tail-recursive function with a reverse at the end would be still faster. Or would it? That leads us to the myth that tail-recursive functions are faster than body-recursive functions.

# 8.12.3 Myth: List subtraction ("--" operator) is slow

List subtraction used to have a run-time complexity proportional to the product of the length of its operands, so it was extremely slow when both lists were long.

As of OTP 22 the run-time complexity is "n log n" and the operation will complete quickly even when both lists are very long. In fact, it is faster and uses less memory than the commonly used workaround to convert both lists to ordered sets before subtracting them with ordsets: subtract/2.

# 9 **Interoperability Tutorial**

# 9.1 Introduction

This section informs on interoperability, that is, information exchange, between Erlang and other programming languages. The included examples mainly treat interoperability between Erlang and C.

# 9.1.1 Purpose

The purpose of this tutorial is to describe different interoperability mechanisms that can be used when integrating a program written in Erlang with a program written in another programming language, from the Erlang programmer's perspective.

# 9.1.2 Prerequisites

It is assumed that you are a skilled Erlang programmer, familiar with concepts such as Erlang data types, processes, messages, and error handling.

To illustrate the interoperability principles, C programs running in a UNIX environment have been used. It is assumed that you have enough knowledge to apply these principles to the relevant programming languages and platforms.

#### **Note:**

For readability, the example code is kept as simple as possible. For example, it does not include error handling, which might be vital in a real-life system.

# 9.2 Overview

# 9.2.1 Built-In Mechanisms

Two interoperability mechanisms are built into the Erlang runtime system, **distributed Erlang** and **ports**. A variation of ports is **linked-in drivers**.

### Distributed Erlang

An Erlang runtime system is made a distributed Erlang node by giving it a name. A distributed Erlang node can connect to, and monitor, other nodes. It can also spawn processes at other nodes. Message passing and error handling between processes at different nodes are transparent. A number of useful STDLIB modules are available in a distributed Erlang system. For example, global, which provides global name registration. The distribution mechanism is implemented using TCP/IP sockets.

**When to use:** Distributed Erlang is primarily used for Erlang-Erlang communication. It can also be used for communication between Erlang and C, if the C program is implemented as a C node, see *C and Java Libraries*.

**Where to read more:** Distributed Erlang and some distributed programming techniques are described in the Erlang book.

For more information, see *Distributed Programming.*

Relevant manual pages are the following:

• *erlang* manual page in ERTS (describes the BIFs)

- *global* manual page in Kernel
- *net\_adm* manual page in Kernel
- *pg2* manual page in Kernel
- *rpc* manual page in Kernel
- *pool* manual page in STDLIB
- *slave* manual page in STDLIB

#### Ports and Linked-In Drivers

Ports provide the basic mechanism for communication with the external world, from Erlang's point of view. The ports provide a byte-oriented interface to an external program. When a port is created, Erlang can communicate with it by sending and receiving lists of bytes (not Erlang terms). This means that the programmer might have to invent a suitable encoding and decoding scheme.

The implementation of the port mechanism depends on the platform. For UNIX, pipes are used and the external program is assumed to read from standard input and write to standard output. The external program can be written in any programming language as long as it can handle the interprocess communication mechanism with which the port is implemented.

The external program resides in another OS process than the Erlang runtime system. In some cases this is not acceptable. Consider, for example, drivers with very hard time requirements. It is therefore possible to write a program in C according to certain principles, and dynamically link it to the Erlang runtime system. This is called a **linkedin driver**.

**When to use:** Ports can be used for all kinds of interoperability situations where the Erlang program and the other program runs on the same machine. Programming is fairly straight-forward.

Linked-in drivers involves writing certain call-back functions in C. This requires very good skills as the code is linked to the Erlang runtime system.

#### **Warning:**

A faulty linked-in driver causes the entire Erlang runtime system to leak memory, hang, or crash.

**Where to read more:** Ports are described in section "Miscellaneous Items" of the Erlang book. Linked-in drivers are described in Appendix E.

The BIF open\_port/2 is documented in the *erlang* manual page in ERTS.

For linked-in drivers, the programmer needs to read the *erl\_ddll* manual page in Kernel.

**Examples:** Port example in *Ports*.

# 9.2.2 C and Java Libraries

#### Erl\_Interface

The program at the other side of a port is often a C program. To help the C programmer, the Erl\_Interface library has been developed, including the following five parts:

- erl\_marshal, erl\_eterm, erl\_format, and erl\_malloc: Handling of the Erlang external term format
- erl\_connect: Communication with distributed Erlang, see *C nodes* below
- erl\_error: Error print routines
- erl\_global: Access globally registered names
- Registry: Store and backup of key-value pairs

The Erlang external term format is a representation of an Erlang term as a sequence of bytes, that is, a binary. Conversion between the two representations is done using the following BIFs:

```
Binary = term_to_binary(Term)
Term = binary_to_term(Binary)
```
A port can be set to use binaries instead of lists of bytes. It is then not necessary to invent any encoding/decoding scheme. Erl\_Interface functions are used for unpacking the binary and convert it into a struct similar to an Erlang term. Such a struct can be manipulated in different ways, be converted to the Erlang external format, and sent to Erlang.

**When to use:** In C code, in conjunction with Erlang binaries.

**Where to read more:** See the Erlang Interface User's Guide, Command Reference, and Library Reference. In Erlang/ OTP R5B, and earlier versions, the information is part of the Kernel application.

**Examples:** Erl\_Interface example in *Erl\_Interface*.

#### C Nodes

A C program that uses the Erl\_Interface functions for setting up a connection to, and communicating with, a distributed Erlang node is called a **C node**, or a **hidden node**. The main advantage with a C node is that the communication from the Erlang programmer's perspective is extremely easy, as the C program behaves as a distributed Erlang node.

**When to use:** C nodes can typically be used on device processors (as opposed to control processors) where C is a better choice than Erlang due to memory limitations or application characteristics, or both.

Where to read more: See the erl\_connect part of the Erl\_Interface documentation. The programmer also needs to be familiar with TCP/IP sockets, see Sockets in *Standard Protocols* and Distributed Erlang in *Built-In Mechanisms*.

**Example:** C node example in *C Nodes*.

### Jinterface

In Erlang/OTP R6B, a library similar to Erl\_Interface for Java was added called **jinterface**. It provides a tool for Java programs to communicate with Erlang nodes.

### 9.2.3 Standard Protocols

Sometimes communication between an Erlang program and another program using a standard protocol is desirable. Erlang/OTP currently supports TCP/IP and UDP **sockets**: as follows:

- SNMP
- HTTP
- IIOP (CORBA)

Using one of the latter three requires good knowledge about the protocol and is not covered by this tutorial. See the SNMP, Inets, and Orber applications, respectively.

#### Sockets

Simply put, connection-oriented socket communication (TCP/IP) consists of an initiator socket ("server") started at a certain host with a certain port number. A connector socket ("client"), which is aware of the initiator host name and port number, can connect to it and data can be sent between them.

Connection-less socket communication (UDP) consists of an initiator socket at a certain host with a certain port number and a connector socket sending data to it.

For a detailed description of the socket concept, refer to a suitable book about network programming. A suggestion is **UNIX Network Programming, Volume 1: Networking APIs - Sockets and XTI** by W. Richard Stevens, ISBN: 013490012X.

In Erlang/OTP, access to TCP/IP and UDP sockets is provided by the modules gen\_tcp and gen\_udp in Kernel. Both are easy to use and do not require detailed knowledge about the socket concept.

**When to use:** For programs running on the same or on another machine than the Erlang program.

**Where to read more:** See the *gen\_tcp* and the *gen\_udp* manual pages in Kernel.

### 9.2.4 IC and CORBA

IC (Erlang IDL Compiler) is an interface generator that, given an IDL interface specification, automatically generates stub code in Erlang, C, or Java. See the IC User's Guide and IC Reference Manual.

For details, see the **[corba repository](href)**.

### 9.2.5 Old Applications

Two old applications are of interest regarding interoperability. Both have been replaced by IC and are mentioned here for reference only:

• IG - Removed from Erlang/OTP R6B.

IG (Interface Generator) automatically generated code for port or socket communication between an Erlang program and a C program, given a C header file with certain keywords.

• Jive - Removed from Erlang/OTP R7B.

Jive provided a simple interface between an Erlang program and a Java program.

# 9.3 Problem Example

#### 9.3.1 Description

A common interoperability situation is when you want to incorporate a piece of code, solving a complex problem, in your Erlang program. Suppose for example, that you have the following C functions that you would like to call from Erlang:

```
/* complex.c */
int foo(int x) {
   return x+1;
}
int bar(int y) {
   return y*2;
}
```
The functions are deliberately kept as simple as possible, for readability reasons.

From an Erlang perspective, it is preferable to be able to call foo and bar without having to bother about that they are C functions:

```
% Erlang code
...
Res = complex:foo(X),
...
```
Here, the communication with C is hidden in the implementation of complex.erl. In the following sections, it is shown how this module can be implemented using the different interoperability mechanisms.

# 9.4 Ports

This section outlines an example of how to solve the example problem in the *previous section* by using a port. The scenario is illustrated in the following figure:

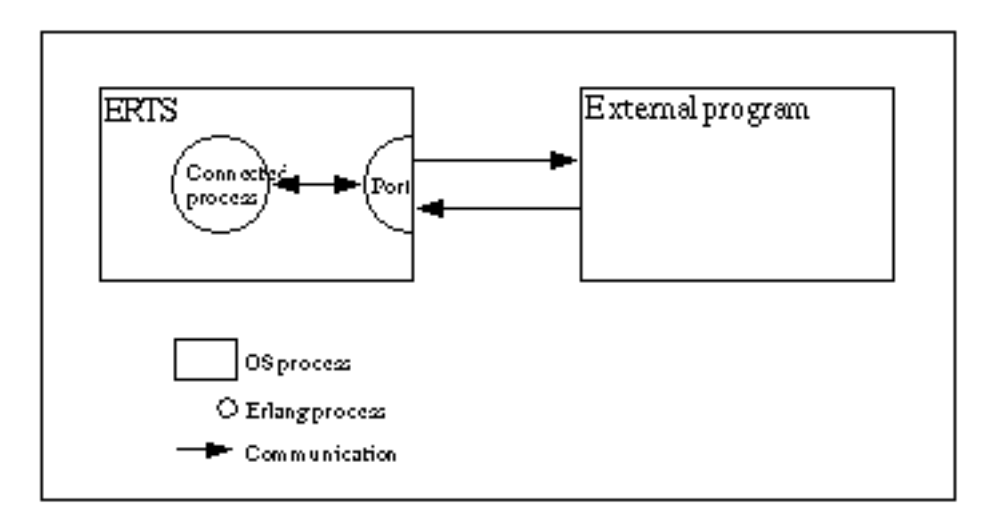

Figure 4.1: Port Communication

# 9.4.1 Erlang Program

All communication between Erlang and C must be established by creating the port. The Erlang process that creates a port is said to be **the connected process** of the port. All communication to and from the port must go through the connected process. If the connected process terminates, the port also terminates (and the external program, if it is written properly).

The port is created using the BIF open\_port/2 with {spawn, ExtPrg} as the first argument. The string ExtPrg is the name of the external program, including any command line arguments. The second argument is a list of options, in this case only  $\{packet, 2\}$ . This option says that a 2 byte length indicator is to be used to simplify the communication between C and Erlang. The Erlang port automatically adds the length indicator, but this must be done explicitly in the external C program.

The process is also set to trap exits, which enables detection of failure of the external program:

```
-module(complex1).
-export([start/1, init/1]).
start(ExtPrg) ->
   spawn(?MODULE, init, [ExtPrg]).
init(ExtPrg) ->
   register(complex, self()),
   process_flag(trap_exit, true),
  Port = \overline{open} port(\overline{\{span}, ExtPrg}, [\{packet, 2\}]),
   loop(Port).
```
Now complex1:foo/1 and complex1:bar/1 can be implemented. Both send a message to the complex process and receive the following replies:

```
foo(X) ->
  call_port({foo, X}).
bar(Y) ->
 call port({bar, Y}).call_port(Msg) ->
   complex ! {call, self(), Msg},
   receive
     {complex, Result} ->
       Result
   end.
```
The complex process does the following:

- Encodes the message into a sequence of bytes.
- Sends it to the port.
- Waits for a reply.
- Decodes the reply.
- Sends it back to the caller:

```
loop(Port) ->
   receive
     {call, Caller, Msg} ->
      Port ! {self(), {command, encode(Msg)}},
       receive
         {Port, {data, Data}} ->
           Caller ! {complex, decode(Data)}
       end,
       loop(Port)
   end.
```
Assuming that both the arguments and the results from the C functions are less than 256, a simple encoding/decoding scheme is employed. In this scheme, foo is represented by byte 1, bar is represented by 2, and the argument/result is represented by a single byte as well:

```
encode({foo, X}) -> [1, X];
encode({bar, Y}) -> [2, Y].
decode([Int]) -> Int.
```
The resulting Erlang program, including functionality for stopping the port and detecting port failures, is as follows:

```
-module(complex1).
-export([start/1, stop/0, init/1]).
-export([foo/1, bar/1]).
start(ExtPrg) ->
     spawn(?MODULE, init, [ExtPrg]).
stop() ->
     complex ! stop.
foo(X) ->
    call port({{foo, X}}).
bar(Y) ->
    call port({bar, Y}).call_port(Msg) ->
     complex ! {call, self(), Msg},
     receive
  {complex, Result} ->
     Result
     end.
init(ExtPrg) ->
     register(complex, self()),
     process_flag(trap_exit, true),
     Port = open_port({spawn, ExtPrg}, [{packet, 2}]),
     loop(Port).
loop(Port) ->
     receive
  {call, Caller, Msg} ->
     Port ! {self(), {command, encode(Msg)}},
      receive
   {Port, {data, Data}} ->
       Caller ! {complex, decode(Data)}
      end,
      loop(Port);
  stop ->
      Port ! {self(), close},
      receive
   {Port, closed} ->
       exit(normal)
      end;
  {'EXIT', Port, Reason} ->
    exit(port terminated)
     end.
encode({{foo, X}}) -> [1, X];
encode({bar, Y}) -> [2, Y].
decode([Int]) -> Int.
```
# 9.4.2 C Program

On the C side, it is necessary to write functions for receiving and sending data with 2 byte length indicators from/to Erlang. By default, the C program is to read from standard input (file descriptor 0) and write to standard output (file descriptor 1). Examples of such functions, read\_cmd/1 and write\_cmd/2, follows:
```
/* erl comm.c */typedef unsigned char byte;
read_cmd(byte *buf)
{
  int len;
  if (read_exact(buf, 2) != 2)
   return (-1);
  len = (buf[0] \ll 8) | buf[1];
  return read_exact(buf, len);
}
write_cmd(byte *buf, int len)
{
  byte li;
 li = (len \gg 8) \& 0 \times ff; write_exact(&li, 1);
  li = len & 0xff;
  write_exact(&li, 1);
  return write_exact(buf, len);
}
read exact(byte *buf, int len)
{
  int i, got=0;
   do {
   if ((i = read(0, buffer, len-got)) \le 0) return(i);
    got += i; } while (got<len);
  return(len);
}
write_exact(byte *buf, int len)
{
 int i, wrote = 0;
 do {
 if ((i = write(1, buf+wrote, len-wrote)) <= 0)
      return (i);
    wrote += i; } while (wrote<len);
   return (len);
}
```
Notice that stdin and stdout are for buffered input/output and must **not** be used for the communication with Erlang.

In the main function, the C program is to listen for a message from Erlang and, according to the selected encoding/ decoding scheme, use the first byte to determine which function to call and the second byte as argument to the function. The result of calling the function is then to be sent back to Erlang:

```
/* port.c */
typedef unsigned char byte;
int main() {
   int fn, arg, res;
   byte buf[100];
  while (read_cmd(buf) > \theta) {
    fn = but [\overline{0}];arg = but [1];if (fn == 1)res = foo(arg);
     } else if (fn == 2) {
      res = bar(arg); }
    buf[0] = res; write_cmd(buf, 1);
   }
}
```
Notice that the C program is in a while-loop, checking for the return value of read\_cmd/1. This is because the C program must detect when the port closes and terminates.

### 9.4.3 Running the Example

**Step 1.** Compile the C code:

```
unix> gcc -o extprg complex.c erl_comm.c port.c
```
**Step 2.** Start Erlang and compile the Erlang code:

```
unix> erl
Erlang (BEAM) emulator version 4.9.1.2
Eshell V4.9.1.2 (abort with ^G)
1> c(complex1).
{ok,complex1}
```
**Step 3.** Run the example:

```
2> complex1:start("extprg").
< 0.34.03> complex1:foo(3).
4
4> complex1:bar(5).
10
5> complex1:stop().
stop
```
# 9.5 Erl\_Interface

This section outlines an example of how to solve the example problem in *Problem Example* by using a port and Erl\_Interface. It is necessary to read the port example in *Ports* before reading this section.

## 9.5.1 Erlang Program

The following example shows an Erlang program communicating with a C program over a plain port with home made encoding:

```
-module(complex1).
-export([start/1, stop/0, init/1]).
-export([foo/1, bar/1]).
start(ExtPrg) ->
     spawn(?MODULE, init, [ExtPrg]).
stop() ->
     complex ! stop.
foo(X) ->
    call port({{foo, X}}).
bar(Y) ->
     call_port({bar, Y}).
call_port(Msg) ->
     complex ! {call, self(), Msg},
     receive
 {complex, Result} ->
    .<br>Result
     end.
init(ExtPrg) ->
     register(complex, self()),
 process_flag(trap_exit, true),
 Port = open_port({spawn, ExtPrg}, [{packet, 2}]),
     loop(Port).
loop(Port) ->
     receive
  {call, Caller, Msg} ->
     Port ! {self(), {command, encode(Msg)}},
      receive
 {Port, {data, Data}} ->
 Caller ! {complex, decode(Data)}
      end,
      loop(Port);
 stop ->
     Port ! {self(), close},
      receive
   {Port, closed} ->
       exit(normal)
      end;
  {'EXIT', Port, Reason} ->
      exit(port_terminated)
     end.
encode({foo, X}) -> [1, X];encode({bar, Y}) -> [2, Y].
decode([Int]) -> Int.
```
There are two differences when using Erl\_Interface on the C side compared to the example in *Ports*, using only the plain port:

- As Erl Interface operates on the Erlang external term format, the port must be set to use binaries.
- Instead of inventing an encoding/decoding scheme, the term\_to\_binary/1 and binary\_to\_term/1 BIFs are to be used.

That is:

```
open_port({spawn, ExtPrg}, [{packet, 2}])
```
is replaced with:

```
open_port({spawn, ExtPrg}, [{packet, 2}, binary])
```
And:

```
Port ! {self(), {command, encode(Msg)}},
receive
   {Port, {data, Data}} ->
     Caller ! {complex, decode(Data)}
end
```
is replaced with:

```
Port ! {self(), {command, term_to_binary(Msg)}},
receive
 {Port, {data, Data}} ->
 Caller ! {complex, binary_to_term(Data)}
end
```
The resulting Erlang program is as follows:

```
-module(complex2).
-export([start/1, stop/0, init/1]).
-export([foo/1, bar/1]).
start(ExtPrg) ->
    spawn(?MODULE, init, [ExtPrg]).
stop() ->
     complex ! stop.
foo(X) ->
    call port({{foo, X}}).
bar(Y) ->
   call port({bar, Y}).call_port(Msg) ->
    complex ! {call, self(), Msg},
     receive
 {complex, Result} ->
     Result
     end.
init(ExtPrg) ->
    register(complex, self()),
     process_flag(trap_exit, true),
     Port = open_port({spawn, ExtPrg}, [{packet, 2}, binary]),
     loop(Port).
loop(Port) ->
     receive
 {call, Caller, Msg} ->
     Port ! {self(), {command, term_to_binary(Msg)}},
      receive
   {Port, {data, Data}} ->
       Caller ! {complex, binary_to_term(Data)}
      end,
      loop(Port);
 stop ->
     Port ! {self(), close},
      receive
   {Port, closed} ->
       exit(normal)
      end;
 {'EXIT', Port, Reason} ->
      exit(port_terminated)
     end.
```
Notice that calling complex2:foo/1 and complex2:bar/1 results in the tuple  $\{$ foo,X $\}$  or  $\{$ bar,Y $\}$  being sent to the complex process, which codes them as binaries and sends them to the port. This means that the C program must be able to handle these two tuples.

### 9.5.2 C Program

The following example shows a C program communicating with an Erlang program over a plain port with home made encoding:

```
/* port.c */
typedef unsigned char byte;
int main() {
   int fn, arg, res;
  byte \text{buf}[100];
  while (read_cmd(buf) > 0) {
    fn = buf[0];
    arg = but [1];if (fn == 1)res = foo(arg) ;
 } else if (fn == 2) {
      res = bar(arg); }
    buf[0] = res; write_cmd(buf, 1);
   }
}
```
Compared to the C program in *Ports*, using only the plain port, the while-loop must be rewritten. Messages coming from the port is on the Erlang external term format. They must be converted into an ETERM struct, which is a C struct similar to an Erlang term. The result of calling  $f \circ \circ (x)$  or  $\bar{g}$  or  $\bar{g}$  must be converted to the Erlang external term format before being sent back to the port. But before calling any other Erl\_Interface function, the memory handling must be initiated:

erl init(NULL, 0);

The following functions, read\_cmd() and write\_cmd(), from the erl\_comm.c example in *Ports* can still be used for reading from and writing to the port:

```
/* erl comm.c */typedef unsigned char byte;
read_cmd(byte *buf)
{
  int len;
  if (read_exact(buf, 2) != 2)
   return (-1);len = (buf[0] \ll 8) | buf[1];
  return read_exact(buf, len);
}
write_cmd(byte *buf, int len)
{
  byte li;
 li = (len \gg 8) \& 0 \times ff; write_exact(&li, 1);
  li = len & 0xff;
  write_exact(&li, 1);
  return write_exact(buf, len);
}
read exact(byte *buf, int len)
{
  int i, got=0;
   do {
   if ((i = read(0, buffer, len-got)) \le 0) return(i);
    got += i; } while (got<len);
  return(len);
}
write_exact(byte *buf, int len)
{
 int i, wrote = 0;
 do {
 if ((i = write(1, buf+wrote, len-wrote)) <= 0)
      return (i);
    wrote += i; } while (wrote<len);
   return (len);
}
```
The function erl\_decode() from erl\_marshal converts the binary into an ETERM struct:

```
int main() {
  ETERM *tuplep;
  while (read cmd(buf) > 0) {
    tuple = erL-decode(buf);
```
Here, tuplep points to an ETERM struct representing a tuple with two elements; the function name (atom) and the argument (integer). Using the function erl\_element() from erl\_eterm, these elements can be extracted, but they must also be declared as pointers to an ETERM struct:

```
 fnp = erl_element(1, tuplep);
argp = er\overline{l} element(2, tuplep);
```
The macros ERL\_ATOM\_PTR and ERL\_INT\_VALUE from erl\_eterm can be used to obtain the actual values of the atom and the integer. The atom value is represented as a string. By comparing this value with the strings "foo" and "bar", it can be decided which function to call:

```
if (strncmp(ERL_ATOM_PTR(fnp), "foo", 3) == 0) {
   res = foo(ERL_INT_VALUE(argp));
 } else if (strncmp(ERL_ATOM_PTR(fnp), "bar", 3) == 0) {
   res = bar(ERL_INT_VALUE(argp));
 }
```
Now an ETERM struct that represents the integer result can be constructed using the function erl\_mk\_int() from erl\_eterm. The function erl\_format() from the module erl\_format can also be used:

```
into = er1 mk int(res);
```
The resulting ETERM struct is converted into the Erlang external term format using the function erl encode() from erl\_marshal and sent to Erlang using write\_cmd():

```
erl encode(intp, buf);
 write_cmd(buf, erl_eterm_len(intp));
```
Finally, the memory allocated by the ETERM creating functions must be freed:

```
 erl_free_compound(tuplep);
 erl_free_term(fnp);
 erl_free_term(argp);
    erl_free_term(intp);
```
The resulting C program is as follows:

```
/* ei.c */#include "erl_interface.h"
#include "ei.\overline{h}"
typedef unsigned char byte;
int main() {
  ETERM *tuplep, *intp;
   ETERM *fnp, *argp;
   int res;
  byte buf[100];
  long allocated, freed;
  erl_init(NULL, 0);
 while (read_cmd(buf) > 0) {
    tuple = erl decode(buf);
     fnp = erl_element(1, tuplep);
     argp = erl_element(2, tuplep);
    if (strncmp(ERL_ATOM_PTR(fnp), "foo", 3) == 0) {
     res = foo(ERLINT VALUE(argp));} else if (strncmp(ERL_ATOM_PTR(fnp), "bar", 3) == 0) {
       res = bar(ERL_INT_VALUE(argp));
     }
    into = er1 mk int(res);
     erl_encode(intp, buf);
    write cmd(buf, erl term len(intp)); erl_free_compound(tuplep);
    erl free term(fnp);
     erl_free_term(argp);
     erl_free_term(intp);
  }
}
```
## 9.5.3 Running the Example

**Step 1.** Compile the C code. This provides the paths to the include files erl\_interface.h and ei.h, and also to the libraries erl\_interface and ei:

```
unix> gcc -o extprg -I/usr/local/otp/lib/erl interface-3.9.2/include \\
       -L/usr/local/otp/lib/erl_interface-3.9.2/lib \\ 
      complex.c erl comm.c ei.c -lerl interface -lei -lpthread
```
In Erlang/OTP R5B and later versions of OTP, the include and lib directories are situated under OTPROOT/lib/ erl interface-VSN, where OTPROOT is the root directory of the OTP installation (/usr/local/otp in the recent example) and VSN is the version of the Erl interface application (3.2.1 in the recent example).

In R4B and earlier versions of OTP, include and lib are situated under OTPROOT/usr.

**Step 2.** Start Erlang and compile the Erlang code:

```
unix> erl
Erlang (BEAM) emulator version 4.9.1.2
Eshell V4.9.1.2 (abort with \hat{C})
1> c(complex2).
{ok,complex2}
```
**Step 3.** Run the example:

```
2> complex2:start("./extprg").
< 0.34.03> complex2:foo(3).
4
4> complex2:bar(5).
10
5> complex2:bar(352).
704
6> complex2:stop().
stop
```
# 9.6 Port Drivers

This section outlines an example of how to solve the example problem in *Problem Example* by using a linked-in port driver.

A port driver is a linked-in driver that is accessible as a port from an Erlang program. It is a shared library (SO in UNIX, DLL in Windows), with special entry points. The Erlang runtime system calls these entry points when the driver is started and when data is sent to the port. The port driver can also send data to Erlang.

As a port driver is dynamically linked into the emulator process, this is the fastest way of calling C-code from Erlang. Calling functions in the port driver requires no context switches. But it is also the least safe way, because a crash in the port driver brings the emulator down too.

The scenario is illustrated in the following figure:

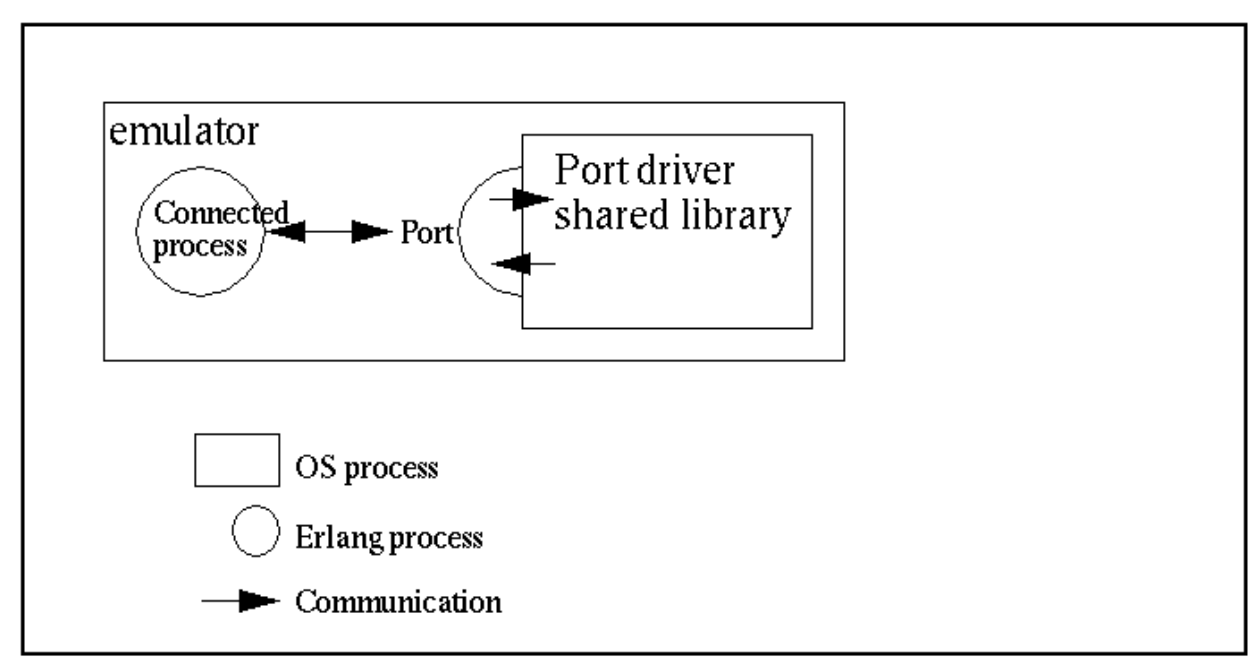

Figure 6.1: Port Driver Communication

## 9.6.1 Erlang Program

Like a port program, the port communicates with an Erlang process. All communication goes through one Erlang process that is the **connected process** of the port driver. Terminating this process closes the port driver.

260 | Ericsson AB. All Rights Reserved.: Erlang/OTP System Documentation

Before the port is created, the driver must be loaded. This is done with the function  $er1 \, dl1$ : load driver/1, with the name of the shared library as argument.

The port is then created using the BIF open\_port/2, with the tuple {spawn, DriverName} as the first argument. The string SharedLib is the name of the port driver. The second argument is a list of options, none in this case:

```
-module(complex5).
-export([start/1, init/1]).
start(SharedLib) ->
     case erl_ddll:load_driver(".", SharedLib) of
       ok -> ok;<br>{error, already loaded} -> ok;
 {error, already_loaded} -> ok;
 _ -> exit({error, could_not_load_driver})
 end,
     spawn(?MODULE, init, [SharedLib]).
init(SharedLib) ->
   register(complex, self()),
   Port = open_port({spawn, SharedLib}, []),
   loop(Port).
```
Now complex5:foo/1 and complex5:bar/1 can be implemented. Both send a message to the complex process and receive the following reply:

```
foo(X) ->
    call_port({foo, X}).
bar(Y) ->
     call_port({bar, Y}).
call_port(Msg) ->
     complex ! {call, self(), Msg},
     receive
         {complex, Result} ->
             Result
     end.
```
The complex process performs the following:

- Encodes the message into a sequence of bytes.
- Sends it to the port.
- Waits for a reply.
- Decodes the reply.
- Sends it back to the caller:

```
loop(Port) ->
     receive
         {call, Caller, Msg} ->
            Port ! {self(), {command, encode(Msg)}},
             receive
                  {Port, {data, Data}} ->
                      Caller ! {complex, decode(Data)}
             end,
              loop(Port)
     end.
```
Assuming that both the arguments and the results from the C functions are less than 256, a simple encoding/decoding scheme is employed. In this scheme, foo is represented by byte 1, bar is represented by 2, and the argument/result is represented by a single byte as well:

```
encode({foo, X}) -> [1, X];
encode({bar, Y}) -> [2, Y].
decode([Int]) -> Int.
```
The resulting Erlang program, including functions for stopping the port and detecting port failures, is as follows:

```
-module(complex5).
-export([start/1, stop/0, init/1]).
-export([foo/1, bar/1]).
start(SharedLib) ->
   case erl ddll:load driver(".", SharedLib) of
 ok -> ok;
 {error, already_loaded} -> ok;
 _ -> exit({error, could_not_load_driver})
    end,
    spawn(?MODULE, init, [SharedLib]).
init(SharedLib) ->
 register(complex, self()),
 Port = open_port({spawn, SharedLib}, []),
     loop(Port).
stop() ->
    complex ! stop.
foo(X) ->
    call_port({foo, X}).
bar(Y) ->
    call_port({bar, Y}).
call port(Msg) ->
     complex ! {call, self(), Msg},
     receive
 {complex, Result} ->
     Result
     end.
loop(Port) ->
     receive
 {call, Caller, Msg} ->
 Port ! {self(), {command, encode(Msg)}},
      receive
   {Port, {data, Data}} ->
      Caller ! {complex, decode(Data)}
      end,
      loop(Port);
 stop ->
     Port ! {self(), close},
      receive
   {Port, closed} ->
      exit(normal)
      end;
 {'EXIT', Port, Reason} ->
 io:format("~p ~n", [Reason]),
      exit(port_terminated)
     end.
encode({foo, X}) -> [1, X];
encode({bar, Y}) > [2, Y].decode([Int]) -> Int.
```
### 9.6.2 C Driver

The C driver is a module that is compiled and linked into a shared library. It uses a driver structure and includes the header file erl\_driver.h.

The driver structure is filled with the driver name and function pointers. It is returned from the special entry point, declared with the macro DRIVER\_INIT(<driver\_name>).

The functions for receiving and sending data are combined into a function, pointed out by the driver structure. The data sent into the port is given as arguments, and the replied data is sent with the C-function driver output.

As the driver is a shared module, not a program, no main function is present. All function pointers are not used in this example, and the corresponding fields in the driver\_entry structure are set to NULL.

All functions in the driver takes a handle (returned from start) that is just passed along by the Erlang process. This must in some way refer to the port driver instance.

The example\_drv\_start, is the only function that is called with a handle to the port instance, so this must be saved. It is customary to use an allocated driver-defined structure for this one, and to pass a pointer back as a reference.

It is not a good idea to use a global variable as the port driver can be spawned by multiple Erlang processes. This driver-structure is to be instantiated multiple times:

```
/* port_driver.c */
#include <stdio.h>
#include "erl_driver.h"
typedef struct {
     ErlDrvPort port;
} example_data;
static ErlDrvData example drv start(ErlDrvPort port, char *buff)
{
     example_data* d = (example_data*)driver_alloc(sizeof(example_data));
    d->port = port;
     return (ErlDrvData)d;
}
static void example drv stop(ErlDrvData handle)
{
     driver_free((char*)handle);
}
static void example_drv_output(ErlDrvData handle, char *buff, 
            ErlDrvSizeT bufflen)
{
    example_data* d = (example_data*)handle;
    char fn = \text{buffer}[0], arg = \text{buffer}[1], res;
    if (fn == 1) {
      res = foo(\text{arg});
     } else if (fn == 2) {
      res = bar(arg); }
     driver_output(d->port, &res, 1);
}
ErlDrvEntry example_driver_entry = {
    NULL, \frac{1}{2} /* F_PTR init, called when driver is loaded */
    example_drv_start, /* L_PTR start, called when port is opened */
 example_drv_stop, /* F_PTR stop, called when port is closed */
 example_drv_output, /* F_PTR output, called when erlang has sent */
    NULL, \overline{ } /* \overline{F} PTR ready_input, called when input descriptor ready */<br>NIII ... /* F_PTR ready output, called when output descriptor ready
             N^* F_PTR ready_output, called when output descriptor ready N "example_drv", /* char *driver_name, the argument to open_port */
 NULL, /* F_PTR finish, called when unloaded */
    NULL, \overline{ } /* void *handle, Reserved by VM */<br>NULL, /* F PTR control, port_command callback */
    NULL, / * F_PTR control, port_command callback */<br>NIIIL. / * FPTR timeout, reserved */NULL, /* F_PTR timeout, reserved */<br>NULL, /* F PTR outputv, reserved */
    NULL, \overline{Y}^* F_PTR outputv, reserved */<br>NULL, \overline{Y}^* F PTR
                                    \frac{1}{2} F_PTR ready_async, only for async drivers */
    NULL, / * FPTR flush, called when port is about
        to be closed, but there is data in driver 
    queue */<br>NULL.
                                    \mathcal{N}^* F PTR call, much like control, sync call
         to driver */
    NULL,<br>ERL DRV EXTENDED MARKER, /* int exten
                                    \ell^* int extended marker, Should always be
         set to indicate driver versioning */
     ERL_DRV_EXTENDED_MAJOR_VERSION, /* int major_version, should always be 
             set to this value */
    ERL DRV EXTENDED MINOR VERSION, /* int minor version, should always be
             set to this value */
     0, /* int driver_flags, see documentation */
    NULL, \gamma^* void *handle2, reserved for VM use */<br>NULL, \gamma^* F PTR process exit, called when a
                                    /* F PTR process exit, called when a
        monitored process dies */
    NULL / F_PTR stop_select, called to close an
```

```
 event object */
};
DRIVER INIT(example drv) /* must match name in driver entry */{
    return &example driver entry;
}
```
## 9.6.3 Running the Example

**Step 1.** Compile the C code:

```
unix> gcc -o example drv.so -fpic -shared complex.c port driver.c
windows> cl -LD -MD -Fe example_drv.dll complex.c port_driver.c
```
**Step 2.** Start Erlang and compile the Erlang code:

```
> erl
Erlang (BEAM) emulator version 5.1
Eshell V5.1 (abort with ^G)
1> c(complex5).
{ok,complex5}
```
**Step 3.** Run the example:

```
2> complex5:start("example_drv").
< 0.34.03> complex5:foo(3).
4
4> complex5:bar(5).
10
5> complex5:stop().
stop
```
## 9.7 C Nodes

This section outlines an example of how to solve the example problem in *Problem Example* by using a C node. Notice that a C node is not typically used for solving simple problems like this, a port is sufficient.

## 9.7.1 Erlang Program

From Erlang's point of view, the C node is treated like a normal Erlang node. Thus, calling the functions foo and bar only involves sending a message to the C node asking for the function to be called, and receiving the result. Sending a message requires a recipient, that is, a process that can be defined using either a pid or a tuple, consisting of a registered name and a node name. In this case, a tuple is the only alternative as no pid is known:

```
{RegName, Node} ! Msg
```
The node name Node is to be the name of the C node. If short node names are used, the plain name of the node is  $\text{CN}$ , where N is an integer. If long node names are used, there is no such restriction. An example of a C node name using short node names is thus c1@idril, an example using long node names is cnode@idril.ericsson.se.

The registered name, RegName, can be any atom. The name can be ignored by the C code, or, for example, be used to distinguish between different types of messages. An example of Erlang code using short node names follows:

```
-module(complex3).
-export([foo/1, bar/1]).
foo(X) ->
    call cnode({foo, X}).bar(Y) ->
     call_cnode({bar, Y}).
call_cnode(Msg) ->
    \overline{\{any, c1@idril} ! \{call, self(), Msg},
     receive
  {cnode, Result} ->
      Result
     end.
```
When using long node names, the code is slightly different as shown in the following example:

```
-module(complex4).
-export([foo/1, bar/1]).foo(X) ->
   call cnode({foo, X}).bar(Y) ->
   call cnode({bar, Y}).call cnode(Msg) ->
     {any, 'cnode@idril.du.uab.ericsson.se'} ! {call, self(), Msg},
     receive
  {cnode, Result} ->
     Result
     end.
```
## 9.7.2 C Program

### Setting Up Communication

Before calling any other function in Erl\_Interface, the memory handling must be initiated:

erl init(NULL, 0);

Now the C node can be initiated. If short node names are used, this is done by calling erl\_connect\_init():

```
erl_connect_init(1, "secretcookie", 0);
```
Here:

• The first argument is the integer used to construct the node name.

In the example, the plain node name is c1.

- The second argument is a string defining the magic cookie.
- The third argument is an integer that is used to identify a particular instance of a C node.

If long node node names are used, initiation is done by calling  $erl\_connect\_xinit()$ :

```
erl_connect_xinit("idril", "cnode", "cnode@idril.ericsson.se",
 &addr, "secretcookie", 0);
```
Here:

- The first argument is the host name.
- The second argument is the plain node name.
- The third argument is the full node name.
- The fourth argument is a pointer to an in addr struct with the IP address of the host.
- The fifth argument is the magic cookie.
- The sixth argument is the instance number.

The C node can act as a server or a client when setting up the Erlang-C communication. If it acts as a client, it connects to an Erlang node by calling erl\_connect(), which returns an open file descriptor at success:

```
fd = erl_connect("e1@idril");
```
If the C node acts as a server, it must first create a socket (call bind() and listen()) listening to a certain port number port. It then publishes its name and port number with epmd, the Erlang port mapper daemon. For details, see the *epmd* manual page in ERTS:

```
erl publish(port);
```
Now the C node server can accept connections from Erlang nodes:

```
fd = erl_accept(listen, &conn);
```
The second argument to erl\_accept is a struct ErlConnect which contains useful information when a connection has been established, for example, the name of the Erlang node.

### Sending and Receiving Messages

The C node can receive a message from Erlang by calling  $erl\_receive$  msg(). This function reads data from the open file descriptor fd into a buffer and puts the result in an ErlMessage struct emsg. ErlMessage has a field type defining what kind of data is received. In this case, the type of interest is ERL\_REG\_SEND which indicates that Erlang sent a message to a registered process at the C node. The actual message, an ETERM, is in the msg field.

It is also necessary to take care of the types ERL\_ERROR (an error occurred) and ERL\_TICK (alive check from other node, is to be ignored). Other possible types indicate process events such as link, unlink, and exit:

```
 while (loop) {
   got = erl_receive_msg(fd, buf, BUFSIZE, &emsg);
  if (got == ERL_TICK) {
       /* ignore */
   } else if (got == ERL_ERROR) {
    loop = 0; /* exit while loop */ } else {
     if (emsg.type == ERL_REG_SEND) {
```
As the message is an ETERM struct, Erl Interface functions can be used to manipulate it. In this case, the message becomes a 3-tuple, because that is how the Erlang code is written. The second element will be the pid of the caller and the third element will be the tuple  $\{Function,Arg\}$  determining which function to call, and with which argument. The result of calling the function is made into an ETERM struct as well and sent back to Erlang using  $erl\_send($ ), which takes the open file descriptor, a pid, and a term as arguments:

```
 fromp = erl_element(2, emsg.msg);
        tuple p = er\bar{l}_element(3, emsg.msg); fnp = erl_element(1, tuplep);
 argp = erl_element(2, tuplep);
 if (strncmp(ERL_ATOM_PTR(fnp), "foo", 3) == 0) {
 res = foo(ERL_INT_VALUE(argp));
        } else if (\text{strncmp}(\overline{\text{ERL}}\text{ATOM}\text{prR}(\text{fnp}), \text{ "bar", 3}) == 0) {
           res = bar(ERL_INT_VALUE(argp));
         }
        resp = erl format("{cnode, \simi}", res);
        erl_send(fd, fromp, resp);
```
Finally, the memory allocated by the ETERM creating functions (including erl\_receive\_msg() must be freed:

```
 erl_free_term(emsg.from); erl_free_term(emsg.msg);
 erl_free_term(fromp); erl_free_term(tuplep);
        erl_free_term(fnp); erl_free_term(argp);
        erl_free_term(resp);
```
The following examples show the resulting C programs. First a C node server using short node names:

```
/* cnode s.c */#include <stdio.h>
#include <sys/types.h>
#include <sys/socket.h>
#include <netinet/in.h>
#include "erl_interface.h"
#include "ei.\overline{h}"
#define BUFSIZE 1000
int main(int argc, char **argv) {<br>int port;<br>int listen;
                                                        \frac{1}{2} Listen port number */
  int listen;<br>int listen;<br>int fd;<br>\begin{array}{ccc} \n\text{int} & \text{if} & \text{if} &int fd; \frac{1}{2} for \frac{1}{2} fd to Erlang node */<br>FrlConnect conn; \frac{1}{2} for \frac{1}{2} for one ction data */
                                                        Y^* Connection data */
  int loop = 1; \frac{1}{2} /* Loop flag */
  int got;<br>unsigned char buf[BUFSIZE]: \frac{1}{10} /* Result of receive */
                                                        \frac{1}{2} Buffer for incoming message */
   ErlMessage emsg; /* Incoming message */
   ETERM *fromp, *tuplep, *fnp, *argp, *resp;
   int res;
  port = atoi(argv[1]); erl_init(NULL, 0);
  if (erl_connect_init(1, "secretcookie", 0) == -1)
      erl_err_quit("erl_connect_init");
    /* Make a listen socket */
 if ((listen = my_listen(port)) <= 0)
 erl_err_quit("my_listen");
  if (erl publish(port) == -1)
     erl err quit("erl publish");
   if ((fd = erl_accept(listen, &conn)) == ERL_ERROR)
     erl err quit("erl accept");
   fprintf(stderr, "Connected to %s\n\r", conn.nodename);
   while (loop) {
      got = erl_receive_msg(fd, buf, BUFSIZE, &emsg);
     if (got == ERL_TICK) {
        /* ignore */
      } else if (got == ERL_ERROR) {
        loop = 0; } else {
        if (emsg.type == ERL_REG_SEND) {
  fromp = erl_element(2, emsg.msg);
 tuplep = er\bar{l} element(3, emsg.msg);
  fnp = erl_element(1, tuplep);
  argp = erl_element(2, tuplep);
 if (strncmp(ERL_ATOM_PTR(fnp), "foo", 3) == 0) {
   res = foo(ERLINT VALUE(argp));} else if (strncmp(ERL_ATOM_PTR(fnp), "bar", 3) == 0) {
    res = bar(ERLINT VALUE(argp)); }
```

```
resp = erl format("{cnode, \simi}", res);
 erl send(fd, fromp, resp);
 erl_free_term(emsg.from); erl_free_term(emsg.msg);
 erl_free_term(fromp); erl_free_term(tuplep);
 erl_free_term(fnp); erl_free_term(argp);
 erl_free_term(resp);
       }
 }
 } /* while */
}
int my_listen(int port) {
  int listen_fd;
  struct sockaddr in addr;
 int on = 1;
   if ((listen_fd = socket(AF_INET, SOCK_STREAM, 0)) < 0)
    return \overline{1});
   setsockopt(listen_fd, SOL_SOCKET, SO_REUSEADDR, &on, sizeof(on));
   memset((void*) &addr, 0, (size_t) sizeof(addr));
 addr.sin_family = AF_INET;
 addr.sin_port = htons(port);
   addr.sin_addr.s_addr = htonl(INADDR_ANY);
   if (bind(listen_fd, (struct sockaddr*) &addr, sizeof(addr)) < 0)
     return (-1);
  listen(listen fd, 5);
   return listen_fd;
}
```
A C node server using long node names:

```
/* cnode s2.c */#include <stdio.h>
#include <sys/types.h>
#include <sys/socket.h>
#include <netinet/in.h>
#include "erl_interface.h"
#include "ei.\overline{h}"
#define BUFSIZE 1000
int main(int argc, char **argv) {
                                                               /* 32-bit IP number of host */
  int port;<br>
int port;<br>
int listen;<br>
/* Listen socket */
  int listen; \begin{array}{ccc} \nint & \text{listen} & \text{if} & \text{if}int fd; \frac{1}{2} int fd; \frac{1}{2} for \frac{1}{2} fd to Erlang node \frac{1}{2} fd to Erlang node \frac{1}{2} fd to Erlang node \frac{1}{2} fd to Erlang node \frac{1}{2} fd to Erlang node \frac{1}{2} fd to Erlang node \frac{1}{2} fd 
                                                               /* Connection data */int loop = 1; \frac{1}{1} /* Loop flag */<br>int got: \frac{1}{1} /* Result of re
  int got;<br>
unsigned char buf[BUFSIZE];<br>
\frac{1}{2} /* Buffer for incoming
  unsigned char buf[BUFSIZE];<br>ErlMessage emsg; entitled that the same of the same of the same of the same of the same of the same of the same of the same of the same of the same of the same of the same of the same of the sam
                                                               \frac{1}{2} Incoming message \frac{1}{2} ETERM *fromp, *tuplep, *fnp, *argp, *resp;
   int res;
  port = atoik = a|1|;
  erl init(NULL, 0);
   addr.s_addr = inet_addr("134.138.177.89");
   if (erl_connect_xinit("idril", "cnode", "cnode@idril.du.uab.ericsson.se",
    &addr, "secretcookie", 0) == -1)
      erl_err_quit("erl_connect_xinit");
    /* Make a listen socket */
  if ((listen = my_listen(port)) <= 0)
     erl err quit("my listen");
  if (erl\_publish(port) == -1)erl err quit("erl publish");
   if ((fd = erl accept(listen, \&conn)) == ERL ERROR)
 erl_err_quit("erl_accept");
 fprintf(stderr, "Connected to %s\n\r", conn.nodename);
   while (loop) {
       got = erl_receive_msg(fd, buf, BUFSIZE, &emsg);
      if (got == ERL_TICK) {
        /* ignore */} else if (got == ERL ERROR) {
        loop = 0; } else {
         if (emsg.type == ERL_REG_SEND) {
  fromp = erl_element(2, emsg.msg);
  tuplep = erl_element(3, emsg.msg);
  fnp = erl_element(1, tuplep);
 argp = er\overline{l} element(2, tuplep);
 if (strncmp(ERL ATOM PTR(fnp), "foo", 3) == 0) {
    res = foo(ERL_INT_VALUE(argp));
\} else if (strncmp(ERL_ATOM_PTR(fnp), "bar", 3) == 0) {
```

```
res = bar(ERL INT VALUE(argp));
  }
 resp = erl_format("fcnode, -i)", res); erl_send(fd, fromp, resp);
 erl_free_term(emsg.from); erl_free_term(emsg.msg);
 erl_free_term(fromp); erl_free_term(tuplep);
  erl_free_term(fnp); erl_free_term(argp);
  erl_free_term(resp);
      }
     }
  }
}
int my_listen(int port) {
 int listen fd;
  struct sockaddr_in addr;
  int on = 1;
   if ((listen_fd = socket(AF_INET, SOCK_STREAM, 0)) < 0)
    return (-1);
   setsockopt(listen_fd, SOL_SOCKET, SO_REUSEADDR, &on, sizeof(on));
  memset((void*) &addr, 0, (size t) sizeof(addr));
 addr.sin_family = AF_INET;
 addr.sin_port = htons(port);
   addr.sin_addr.s_addr = htonl(INADDR_ANY);
  if (bind(listen fd, (struct sockaddr*) &addr, sizeof(addr)) < 0)
     return (-1);
  listen(listen fd, 5);
   return listen_fd;
}
```
Finally, the code for the C node client:

```
/* cnode_c.c */#include <stdio.h>
#include <sys/types.h>
#include <sys/socket.h>
#include <netinet/in.h>
#include "erl_interface.h"
#include "ei.\overline{h}"
#define BUFSIZE 1000
int main(int argc, char **argv) {
                                                  \frac{1}{3} fd to Erlang node */
  int loop = 1; \frac{1}{2} /* Loop flag */
  int got; \begin{array}{ccc} \n 1 & 0 & 0 \\
 0 & 1 & 0 \\
 0 & 0 & 0 \\
 0 & 0 & 0 \\
 0 & 0 & 0 \\
 0 & 0 & 0 \\
 0 & 0 & 0 \\
 0 & 0 & 0 \\
 0 & 0 & 0 \\
 0 & 0 & 0 \\
 0 & 0 & 0 \\
 0 & 0 & 0 \\
 0 & 0 & 0 \\
 0 & 0 & 0 \\
 0 & 0 & 0 \\
 0 & 0 &/* Buffer for incoming message */ ErlMessage emsg; /* Incoming message */
   ETERM *fromp, *tuplep, *fnp, *argp, *resp;
   int res;
   erl_init(NULL, 0);
  if (erl connect init(1, "secretcookie", 0) == -1)
     erl_err_quit("erl_connect_init");
   if ((fd = erl_connect("e1@idril")) < 0)
     erl_err_quit("erl_connect");
   fprintf(stderr, "Connected to ei@idril\n\r");
   while (loop) {
 got = erl_receive_msg(fd, buf, BUFSIZE, &emsg);
 if (got == ERL_TICK) {
       /* ignore */
     } else if (got == ERL_ERROR) {
       loop = 0; } else {
      if (emsg.type == ERL REG SEND) {
 from p = erl_element(2, emsg.msg);tuplep = erl element(3, emsg.msg);
 fnp = erl_element(1, tuplep);
 argp = erl_element(2, tuplep);
 if (strncmp(ERL_ATOM_PTR(fnp), "foo", 3) == 0) {
  res = foo(ERLINT\ \overline{V}ALUE(argp));} else if (\text{strncmp}(\overline{\text{ERL}}\text{ATOM}\text{prR}(\text{fnp}), \text{ "bar", 3}) == 0) {
    res = bar(ERL_INT_VALUE(argp));
  }
 resp = erl_format("{cnode, -i}", res); erl_send(fd, fromp, resp);
 erl free term(emsg.from); erl free term(emsg.msg);
  erl_free_term(fromp); erl_free_term(tuplep);
  erl_free_term(fnp); erl_free_term(argp);
  erl_free_term(resp);
       }
     }
  }
}
```
### 9.7.3 Running the Example

**Step 1.** Compile the C code. This provides the paths to the Erl Interface include files and libraries, and to the socket and nsl libraries:

```
> gcc -o cserver \\ 
-I/usr/local/otp/lib/erl_interface-3.2.1/include \\ 
-L/usr/local/otp/lib/erlinterface-3.2.1/lib \\
complex.c cnode_s.c \\ 
-lerl interface -lei -lsocket -lnsl
unix> gcc -o cserver2 \setminus-I/usr/local/otp/lib/erl interface-3.2.1/include \\
-L/usr/local/otp/lib/erl_interface-3.2.1/lib \\ 
complex.c cnode_s2.c \\ 
-lerl_interface -lei -lsocket -lnsl
unix> qcc -o cclient \\
-I/usr/local/otp/lib/erl_interface-3.2.1/include \\ 
-L/usr/local/otp/lib/erl_interface-3.2.1/lib \\ 
complex.c cnode_c.c \\ 
-lerl_interface -lei -lsocket -lnsl
```
In Erlang/OTP R5B and later versions of OTP, the include and lib directories are situated under OTPROOT/lib/ erl interface-VSN, where OTPROOT is the root directory of the OTP installation (/usr/local/otp in the recent example) and VSN is the version of the Erl\_Interface application (3.2.1 in the recent example).

In R4B and earlier versions of OTP, include and lib are situated under OTPROOT/usr.

**Step 2.** Compile the Erlang code:

unix> erl -compile complex3 complex4

**Step 3.** Run the C node server example with short node names.

Do as follows:

- Start the C program cserver and Erlang in different windows.
- cserver takes a port number as argument and must be started before trying to call the Erlang functions.
- The Erlang node is to be given the short name e1 and must be set to use the same magic cookie as the C node, secretcookie:

```
unix> cserver 3456
unix> erl -sname e1 -setcookie secretcookie
Erlang (BEAM) emulator version 4.9.1.2
Eshell V4.9.1.2 (abort with \hat{C})
(e1@idril)1> complex3:foo(3).
4
(e1@idril)2> complex3:bar(5).
10
```
**Step 4.** Run the C node client example. Terminate cserver, but not Erlang, and start cclient. The Erlang node must be started before the C node client:

```
unix> cclient
(e1@idril)3> complex3:foo(3).
4
(e1@idril)4> complex3:bar(5).
10
```
**Step 5.** Run the C node server example with long node names:

```
unix> cserver2 3456
unix> erl -name e1 -setcookie secretcookie
Erlang (BEAM) emulator version 4.9.1.2
Eshell V4.9.1.2 (abort with \hat{C})
(e1@idril.du.uab.ericsson.se)1> complex4:foo(3).
4
(e1@idril.du.uab.ericsson.se)2> complex4:bar(5).
10
```
## 9.8 NIFs

This section outlines an example of how to solve the example problem in *Problem Example* by using Native Implemented Functions (NIFs).

NIFs were introduced in Erlang/OTP R13B03 as an experimental feature. It is a simpler and more efficient way of calling C-code than using port drivers. NIFs are most suitable for synchronous functions, such as foo and bar in the example, that do some relatively short calculations without side effects and return the result.

A NIF is a function that is implemented in C instead of Erlang. NIFs appear as any other functions to the callers. They belong to a module and are called like any other Erlang functions. The NIFs of a module are compiled and linked into a dynamic loadable, shared library (SO in UNIX, DLL in Windows). The NIF library must be loaded in runtime by the Erlang code of the module.

As a NIF library is dynamically linked into the emulator process, this is the fastest way of calling C-code from Erlang (alongside port drivers). Calling NIFs requires no context switches. But it is also the least safe, because a crash in a NIF brings the emulator down too.

### 9.8.1 Erlang Program

Even if all functions of a module are NIFs, an Erlang module is still needed for two reasons:

- The NIF library must be explicitly loaded by Erlang code in the same module.
- All NIFs of a module must have an Erlang implementation as well.

Normally these are minimal stub implementations that throw an exception. But they can also be used as fallback implementations for functions that do not have native implemenations on some architectures.

NIF libraries are loaded by calling erlang:load\_nif/2, with the name of the shared library as argument. The second argument can be any term that will be passed on to the library and used for initialization:

```
-module(complex6).
-export([foo/1, bar/1]).
-on_load(init/0).
init() ->
     ok = erlang:load_nif("./complex6_nif", 0).
foo( X) ->
    exit(nif_library_not_loaded).
bar(_Y) ->
    exit(nif library not loaded).
```
Here, the directive on load is used to get function init to be automatically called when the module is loaded. If init returns anything other than  $\circ$ k, such when the loading of the NIF library fails in this example, the module is unloaded and calls to functions within it, fail.

Loading the NIF library overrides the stub implementations and cause calls to foo and bar to be dispatched to the NIF implementations instead.

### 9.8.2 NIF Library Code

The NIFs of the module are compiled and linked into a shared library. Each NIF is implemented as a normal C function. The macro ERL NIF INIT together with an array of structures defines the names, arity, and function pointers of all the NIFs in the module. The header file  $er1$  nif. h must be included. As the library is a shared module, not a program, no main function is to be present.

The function arguments passed to a NIF appears in an array argv, with argc as the length of the array, and thus the arity of the function. The Nth argument of the function can be accessed as  $\arg\sqrt{N-1}$ . NIFs also take an environment argument that serves as an opaque handle that is needed to be passed on to most API functions. The environment contains information about the calling Erlang process:

```
#include <erl_nif.h>
extern int foo(int x);
extern int bar(int y);
static ERL_NIF_TERM foo_nif(ErlNifEnv* env, int argc, const ERL_NIF_TERM argv[])
{
     int x, ret;
     if (!enif_get_int(env, argv[0], &x)) {
 return enif make badarg(env);
     }
    ret = foo(x); return enif_make_int(env, ret);
}
static ERL_NIF_TERM bar_nif(ErlNifEnv* env, int argc, const ERL_NIF_TERM argv[])
{
     int y, ret;
    if (!enif get int(env, argv[0], \&y)) {
  return enif_make_badarg(env);
     }
    ret = bar(y);
    return enif make int(env, ret);
}
static ErlNifFunc nif funcs[ ] = { } {"foo", 1, foo_nif},
 {"bar", 1, bar_nif}
};
ERL NIF INIT(complex6, nif funcs, NULL, NULL, NULL, NULL)
```
Here, ERL\_NIF\_INIT has the following arguments:

- The first argument must be the name of the Erlang module as a C-identifier. It will be stringified by the macro.
- The second argument is the array of ErlNifFunc structures containing name, arity, and function pointer of each NIF.
- The remaining arguments are pointers to callback functions that can be used to initialize the library. They are not used in this simple example, hence they are all set to NULL.

Function arguments and return values are represented as values of type ERL NIF TERM. Here, functions like enif get int and enif make int are used to convert between Erlang term and C-type. If the function argument argv[0] is not an integer, enif\_get\_int returns false, in which case it returns by throwing a badargexception with enif make badarg.

### 9.8.3 Running the Example

**Step 1.** Compile the C code:

```
unix> gcc -o complex6 nif.so -fpic -shared complex.c complex6 nif.c
windows> cl -LD -MD - Fe complex6_nif.dll complex.c complex6_nif.c
```
**Step 2:** Start Erlang and compile the Erlang code:

```
> erl
Erlang R13B04 (erts-5.7.5) [64-bit] [smp:4:4] [rq:4] [async-threads:0] [kernel-poll:false]
Eshell V5.7.5 (abort with \hat{C})
1> c(complex6).
{ok,complex6}
```
**Step 3:** Run the example:

```
3> complex6:foo(3).
4
4> complex6:bar(5).
10
5> complex6:foo("not an integer").
** exception error: bad argument
      in function complex6:foo/1
         called as comlpex6:foo("not an integer")
```
# 10 OTP Design Principles

# 10.1 Overview

The **OTP design principles** define how to structure Erlang code in terms of processes, modules, and directories.

### 10.1.1 Supervision Trees

A basic concept in Erlang/OTP is the **supervision tree**. This is a process structuring model based on the idea of **workers** and **supervisors**:

- Workers are processes that perform computations, that is, they do the actual work.
- Supervisors are processes that monitor the behaviour of workers. A supervisor can restart a worker if something goes wrong.
- The supervision tree is a hierarchical arrangement of code into supervisors and workers, which makes it possible to design and program fault-tolerant software.

In the following figure, square boxes represents supervisors and circles represent workers:

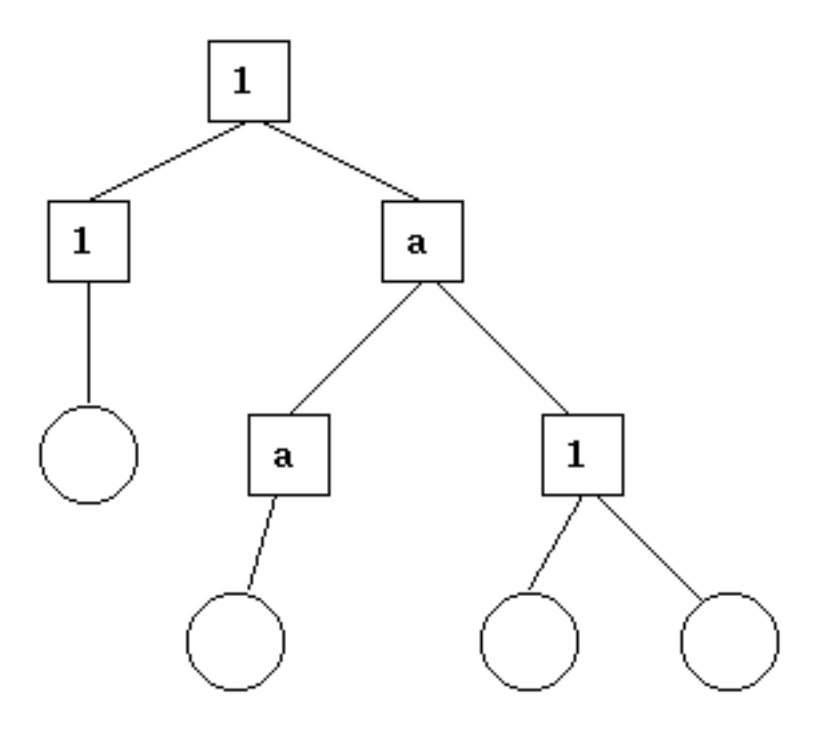

Figure 1.1: Supervision Tree

## 10.1.2 Behaviours

In a supervision tree, many of the processes have similar structures, they follow similar patterns. For example, the supervisors are similar in structure. The only difference between them is which child processes they supervise. Many of the workers are servers in a server-client relation, finite-state machines, or event handlers.

#### 10.1 Overview

**Behaviours** are formalizations of these common patterns. The idea is to divide the code for a process in a generic part (a behaviour module) and a specific part (a **callback module**).

The behaviour module is part of Erlang/OTP. To implement a process such as a supervisor, the user only has to implement the callback module which is to export a pre-defined set of functions, the **callback functions**.

The following example illustrate how code can be divided into a generic and a specific part. Consider the following code (written in plain Erlang) for a simple server, which keeps track of a number of "channels". Other processes can allocate and free the channels by calling the functions  $a\ln\left(\frac{1}{\cos(1)}\right)$  and  $f$ ree/1, respectively.

```
-module(ch1).
-export([start/0]).
-export([alloc/0, free/1]).
-export([init/0]).
start() ->
     spawn(ch1, init, []).
alloc() ->
     ch1 ! {self(), alloc},
     receive
         {ch1, Res} ->
              Res
     end.
free(Ch) ->
     ch1 ! {free, Ch},
     ok.
init() ->
     register(ch1, self()),
    Chs = channels(),
     loop(Chs).
loop(Chs) ->
     receive
         {From, alloc} ->
             {Ch, Chs2} = alloc(Chs), From ! {ch1, Ch},
              loop(Chs2);
         {free, Ch} ->
             Chs2 = free(Ch, Chs),
              loop(Chs2)
     end.
```
The code for the server can be rewritten into a generic part server.erl:

```
-module(server).
-export([start/1]).
-export([call/2, cast/2]).
-export([init/1]).
start(Mod) ->
    spawn(server, init, [Mod]).
call(Name, Req) ->
    Name ! {call, self(), Req},
     receive
        {Name, Res} ->
            Res
    end.
cast(Name, Req) ->
    Name ! {cast, Req},
    ok.
init(Mod) ->
     register(Mod, self()),
    State = Mod:init(),
    loop(Mod, State).
loop(Mod, State) ->
    receive
        {call, From, Req} ->
 {Res, State2} = Mod:handle_call(Req, State),
 From ! {Mod, Res},
            loop(Mod, State2);
 {cast, Req} ->
 State2 = Mod:handle_cast(Req, State),
            loop(Mod, State2)
     end.
```
And a callback module ch2.erl:

```
-module(ch2).
-export([start/0]).
-export([alloc/0, free/1]).
-export([init/0, handle_call/2, handle_cast/2]).
start() ->
    server:start(ch2).
alloc() ->
    server:call(ch2, alloc).
free(Ch) ->
   server:cast(ch2, {free, Ch}).
init() ->
    channels().
handle call(alloc, Chs) ->
   a\overline{loc}(Chs). % => {Ch, Chs2}
handle_cast({free, Ch}, Chs) ->
    free(Ch, Chs). % = >Chs2
```

```
Notice the following:
```
The code in server can be reused to build many different servers.

- The server name, in this example the atom ch2, is hidden from the users of the client functions. This means that the name can be changed without affecting them.
- The protocol (messages sent to and received from the server) is also hidden. This is good programming practice and allows one to change the protocol without changing the code using the interface functions.
- The functionality of server can be extended without having to change ch2 or any other callback module.

In ch1.erl and ch2.erl above, the implementation of channels/0, alloc/1, and free/2 has been intentionally left out, as it is not relevant to the example. For completeness, one way to write these functions are given below. This is an example only, a realistic implementation must be able to handle situations like running out of channels to allocate, and so on.

```
channels() ->
   {Allocated = [], Free = lists:seq(1,100)}.
alloc({Allocated, [H|T] = [Free}) ->
   {H, \{H | A11ocated\}, T\}}.
free(Ch, {Alloc, Free} = Channels) ->
   case lists:member(Ch, Alloc) of
       true ->
          {lists:delete(Ch, Alloc), [Ch|Free]};
       false ->
          Channels
    end.
```
Code written without using behaviours can be more efficient, but the increased efficiency is at the expense of generality. The ability to manage all applications in the system in a consistent manner is important.

Using behaviours also makes it easier to read and understand code written by other programmers. Improvised programming structures, while possibly more efficient, are always more difficult to understand.

The server module corresponds, greatly simplified, to the Erlang/OTP behaviour gen\_server.

The standard Erlang/OTP behaviours are:

- *gen\_server*
	- For implementing the server of a client-server relation
- *gen\_statem*

For implementing state machines

• *gen\_event*

For implementing event handling functionality

• *supervisor*

For implementing a supervisor in a supervision tree

The compiler understands the module attribute -behaviour (Behaviour) and issues warnings about missing callback functions, for example:

```
-module(chs3).
-behaviour(gen server).
...
3> c(chs3).
./chs3.erl:10: Warning: undefined call-back function handle_call/3
{ok,chs3}
```
## 10.1.3 Applications

Erlang/OTP comes with a number of components, each implementing some specific functionality. Components are with Erlang/OTP terminology called **applications**. Examples of Erlang/OTP applications are Mnesia, which has everything needed for programming database services, and Debugger, which is used to debug Erlang programs. The minimal system based on Erlang/OTP consists of the following two applications:

- Kernel Functionality necessary to run Erlang
- STDLIB Erlang standard libraries

The application concept applies both to program structure (processes) and directory structure (modules).

The simplest applications do not have any processes, but consist of a collection of functional modules. Such an application is called a **library application**. An example of a library application is STDLIB.

An application with processes is easiest implemented as a supervision tree using the standard behaviours.

How to program applications is described in *Applications*.

## 10.1.4 Releases

A **release** is a complete system made out from a subset of Erlang/OTP applications and a set of user-specific applications.

How to program releases is described in *Releases*.

How to install a release in a target environment is described in the section about target systems in Section 2 System Principles.

## 10.1.5 Release Handling

**Release handling** is upgrading and downgrading between different versions of a release, in a (possibly) running system. How to do this is described in *Release Handling*.

# 10.2 gen server Behaviour

This section is to be read with the *gen\_server(3)* manual page in stdlib, where all interface functions and callback functions are described in detail.

## 10.2.1 Client-Server Principles

The client-server model is characterized by a central server and an arbitrary number of clients. The client-server model is used for resource management operations, where several different clients want to share a common resource. The server is responsible for managing this resource.

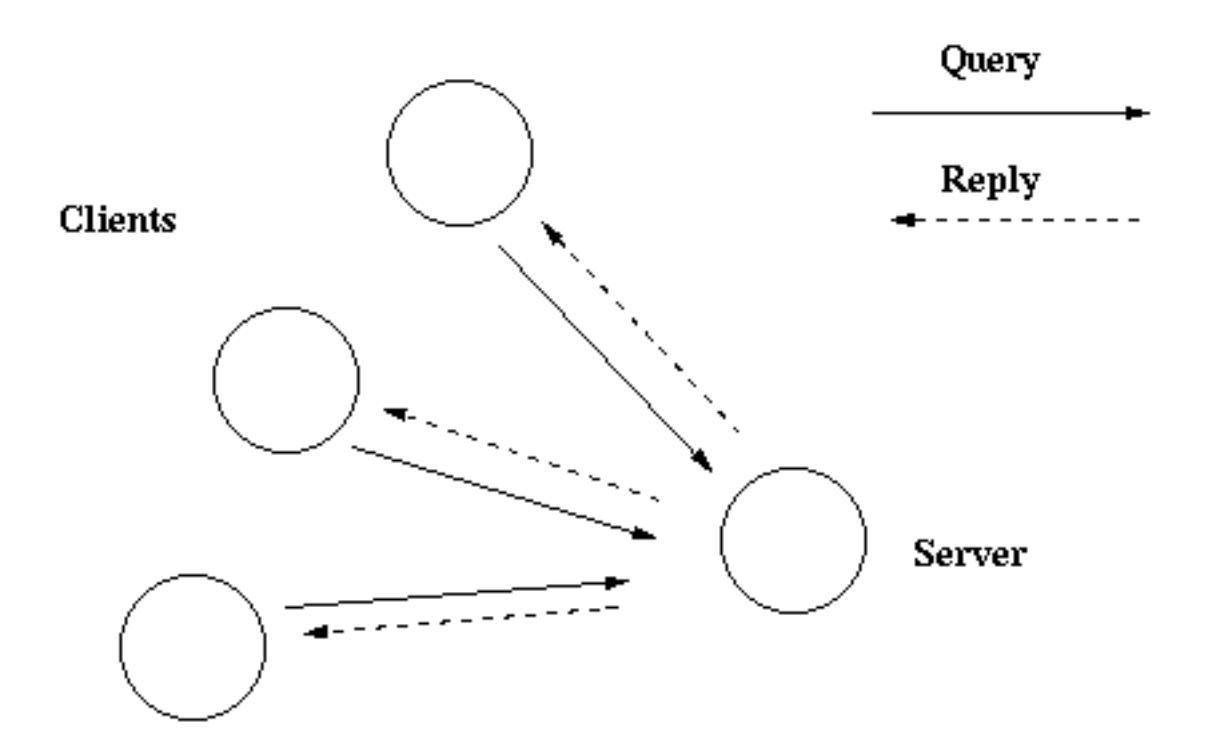

## The Client-server model

Figure 2.1: Client-Server Model

## 10.2.2 Example

An example of a simple server written in plain Erlang is provided in *Overview*. The server can be reimplemented using gen\_server, resulting in this callback module:

```
-module(ch3).
-behaviour(gen server).
-export([start_link/0]).
-export([alloc/0, free/1]).
-export([init/1, handle call/3, handle cast/2]).
start_link() ->
    gen_server:start_link({local, ch3}, ch3, [], []).
alloc() -> gen_server:call(ch3, alloc).
free(Ch) ->
    gen_server:cast(ch3, {free, Ch}).
init(_Args) ->
     {ok, channels()}.
handle_call(alloc, _From, Chs) ->
 {Ch, Chs2} = alloc(Chs),
     {reply, Ch, Chs2}.
handle_cast({free, Ch}, Chs) ->
    Chs2 = free(Ch, Chs),
     {noreply, Chs2}.
```
The code is explained in the next sections.

### 10.2.3 Starting a Gen\_Server

In the example in the previous section, gen\_server is started by calling ch3:start\_link():

```
start link() ->
    gen server: start link({local, ch3}, ch3, [], []) => {ok, Pid}
```
start\_link calls function gen\_server:start\_link/4. This function spawns and links to a new process, a gen server.

The first argument,  $\{local, ch3\}$ , specifies the name. The gen\_server is then locally registered as ch3.

If the name is omitted, the gen server is not registered. Instead its pid must be used. The name can also be given as  $\{global, Name\}$ , in which case the gen\_server is registered using  $global:register_name/2$ .

The second argument, ch3, is the name of the callback module, that is, the module where the callback functions are located.

The interface functions (start\_link, alloc, and free) are then located in the same module as the callback functions (init, handle call, and handle cast). This is normally good programming practice, to have the code corresponding to one process contained in one module.

- The third argument, [], is a term that is passed as is to the callback function init. Here, init does not need any indata and ignores the argument.
- The fourth argument, [], is a list of options. See the gen\_server(3) manual page for available options.

If name registration succeeds, the new gen server process calls the callback function ch3:init( $[$ ]). init is expected to return  $\{\alpha k, \beta k\}$ , where State is the internal state of the gen\_server. In this case, the state is the available channels.

```
init(_Args) ->
     {ok, channels()}.
```
gen\_server:start\_link is synchronous. It does not return until the gen\_server has been initialized and is ready to receive requests.

gen\_server:start\_link must be used if the gen\_server is part of a supervision tree, that is, started by a supervisor. There is another function, gen\_server:start, to start a standalone gen\_server, that is, a gen\_server that is not part of a supervision tree.

## 10.2.4 Synchronous Requests - Call

The synchronous request alloc() is implemented using gen  $s$ erver:call/2:

```
alloc() -> gen_server:call(ch3, alloc).
```
ch3 is the name of the gen\_server and must agree with the name used to start it. alloc is the actual request.

The request is made into a message and sent to the gen\_server. When the request is received, the gen\_server calls handle\_call(Request, From, State), which is expected to return a tuple {reply,Reply,State1}. Reply is the reply that is to be sent back to the client, and State1 is a new value for the state of the gen\_server.

```
handle call(alloc, From, Chs) ->
    {Ch, Chs2} = al\overline{loc}(Chs),
     {reply, Ch, Chs2}.
```
In this case, the reply is the allocated channel Ch and the new state is the set of remaining available channels Chs2.

Thus, the call ch3:alloc() returns the allocated channel Ch and the gen\_server then waits for new requests, now with an updated list of available channels.

### 10.2.5 Asynchronous Requests - Cast

The asynchronous request  $free(Ch)$  is implemented using gen\_server:  $cast/2$ :

```
free(Ch) ->
    gen_server:cast(ch3, {free, Ch}).
```
ch3 is the name of the gen\_server. {free, Ch} is the actual request.

The request is made into a message and sent to the gen\_server. cast, and thus free, then returns ok.

When the request is received, the gen\_server calls handle\_cast(Request, State), which is expected to return a tuple {noreply, State1}. State1 is a new value for the state of the gen\_server.

```
handle_cast({free, Ch}, Chs) ->
    Chs2 = free(Ch, Chs),
     {noreply, Chs2}.
```
In this case, the new state is the updated list of available channels Chs2. The gen server is now ready for new requests.

### 10.2.6 Stopping

### In a Supervision Tree

If the gen\_server is part of a supervision tree, no stop function is needed. The gen\_server is automatically terminated by its supervisor. Exactly how this is done is defined by a *shutdown strategy* set in the supervisor.

If it is necessary to clean up before termination, the shutdown strategy must be a time-out value and the gen server must be set to trap exit signals in function init. When ordered to shutdown, the gen server then calls the callback function terminate(shutdown, State):
```
init(Args) ->
 ...,
    process_flag(trap_exit, true),
 ...,
 {ok, State}.
...
terminate(shutdown, State) ->
     ..code for cleaning up here..
    ok.
```
#### Standalone Gen\_Servers

If the gen\_server is not part of a supervision tree, a stop function can be useful, for example:

```
...
export([stop/0]).
...
stop() ->
  gen server: cast(ch3, stop).
...
handle_cast(stop, State) ->
    {stop, normal, State};
handle cast({free, Ch}, State) ->
    ....
...
terminate(normal, State) ->
     ok.
```
The callback function handling the stop request returns a tuple {stop,normal, State1}, where normal specifies that it is a normal termination and State1 is a new value for the state of the gen\_server. This causes the gen\_server to call terminate(normal, State1) and then it terminates gracefully.

# 10.2.7 Handling Other Messages

If the gen\_server is to be able to receive other messages than requests, the callback function handle info(Info, State) must be implemented to handle them. Examples of other messages are exit messages, if the gen server is linked to other processes (than the supervisor) and trapping exit signals.

```
handle info({'EXIT', Pid, Reason}, State) ->
     ..code to handle exits here..
     {noreply, State1}.
```
The code\_change method must also be implemented.

```
code_change(OldVsn, State, Extra) ->
     ..code to convert state (and more) during code change
     {ok, NewState}.
```
# 10.3 gen statem Behaviour

This section is to be read with the  $gen\_statement(3)$  manual page in STDLIB, where all interface functions and callback functions are described in detail.

## 10.3.1 Event-Driven State Machines

Established Automata Theory does not deal much with how a **state transition** is triggered, but assumes that the output is a function of the input (and the state) and that they are some kind of values.

For an Event-Driven State Machine, the input is an event that triggers a **state transition** and the output is actions executed during the **state transition**. It can analogously to the mathematical model of a Finite State Machine be described as a set of relations of the following form:

```
State(S) x Event(E) -> Actions(A), State(S')
```
These relations are interpreted as follows: if we are in state S and event E occurs, we are to perform actions A and make a transition to state  $S'$ . Notice that  $S'$  can be equal to S and that A can be empty.

In gen statem we define a **state change** as a **state transition** in which the new state S' is different from the current state S, where "different" means Erlang's strict inequality: =/= also know as "does not match". During a **state changes**, gen\_statem does more things than during other **state transitions**.

As A and S' depend only on S and E, the kind of state machine described here is a Mealy machine (see, for example, the Wikipedia article "Mealy machine").

Like most gen\_behaviours, gen\_statem keeps a server Data besides the state. Because of this, and as there is no restriction on the number of states (assuming that there is enough virtual machine memory) or on the number of distinct input events, a state machine implemented with this behaviour is in fact Turing complete. But it feels mostly like an Event-Driven Mealy machine.

## 10.3.2 When to use gen statem

If your process logic is convenient to describe as a state machine, and you want any of these gen\_statem key features:

- Co-located callback code for each state, for all *Event Types* (such as **call**, **cast** and **info**)
- *Postponing Events* (a substitute for selective receive)
- *Inserted Events* that is: events from the state machine to itself (in particular purely internal events)
- **State Enter Calls** (callback on state entry co-located with the rest of each state's callback code)
- Easy-to-use time-outs (*State Time-Outs*, *Event Time-Outs* and *Generic Time-Outs* (named time-outs))

If so, or if possibly needed in future versions, then you should consider using gen\_statem over gen\_server.

For simple state machines not needing these features gen\_server works just fine. It also has got smaller call overhead, but we are talking about something like 2 vs 3.3 microseconds call roundtrip time here, so if the server callback does just a little bit more than just replying, or if the call is not extremely frequent, that difference will be hard to notice.

## 10.3.3 Callback Module

The **callback module** contains functions that implement the state machine. When an event occurs, the gen\_statem behaviour engine calls a function in the **callback module** with the event, current state and server data. This function performs the actions for this event, and returns the new state and server data and also actions to be performed by the behaviour engine.

The behaviour engine holds the state machine state, server data, timer references, a queue of posponed messages and other metadata. It receives all process messages, handles the system messages, and calls the **callback module** with machine specific events.

The **callback module** can be changed for a running server using any of the *transition actions* {change callback module, NewModule}, {push callback module, NewModule} or pop\_callback\_module. Note that this is a pretty esotheric thing to do... The origin for this feature is a protocol that after version negotiation branches off into quite different state machines depending on the protocol version. There *might* be other use cases. *Beware* that the new callback module completely replaces the previous behaviour module, so all relevant callback functions has to handle the state and data from the previous callback module.

## 10.3.4 Callback Modes

The gen\_statem behaviour supports two **callback modes**:

state functions

Events are handled by one callback function per state.

handle event function

Events are handled by one single callback function.

The **callback mode** is a property of the **callback module** and is set at server start. It may be changed due to a code upgrade/downgrade, or when changing the **callback module**.

See the section *State Callback* that describes the event handling callback function(s).

The **callback mode** is selected by implementing a mandatory callback function Module: callback mode() that returns one of the **callback modes**.

The Module:callback\_mode() function may also return a list containing the **callback mode** and the atom state\_enter in which case *state enter calls* are activated for the **callback mode**.

#### Choosing the Callback Mode

The short version: choose state\_functions - it is the one most like gen\_fsm. But if you do not want the restriction that the state must be an atom, or if you do not want to write one **state callback** function per state; please read on...

The two *callback modes* give different possibilities and restrictions, with one common goal: to handle all possible combinations of events and states.

This can be done, for example, by focusing on one state at the time and for every state ensure that all events are handled. Alternatively, you can focus on one event at the time and ensure that it is handled in every state. You can also use a mix of these strategies.

With state functions, you are restricted to use atom-only states, and the gen statem engine branches depending on state name for you. This encourages the **callback module** to co-locate the implementation of all event actions particular to one state in the same place in the code, hence to focus on one state at the time.

This mode fits well when you have a regular state diagram, like the ones in this chapter, which describes all events and actions belonging to a state visually around that state, and each state has its unique name.

With handle\_event\_function, you are free to mix strategies, as all events and states are handled in the same callback function.

This mode works equally well when you want to focus on one event at the time or on one state at the time, but function  $Module: handle\_event/4$  quickly grows too large to handle without branching to helper functions.

The mode enables the use of non-atom states, for example, complex states or even hierarchical states. See section *Complex State*. If, for example, a state diagram is largely alike for the client side and the server side of a protocol, you can have a state {StateName, server} or {StateName, client}, and make StateName determine where in the code to handle most events in the state. The second element of the tuple is then used to select whether to handle special client-side or server-side events.

# 10.3.5 State Callback

The **state callback** is the callback function that handles an event in the current state, and which function that is depends on the **callback mode**:

state functions The event is handled by: Module:StateName(EventType, EventContent, Data)

This form is the one mostly used in the *Example* section.

handle\_event\_function The event is handled by: Module: handle event(EventType, EventContent, State, Data)

See section *One State Callback* for an example.

The state is either the name of the function itself or an argument to it. The other arguments are the EventType and the event dependent EventContent, both described in section *Event Types and Event Content*, and the current server Data.

**State enter calls** are also handled by the event handler and have slightly different arguments. See section *State Enter Calls*.

The **state callback** return values are defined in the description of Module: StateName/3 in the gen statem manual page, but here is a more readable list:

{next\_state, NextState, NewData, Actions} {next\_state, NextState, NewData}

Set next state and update the server data. If the Actions field is used, execute **transition actions**. An empty Actions list is equivalent to not returning the field.

See section *Transition Actions* for a list of possible **transition actions**.

If NextState  $=$  / $=$  State this is a **state change** so the extra things gen\_statem does are: the event queue is restarted from the oldest *postponed event*, any current *state time-out* is cancelled, and a *state enter call* is performed, if enabled.

```
{keep_state, NewData, Actions}
{keep_state, NewData}
```
Same as the next\_state values with NextState =:= State, that is, no **state change**.

```
{keep_state_and_data, Actions}
keep_state_and_data
```
Same as the keep state values with NextData  $=:-$  Data, that is, no change in server data.

```
{repeat_state, NewData, Actions}
{repeat_state, NewData}
{repeat_state_and_data, Actions}
repeat_state_and_data
```
Same as the keep\_state or keep\_state\_and\_data values, and if *State Enter Calls* are enabled, repeat the **state enter call** as if this state was entered again.

If these return values are used from a **state enter call** the OldState does not change, but if used from an event handling **state callback** the new **state enter call's** OldState will be the current state.

```
{stop, Reason, NewData}
{stop, Reason}
```
Stop the server with reason Reason. If the NewData field is used, first update the server data.

```
{stop_and_reply, Reason, NewData, ReplyActions}
{stop_and_reply, Reason, ReplyActions}
```
Same as the stop values, but first execute the given *transition actions* that may only be reply actions.

#### The First State

To decide the first state the Module:init(Args) callback function is called before any *state callback* is called. This function behaves like an **state callback** function, but gets its only argument Args from the gen\_statem start/3,4 or start\_link/3,4 function, and returns  $\{\alpha k, \beta k\}$  Data $\{\alpha k, \beta k\}$  or  $\{\alpha k, \beta k\}$ Actions}. If you use the postpone action from this function, that action is ignored, since there is no event to postpone.

# 10.3.6 Transition Actions

In the first section *Event-Driven State Machines* actions were mentioned as a part of the general state machine model. These general actions are implemented with the code that **callback module** gen\_statem executes in an eventhandling callback function before returning to the gen\_statem engine.

There are more specific **transition actions** that a callback function can command the gen\_statem engine to do after the callback function return. These are commanded by returning a list of *actions* in the *return value* from the *callback function*. These are the possible **transition actions**:

```
postpone
{postpone, Boolean}
    If set postpone the current event, see section Postponing Events.
hibernate
{hibernate, Boolean}
    If set hibernate the gen_statem, treated in section Hibernation.
{state_timeout, Time, EventContent}
{state_timeout, Time, EventContent, Opts}
\{state\_timeout, update, EventContent\}\{state\_timeout, cancel\}Start, update or cancel a state time-out, read more in sections Time-Outs and State Time-Outs.
\{\{\text{timeout}, \text{Name}\}, \text{Time}, \text{EventContent}\}{{timeout, Name}, Time, EventContent, Opts}
\{\{\text{timeout}, \text{Name}\}, \text{ update}, \text{ EventContent}\}\\{\{\text{timeout}, \text{Name}\}, \text{cancel}\}Start, update or cancel a generic time-out, read more in sections Time-Outs and Generic Time-Outs.
{timeout, Time, EventContent}
{timeout, Time, EventContent, Opts}
Time
    Start an event time-out, see more in sections Time-Outs and Event Time-Outs.
{reply, From, Reply}Reply to a caller, mentioned at the end of section All State Events.
{next_event, EventType, EventContent}
    Generate the next event to handle, see section Inserted Events.
{change_callback_module, NewModule}
    Change the callback module for the running server. This can be done during any state transition, whether it
    is a state change or not, but it can not be done from a state enter call.
{push_callback_module, NewModule}
    Push the current callback module to the top of an internal stack of callback modules and set the new callback
    module for the running server. Otherwise like {change_callback_module, NewModule} above.
```
pop\_callback\_module

Pop the top module from the internal stack of callback modules and set it to be the new *callback module* for the running server. If the stack is empty the server fails. Otherwise like  $\{\text{change\_callback\_module}\}$ , NewModule} above.

For details, see the gen  $statem(3)$  manual page for type  $action($ ). You can, for example, reply to many callers, generate multiple next events, and set a time-out to use absolute instead of relative time (using the Opts field).

Among these **transition actions** only to reply to a caller is an immediate action. The others are collected and handled later during the **state transition**. *Inserted Events* are stored and inserted all together, and the rest set transition options where the last of a specific type override the previous. See the description of a **state transition** in the gen\_statem(3) manual page for type transition\_option().

The different *Time-Outs* and next\_event actions generate new events with corresponding *Event Types and Event Content* .

## 10.3.7 Event Types and Event Content

Events are categorized in different *event types*. Events of all types are for a given state handled in the same callback function, and that function gets EventType and EventContent as arguments. The meaning of the EventContent depends on the EventType.

The following is a complete list of **event types** and where they come from:

#### cast

```
Generated by gen statem: cast(ServerRef, Msg) where Msg becomes the EventContent.
\{call, From\}
```
Generated by gen\_statem:call(ServerRef, Request) where Request becomes the EventContent. From is the reply address to use when replying either through the **transition action** {reply,From,Reply} or by calling gen\_statem:reply(From, Reply) from the **callback module**.

 $in$ f $\circ$ 

Generated by any regular process message sent to the gen\_statem process. The process message becomes the EventContent.

#### state timeout

Generated by **transition action** { state timeout, Time, EventContent } state timer timing out. Read more in sections *Time-Outs* and *State Time-Outs*.

{timeout,Name}

Generated by **transition action**  $\{f \text{ time}, N \text{ time}\}$ , Time, Event Content  $\}$  generic timer timing out. Read more in sections *Time-Outs* and *Generic Time-Outs*.

timeout

Generated by **transition action**  $\{timeout,Time,EventContent\}$  (or its short form Time) event timer timing out. Read more in sections *Time-Outs* and *Event Time-Outs*.

internal

Generated by **transition action** {next\_event,internal,EventContent}. All **event types** above can also be generated using the next event action: {next\_event,EventType,EventContent}.

#### 10.3.8 State Enter Calls

The gen\_statem behaviour can if this is enabled, regardless of **callback mode**, automatically *call the state callback* with special arguments whenever the state changes so you can write state enter actions near the rest of the **state transition** rules. It typically looks like this:

```
StateName(enter, OldState, Data) ->
     ... code for state enter actions here ...
     {keep_state, NewData};
StateName(EventType, EventContent, Data) ->
     ... code for actions here ...
     {next_state, NewStateName, NewData}.
```
Since the **state enter call** is not an event there are restrictions on the allowed return value and *State Transition Actions*. You may not change the state, *postpone* this non-event, *insert any events*, or change the *callback module*.

The first state that is entered will get a **state enter call** with OldState equal to the current state.

You may repeat the **state enter call** using the {repeat\_state,...} return value from the *state callback*. In this case OldState will also be equal to the current state.

Depending on how your state machine is specified, this can be a very useful feature, but it forces you to handle the **state enter calls** in all states. See also the *State Enter Actions* section.

## 10.3.9 Time-Outs

Time-outs in gen\_statem are started from a *transition action* during a state transition that is when exiting from the *state callback*.

There are 3 types of time-outs in gen\_statem:

```
state_timeout
```
There is one *State Time-Out* that is automatically cancelled by a **state change**.

 $\{timeout, Name\}$ 

There are any number of *Generic Time-Outs* differing by their Name. They have no automatic cancelling. timeout

There is one *Event Time-Out* that is automatically cancelled by any event. Note that *postponed* and *inserted* events cancel this time-out just as external events.

When a time-out is started any running time-out of the same type; state timeout,  $\{\text{timeout}, \text{Name}\}$  or timeout, is cancelled, that is, the time-out is restarted with the new time.

All time-outs has got an EventContent that is part of the *transition action* that starts the time-out. Different EventContents does not create different time-outs. The EventContent is delivered to the *state callback* when the time-out expires.

#### Cancelling a Time-Out

If a time-out is started with the time infinity it will never time out, in fact it will not even be started, and any running time-out with the same tag will be cancelled. The EventContent will in this case be ignored, so why not set it to undefined.

A more explicit way to cancel a timer is to use a *transition action* on the form  $\{TimeoutType, cancel\}$  which is a feature introduced in OTP 22.1.

#### Updating a Time-Out

While a time-out is running, its EventContent can be updated using a *transition action* on the form  ${TimeoutType}$ , update, NewEventContent  $}$  which is a feature introduced in OTP 22.1.

If this feature is used while no such TimeoutType is running then a time-out event is immediately delivered as when starting a *Time-Out Zero*.

#### Time-Out Zero

If a time-out is started with the time 0 it will actually not be started. Instead the time-out event will immediately be inserted to be processed after any events already enqueued, and before any not yet received external events. Note that some time-outs are automatically cancelled so if you for example combine *postponing* an event in a **state change** with starting an *event time-out* with time 0 there will be no time-out event inserted since the event time-out is cancelled by the postponed event that is delivered due to the state change.

# 10.3.10 Example

A door with a code lock can be seen as a state machine. Initially, the door is locked. When someone presses a button, an event is generated. The pressed buttons are collected, up to the number of buttons in the correct code. If correct, the door is unlocked for 10 seconds. If not correct, we wait for a new button to be pressed.

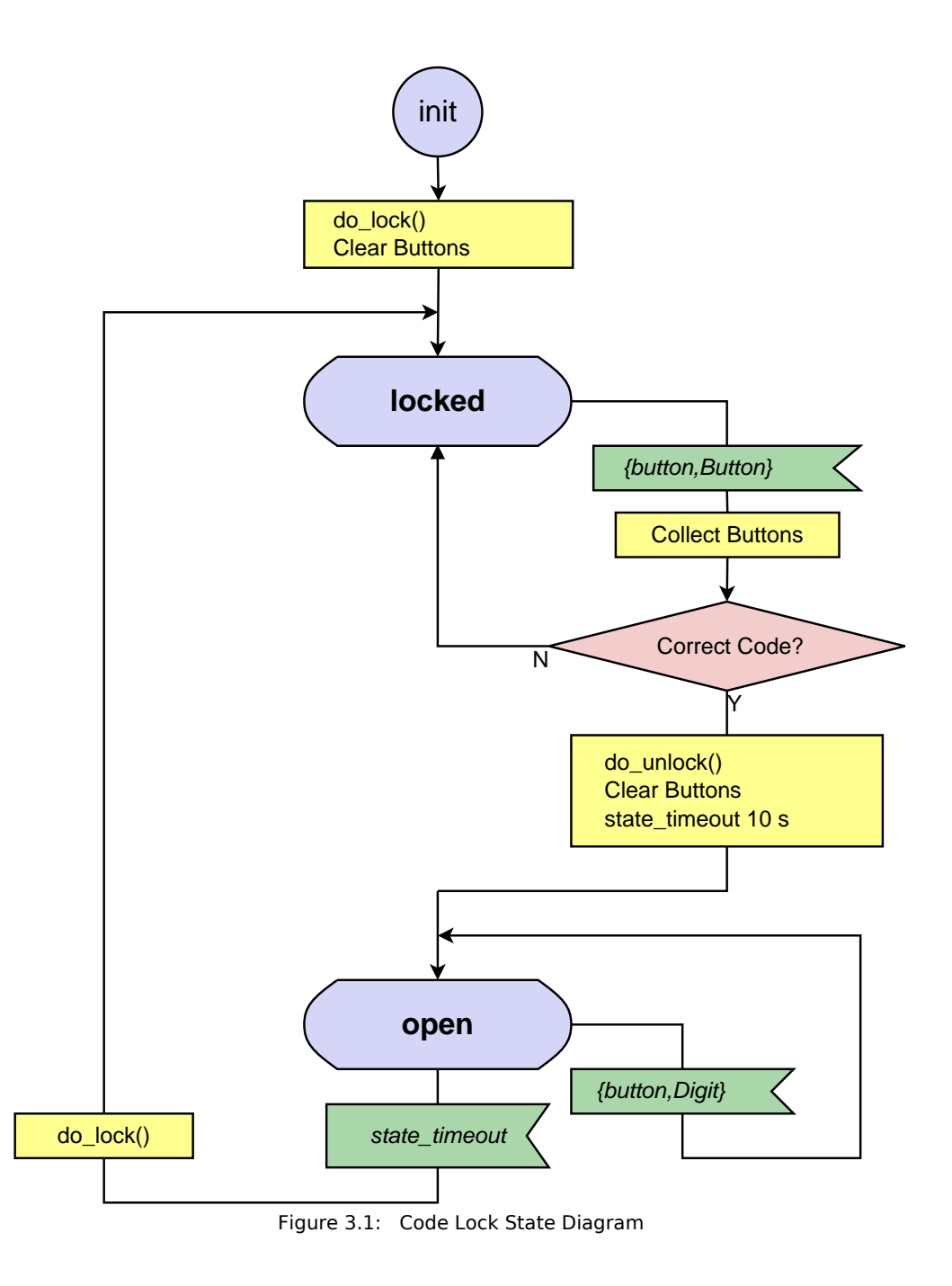

This code lock state machine can be implemented using gen\_statem with the following **callback module**:

```
-module(code_lock).
-behaviour(gen statem).
-define(NAME, code_lock).
-export([start_link/1]).
-export([button/1]).
-export([init/1,callback_mode/0,terminate/3]).
-export([locked/3,open/3]).
start link(Code) ->
    gen statem: start link({local,?NAME}, ?MODULE, Code, []).
button(Button) ->
     gen_statem:cast(?NAME, {button,Button}).
init(Code) ->
     do_lock(),
    Data = \#{code => Code, length => length(Code), buttons => []},
     {ok, locked, Data}.
callback_mode() ->
     state_functions.
locked(
  cast, {button,Button},
   #{code := Code, length := Length, buttons := Buttons} = Data) ->
     NewButtons =
         if
             length(Buttons) < Length ->
                 Buttons;
             true ->
                 tl(Buttons)
         end ++ [Button],
     if
         NewButtons =:= Code -> % Correct
      do_unlock(),
            {next state, open, Data#{buttons := []},
              [{state_timeout,10000,lock}]}; % Time in milliseconds
  true -> % Incomplete | Incorrect
             {next_state, locked, Data#{buttons := NewButtons}}
     end.
open(state_timeout, lock, Data) ->
    do loc\overline{k}(),
     {next_state, locked, Data};
open(cast, {button,_}, Data) ->
    {next_state, open, Data}.
do_lock() ->
     io:format("Lock~n", []).
do_unlock() ->
     io:format("Unlock~n", []).
terminate(_Reason, State, _Data) ->
    State =/= locked andalso do_lock(),
```
The code is explained in the next sections.

ok.

#### 10.3.11 Starting gen statem

In the example in the previous section, gen\_statem is started by calling code\_lock:start\_link(Code):

```
start link(Code) ->
    gen statem: start link({local,?NAME}, ?MODULE, Code, []).
```
start link calls function gen statem: start  $link/4$ , which spawns and links to a new process, a gen\_statem.

• The first argument, {local,?NAME}, specifies the name. In this case, the gen\_statem is locally registered as code\_lock through the macro ?NAME.

If the name is omitted, the gen\_statem is not registered. Instead its pid must be used. The name can also be specified as  ${global, Name}$ , then the gen\_statem is registered using  $global:register\_name/2$  in Kernel.

• The second argument, ?MODULE, is the name of the **callback module**, that is, the module where the callback functions are located, which is this module.

The interface functions (start\_link/1 and button/1) are located in the same module as the callback functions (init/1, locked/3, and open/3). It is normally good programming practice to have the clientside code and the server-side code contained in one module.

- The third argument, Code, is a list of digits, which is the correct unlock code that is passed to callback function init/1.
- The fourth argument,  $\left[\right]$ , is a list of options. For the available options, see gen statem: start link/3.

If name registration succeeds, the new gen\_statem process calls callback function code\_lock:init(Code). This function is expected to return  $\{\circ k, \text{ State}, \text{ Data}\}$ , where State is the initial state of the gen\_statem, in this case locked; assuming that the door is locked to begin with. Data is the internal server data of the gen\_statem. Here the server data is a *map* with key code that stores the correct button sequence, key length store its length, and key buttons that stores the collected buttons up to the same length.

```
init(Code) ->
     do_lock(),
    \overline{a} = #{code => Code, length => length(Code), buttons => []},
     {ok, locked, Data}.
```
Function gen statem: start link is synchronous. It does not return until the gen statem is initialized and is ready to receive events.

Function gen\_statem: start\_link must be used if the gen\_statem is part of a supervision tree, that is, started by a supervisor. Another function, gen\_statem: start can be used to start a standalone gen\_statem, that is, a gen\_statem that is not part of a supervision tree.

Function Module:callback\_mode/0 selects the CallbackMode for the **callback module**, in this case state functions. That is, each state has got its own handler function:

```
callback_mode() ->
    state functions.
```
# 10.3.12 Handling Events

The function notifying the code lock about a button event is implemented using  $gen\_statement:cast/2$ :

```
button(Button) ->
    gen_statem:cast(?NAME, {button,Button}).
```
The first argument is the name of the gen statem and must agree with the name used to start it. So, we use the same macro ?NAME as when starting.  $\{$  button, Button $\}$  is the event content.

The event is sent to the gen\_statem. When the event is received, the gen\_statem calls StateName(cast, Event, Data), which is expected to return a tuple {next\_state, NewStateName, NewData}, or

{next\_state, NewStateName, NewData, Actions}. StateName is the name of the current state and NewStateName is the name of the next state to go to. NewData is a new value for the server data of the gen\_statem, and Actions is a list of actions to be performed by the gen\_statem engine.

```
locked(
  cast, {button,Button},
   #{code := Code, length := Length, buttons := Buttons} = Data) ->
     NewButtons =
         if
             length(Buttons) < Length ->
                 Buttons;
             true ->
                  tl(Buttons)
         end ++ [Button],
     if
         NewButtons =:= Code -> % Correct
      do_unlock(),
            {next state, open, Data#{buttons := []},
               [{state_timeout,10000,lock}]}; % Time in milliseconds
  true -> % Incomplete | Incorrect
             {next_state, locked, Data#{buttons := NewButtons}}
     end.
```
In state locked, when a button is pressed, it is collected with the last pressed buttons up to the length of the correct code, and compared with the correct code. Depending on the result, the door is either unlocked and the gen\_statem goes to state open, or the door remains in state locked.

When changing to state open, the collected buttons are reset, the lock unlocked, and a state timer for 10 s is started.

```
open(cast, {button,_}, Data) ->
     {next_state, open, Data}.
```
In state open, a button event is ignored by staying in the same state. This can also be done by returning  $\{k\in\mathbb{R}^d\}$  or in this case since Data unchanged even by returning keep state and data.

#### 10.3.13 State Time-Outs

When a correct code has been given, the door is unlocked and the following tuple is returned from  $l$ ocked/2:

```
{next state, open, Data#{buttons := [1],
 [{state_timeout,10000,lock}]}; % Time in milliseconds
```
10,000 is a time-out value in milliseconds. After this time (10 seconds), a time-out occurs. Then, StateName (state timeout, lock, Data) is called. The time-out occurs when the door has been in state open for 10 seconds. After that the door is locked again:

```
open(state_timeout, lock, Data) ->
    do loc\overline{k}(),
     {next_state, locked, Data};
```
The timer for a state time-out is automatically cancelled when the state machine does a **state change**.

You can restart, cancel or update a state time-out. See section *Time-Outs* for details.

#### 10.3.14 All State Events

Sometimes events can arrive in any state of the gen\_statem. It is convenient to handle these in a common state handler function that all state functions call for events not specific to the state.

Consider a code\_length/0 function that returns the length of the correct code. We dispatch all events that are not state-specific to the common function handle\_common/3:

```
...
-export([button/1,code length/0]).
...
code length() \rightarrowgen statem: call(?NAME, code length).
...
locked(...) -> ... ;
locked(EventType, EventContent, Data) ->
    handle common(EventType, EventContent, Data).
...
open(...) -> ... ;
open(EventType, EventContent, Data) ->
    handle common(EventType, EventContent, Data).
handle common({call,From}, code length, #{code := Code} = Data) ->
     {keep_state, Data,
      [{reply,From,length(Code)}]}.
```
Another way to do it is through a convenience macro ?HANDLE\_COMMON/0:

```
...
-export([button/1,code_length/0]).
...
code length() \rightarrow gen_statem:call(?NAME, code_length).
-define(HANDLE_COMMON,
    ?FUNCTION \overline{N}AME(T, C, D) -> handle common(T, C, D)).
%%
handle common({call,From}, code length, #{code := Code} = Data) ->
     {keep_state, Data,
      [{reply,From,length(Code)}]}.
...
locked(...) -> ... ;
?HANDLE_COMMON.
...
open(...) -> ...;
?HANDLE_COMMON.
```
This example uses  $gen\_statement:call/2$ , which waits for a reply from the server. The reply is sent with a  $\{reply, From, Reply\}$  tuple in an action list in the  $\{keep\_state, \ldots\}$  tuple that retains the current state. This return form is convenient when you want to stay in the current state but do not know or care about what it is.

If the common **state callback** needs to know the current state a function handle\_common/4 can be used instead:

```
-define(HANDLE_COMMON,
     ?FUNCTION \overline{\mathsf{N}}AME(T, C, D) -> handle common(T, C, ?FUNCTION NAME, D)).
```
# 10.3.15 One State Callback

If *callback mode* handle\_event\_function is used, all events are handled in Module:handle\_event/4 and we can (but do not have to) use an event-centered approach where we first branch depending on event and then depending on state:

```
...
-export([handle event/4]).
...
callback_mode() ->
    handle event function.
handle_event(cast, {button,Button}, State, #{code := Code} = Data) ->
     case State of
  locked ->
              #{length := Length, buttons := Buttons} = Data,
              NewButions =if a structure of the structure of the structure of the structure of the structure of the structure of the str
                        length(Buttons) < Length ->
                             Buttons;
                        true ->
                             tl(Buttons)
                   end ++ [Button],
               if
                   NewButtons =:= Code -> % Correct
                        do_unlock(),
                        {next_state, open, Data#{buttons := []},
                         [{state_timeout,10000,lock}]}; % Time in milliseconds
                   true -> % Incomplete | Incorrect
                        {keep_state, Data#{buttons := NewButtons}}
               end;
  open ->
               keep_state_and_data
     end;
handle event(state timeout, lock, open, Data) ->
     do_lock(),
     {next_state, locked, Data};
handle_event(
   {call,From}, code_length, _State, #{code := Code} = Data) ->
     {keep_state, Data,
      [{reply,From,length(Code)}]}.
...
```
# 10.3.16 Stopping

#### In a Supervision Tree

If the gen\_statem is part of a supervision tree, no stop function is needed. The gen\_statem is automatically terminated by its supervisor. Exactly how this is done is defined by a *shutdown strategy* set in the supervisor.

If it is necessary to clean up before termination, the shutdown strategy must be a time-out value and the gen\_statem must in function  $init/1$  set itself to trap exit signals by calling process  $flag(trapexit, true)$ :

```
init(Args) ->
     process_flag(trap_exit, true),
     do_lock(),
 ...
```
When ordered to shut down, the gen\_statem then calls callback function terminate(shutdown, State, Data).

In this example, function terminate/3 locks the door if it is open, so we do not accidentally leave the door open when the supervision tree terminates:

```
terminate( Reason, State, Data) ->
    State =/- locked andalso do lock(),
     ok.
```
#### Standalone gen\_statem

If the gen statem is not part of a supervision tree, it can be stopped using gen statem: stop, preferably through an API function:

```
...
-export([start_link/1,stop/0]).
...
stop() ->
    gen statem: stop(?NAME).
```
This makes the gen\_statem call callback function terminate/3 just like for a supervised server and waits for the process to terminate.

#### 10.3.17 Event Time-Outs

A time-out feature inherited from gen\_statem's predecessor gen\_fsm, is an event time-out, that is, if an event arrives the timer is cancelled. You get either an event or a time-out, but not both.

It is ordered by the *transition action* {timeout,Time,EventContent}, or just an integer Time, even without the enclosing actions list (the latter is a form inherited from gen\_fsm.

This type of time-out is useful for example to act on inactivity. Let us restart the code sequence if no button is pressed for say 30 seconds:

```
...
locked(timeout, , Data) ->
    {next_state, locked, Data#{buttons := []}};
locked(
   cast, {button,Button},
 #{code := Code, length := Length, buttons := Buttons} = Data) ->
...
 true -> % Incomplete | Incorrect
             {next_state, locked, Data#{buttons := NewButtons},
              30000} % Time in milliseconds
...
```
Whenever we receive a button event we start an event time-out of 30 seconds, and if we get an **event type** of timeout we reset the remaining code sequence.

An event time-out is cancelled by any other event so you either get some other event or the time-out event. It is therefore not possible nor needed to cancel, restart or update an event time-out. Whatever event you act on has already cancelled the event time-out, so there is never a running event time-out while the **state callback** executes.

Note that an event time-out does not work well when you have for example a status call as in section *All State Events*, or handle unknown events, since all kinds of events will cancel the event time-out.

# 10.3.18 Generic Time-Outs

The previous example of state time-outs only work if the state machine stays in the same state during the time-out time. And event time-outs only work if no disturbing unrelated events occur.

You may want to start a timer in one state and respond to the time-out in another, maybe cancel the time-out without changing states, or perhaps run multiple time-outs in parallel. All this can be accomplished with *generic time-outs*.

They may look a little bit like *event time-outs* but contain a name to allow for any number of them simultaneously and they are not automatically cancelled.

Here is how to accomplish the state time-out in the previous example by instead using a generic time-out named for example open:

```
...
locked(
  cast, {button,Button},
   #{code := Code, length := Length, buttons := Buttons} = Data) ->
...
     if
         NewButtons =:= Code -> % Correct
      do_unlock(),
             {next_state, open, Data#{buttons := []},
              [{{timeout,open},10000,lock}]}; % Time in milliseconds
...
open({timeout,open}, lock, Data) ->
     do_lock(),
     {next_state,locked,Data};
open(cast, {button,_}, Data) ->
    {keep state,Data};
...
```
Specific generic time-outs can just as *state time-outs* be restarted or cancelled by setting it to a new time or infinity.

In this particular case we do not need to cancel the time-out since the time-out event is the only possible reason to do a **state change** from open to locked.

Instead of bothering with when to cancel a time-out, a late time-out event can be handled by ignoring it if it arrives in a state where it is known to be late.

You can restart, cancel or update a generic time-out. See section *Time-Outs* for details.

#### 10.3.19 Erlang Timers

The most versatile way to handle time-outs is to use Erlang Timers; see  $erlang:start_timer/3$ , 4. Most timeout tasks can be performed with the time-out features in gen\_statem, but an example of one that cannot is if you should need the return value from  $erlang:cancel\_timer(Tref)$ , that is; the remaining time of the timer.

Here is how to accomplish the state time-out in the previous example by instead using an Erlang Timer:

```
...
locked(
   cast, {button,Button},
  #{code := Code, length := Length, buttons := Buttons} = Data) ->
...
     if
         NewButtons =:= Code -> % Correct
      do_unlock(),
     Tref = erlang:start_timer(
                      10000, self(), lock), % Time in milliseconds
             {next_state, open, Data#{buttons := [], timer => Tref}};
...
open(info, {timeout,Tref,lock}, #{timer := Tref} = Data) ->
     do_lock(),
     {next_state,locked,maps:remove(timer, Data)};
open(cast, {button,_}, Data) ->
    {keep_state,Data};
...
```
Removing the timer key from the map when we do a **state change** to locked is not strictly necessary since we can only get into state open with an updated timer map value. But it can be nice to not have outdated values in the state Data!

If you need to cancel a timer because of some other event, you can use  $erlang:cancel \ timer(Tref)$ . Note that no time-out message will arrive after this (because the timer has been explicitly canceled), unless you have already postponed one earlier (see the next section), so ensure that you do not accidentally postpone such messages. Also note that a time-out message may arrive during a \*\*state callback\*\* that is cancelling the timer, so you may have to read out such a message from the process mailbox, depending on the return value from  $erl$  and  $c$  and  $t$  imer(Tref).

Another way to handle a late time-out can be to not cancel it, but to ignore it if it arrives in a state where it is known to be late.

## 10.3.20 Postponing Events

If you want to ignore a particular event in the current state and handle it in a future state, you can postpone the event. A postponed event is retried after a **state change**, that is, OldState  $=$  /= NewState.

Postponing is ordered by the *transition action* postpone.

In this example, instead of ignoring button events while in the open state, we can postpone them and they are queued and later handled in the locked state:

```
...
open(cast, {button,_}, Data) ->
     {keep_state,Data,[postpone]};
...
```
Since a postponed event is only retried after a **state change**, you have to think about where to keep a state data item. You can keep it in the server Data or in the State itself, for example by having two more or less identical states to keep a boolean value, or by using a complex state (see section *Complex State*) with *callback mode* handle event function. If a change in the value changes the set of events that is handled, then the value should be kept in the State. Otherwise no postponed events will be retried since only the server Data changes.

This is not important if you do not postpone events. But if you later decide to start postponing some events, then the design flaw of not having separate states when they should be, might become a hard to find bug.

#### Fuzzy State Diagrams

It is not uncommon that a state diagram does not specify how to handle events that are not illustrated in a particular state in the diagram. Hopefully this is described in an associated text or from the context.

Possible actions: ignore as in drop the event (maybe log it) or deal with the event in some other state as in postpone it.

#### Selective Receive

Erlang's selective receive statement is often used to describe simple state machine examples in straightforward Erlang code. The following is a possible implementation of the first example:

```
-module(code_lock).
-define(NAME, code lock 1).-export([start_link/1,button/1]).
start_link(Code) ->
     spawn(
      fun() ->
        true = register(?NAME, self()),
        do_lock(),
        locked(Code, length(Code), [])
       end).
button(Button) ->
    ?NAME ! {button, Button}.
locked(Code, Length, Buttons) ->
     receive
         {button,Button} ->
             NewButtons =
                 if
                      length(Buttons) < Length ->
                          Buttons;
                      true ->
                          tl(Buttons)
                  end ++ [Button],
             if
                 NewButtons =:= Code -> % Correct
                      do_unlock(),
       open(Code, Length);
                 true -> % Incomplete | Incorrect
                      locked(Code, Length, NewButtons)
             end
     end.
```

```
open(Code, Length) ->
     receive
     after 10000 -> % Time in milliseconds
      do_lock(),
      locked(Code, Length, [])
     end.
do_lock() ->
     io:format("Locked~n", []).
do_unlock() ->
     io:format("Open~n", []).
```
The selective receive in this case causes open to implicitly postpone any events to the locked state.

A selective receive cannot be used from a gen\_statem behaviour (or from any gen\_\* behaviour), as the receive statement is within the gen\_\* engine itself. It must be there because all sys compatible behaviours must respond to system messages and therefore do that in their engine receive loop, passing non-system messages to the **callback module**.

The *transition action* postpone is designed to model selective receives. A selective receive implicitly postpones any not received events, but the postpone **transition action** explicitly postpones one received event.

Both mechanisms have the same theoretical time and memory complexity, while the selective receive language construct has smaller constant factors.

# 10.3.21 State Enter Actions

Say you have a state machine specification that uses state enter actions. Allthough you can code this using inserted events (described in the next section), especially if just one or a few states has got state enter actions, this is a perfect use case for the built in *state enter calls*.

You return a list containing state\_enter from your callback\_mode/0 function and the gen\_statem engine will call your **state callback** once with an event (enter, OldState, ...) whenever it does a **state change**. Then you just need to handle these event-like calls in all states.

```
...
init(Code) ->
     process_flag(trap_exit, true),
    Data = \#{code => Code, length = length(Code)},
     {ok, locked, Data}.
callback_mode() ->
    [state_functions, state_enter].
locked(enter, _OldState, Data) ->
     do_lock(),
     {keep_state,Data#{buttons => []}};
locked(
   cast, {button,Button},
  #{code := Code, length := Length, buttons := Buttons} = Data) ->
...
    if
         NewButtons =:= Code -> % Correct
             {next_state, open, Data};
...
open(enter, _OldState, _Data) ->
     do_unlock(),
     {keep_state_and_data,
     [{state timeout,10000,lock}]}; % Time in milliseconds
open(state_timeout, lock, Data) ->
     {next_state, locked, Data};
...
```
You can repeat the state enter code by returning one of {repeat\_state, ...}, {repeat\_state\_and\_data,\_} or repeat\_state\_and\_data that otherwise behaves exactly like their keep\_state siblings. See the type  $state\_callback\_result()$  in the reference manual.

# 10.3.22 Inserted Events

It can sometimes be beneficial to be able to generate events to your own state machine. This can be done with the *transition action* {next\_event, EventType, EventContent}.

You can generate events of any existing *type*, but the internal type can only be generated through action next\_event. Hence, it cannot come from an external source, so you can be certain that an internal event is an event from your state machine to itself.

One example for this is to pre-process incoming data, for example decrypting chunks or collecting characters up to a line break.

Purists may argue that this should be modelled with a separate state machine that sends pre-processed events to the main state machine, but to decrease overhead the small pre-processing state machine can be implemented in the common state event handling of the main state machine using a few state data variables that then sends the pre-processed events as internal events to the main state machine. Using internal events also can make it easier to synchronize the state machines.

A variant of this is to use a *complex state* with *one state callback*. The state is then modeled with for example a tuple {MainFSMState,SubFSMState}.

To illustrate this we make up an example where the buttons instead generate down and up (press and release) events, and the lock responds to an up event only after the corresponding down event.

```
...
-export([down/1, up/1]).
...
down(Button) ->
    gen statem: cast(?NAME, {down,Button}).
up(Button) ->
    gen statem: cast(?NAME, {up, Button}).
...
locked(enter, _OldState, Data) ->
 do_lock(),
    {keep state,Data#{buttons => []}};
locked(
  internal, {button, Button},
  #{code := Code, length := Length, buttons := Buttons} = Data) ->
...
handle_common(cast, {down,Button}, Data) ->
    {keep state, Data#{button}} => Button}};
handle_common(cast, {up,Button}, Data) ->
     case Data of
         #{button := Button} ->
             {keep_state,maps:remove(button, Data),
             [{next event,internal,{button,Button}}]};
         #{} ->
             keep_state_and_data
     end;
...
open(internal, {button,_}, Data) ->
```
If you start this program with code\_lock:start([17]) you can unlock with code\_lock:down(17), code\_lock:up(17).

#### 10.3.23 Example Revisited

{keep\_state,Data,[postpone]};

...

This section includes the example after most of the mentioned modifications and some more using **state enter calls**, which deserves a new state diagram:

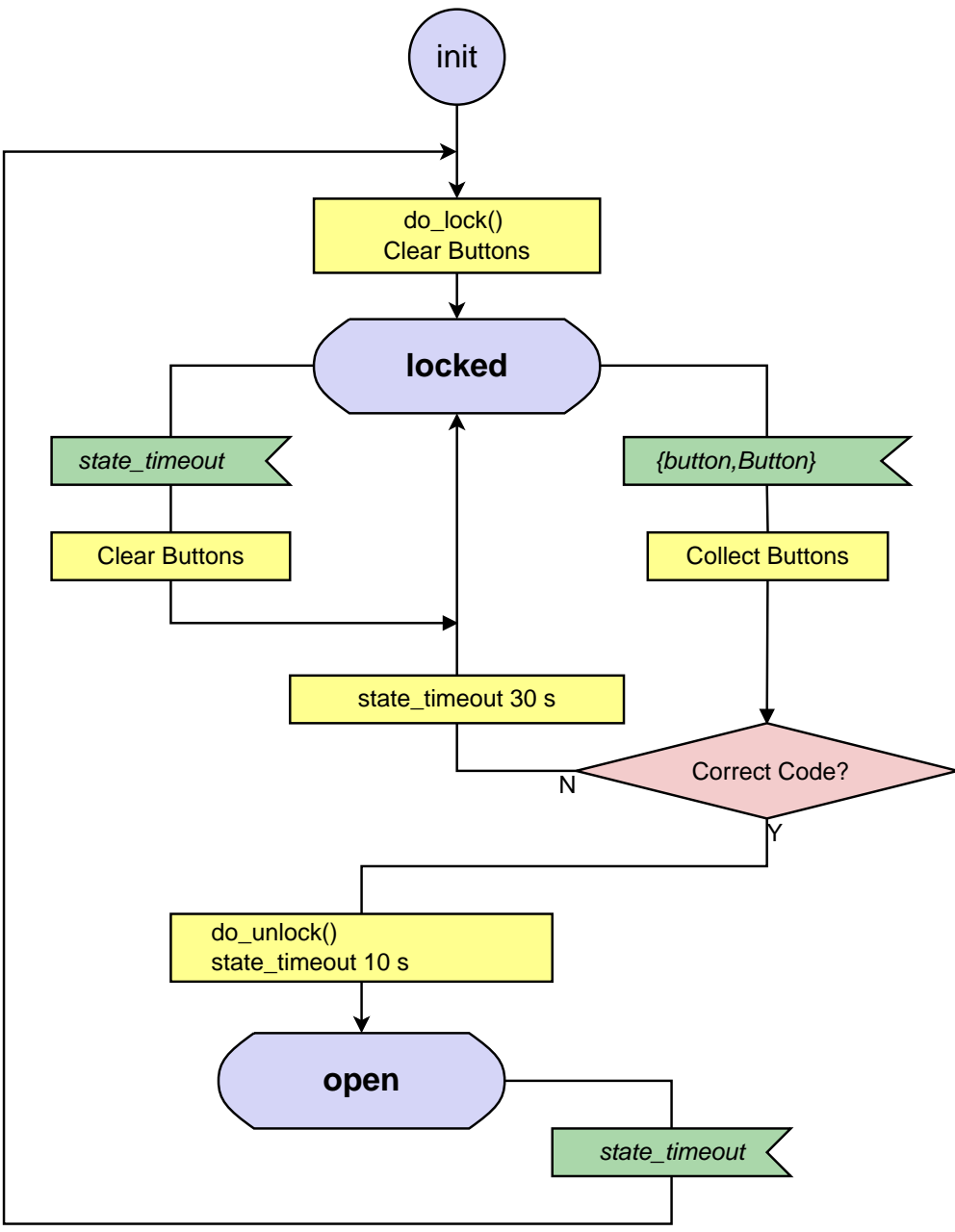

Figure 3.2: Code Lock State Diagram Revisited

Notice that this state diagram does not specify how to handle a button event in the state open. So, you need to read in some side notes, that is, here: that unspecified events shall be postponed (handled in some later state). Also, the state diagram does not show that the code\_length/0 call must be handled in every state.

#### Callback Mode: state\_functions

Using state functions:

```
-module(code_lock).
-behaviour(gen_statem).
-define(NAME, code_lock_2).
-export([start link/1,stop/0]).
-export([down/1,up/1,code length/0]).
-export([init/1,callback_mode/0,terminate/3]).
-export([locked/3,open/3]).
start_link(Code) ->
    gen statem: start link({local,?NAME}, ?MODULE, Code, []).
stop() ->
    gen statem: stop(?NAME).
down(Button) ->
    gen statem: cast(?NAME, {down, Button}).
up(Button) ->
    gen statem: cast(?NAME, {up, Button}).
code_length() ->
     gen_statem:call(?NAME, code_length).
init(Code) ->
 process_flag(trap_exit, true),
 Data = #{code => Code, length => length(Code), buttons => []},
     {ok, locked, Data}.
callback_mode() ->
     [state_functions,state_enter].
-define(HANDLE_COMMON,
    ?FUNCTION_NAME(T, C, D) -> handle_common(T, C, D)).
\frac{1}{2}handle_common(cast, {down,Button}, Data) ->
     {keep_state, Data#{button => Button}};
handle_common(cast, {up,Button}, Data) ->
     case Data of
         #{button := Button} ->
             {keep_state, maps:remove(button, Data),
             [{next event,internal,{button,Button}}]};
         #{} ->
             keep_state_and_data
     end;
handle_common({call,From}, code_length, #{code := Code}) ->
     {keep_state_and_data,
      [{reply,From,length(Code)}]}.
```

```
locked(enter, _OldState, Data) ->
     do_lock(),
     {keep_state, Data#{buttons := []}};
locked(state_timeout, button, Data) ->
    {keep state, Data#{buttons := []}};
locked(
  internal, {button, Button},
   #{code := Code, length := Length, buttons := Buttons} = Data) ->
     NewButtons =
         if
             length(Buttons) < Length ->
                 Buttons;
             true ->
                 tl(Buttons)
         end ++ [Button],
     if
         NewButtons =:= Code -> % Correct
             {next_state, open, Data};
 true -> % Incomplete | Incorrect
             {keep_state, Data#{buttons := NewButtons},
             [{state timeout,30000,button}]} % Time in milliseconds
     end;
?HANDLE_COMMON.
open(enter, 0ldState, Data) ->
     do_unlock(),
     {keep_state_and_data,
     [{state timeout,10000,lock}]}; % Time in milliseconds
open(state_timeout, lock, Data) ->
     {next_state, locked, Data};
open(internal, {button,_}, _) ->
    {keep state and data, [postbone];
?HANDLE_COMMON.
do_lock() ->
    io:format("Locked~n", []).
do_unlock() ->
    io:format("Open~n", []).
terminate(_Reason, State, _Data) ->
     State =/= locked andalso do_lock(),
     ok.
```
#### Callback Mode: handle\_event\_function

This section describes what to change in the example to use one handle\_event/4 function. The previously used approach to first branch depending on event does not work that well here because of the **state enter calls**, so this example first branches depending on state:

```
-export([handle_event/4]).
callback_mode() ->
     [handle_event_function,state_enter].
```

```
%%
%% State: locked
handle_event(enter, _OldState, locked, Data) ->
     do_lock(),
    {keep state, Data#{buttons := [ ]}};
handle event(state timeout, button, locked, Data) ->
    {keep state, Data#{buttons := [ ] \};
handle_event(
   internal, {button,Button}, locked,
   #{code := Code, length := Length, buttons := Buttons} = Data) ->
     NewButtons =
         if
             length(Buttons) < Length ->
                 Buttons;
             true ->
                 tl(Buttons)
         end ++ [Button],
     if
         NewButtons =:= Code -> % Correct
             {next_state, open, Data};
  true -> % Incomplete | Incorrect
             {keep_state, Data#{buttons := NewButtons},
             [{state timeout,30000,button}]} % Time in milliseconds
     end;
%%
%% State: open
handle event(enter, 0ldState, open, Data) ->
     do_unlock(),
     {keep_state_and_data,
      [{state_timeout,10000,lock}]}; % Time in milliseconds
handle event(state timeout, lock, open, Data) ->
     {next_state, locked, Data};
handle_event(internal, {button,_}, open, _) ->
    {keep state and data, [postpone]};
%% Common events
handle_event(cast, {down,Button}, _State, Data) ->
    {keep state, Data#{button => Button}};
handle_event(cast, {up,Button}, _State, Data) ->
     case Data of
         #{button := Button} ->
             {keep_state, maps:remove(button, Data),
             [{next event,internal,{button,Button}},
               {state_timeout,30000,button}]}; % Time in milliseconds
         #{} ->
             keep_state_and_data
     end;
handle event({call,From}, code length, State, #{length := Length}) ->
     {keep_state_and_data,
     [{reply, From, Length}]}.
```
Notice that postponing buttons from the open state to the locked state feels like a strange thing to do for a code lock, but it at least illustrates event postponing.

#### 10.3.24 Filter the State

The example servers so far in this chapter print the full internal state in the error log, for example, when killed by an exit signal or because of an internal error. This state contains both the code lock code and which digits that remain to unlock.

This state data can be regarded as sensitive, and maybe not what you want in the error log because of some unpredictable event.

Another reason to filter the state can be that the state is too large to print, as it fills the error log with uninteresting details.

To avoid this, you can format the internal state that gets in the error log and gets returned from  $sys: get\_status/1,2$  by implementing function Module: format  $\:status/2$ , for example like this:

```
...
-export([init/1,terminate/3,format status/2]).
...
format status(Opt, [ PDict, State,Data]) ->
    StateData =
 {State,
  maps:filter(
 fun (code, _) -> false;
 (_, _) -> true
     end,
     Data)},
    case Opt of
 terminate ->
    StateData:
 normal ->
      [{data,[{"State",StateData}]}]
     end.
```
It is not mandatory to implement a  $Module:format\_status/2$  function. If you do not, a default implementation is used that does the same as this example function without filtering the Data term, that is, StateData = {State,Data}, in this example containing sensitive information.

## 10.3.25 Complex State

The **callback mode** handle\_event\_function enables using a non-atom state as described in section *Callback Modes*, for example, a complex state term like a tuple.

One reason to use this is when you have a state item that when changed should cancel the *state time-out*, or one that affects the event handling in combination with postponing events. We will go for the latter and complicate the previous example by introducing a configurable lock button (this is the state item in question), which in the open state immediately locks the door, and an API function set\_lock\_button/1 to set the lock button.

Suppose now that we call set\_lock\_button while the door is open, and we have already postponed a button event that was the new lock button:

```
1> code_lock:start_link([a,b,c], x).
{ok,<0.666.0>}
2> code_lock:button(a).
ok
3> code_lock:button(b).
ok
4> code_lock:button(c).
ok
Open
5> code_lock:button(y).
ok
6> code_lock:set_lock_button(y).
x
% What should happen here? Immediate lock or nothing?
```
We could say that the button was pressed too early so it is not to be recognized as the lock button. Or we can make the lock button part of the state so when we then change the lock button in the locked state, the change becomes a **state change** and all postponed events are retried, therefore the lock is immediately locked!

We define the state as {StateName,LockButton}, where StateName is as before and LockButton is the current lock button:

```
-module(code_lock).
-behaviour(gen_statem).
-define(NAME, code lock 3).
-export([start_link/2,stop/0]).
-export([button/1,set_lock_button/1]).
-export([init/1,callback_mode/0,terminate/3]).
-export([handle_event/4]).
start link(Code, LockButton) ->
    gen_statem:start_link(
        {local,?NAME}, ?MODULE, {Code,LockButton}, []).
stop() ->
    gen_statem:stop(?NAME).
button(Button) ->
    gen_statem:cast(?NAME, {button,Button}).
set_lock_button(LockButton) ->
   -<br>gen statem:call(?NAME, {set lock button,LockButton}).
init({Code,LockButton}) ->
 process_flag(trap_exit, true),
 Data = #{code => Code, length => length(Code), buttons => []},
     {ok, {locked,LockButton}, Data}.
callback_mode() ->
     [handle_event_function,state_enter].
%% State: locked
handle_event(enter, _OldState, {locked,_}, Data) ->
     do_lock(),
    {keep state, Data#{buttons := []}};handle_event(state_timeout, button, {locked,_}, Data) ->
    {keep_state, Data#{buttons := []}};
handle_event(
  cast, {button,Button}, {locked,LockButton},
  #{code := Code, length := Length, buttons := Buttons} = Data) ->
    NewButtons =
        if
             length(Buttons) < Length ->
                 Buttons;
             true ->
                 tl(Buttons)
         end ++ [Button],
     if
         NewButtons =:= Code -> % Correct
             {next_state, {open,LockButton}, Data};
 true -> % Incomplete | Incorrect
             {keep_state, Data#{buttons := NewButtons},
              [{state_timeout,30000,button}]} % Time in milliseconds
    end;
```

```
% > 2%% State: open
handle_event(enter, _OldState, {open,_}, _Data) ->
     do_unlock(),
     {keep_state_and_data,
     [{state timeout,10000,lock}]}; % Time in milliseconds
handle_event(state_timeout, lock, {open,LockButton}, Data) ->
     {next_state, {locked,LockButton}, Data};
handle_event(cast, {button,LockButton}, {open,LockButton}, Data) ->
     {next_state, {locked,LockButton}, Data};
handle_event(cast, {button,_}, {open,_}, _Data) ->
     {keep_state_and_data,[postpone]};
%%
%% Common events
handle_event(<br>{call,From},
                {call,From}, {set_lock_button,NewLockButton},
   {StateName,OldLockButton}, Data) ->
     {next_state, {StateName,NewLockButton}, Data,
      [{reply,From,OldLockButton}]}.
do_lock() ->
     io:format("Locked~n", []).
do_unlock() ->
     io:format("Open~n", []).
terminate( Reason, State, Data) ->
    State =/= locked andalso do lock(),
     ok.
```
#### 10.3.26 Hibernation

If you have many servers in one node and they have some state(s) in their lifetime in which the servers can be expected to idle for a while, and the amount of heap memory all these servers need is a problem, then the memory footprint of a server can be mimimized by hibernating it through  $proc\_lib:hibernate/3$ .

#### **Note:**

It is rather costly to hibernate a process; see  $erlang:hibernate/3$ . It is not something you want to do after every event.

We can in this example hibernate in the  $\{\text{open},\_\}$  state, because what normally occurs in that state is that the state time-out after a while triggers a transition to  $\{locked, \}$ :

```
...
%%
%% State: open
handle event(enter, 0ldState, {open, }, Data) ->
     do_unlock(),
     {keep_state_and_data,
     [{state timeout,10000,lock}, % Time in milliseconds
      hibernate]};
...
```
The atom hibernate in the action list on the last line when entering the  $\{\text{open}, \_\}$  state is the only change. If any event arrives in the  $\{open, \_\}$ , state, we do not bother to rehibernate, so the server stays awake after any event.

To change that we would need to insert action hibernate in more places. For example, the state-independent set\_lock\_button operation would have to use hibernate but only in the {open,\_} state, which would clutter the code.

Another not uncommon scenario is to use the *event time-out* to trigger hibernation after a certain time of inactivity. There is also a server start option  $\{hibernate$  after, Timeout  $\}$  for start/3,4, start link/3,4 or enter\_loop/4,5,6 that may be used to automatically hibernate the server.

This particular server probably does not use heap memory worth hibernating for. To gain anything from hibernation, your server would have to produce non-insignificant garbage during callback execution, for which this example server can serve as a bad example.

# 10.4 gen event Behaviour

This section is to be read with the gen\_event (3) manual page in STDLIB, where all interface functions and callback functions are described in detail.

## 10.4.1 Event Handling Principles

In OTP, an **event manager** is a named object to which events can be sent. An **event** can be, for example, an error, an alarm, or some information that is to be logged.

In the event manager, zero, one, or many **event handlers** are installed. When the event manager is notified about an event, the event is processed by all the installed event handlers. For example, an event manager for handling errors can by default have a handler installed, which writes error messages to the terminal. If the error messages during a certain period is to be saved to a file as well, the user adds another event handler that does this. When logging to the file is no longer necessary, this event handler is deleted.

An event manager is implemented as a process and each event handler is implemented as a callback module.

The event manager essentially maintains a list of {Module, State} pairs, where each Module is an event handler, and State is the internal state of that event handler.

## 10.4.2 Example

The callback module for the event handler writing error messages to the terminal can look as follows:

```
-module(terminal logger).
-behaviour(gen_event).
-export([init/1, handle event/2, terminate/2]).
init(_Args) ->
     {ok, []}.
handle event(ErrorMsg, State) ->
     io:format("***Error*** ~p~n", [ErrorMsg]),
     {ok, State}.
terminate( Args, State) ->
    ok.
```
The callback module for the event handler writing error messages to a file can look as follows:

```
-module(file logger).
-behaviour(gen event).
-export([init/1, handle event/2, terminate/2]).
init(File) ->
     {ok, Fd} = file:open(File, read),
     {ok, Fd}.
handle_event(ErrorMsg, Fd) ->
     io:format(Fd, "***Error*** ~p~n", [ErrorMsg]),
     {ok, Fd}.
terminate(_Args, Fd) ->
     file:close(Fd).
```
The code is explained in the next sections.

### 10.4.3 Starting an Event Manager

To start an event manager for handling errors, as described in the previous example, call the following function:

gen\_event:start\_link({local, error\_man})

This function spawns and links to a new process, an event manager.

The argument, {local, error\_man} specifies the name. The event manager is then locally registered as error\_man.

If the name is omitted, the event manager is not registered. Instead its pid must be used. The name can also be given as  $\{global, Name\}$ , in which case the event manager is registered using  $global:register_name/2$ .

gen\_event:start\_link must be used if the event manager is part of a supervision tree, that is, started by a supervisor. There is another function, gen\_event: start, to start a standalone event manager, that is, an event manager that is not part of a supervision tree.

#### 10.4.4 Adding an Event Handler

The following example shows how to start an event manager and add an event handler to it by using the shell:

```
1> gen event:start({local, error man}).
{ok,<0.31.0>}
2> gen event:add handler(error man, terminal logger, []).
ok
```
This function sends a message to the event manager registered as error\_man, telling it to add the event handler terminal\_logger. The event manager calls the callback function terminal\_logger:init([]), where the argument  $[ ]$  is the third argument to add\_handler. init is expected to return  $\{ ok, State\}$ , where State is the internal state of the event handler.

```
init(_Args) ->
     {ok, []}.
```
Here, init does not need any input data and ignores its argument. For terminal logger, the internal state is not used. For file\_logger, the internal state is used to save the open file descriptor.

```
init(File) ->
    \{ok, Fd\} = file:open(File, read),
     {ok, Fd}.
```
#### 10.4.5 Notifying about Events

```
3> gen_event:notify(error_man, no_reply).
***Error*** no_reply
ok
```
error\_man is the name of the event manager and no\_reply is the event.

The event is made into a message and sent to the event manager. When the event is received, the event manager calls handle\_event(Event, State) for each installed event handler, in the same order as they were added. The function is expected to return a tuple  $\{\alpha k, \beta t \in \mathbb{R} \}$ , where  $\beta t \in \mathbb{R}$  is a new value for the state of the event handler.

In terminal logger:

```
handle event(ErrorMsg, State) ->
    io:format("***Error*** ~p~n", [ErrorMsg]),
     {ok, State}.
```
In file\_logger:

```
handle event(ErrorMsg, Fd) ->
     io:format(Fd, "***Error*** ~p~n", [ErrorMsg]),
     {ok, Fd}.
```
#### 10.4.6 Deleting an Event Handler

```
4> gen_event:delete_handler(error_man, terminal_logger, []).
ok
```
This function sends a message to the event manager registered as error\_man, telling it to delete the event handler terminal\_logger. The event manager calls the callback function terminal\_logger:terminate([], State), where the argument [] is the third argument to delete\_handler. terminate is to be the opposite of init and do any necessary cleaning up. Its return value is ignored.

For terminal\_logger, no cleaning up is necessary:

```
terminate( Args, State) ->
    ok.
```
For file\_logger, the file descriptor opened in init must be closed:

```
terminate(_Args, Fd) ->
    file:close(Fd).
```
#### 10.4.7 Stopping

When an event manager is stopped, it gives each of the installed event handlers the chance to clean up by calling terminate/2, the same way as when deleting a handler.

#### In a Supervision Tree

If the event manager is part of a supervision tree, no stop function is needed. The event manager is automatically terminated by its supervisor. Exactly how this is done is defined by a *shutdown strategy* set in the supervisor.

#### Standalone Event Managers

An event manager can also be stopped by calling:

```
> gen_event:stop(error_man).
ok
```
# 10.4.8 Handling Other Messages

If the gen—event is to be able to receive other messages than events, the callback function handle  $\text{info}(\text{Info},$ StateName, StateData) must be implemented to handle them. Examples of other messages are exit messages, if the gen\_event is linked to other processes (than the supervisor) and trapping exit signals.

```
handle info({'EXIT', Pid, Reason}, State) ->
     ..code to handle exits here..
     {ok, NewState}.
```
The code change method must also be implemented.

```
code_change(OldVsn, State, Extra) ->
     ..code to convert state (and more) during code change
     {ok, NewState}
```
# 10.5 Supervisor Behaviour

This section should be read with the *supervisor(3)* manual page in STDLIB, where all details about the supervisor behaviour is given.

#### 10.5.1 Supervision Principles

A supervisor is responsible for starting, stopping, and monitoring its child processes. The basic idea of a supervisor is that it is to keep its child processes alive by restarting them when necessary.

Which child processes to start and monitor is specified by a list of *child specifications*. The child processes are started in the order specified by this list, and terminated in the reversed order.

## 10.5.2 Example

The callback module for a supervisor starting the server from *gen\_server Behaviour* can look as follows:

```
-module(ch_sup).
-behaviour(supervisor).
-export([start link/0]).
-export([init/\overline{1}]).start link() ->
    supervisor: start link(ch sup, []).
init(_Args) ->
    SupFlags = #{strategy \Rightarrow one_for-one, intensity \Rightarrow 1, period \Rightarrow 5},ChildSpecs = [#id => ch3,start => \{ch3, start link, []\}, restart => permanent,
                       shutdown \Rightarrow brutal kill,
                       type \Rightarrow workermodules \implies [cg3]\},
     {ok, {SupFlags, ChildSpecs}}.
```
The SupFlags variable in the return value from init/1 represents the *supervisor flags*.

The ChildSpecs variable in the return value from init/1 is a list of *child specifications*.

## 10.5.3 Supervisor Flags

This is the type definition for the supervisor flags:

```
sup flags() = #{strategy => strategy(), \frac{1}{2} % optional
                    intensity => non_neg_integer(), % optional<br>period => pos integer()} % optional
                   period \Rightarrow pos_inieger()strategy() = one-for all | one_for_one
                    | rest_for_one
                    | simple_one_for_one
```
- strategy specifies the *restart strategy*.
- intensity and period specify the *maximum restart intensity*.

# 10.5.4 Restart Strategy

The restart strategy is specified by the strategy key in the supervisor flags map returned by the callback function init:

SupFlags =  $#$ {strategy => Strategy, ...}

The strategy key is optional in this map. If it is not given, it defaults to one\_for\_one.

#### one for one

If a child process terminates, only that process is restarted.

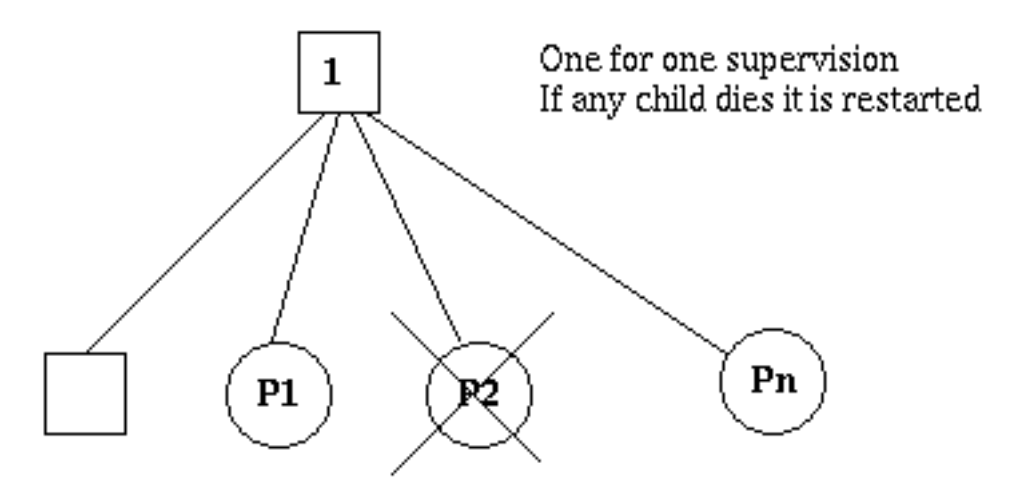

Figure 5.1: One\_For\_One Supervision

#### one for all

If a child process terminates, all other child processes are terminated, and then all child processes, including the terminated one, are restarted.

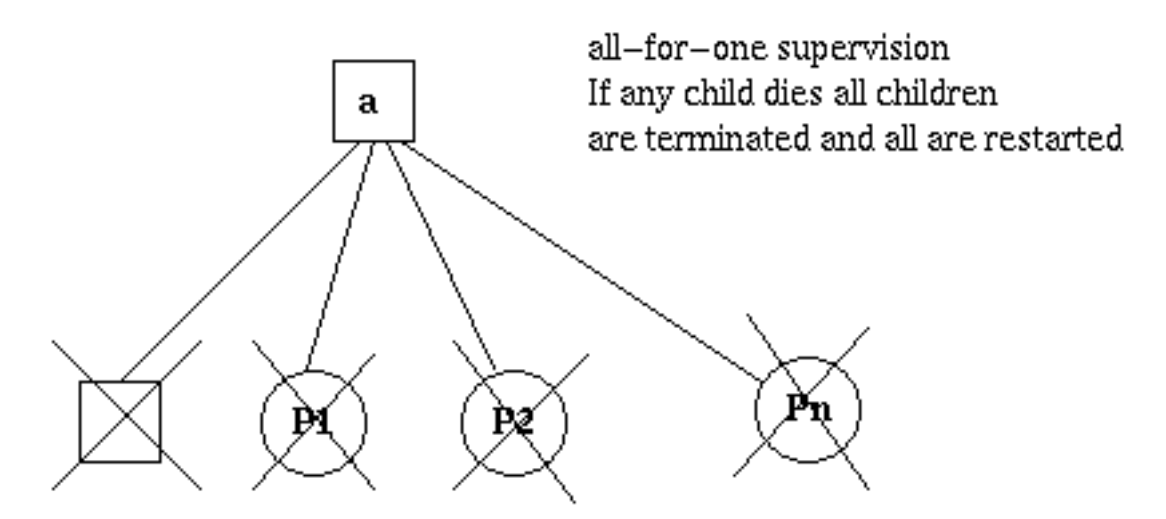

Figure 5.2: One For All Supervision

#### rest for one

If a child process terminates, the rest of the child processes (that is, the child processes after the terminated process in start order) are terminated. Then the terminated child process and the rest of the child processes are restarted.

#### simple one for one

See *simple-one-for-one supervisors*.

# 10.5.5 Maximum Restart Intensity

The supervisors have a built-in mechanism to limit the number of restarts which can occur in a given time interval. This is specified by the two keys intensity and period in the supervisor flags map returned by the callback function init:

SupFlags =  $\#\{$ intensity => MaxR, period => MaxT, ...}

If more than MaxR number of restarts occur in the last MaxT seconds, the supervisor terminates all the child processes and then itself. The termination reason for the supervisor itself in that case will be shutdown.

When the supervisor terminates, then the next higher-level supervisor takes some action. It either restarts the terminated supervisor or terminates itself.

The intention of the restart mechanism is to prevent a situation where a process repeatedly dies for the same reason, only to be restarted again.

The keys intensity and period are optional in the supervisor flags map. If they are not given, they default to 1 and 5, respectively.

#### Tuning the intensity and period

The default values are 1 restart per 5 seconds. This was chosen to be safe for most systems, even with deep supervision hierarchies, but you will probably want to tune the settings for your particular use case.

First, the intensity decides how big bursts of restarts you want to tolerate. For example, you might want to accept a burst of at most 5 or 10 attempts, even within the same second, if it results in a successful restart.

Second, you need to consider the sustained failure rate, if crashes keep happening but not often enough to make the supervisor give up. If you set intensity to 10 and set the period as low as 1, the supervisor will allow child processes

to keep restarting up to 10 times per second, forever, filling your logs with crash reports until someone intervenes manually.

You should therefore set the period to be long enough that you can accept that the supervisor keeps going at that rate. For example, if you have picked an intensity value of 5, then setting the period to 30 seconds will give you at most one restart per 6 seconds for any longer period of time, which means that your logs won't fill up too quickly, and you will have a chance to observe the failures and apply a fix.

These choices depend a lot on your problem domain. If you don't have real time monitoring and ability to fix problems quickly, for example in an embedded system, you might want to accept at most one restart per minute before the supervisor should give up and escalate to the next level to try to clear the error automatically. On the other hand, if it is more important that you keep trying even at a high failure rate, you might want a sustained rate of as much as 1-2 restarts per second.

Avoiding common mistakes:

- Do not forget to consider the burst rate. If you set intensity to 1 and period to 6, it gives the same sustained error rate as 5/30 or 10/60, but will not allow even 2 restart attempts in quick succession. This is probably not what you wanted.
- Do not set the period to a very high value if you want to tolerate bursts. If you set intensity to 5 and period to 3600 (one hour), the supervisor will allow a short burst of 5 restarts, but then gives up if it sees another single restart almost an hour later. You probably want to regard those crashes as separate incidents, so setting the period to 5 or 10 minutes will be more reasonable.
- If your application has multiple levels of supervision, then do not simply set the restart intensities to the same values on all levels. Keep in mind that the total number of restarts (before the top level supervisor gives up and terminates the application) will be the product of the intensity values of all the supervisors above the failing child process.

For example, if the top level allows 10 restarts, and the next level also allows 10, a crashing child below that level will be restarted 100 times, which is probably excessive. Allowing at most 3 restarts for the top level supervisor might be a better choice in this case.

## 10.5.6 Child Specification

The type definition for a child specification is as follows:

```
child_spec() = \#{id => child_id(), % mandatory<br>start => mfargs(), % mandatory
                   start \equiv mfargs(),
                    restart => restart(), % optional
                   shutdown => shutdown(), % optional<br>type => worker(), % optional
                   type => worker(),
                    modules => modules()} % optional
    child_id() = term()mfargs() = {M :: module(), F :: atom(), A :: [term()]} modules() = [module()] | dynamic
    restart() = permanent | transient | temporaryshutdown() = brutal kill | timeout()worker() = worker | supervisor
```
id is used to identify the child specification internally by the supervisor.

The id key is mandatory.

Note that this identifier occasionally has been called "name". As far as possible, the terms "identifier" or "id" are now used but in order to keep backwards compatibility, some occurences of "name" can still be found, for example in error messages.

• start defines the function call used to start the child process. It is a module-function-arguments tuple used as  $apply(M, F, A).$ 

It is to be (or result in) a call to any of the following:

- supervisor:start\_link
- gen\_server:start\_link
- gen\_statem:start\_link
- gen\_event:start\_link
- A function compliant with these functions. For details, see the supervisor(3) manual page.

The start key is mandatory.

- restart defines when a terminated child process is to be restarted.
	- A permanent child process is always restarted.
	- A temporary child process is never restarted (not even when the supervisor restart strategy is rest\_for\_one or one\_for\_all and a sibling death causes the temporary process to be terminated).
	- A transient child process is restarted only if it terminates abnormally, that is, with an exit reason other than normal, shutdown, or  $\{$  shutdown, Term $\}$ .

The restart key is optional. If it is not given, the default value permanent will be used.

- shutdown defines how a child process is to be terminated.
	- brutal  $_k$ ill means that the child process is unconditionally terminated using  $exit(Child,$ kill).
	- An integer time-out value means that the supervisor tells the child process to terminate by calling exit(Child, shutdown) and then waits for an exit signal back. If no exit signal is received within the specified time, the child process is unconditionally terminated using  $exit(Child, kill)$ .
	- If the child process is another supervisor, it must be set to infinity to give the subtree enough time to shut down. It is also allowed to set it to infinity, if the child process is a worker. See the warning below:

#### **Warning:**

Setting the shutdown time to anything other than infinity for a child of type supervisor can cause a race condition where the child in question unlinks its own children, but fails to terminate them before it is killed.

Be careful when setting the shutdown time to infinity when the child process is a worker. Because, in this situation, the termination of the supervision tree depends on the child process; it must be implemented in a safe way and its cleanup procedure must always return.

The shutdown key is optional. If it is not given, and the child is of type worker, the default value 5000 will be used; if the child is of type supervisor, the default value infinity will be used.

type specifies if the child process is a supervisor or a worker.

The type key is optional. If it is not given, the default value worker will be used.

• modules are to be a list with one element [Module], where Module is the name of the callback module, if the child process is a supervisor, gen\_server, gen\_statem. If the child process is a gen\_event, the value shall be dynamic.

This information is used by the release handler during upgrades and downgrades, see *Release Handling*.

The modules key is optional. If it is not given, it defaults to [M], where M comes from the child's start  $\{M, F, A\}$ .

**Example:** The child specification to start the server ch3 in the previous example look as follows:

```
#\{id \Rightarrow ch3,start => \{ch3, start link, []\},
   restart => permanent,
  shutdown \Rightarrow brutal kill,
   type => worker,
  modules \implies [ch3]
```
or simplified, relying on the default values:

```
#{id => ch3,
  start => {ch3, start link, []}shutdown => brutal kill}
```
Example: A child specification to start the event manager from the chapter about *gen\_event*:

```
#{id => error_man,
  start => {gen event, start link, [{local, error man}]},
  modules \implies dynamic}
```
Both server and event manager are registered processes which can be expected to be always accessible. Thus they are specified to be permanent.

ch3 does not need to do any cleaning up before termination. Thus, no shutdown time is needed, but brutal\_kill is sufficient. error\_man can need some time for the event handlers to clean up, thus the shutdown time is set to 5000 ms (which is the default value).

Example: A child specification to start another supervisor:

```
#{id => sup
  start => \{ \text{sup, start link, } [] \},
   restart => transient,
   type => supervisor} % will cause default shutdown=>infinity
```
# 10.5.7 Starting a Supervisor

In the previous example, the supervisor is started by calling ch\_sup:start\_link():

```
start link() ->
    supervisor: start_link(ch_sup, []).
```
ch\_sup: start\_link calls function supervisor: start\_link/2, which spawns and links to a new process, a supervisor.

- The first argument, ch\_sup, is the name of the callback module, that is, the module where the init callback function is located.
- The second argument, [], is a term that is passed as is to the callback function init. Here, init does not need any indata and ignores the argument.

In this case, the supervisor is not registered. Instead its pid must be used. A name can be specified by calling supervisor:start\_link({local, Name}, Module, Args) or supervisor:start\_link({global, Name}, Module, Args).

The new supervisor process calls the callback function ch\_sup:init([]). init shall return  $\{\alpha k, \alpha k\}$ {SupFlags, ChildSpecs}}:

```
init(_Args) ->
    SupF\overline{lags} = #{}},
    ChildSpecs = [#id => ch3,start => {ch3, start\_link, []},
                       shutdown => brutal_kill}],
     {ok, {SupFlags, ChildSpecs}}.
```
322 | Ericsson AB. All Rights Reserved.: Erlang/OTP System Documentation
The supervisor then starts all its child processes according to the child specifications in the start specification. In this case there is one child process, ch3.

supervisor:start\_link is synchronous. It does not return until all child processes have been started.

## 10.5.8 Adding a Child Process

In addition to the static supervision tree, dynamic child processes can be added to an existing supervisor with the following call:

```
supervisor:start_child(Sup, ChildSpec)
```
Sup is the pid, or name, of the supervisor. ChildSpec is a *child specification*.

Child processes added using start  $chi/2$  behave in the same way as the other child processes, with the an important exception: if a supervisor dies and is recreated, then all child processes that were dynamically added to the supervisor are lost.

## 10.5.9 Stopping a Child Process

Any child process, static or dynamic, can be stopped in accordance with the shutdown specification:

supervisor: terminate child(Sup, Id)

The child specification for a stopped child process is deleted with the following call:

```
supervisor:delete_child(Sup, Id)
```
Sup is the pid, or name, of the supervisor. Id is the value associated with the id key in the *child specification*.

As with dynamically added child processes, the effects of deleting a static child process is lost if the supervisor itself restarts.

## 10.5.10 Simplified one for one Supervisors

A supervisor with restart strategy simple\_one\_for\_one is a simplified one\_for\_one supervisor, where all child processes are dynamically added instances of the same process.

The following is an example of a callback module for a simple one for one supervisor:

```
-module(simple_sup).
-behaviour(supervisor).
-export([start link/0]).
-export([init/1]).
start link() ->
    supervisor: start_link(simple_sup, []).
init(_Args) ->
     SupFlags = #{strategy => simple_one_for_one,
                  intensity \Rightarrow 0,
                  period \Rightarrow 1,
    ChildSpecs = [#id => cal],
                     start => {call, start link, []},shutdown => brutal kill}],
     {ok, {SupFlags, ChildSpecs}}.
```
When started, the supervisor does not start any child processes. Instead, all child processes are added dynamically by calling:

```
supervisor: start_child(Sup, List)
```
Sup is the pid, or name, of the supervisor. List is an arbitrary list of terms, which are added to the list of arguments specified in the child specification. If the start function is specified as  $\{M, F, A\}$ , the child process is started by calling apply(M, F, A++List).

For example, adding a child to simple sup above:

```
supervisor: start_child(Pid, [id1])
```
The result is that the child process is started by calling apply(call, start\_link, []++[id1]), or actually:

```
call:start_link(id1)
```
A child under a simple\_one\_for\_one supervisor can be terminated with the following:

supervisor:terminate\_child(Sup, Pid)

Sup is the pid, or name, of the supervisor and Pid is the pid of the child.

Because a simple\_one\_for\_one supervisor can have many children, it shuts them all down asynchronously. This means that the children will do their cleanup in parallel and therefore the order in which they are stopped is not defined.

# 10.5.11 Stopping

Since the supervisor is part of a supervision tree, it is automatically terminated by its supervisor. When asked to shut down, it terminates all child processes in reversed start order according to the respective shutdown specifications, and then terminates itself.

# 10.6 sys and proc\_lib

The sys module has functions for simple debugging of processes implemented using behaviours. It also has functions that, together with functions in the proc\_lib module, can be used to implement a **special process** that complies to the OTP design principles without using a standard behaviour. These functions can also be used to implement userdefined (non-standard) behaviours.

Both sys and proc\_lib belong to the STDLIB application.

## 10.6.1 Simple Debugging

The sys module has functions for simple debugging of processes implemented using behaviours. The code lock example from *gen* statem Behaviour is used to illustrate this:

```
Erlang/OTP 20 [DEVELOPMENT] [erts-9.0] [source-5ace45e] [64-bit] [smp:8:8] [ds:8:8:10] [async-threads:10] [l
Eshell V9.0 (abort with \hat{C})
1> code lock: start link([1,2,3,4]).
Lock
{ok,<0.63.0>}
2> sys:statistics(code_lock, true).
ok
3> sys:trace(code_lock, true).
ok
4> code lock:button(1).
*DBG* code_lock receive cast {button,1} in state locked
ok
*DBG* code_lock consume cast {button,1} in state locked
5> code_lock:button(2).
*DBG* code_lock receive cast {button,2} in state locked
ok
*DBG* code_lock consume cast {button,2} in state locked
6> code_lock:button(3).
*DBG* code_lock receive cast {button,3} in state locked
ok
*DBG* code_lock consume cast {button,3} in state locked
7> code_lock:button(4).
*DBG* code_lock receive cast {button,4} in state locked
ok
Unlock
*DBG* code_lock consume cast {button,4} in state locked
*DBG* code_lock receive state_timeout lock in state open
Lock
*DBG* code_lock consume state_timeout lock in state open
8> sys: statistics (code_lock, \overline{g}et).
{ok,[{start_time,{{2017,4,21},{16,8,7}}},
      {current_time,{{2017,4,21},{16,9,42}}},
      {reductions,2973},
      {messages_in,5},
     {messages out,0}]}
9> sys:statistics(code_lock, false).
ok
10> sys:trace(code_lock, false).
ok
11> sys:get status(code lock).
{status,<0.63.0>,
         {module,gen_statem},
 [[{'$initial_call',{code_lock,init,1}},
 {'$ancestors',[<0.61.0>]}],
          running,<0.61.0>,[],
 [{header,"Status for state machine code_lock"},
 {data,[{"Status",running},
\{ "Parent", <0.61.0>},
                  {"Logged Events",[]},
                  {"Postponed",[]}]},
           {data,[{"State",
                  {closed, #{code \Rightarrow [1,2,3,4], remaining =} \{1,2,3,4]\}
```
## 10.6.2 Special Processes

This section describes how to write a process that complies to the OTP design principles, without using a standard behaviour. Such a process is to:

- Be started in a way that makes the process fit into a supervision tree
- Support the sys *debug facilities*

• Take care of *system messages*.

System messages are messages with a special meaning, used in the supervision tree. Typical system messages are requests for trace output, and requests to suspend or resume process execution (used during release handling). Processes implemented using standard behaviours automatically understand these messages.

## Example

The simple server from *Overview*, implemented using sys and proc\_lib so it fits into a supervision tree:

```
-module(ch4).
-export([start_link/0]).
-export([alloc/0, free/1]).-export([init/1]).
-export([system_continue/3, system_terminate/4,
         write \overline{de}bug/3,
          system_get_state/1, system_replace_state/2]).
start_link() ->
    proc lib:start link(ch4, init, [self()]).
alloc() ->
     ch4 ! {self(), alloc},
     receive
         {ch4, Res} ->
             Res
     end.
free(Ch) ->
     ch4 ! {free, Ch},
     ok.
init(Parent) ->
     register(ch4, self()),
    Chs = channel(s(),
     Deb = sys:debug_options([]),
     proc_lib:init_ack(Parent, {ok, self()}),
    loop(Chs, Parent, Deb).
loop(Chs, Parent, Deb) ->
     receive
         {From, alloc} ->
             Deb2 = sys:handle_debug(Deb, fun ch4:write_debug/3,
                                       ch4, {in, alloc, From}),
            {Ch, Chs2} = alloc(Chs), From ! {ch4, Ch},
             Deb3 = sys:handle_debug(Deb2, fun ch4:write_debug/3,
                                      ch4, {out, {ch4, Ch}, From}),
             loop(Chs2, Parent, Deb3);
         {free, Ch} ->
            Deb2 = sys: handle debug(Deb, fun ch4: write debug/3,
                                       ch4, {in, {free, Ch}}),
            Chs2 = free(Ch, Chs),
             loop(Chs2, Parent, Deb2);
         {system, From, Request} ->
             sys:handle_system_msg(Request, From, Parent,
                                     ch4, Deb, Chs)
     end.
system_continue(Parent, Deb, Chs) ->
     loop(Chs, Parent, Deb).
system_terminate(Reason, _Parent, _Deb, _Chs) ->
     exit(Reason).
system_get_state(Chs) ->
     {ok, Chs}.
system replace state(StateFun, Chs) ->
    NC\overline{hs} = StateFun(Chs),
     {ok, NChs, NChs}.
write_debug(Dev, Event, Name) ->
```

```
io:format(Dev, "~p event = ~p~n", [Name, Event]).
```
Example on how the simple debugging functions in the sys module can also be used for ch4:

```
% erl
Erlang (BEAM) emulator version 5.2.3.6 [hipe] [threads:0]
Eshell V5.2.3.6 (abort with \hat{G})
1> ch4:start link().
\{ok, <0.30.0>}
2> sys:statistics(ch4, true).
ok
3> sys:trace(ch4, true).
ok
4> ch4:alloc().
ch4 event = \{in, \text{alloc}, < 0.25.0 > \}ch4 event = \{out, \{ch4, ch1\}, < 0.25.0 > \}ch1
5> ch4:free(ch1).
ch4 event = \{in, \{free, ch1\}\}ok
6> sys:statistics(ch4, get).
{ok,[{start_time,{{2003,6,13},{9,47,5}}},
      {current_time,{{2003,6,13},{9,47,56}}},
      {reductions,109},
      {messages_in,2},
      {messages_out,1}]}
7> sys:statistics(ch4, false).
ok
8> sys:trace(ch4, false).
ok
9> sys:get_status(ch4).
{status,<0.30.0>,
         {module,ch4},
          [[{'$ancestors',[<0.25.0>]},{'$initial_call',{ch4,init,[<0.25.0>]}}],
           running,<0.25.0>,[],
          [ch1, ch2, ch3]]}
```
### Starting the Process

A function in the proc\_lib module is to be used to start the process. Several functions are available, for example, spawn\_link/3,4 for asynchronous start and start\_link/3,4,5 for synchronous start.

A process started using one of these functions stores information (for example, about the ancestors and initial call) that is needed for a process in a supervision tree.

If the process terminates with another reason than normal or shutdown, a crash report is generated. For more information about the crash report, see the SASL User's Guide.

In the example, synchronous start is used. The process starts by calling  $ch4:start_link()$ :

```
start link() ->
     proc_lib:start_link(ch4, init, [self()]).
```
ch4:start\_link calls the function proc\_lib:start\_link. This function takes a module name, a function name, and an argument list as arguments, spawns, and links to a new process. The new process starts by executing the given function, here  $ch4:init(Pid)$ , where Pid is the pid (self()) of the first process, which is the parent process.

All initialization, including name registration, is done in init. The new process must also acknowledge that it has been started to the parent:

```
init(Parent) ->
 ...
    proc_lib:init_ack(Parent, {ok, self()}),
   loop(...).
```
proc\_lib:start\_link is synchronous and does not return until proc\_lib:init\_ack has been called.

## Debugging

To support the debug facilites in sys, a **debug structure** is needed. The Deb term is initialized using sys:debug\_options/1:

```
init(Parent) ->
 ...
   Deb = sys:debug options([]),
 ...
    loop(Chs, Parent, Deb).
```
sys:debug\_options/1 takes a list of options as argument. Here the list is empty, which means no debugging is enabled initially. For information about the possible options, see the sys(3) manual page in STDLIB.

Then, for each **system event** to be logged or traced, the following function is to be called.

sys: handle debug(Deb, Func, Info, Event) => Deb1

Here:

- Deb is the debug structure.
- Func is a fun specifying a (user-defined) function used to format trace output. For each system event, the format function is called as Func(Dev, Event, Info), where:
	- Dev is the I/O device to which the output is to be printed. See the  $i \circ (3)$  manual page in STDLIB.
	- Event and Info are passed as is from handle\_debug.
- Info is used to pass more information to Func. It can be any term and is passed as is.
- Event is the system event. It is up to the user to define what a system event is and how it is to be represented. Typically at least incoming and outgoing messages are considered system events and represented by the tuples {in,Msg[,From]} and {out,Msg,To[,State]}, respectively.

handle debug returns an updated debug structure Deb1.

In the example, handle\_debug is called for each incoming and outgoing message. The format function Func is the function ch4:write\_debug/3, which prints the message using io:format/3.

```
loop(Chs, Parent, Deb) ->
    receive
        {From, alloc} ->
 Deb2 = sys:handle_debug(Deb, fun ch4:write_debug/3,
 ch4, {in, alloc, From}),
           {Ch, Chs2} = alloc(Chs), From ! {ch4, Ch},
            Deb3 = sys:handle_debug(Deb2, fun ch4:write_debug/3,
                                   ch4, {out, {ch4, Ch}, From}),
            loop(Chs2, Parent, Deb3);
        {free, Ch} ->
            Deb2 = sys:handle_debug(Deb, fun ch4:write_debug/3,
                                   ch4, {in, {free, Ch}}),
           Chs2 = free(Ch, Chs),
            loop(Chs2, Parent, Deb2);
 ...
    end.
write_debug(Dev, Event, Name) ->
    io:format(Dev, "\neg p event = \neg p\neg n", [Name, Event]).
```
### Handling System Messages

**System messages** are received as:

{system, From, Request}

The content and meaning of these messages do not need to be interpreted by the process. Instead the following function is to be called:

sys: handle system msg(Request, From, Parent, Module, Deb, State)

This function does not return. It handles the system message and then either calls the following if process execution is to continue:

Module:system\_continue(Parent, Deb, State)

Or calls the following if the process is to terminate:

Module:system\_terminate(Reason, Parent, Deb, State)

A process in a supervision tree is expected to terminate with the same reason as its parent.

- Request and From are to be passed as is from the system message to the call to handle\_system\_msg.
- Parent is the pid of the parent.
- Module is the name of the module.
- Deb is the debug structure.
- State is a term describing the internal state and is passed to system\_continue/system\_terminate/ system\_get\_state/system\_replace\_state.

If the process is to return its state, handle\_system\_msg calls:

Module:system\_get\_state(State)

If the process is to replace its state using the fun StateFun, handle\_system\_msg calls:

Module:system\_replace\_state(StateFun, State)

In the example:

```
loop(Chs, Parent, Deb) ->
     receive
 ...
          {system, From, Request} ->
              sys: handle system msg(Request, From, Parent,
                                        ch4, Deb, Chs)
     end.
system continue(Parent, Deb, Chs) ->
     loop(Chs, Parent, Deb).
system terminate(Reason, Parent, Deb, Chs) ->
    ex\overline{it} (Reason).
system get state(Chs) ->
    \{\overline{\mathsf{ok}}, \mathsf{Chs}, \mathsf{Chs}\}.system_replace_state(StateFun, Chs) ->
     NChs = StateFun(Chs),
     {ok, NChs, NChs}.
```
If the special process is set to trap exits and if the parent process terminates, the expected behavior is to terminate with the same reason:

```
init(...) ->
     ...,
     process_flag(trap_exit, true),
 ...,
    loop(\ldots).
loop(...) ->
     receive
         ...
         {'EXIT', Parent, Reason} ->
             ..maybe some cleaning up here..
             exit(Reason);
 ...
     end.
```
# 10.6.3 User-Defined Behaviours

To implement a user-defined behaviour, write code similar to code for a special process, but call functions in a callback module for handling specific tasks.

If the compiler is to warn for missing callback functions, as it does for the OTP behaviours, add -callback attributes in the behaviour module to describe the expected callbacks:

```
-callback Name1(Arg1_1, Arg1_2, ..., Arg1_N1) -> Res1.
-callback Name2(Arq2^1, Arq2^2, ..., Arg2^N2) -> Res2.
...
-callback NameM(ArgM_1, ArgM_2, ..., ArgM_NM) -> ResM.
```
NameX are the names of the expected callbacks. ArgX\_Y and ResX are types as they are described in *Types and Function Specifications*. The whole syntax of the -spec attribute is supported by the -callback attribute.

Callback functions that are optional for the user of the behaviour to implement are specified by use of the optional\_callbacks attribute:

-optional\_callbacks([OptName1/OptArity1, ..., OptNameK/OptArityK]).

where each OptName/OptArity specifies the name and arity of a callback function. Note that the  $$ optional\_callbacks attribute is to be used together with the -callback attribute; it cannot be combined with the behaviour\_info() function described below.

Tools that need to know about optional callback functions can call Behaviour: behaviour info(optional callbacks) to get a list of all optional callback functions.

#### **Note:**

We recommend using the  $-callback$  attribute rather than the behaviour\_info() function. The reason is that the extra type information can be used by tools to produce documentation or find discrepancies.

As an alternative to the -callback and -optional\_callbacks attributes you may directly implement and export behaviour\_info():

```
behaviour_info(callbacks) ->
     [{Name1, Arity1},...,{NameN, ArityN}].
```
where each  $\{Name, Arity\}$  specifies the name and arity of a callback function. This function is otherwise automatically generated by the compiler using the -callback attributes.

When the compiler encounters the module attribute -behaviour(Behaviour). in a module Mod, it calls Behaviour: behaviour info(callbacks) and compares the result with the set of functions actually exported from Mod, and issues a warning if any callback function is missing.

Example:

```
%% User-defined behaviour module
-module(simple_server).
-export([start_link/2, init/3, ...]).
-callback init(State :: term()) -> 'ok'.
-callback handle_req(Req :: term(), State :: term()) -> {'ok', Reply :: term()}.
-callback terminate() -> 'ok'.
-callback format_state(State :: term()) -> term().
-optional callbacks([format state/1]).
%% Alternatively you may define:
%%
% -export([behaviour_info/1]).
%% behaviour_info(callbacks) -><br>%% [{init.1}.
       \left[\frac{\sin\overline{t}}{1},1\right],
%% {handle_req,2},
%% {terminate,0}].
start link(Name, Module) ->
    proc lib:start link(?MODULE, init, [self(), Name, Module]).
init(Parent, Name, Module) ->
     register(Name, self()),
 ...,
    Dbg = sys:debug options([]),
     proc_lib:init_ack(Parent, {ok, self()}),
     loop(Parent, Module, Deb, ...).
...
```
In a callback module:

```
-module(db).
-behaviour(simple server).
-export([init/1, handle_req/2, terminate/0]).
...
```
The contracts specified with -callback attributes in behaviour modules can be further refined by adding -spec attributes in callback modules. This can be useful as -callback contracts are usually generic. The same callback module with contracts for the callbacks:

```
-module(db).
-behaviour(simple server).
-export([init/1, handle_req/2, terminate/0]).
-record(state, {field1 :: [atom()], field2 :: integer()}).
-type state() :: #state{}.
-type request() :: {'store', term(), term()};
 {'lookup', term()}.
...
-spec handle_req(request(), state()) -> {'ok', term()}.
...
```
Each -spec contract is to be a subtype of the respective -callback contract.

# 10.7 Applications

This section is to be read with the app(4) and application(3) manual pages in Kernel.

# 10.7.1 Application Concept

When you have written code implementing some specific functionality you might want to make the code into an **application**, that is, a component that can be started and stopped as a unit, and which can also be reused in other systems.

To do this, create an *application callback module*, and describe how the application is to be started and stopped.

Then, an **application specification** is needed, which is put in an *application resource file*. Among other things, this file specifies which modules the application consists of and the name of the callback module.

If you use systools, the Erlang/OTP tools for packaging code (see *Releases*), the code for each application is placed in a separate directory following a pre-defined *directory structure*.

# 10.7.2 Application Callback Module

How to start and stop the code for the application, that is, the supervision tree, is described by two callback functions:

```
start(StartType, StartArgs) -> {ok, Pid} | {ok, Pid, State}
stop(State)
```
- start is called when starting the application and is to create the supervision tree by starting the top supervisor. It is expected to return the pid of the top supervisor and an optional term, State, which defaults to []. This term is passed as is to stop.
- StartType is usually the atom normal. It has other values only in the case of a takeover or failover, see *Distributed Applications*.
- StartArgs is defined by the key mod in the *application resource file*.
- stop/1 is called **after** the application has been stopped and is to do any necessary cleaning up. The actual stopping of the application, that is, the shutdown of the supervision tree, is handled automatically as described in *Starting and Stopping Applications*.

Example of an application callback module for packaging the supervision tree from *Supervisor Behaviour*:

```
-module(ch_app).
-behaviour\overline{(application).
-export([start/2, stop/1]).
start(Type, Args) ->
    ch sup: start link().
stop( State) ->
     ok.
```
A library application that cannot be started or stopped, does not need any application callback module.

# 10.7.3 Application Resource File

To define an application, an **application specification** is created, which is put in an **application resource file**, or in short an .app file:

{application, Application, [Opt1,...,OptN]}.

- Application, an atom, is the name of the application. The file must be named Application.app.
- Each Opt is a tuple  $\{Key, Value\}$ , which define a certain property of the application. All keys are optional. Default values are used for any omitted keys.

The contents of a minimal .app file for a library application libapp looks as follows:

```
{application, libapp, []}.
```
The contents of a minimal .app file ch\_app.app for a supervision tree application like ch\_app looks as follows:

```
{application, ch_app,
 [{mod, {ch} app, []]}].
```
The key mod defines the callback module and start argument of the application, in this case ch\_app and [], respectively. This means that the following is called when the application is to be started:

ch\_app:start(normal, [])

The following is called when the application is stopped.

ch app:stop([])

When using systools, the Erlang/OTP tools for packaging code (see Section *Releases*), the keys description, vsn, modules, registered, and applications are also to be specified:

```
{application, ch_app,
  [{description, "Channel allocator"},
   {vsn, "1"},
   {modules, [ch_app, ch_sup, ch3]},
   {registered, [ch3]},
   {applications, [kernel, stdlib, sasl]},
   {mod, {ch_app,[]}}
 ]}.
```
- description A short description, a string. Defaults to "".
- vsn Version number, a string. Defaults to "".
- modules All modules **introduced** by this application. systools uses this list when generating boot scripts and tar files. A module must be defined in only one application. Defaults to [].
- registered All names of registered processes in the application. systools uses this list to detect name clashes between applications. Defaults to [].
- applications All applications that must be started before this application is started. systools uses this list to generate correct boot scripts. Defaults to []. Notice that all applications have dependencies to at least Kernel and STDLIB.

### **Note:**

For details about the syntax and contents of the application resource file, see the *app* manual page in Kernel.

## 10.7.4 Directory Structure

When packaging code using systools, the code for each application is placed in a separate directory, lib/ Application-Vsn, where Vsn is the version number.

This can be useful to know, even if systools is not used, since Erlang/OTP is packaged according to the OTP principles and thus comes with a specific directory structure. The code server (see the code(3) manual page in Kernel) automatically uses code from the directory with the highest version number, if more than one version of an application is present.

### Directory Structure Guidelines for a Development Environment

Any directory structure for development will suffice as long as the released directory structure adhere to the *description below*, but it is encouraged that the same directory structure also be used in a development environment. The version number should be omitted from the application directory name since this is an artifact of the release step.

Some sub-directories are **required**. Some sub-directories are **optional**, meaning that it should only be used if the application itself requires it. Finally, some sub-directories are **recommended**, meaning it is encouraged that it is used and used as described here. For example, both documentation and tests are encouraged to exist in an application for it to be deemed a proper OTP application.

```
 ─ ${application}
            ├── doc
            - internal
             │   ├── examples
           \equiv src
          ├── include
         priv
            ├── src
          │   └── ${application}.app.src
         t<sup>\alpha</sup>
```
- src Required. Contains the Erlang source code, the source of the .app file and internal include files used by the application itself. Additional sub-directories within src can be used as namespaces to organize source files. These directories should never be deeper than one level.
- priv Optional. Used for application specific files.
- include Optional. Used for public include files that must be reachable from other applications.
- doc Recommended. Any source documentation should be placed in sub-directories here.
- doc/internal Recommended. Any documentation that describes implementation details about this application, not intended for publication, should be placed here.

#### 10.7 Applications

- doc/examples Recommended. Source code for examples on how to use this application should be placed here. It is encouraged that examples are sourced to the public documentation from this directory.
- doc/src Recommended. All source files for documentation, such as Markdown, AsciiDoc or XML-files, should be placed here.
- test Recommended. All files regarding tests, such as test suites and test specifications, should be placed here.

Other directories in the development environment may be needed. If source code from languages other than Erlang is used, for instance C-code for NIFs, that code should be placed in a separate directory. By convention it is recommended to prefix such directories with the language name, for example c\_src for C, java\_src for Java or go\_src for Go. Directories with \_src suffix indicates that it is a part of the application and the compilation step. The final build artifacts should target the priv/lib or priv/bin directories.

The priv directory holds assets that the application needs during runtime. Executables should reside in  $\text{priv}/\text{bin}$ and dynamically-linked libraries should reside in  $priv/lib$ . Other assets are free to reside within the  $priv$  directory but it is recommended it does so in a structured manner.

Source files from other languages that generate Erlang code, such as ASN.1 or Mibs, should be placed in directories, at the top level or in src, with the same name as the source language, for example asn1 and mibs. Build artifacts should be placed in their respective language directory, such as src for Erlang code or java\_src for Java code.

The .app file for release may reside in the ebin-directory in a development environment but it is encouraged that this is an artifact of the build step. By convention a .app.src file is used, which resides in the src directory. This file is nearly identical as the .app file but certain fields may be replaced during the build step, such as the application version.

Directory names should not be capitalized.

It is encouraged to omit empty directories.

## Directory Structure for a Released System

A released application must follow a certain structure.

```
 ─ ${application}-${version}
             ├── bin
             ├── doc
                 │   ├── html
                man[1-9]pdf
                internal- examples
           ebin
             │   └── ${application}.app
           include
           priv<br>├── lib
 │   ├── lib
\| \| \| \| \| bin
           src
```
- src Optional. Contains the Erlang source code and internal include files used by the application itself. This directory is no longer required in a released application.
- ebin Required. Contains the Erlang object code, the beam files. The . app file must also be placed here.
- priv Optional. Used for application specific files.  $\text{code:priv}$   $\text{div}/1$  is to be used to access this directory.
- priv/lib Recommended. Any shared-object files that are used by the application, such as NIFs or linkedin-drivers, should be placed here.
- priv/bin Recommended. Any executable that is used by the application, such as port-programs, should be placed here.

336 | Ericsson AB. All Rights Reserved.: Erlang/OTP System Documentation

- include Optional. Used for public include files that must be reachable from other applications.
- bin Optional. Any executable that is a product of the application, such as escripts or shell-scripts, should be placed here.
- doc Optional. Any released documentation should be placed in sub-directories here.
- doc/man1 Recommended. Man pages for Application executables.
- doc/man3 Recommended. Man pages for module APIs.
- doc/man6 Recommended. Man pages for Application overview.
- doc/html Optional. HTML pages for the entire Application.
- doc/pdf Optional. PDF documentation for the entire Application.

The src directory could be useful to release for debugging purposes but is not required. The include directory should only be released if the applications has public include files.

The only documentation that is recommended to be released in this way are the man pages. HTML and PDF will normally be distributed in some other manner.

It is encouraged to omit empty directories.

## 10.7.5 Application Controller

When an Erlang runtime system is started, a number of processes are started as part of the Kernel application. One of these processes is the **application controller** process, registered as application\_controller.

All operations on applications are coordinated by the application controller. It is interacted through the functions in the module application, see the application(3) manual page in Kernel. In particular, applications can be loaded, unloaded, started, and stopped.

## 10.7.6 Loading and Unloading Applications

Before an application can be started, it must be **loaded**. The application controller reads and stores the information from the .app file:

```
1> application:load(ch_app).
ok
2> application:loaded_applications().
[{kernel,"ERTS CXC 138 10","2.8.1.3"},
 {stdlib,"ERTS CXC 138 10","1.11.4.3"},
 {ch_app,"Channel allocator","1"}]
```
An application that has been stopped, or has never been started, can be unloaded. The information about the application is erased from the internal database of the application controller.

```
3> application:unload(ch_app).
ok
4> application:loaded_applications().
[{kernel,"ERTS CXC 138 10","2.8.1.3"},
 {stdlib,"ERTS CXC 138 10","1.11.4.3"}]
```
### **Note:**

Loading/unloading an application does not load/unload the code used by the application. Code loading is done the usual way.

# 10.7.7 Starting and Stopping Applications

An application is started by calling:

```
5> application:start(ch_app).
ok
6> application:which_applications().
[{kernel,"ERTS CXC 138 10","2.8.1.3"},
 {stdlib,"ERTS CXC 138 10","1.11.4.3"},
 {ch_app,"Channel allocator","1"}]
```
If the application is not already loaded, the application controller first loads it using application:load/1. It checks the value of the applications key, to ensure that all applications that are to be started before this application are running.

The application controller then creates an **application master** for the application. The application master becomes the group leader of all the processes in the application. I/O is forwarded to the previous group leader, though, this is just a way to identify processes that belong to the application. Used for example to find itself from any process, or, reciprocally, to kill them all when it terminates.

The application master starts the application by calling the application callback function  $start/2$  in the module, and with the start argument, defined by the mod key in the .app file.

An application is stopped, but not unloaded, by calling:

```
7> application:stop(ch_app).
ok
```
The application master stops the application by telling the top supervisor to shut down. The top supervisor tells all its child processes to shut down, and so on; the entire tree is terminated in reversed start order. The application master then calls the application callback function  $stop/1$  in the module defined by the mod key.

# 10.7.8 Configuring an Application

An application can be configured using **configuration parameters**. These are a list of {Par,Val} tuples specified by a key env in the .app file:

```
{application, ch_app,
 [{description, "Channel allocator"},
   {vsn, "1"},
   {modules, [ch_app, ch_sup, ch3]},
   {registered, [ch3]},
   {applications, [kernel, stdlib, sasl]},
 {mod, {ch_app,[]}},
 {env, [{file, "/usr/local/log"}]}
 ]}.
```
Par is to be an atom. Val is any term. The application can retrieve the value of a configuration parameter by calling application:get\_env(App, Par) or a number of similar functions, see the application(3) manual page in Kernel.

#### **Example:**

```
% erl
Erlang (BEAM) emulator version 5.2.3.6 [hipe] [threads:0]
Eshell V5.2.3.6 (abort with ^6G)
1> application:start(ch_app).
ok
2> application:get_env(ch_app, file).
{ok,"/usr/local/log"}
```
The values in the .app file can be overridden by values in a **system configuration file**. This is a file that contains configuration parameters for relevant applications:

```
[{Application1, [{Par11,Val11},...]},
 ...,
 {ApplicationN, [{ParN1,ValN1},...]}].
```
The system configuration is to be called Name.config and Erlang is to be started with the command-line argument  $-$ config Name. For details, see the config(4) manual page in Kernel.

#### **Example:**

A file test.config is created with the following contents:

```
[{ch, app, [file, "testlog"]}].
```
The value of file overrides the value of file as defined in the .app file:

```
% erl -config test
Erlang (BEAM) emulator version 5.2.3.6 [hipe] [threads:0]
Eshell V5.2.3.6 (abort with \hat{G})
1> application:start(ch_app).
ok
2> application:get_env(ch_app, file).
{ok,"testlog"}
```
If *release handling* is used, exactly one system configuration file is to be used and that file is to be called sys.config.

The values in the . app file and the values in a system configuration file can be overridden directly from the command line:

% erl -ApplName Par1 Val1 ... ParN ValN

**Example:**

```
% erl -ch_app file '"testlog"'
Erlang (BEAM) emulator version 5.2.3.6 [hipe] [threads:0]
Eshell V5.2.3.6 (abort with \hat{C})
1> application:start(ch_app).
ok
2> application:get_env(ch_app, file).
{ok,"testlog"}
```
## 10.7.9 Application Start Types

A **start type** is defined when starting the application:

application:start(Application, Type)

application:start(Application) is the same as calling application:start(Application, temporary). The type can also be permanent or transient:

- If a permanent application terminates, all other applications and the runtime system are also terminated.
- If a transient application terminates with reason normal, this is reported but no other applications are terminated. If a transient application terminates abnormally, that is with any other reason than normal, all other applications and the runtime system are also terminated.
- If a temporary application terminates, this is reported but no other applications are terminated.

An application can always be stopped explicitly by calling application: stop/1. Regardless of the mode, no other applications are affected.

The transient mode is of little practical use, since when a supervision tree terminates, the reason is set to shutdown, not normal.

# 10.8 Included Applications

# 10.8.1 Introduction

An application can **include** other applications. An **included application** has its own application directory and .app file, but it is started as part of the supervisor tree of another application.

An application can only be included by one other application.

An included application can include other applications.

An application that is not included by any other application is called a **primary application**.

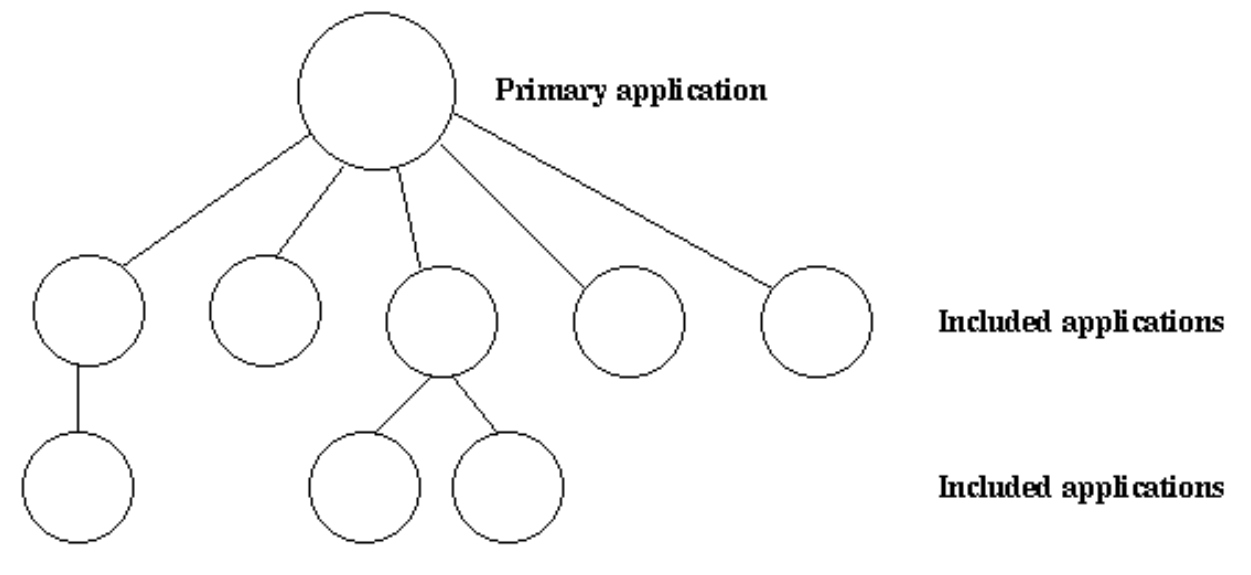

Figure 8.1: Primary Application and Included Applications

The application controller automatically loads any included applications when loading a primary application, but does not start them. Instead, the top supervisor of the included application must be started by a supervisor in the including application.

This means that when running, an included application is in fact part of the primary application, and a process in an included application considers itself belonging to the primary application.

## 10.8.2 Specifying Included Applications

Which applications to include is defined by the included applications key in the .app file:

```
{application, prim_app,
 [{description, "Tree application"},
 {vsn, "1"},
   {modules, [prim_app_cb, prim_app_sup, prim_app_server]},
   {registered, [prim_app_server]},
 {included_applications, [incl_app]},
 {applications, [kernel, stdlib, sasl]},
   {mod, {prim_app_cb,[]}},
   {env, [{file, "/usr/local/log"}]}
  ]}.
```
## 10.8.3 Synchronizing Processes during Startup

The supervisor tree of an included application is started as part of the supervisor tree of the including application. If there is a need for synchronization between processes in the including and included applications, this can be achieved by using **start phases**.

Start phases are defined by the start phases key in the .app file as a list of tuples  ${Phase, PhaseArgs}$ , where Phase is an atom and PhaseArgs is a term.

The value of the mod key of the including application must be set to {application\_starter, [Module,StartArgs]}, where Module as usual is the application callback module. StartArgs is a term provided as argument to the callback function Module: start/2:

```
{application, prim_app,
  [{description, "Tree application"},
   {vsn, "1"},
   {modules, [prim_app_cb, prim_app_sup, prim_app_server]},
   {registered, [prim_app_server]},
   {included_applications, [incl_app]},
   {start_phases, [{init,[]}, {go,[]}]},
   {applications, [kernel, stdlib, sasl]},
   {mod, {application_starter,[prim_app_cb,[]]}},
  \{\text{env}, \; [\{\text{file}, \; "\text{/usr/local/log"}\}]\} ]}.
{application, incl_app,
 [{description, "Included application"},
   {vsn, "1"},
   {modules, [incl_app_cb, incl_app_sup, incl_app_server]},
   {registered, []},
   {start_phases, [{go,[]}]},
   {applications, [kernel, stdlib, sasl]},
   {mod, {incl_app_cb,[]}}
  ]}.
```
When starting a primary application with included applications, the primary application is started the normal way, that is:

- The application controller creates an application master for the application
- The application master calls Module: start(normal, StartArgs) to start the top supervisor.

Then, for the primary application and each included application in top-down, left-to-right order, the application master calls Module: start phase (Phase, Type, PhaseArgs) for each phase defined for the primary application, in that order. If a phase is not defined for an included application, the function is not called for this phase and application.

The following requirements apply to the . app file for an included application:

- The  ${mod, \quad}$  Module, StartArgs  $}$  option must be included. This option is used to find the callback module Module of the application. StartArgs is ignored, as Module:start/2 is called only for the primary application.
- If the included application itself contains included applications, instead the  ${mod}$ , {application\_starter, [Module,StartArgs]}} option must be included.
- The  $\{\text{start\_phases}, \quad [\{\text{Phase}, \text{PhaseArgs}\}] \}$  option must be included, and the set of specified phases must be a subset of the set of phases specified for the primary application.

When starting prim\_app as defined above, the application controller calls the following callback functions before application:start(prim\_app) returns a value:

```
application:start(prim_app)
 \Rightarrow prim app cb:start(normal, [])
 => prim_app_cb:start_phase(init, normal, [])
 => prim_app_cb:start_phase(go, normal, [])
 => incl_app_cb:start_phase(go, normal, [])
ok
```
# 10.9 Distributed Applications

## 10.9.1 Introduction

In a distributed system with several Erlang nodes, it can be necessary to control applications in a distributed manner. If the node, where a certain application is running, goes down, the application is to be restarted at another node.

Such an application is called a **distributed application**. Notice that it is the control of the application that is distributed. All applications can be distributed in the sense that they, for example, use services on other nodes.

Since a distributed application can move between nodes, some addressing mechanism is required to ensure that it can be addressed by other applications, regardless on which node it currently executes. This issue is not addressed here, but the global or pg2 modules in Kernel can be used for this purpose.

# 10.9.2 Specifying Distributed Applications

Distributed applications are controlled by both the application controller and a distributed application controller process, dist\_ac. Both these processes are part of the Kernel application. Distributed applications are thus specified by configuring the Kernel application, using the following configuration parameter (see also kernel(6)):

distributed = [{Application, [Timeout,] NodeDesc}]

- Specifies where the application  $Application = atom()$  can execute.
- $NodeDesc = [Node | {Node, ..., Node}]$  is a list of node names in priority order. The order between nodes in a tuple is undefined.
- Timeout = integer() specifies how many milliseconds to wait before restarting the application at another node. It defaults to 0.

For distribution of application control to work properly, the nodes where a distributed application can run must contact each other and negotiate where to start the application. This is done using the following configuration parameters in Kernel:

- sync\_nodes\_mandatory =  $[Node]$  Specifies which other nodes must be started (within the time-out specified by sync nodes timeout).
- sync\_nodes\_optional = [Node] Specifies which other nodes can be started (within the time-out specified by sync\_nodes\_timeout).
- $sync\_nodes\_timeout = integer()$  | infinity Specifies how many milliseconds to wait for the other nodes to start.

When started, the node waits for all nodes specified by sync\_nodes\_mandatory and sync\_nodes\_optional to come up. When all nodes are up, or when all mandatory nodes are up and the time specified by sync\_nodes\_timeout has elapsed, all applications start. If not all mandatory nodes are up, the node terminates.

#### **Example:**

An application myapp is to run at the node cp1@cave. If this node goes down, myapp is to be restarted at cp2@cave or cp3@cave. A system configuration file cp1.config for cp1@cave can look as follows:

```
[{kernel,
   [{distributed, [{myapp, 5000, [cp1@cave, {cp2@cave, cp3@cave}]}]},
    {sync_nodes_mandatory, [cp2@cave, cp3@cave]},
    {sync_nodes_timeout, 5000}
  ]
 }
\overline{1}.
```
The system configuration files for cp2@cave and cp3@cave are identical, except for the list of mandatory nodes, which is to be [cp1@cave, cp3@cave] for cp2@cave and [cp1@cave, cp2@cave] for cp3@cave.

#### **Note:**

All involved nodes must have the same value for distributed and sync\_nodes\_timeout. Otherwise the system behaviour is undefined.

## 10.9.3 Starting and Stopping Distributed Applications

When all involved (mandatory) nodes have been started, the distributed application can be started by calling application:start(Application) at **all of these nodes.**

A boot script (see *Releases*) can be used that automatically starts the application.

The application is started at the first operational node that is listed in the list of nodes in the distributed configuration parameter. The application is started as usual. That is, an application master is created and calls the application callback function:

```
Module:start(normal, StartArgs)
```
Example:

Continuing the example from the previous section, the three nodes are started, specifying the system configuration file:

```
> erl -sname cp1 -config cp1
> erl -sname cp2 -config cp2
> erl -sname cp3 -config cp3
```
When all nodes are operational, myapp can be started. This is achieved by calling application: start(myapp) at all three nodes. It is then started at cp1, as shown in the following figure:

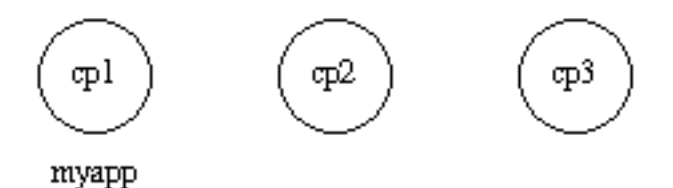

Figure 9.1: Application myapp - Situation 1

Similarly, the application must be stopped by calling application: stop(Application) at all involved nodes.

## 10.9.4 Failover

If the node where the application is running goes down, the application is restarted (after the specified time-out) at the first operational node that is listed in the list of nodes in the distributed configuration parameter. This is called a **failover**.

The application is started the normal way at the new node, that is, by the application master calling:

Module:start(normal, StartArgs)

An exception is if the application has the start\_phases key defined (see *Included Applications*). The application is then instead started by calling:

```
Module:start({failover, Node}, StartArgs)
```
Here Node is the terminated node.

#### **Example:**

If cp1 goes down, the system checks which one of the other nodes, cp2 or cp3, has the least number of running applications, but waits for 5 seconds for cp1 to restart. If cp1 does not restart and cp2 runs fewer applications than cp3, myapp is restarted on cp2.

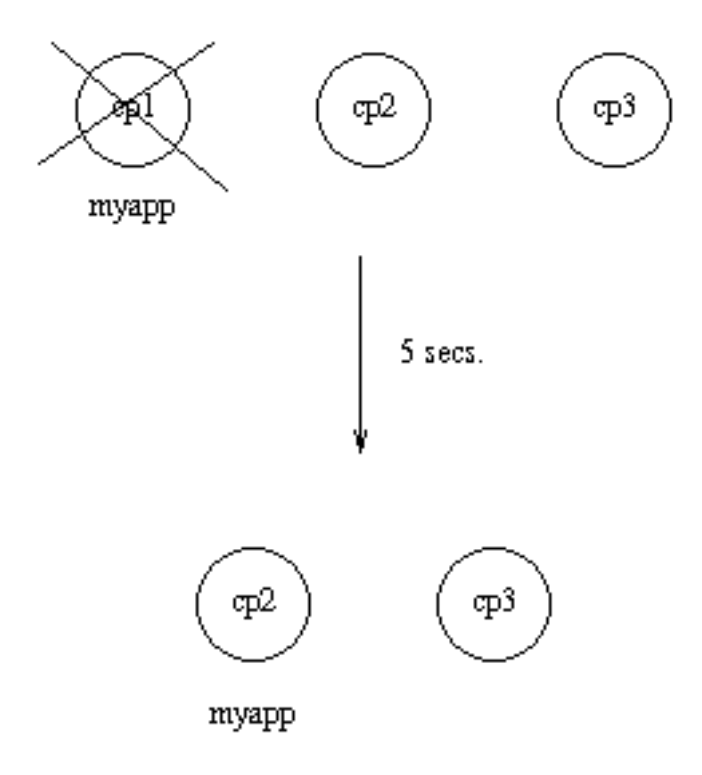

Figure 9.2: Application myapp - Situation 2

Suppose now that cp2 goes also down and does not restart within 5 seconds. myapp is now restarted on cp3.

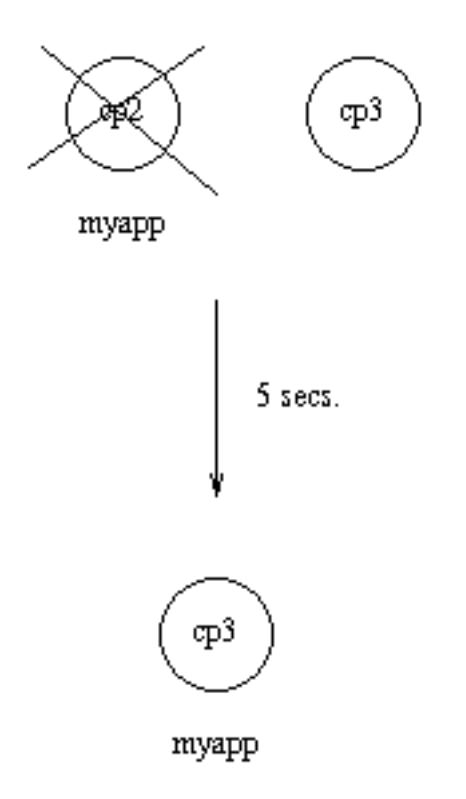

Figure 9.3: Application myapp - Situation 3

## 10.9.5 Takeover

If a node is started, which has higher priority according to distributed than the node where a distributed application is running, the application is restarted at the new node and stopped at the old node. This is called a **takeover**.

The application is started by the application master calling:

```
Module:start({takeover, Node}, StartArgs)
```
Here Node is the old node.

#### **Example:**

If myapp is running at cp3, and if cp2 now restarts, it does not restart myapp, as the order between the cp2 and cp3 nodes is undefined.

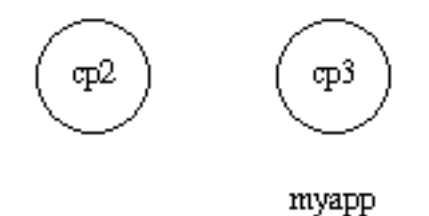

Figure 9.4: Application myapp - Situation 4

However, if cp1 also restarts, the function application:takeover/2 moves myapp to cp1, as cp1 has a higher priority than cp3 for this application. In this case, Module: start({takeover, cp3@cave}, StartArgs) is executed at cp1 to start the application.

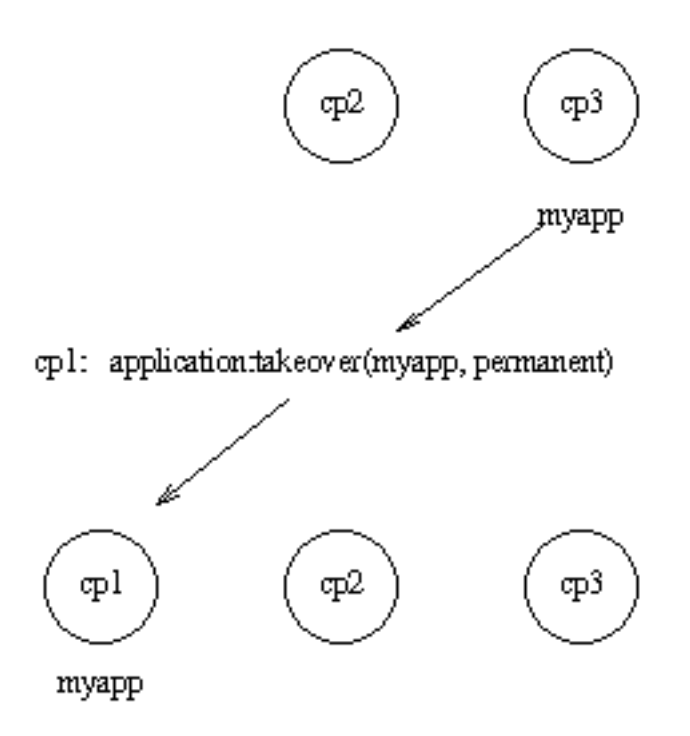

Figure 9.5: Application myapp - Situation 5

# 10.10 Releases

This section is to be read with the rel(4), systools(3), and script(4) manual pages in SASL.

## 10.10.1 Release Concept

When you have written one or more applications, you might want to create a complete system with these applications and a subset of the Erlang/OTP applications. This is called a **release**.

To do this, create a *release resource file* that defines which applications are included in the release.

The release resource file is used to generate *boot scripts* and *release packages*. A system that is transferred to and installed at another site is called a **target system**. How to use a release package to create a target system is described in System Principles.

## 10.10.2 Release Resource File

To define a release, create a **release resource file**, or in short a .rel file. In the file, specify the name and version of the release, which ERTS version it is based on, and which applications it consists of:

```
{release, {Name,Vsn}, {erts, EVsn},
 [{Application1, AppVsn1},
 ...
   {ApplicationN, AppVsnN}]}.
```
Name, Vsn, EVsn, and AppVsn are strings.

The file must be named Rel.rel, where Rel is a unique name.

Each Application (atom) and AppVsn is the name and version of an application included in the release. The minimal release based on Erlang/OTP consists of the Kernel and STDLIB applications, so these applications must be included in the list.

If the release is to be upgraded, it must also include the SASL application.

**Example:** A release of ch\_app from *Applications* has the following .app file:

```
{application, ch_app,
 [{description, "Channel allocator"},
   {vsn, "1"},
   {modules, [ch_app, ch_sup, ch3]},
   {registered, [ch3]},
   {applications, [kernel, stdlib, sasl]},
   {mod, {ch_app,[]}}
 ]}.
```
The .rel file must also contain kernel, stdlib, and sasl, as these applications are required by ch\_app. The file is called ch\_rel-1.rel:

```
{release,
  {"ch_rel", "A"},
  {erts, "5.3"},
 [{kernel, "2.9"},
 {stdlib, "1.12"},
 {sasl, "1.10"},
   {ch_app, "1"}]
}.
```
## 10.10.3 Generating Boot Scripts

systools in the SASL application includes tools to build and check releases. The functions read the rel and .app files and performs syntax and dependency checks. The systools: make\_script/1, 2 function is used to generate a boot script (see System Principles):

```
1> systools: make script("ch rel-1", [local]).
ok
```
This creates a boot script, both the readable version, ch\_rel-1.script, and the binary version, ch\_rel-1.boot, used by the runtime system.

- "ch\_rel-1" is the name of the .rel file, minus the extension.
- local is an option that means that the directories where the applications are found are used in the boot script, instead of \$ROOT/lib (\$ROOT is the root directory of the installed release).

This is a useful way to test a generated boot script locally.

When starting Erlang/OTP using the boot script, all applications from the .rel file are automatically loaded and started:

```
% erl -boot ch_rel-1
Erlang (BEAM) emulator version 5.3
Eshell V5.3 (abort with ^G)
1> 
=PROGRESS REPORT==== 13-Jun-2003::12:01:15 ===
           supervisor: {local,sasl_safe_sup}
              started: [{pid,<0.33.0>},
                         {name,alarm_handler},
                         {mfa,{alarm_handler,start_link,[]}},
                         {restart_type,permanent},
                         {shutdown,2000},
                         {child_type,worker}]
...
=PROGRESS REPORT==== 13-Jun-2003::12:01:15 ===
          application: sasl
           started_at: nonode@nohost
...
=PROGRESS REPORT==== 13-Jun-2003::12:01:15 ===
          application: ch_app
           started_at: nonode@nohost
```
## 10.10.4 Creating a Release Package

The systools:make\_tar/1,2 function takes a .rel file as input and creates a zipped tar file with the code for the specified applications, a **release package**:

```
1> systools:make_script("ch_rel-1").
ok
2> systools:make_tar("ch_rel-1").
ok
```
The release package by default contains:

- The .app files
- The .rel file
- The object code for all applications, structured according to the *application directory structure*
- The binary boot script renamed to start.boot

```
% tar tf ch_rel-1.tar
lib/kernel-2.9/ebin/kernel.app
lib/kernel-2.9/ebin/application.beam
...
lib/stdlib-1.12/ebin/stdlib.app
lib/stdlib-1.12/ebin/beam_lib.beam
...
lib/sasl-1.10/ebin/sasl.app
lib/sasl-1.10/ebin/sasl.beam
...
lib/ch app-1/ebin/ch app.app
lib/ch_app-1/ebin/ch_app.beam
lib/ch app-1/ebin/ch sup.beam
lib/ch_app-1/ebin/ch3.beam
releases/A/start.boot
releases/A/ch_rel-1.rel
releases/ch_rel-1.rel
```
A new boot script was generated, without the local option set, before the release package was made. In the release package, all application directories are placed under lib. You do not know where the release package will be installed, so no hard-coded absolute paths are allowed.

The release resource file mysystem.rel is duplicated in the tar file. Originally, this file was only stored in the releases directory to make it possible for the release\_handler to extract this file separately. After unpacking the tar file, release\_handler would automatically copy the file to releases/FIRST. However, sometimes the tar file is unpacked without involving the release\_handler (for example, when unpacking the first target system) and the file is therefore now instead duplicated in the tar file so no manual copying is necessary.

If a relup file and/or a system configuration file called sys.config, or a sys.config.src, is found, these files are also included in the release package. See *Release Handling*.

Options can be set to make the release package include source code and the ERTS binary as well.

For information on how to install the first target system, using a release package, see System Principles. For information on how to install a new release package in an existing system, see *Release Handling*.

## 10.10.5 Directory Structure

The directory structure for the code installed by the release handler from a release package is as follows:

```
$ROOT/lib/App1-AVsn1/ebin
                  /priv
        /App2-AVsn2/ebin
                 /priv
 ...
        /AppN-AVsnN/ebin
 /priv
 /erts-EVsn/bin
     /releases/Vsn
     /bin
```
- lib Application directories
- erts-EVsn/bin Erlang runtime system executables
- releases/Vsn .rel file and boot script start.boot; if present in the release package, relup and/or sys.config or sys.config.src
- bin Top-level Erlang runtime system executables

Applications are not required to be located under directory \$ROOT/lib. Several installation directories, which contain different parts of a system, can thus exist. For example, the previous example can be extended as follows:

```
$SECOND_ROOT/.../SApp1-SAVsn1/ebin
                            /priv
                /SApp2-SAVsn2/ebin
                            /priv
 ...
                /SAppN-SAVsnN/ebin
                            /priv
$THIRD_ROOT/TApp1-TAVsn1/ebin
                       /priv
           /TApp2-TAVsn2/ebin
                       /priv
 ...
           /TAppN-TAVsnN/ebin
                       /priv
```
\$SECOND\_ROOT and \$THIRD\_ROOT are introduced as variables in the call to the systools:make\_script/2 function.

## Disk-Less and/or Read-Only Clients

If a complete system consists of disk-less and/or read-only client nodes, a clients directory is to be added to the \$ROOT directory. A read-only node is a node with a read-only file system.

The clients directory is to have one subdirectory per supported client node. The name of each client directory is to be the name of the corresponding client node. As a minimum, each client directory is to contain the bin and releases subdirectories. These directories are used to store information about installed releases and to appoint the current release to the client. The \$ROOT directory thus contains the following:

```
$R00T/...
    /clients/ClientName1/bin
                         /releases/Vsn
             /ClientName2/bin
                        /releases/Vsn
 ...
             /ClientNameN/bin
                         /releases/Vsn
```
This structure is to be used if all clients are running the same type of Erlang machine. If there are clients running different types of Erlang machines, or on different operating systems, the clients directory can be divided into one subdirectory per type of Erlang machine. Alternatively, one \$ROOT can be set up per type of machine. For each type, some of the directories specified for the \$ROOT directory are to be included:

```
$ROOT/...
    /clients/Type1/lib
                 /erts-EVsn
                /bin
                /ClientName1/bin
                          /releases/Vsn
                 /ClientName2/bin
                           /releases/Vsn
 ...
                /ClientNameN/bin
                           /releases/Vsn
 ...
           /TypeN/lib
                /erts-EVsn
                /bin
 ...
```
With this structure, the root directory for clients of Type1 is  $$ROOT/clients/Type1$ .

# 10.11 Release Handling

# 10.11.1 Release Handling Principles

An important feature of the Erlang programming language is the ability to change module code in runtime, **code replacement**, as described in the Erlang Reference Manual.

Based on this feature, the OTP application SASL provides a framework for upgrading and downgrading between different versions of an entire release in runtime. This is called **release handling**.

The framework consists of:

- Offline support systools for generating scripts and building release packages
- Online support release\_handler for unpacking and installing release packages

The minimal system based on Erlang/OTP, enabling release handling, thus consists of the Kernel, STDLIB, and SASL applications.

## Release Handling Workflow

**Step 1**) A release is created as described in *Releases*.

**Step 2**) The release is transferred to and installed at target environment. For information of how to install the first target system, see *System Principles*.

**Step 3**) Modifications, for example, error corrections, are made to the code in the development environment.

**Step 4**) At some point, it is time to make a new version of release. The relevant . app files are updated and a new .rel file is written.

**Step 5**) For each modified application, an *application upgrade file*, .appup, is created. In this file, it is described how to upgrade and/or downgrade between the old and new version of the application.

**Step 6**) Based on the .appup files, a *release upgrade file* called relup, is created. This file describes how to upgrade and/or downgrade between the old and new version of the entire release.

**Step 7**) A new release package is made and transferred to the target system.

**Step 8**) The new release package is unpacked using the release handler.

**Step 9**) The new version of the release is installed, also using the release handler. This is done by evaluating the instructions in relup. Modules can be added, deleted, or reloaded, applications can be started, stopped, or restarted, and so on. In some cases, it is even necessary to restart the entire emulator.

- If the installation fails, the system can be rebooted. The old release version is then automatically used.
- If the installation succeeds, the new version is made the default version, which is to now be used if there is a system reboot.

## Release Handling Aspects

*Appup Cookbook*, contains examples of .appup files for typical cases of upgrades/downgrades that are normally easy to handle in runtime. However, many aspects can make release handling complicated, for example:

- Complicated or circular dependencies can make it difficult or even impossible to decide in which order things must be done without risking runtime errors during an upgrade or downgrade. Dependencies can be:
	- Between nodes
	- Between processes
	- Between modules
- During release handling, non-affected processes continue normal execution. This can lead to time-outs or other problems. For example, new processes created in the time window between suspending processes using a certain module, and loading a new version of this module, can execute old code.

It is thus recommended that code is changed in as small steps as possible, and always kept backwards compatible.

## 10.11.2 Requirements

For release handling to work properly, the runtime system must have knowledge about which release it is running. It must also be able to change (in runtime) which boot script and system configuration file to use if the system is rebooted, for example, by heart after a failure. Thus, Erlang must be started as an embedded system; for information on how to do this, see Embedded System.

For system reboots to work properly, it is also required that the system is started with heartbeat monitoring, see the erl(1) manual page in ERTS and the heart(3) manual page in Kernel

Other requirements:

The boot script included in a release package must be generated from the same, rel file as the release package itself.

Information about applications is fetched from the script when an upgrade or downgrade is performed.

• The system must be configured using only one system configuration file, called sys.config.

If found, this file is automatically included when a release package is created.

All versions of a release, except the first one, must contain a relup file.

If found, this file is automatically included when a release package is created.

## 10.11.3 Distributed Systems

If the system consists of several Erlang nodes, each node can use its own version of the release. The release handler is a locally registered process and must be called at each node where an upgrade or downgrade is required. A release handling instruction, sync\_nodes, can be used to synchronize the release handler processes at a number of nodes, see the appup(4) manual page in SASL.

## 10.11.4 Release Handling Instructions

OTP supports a set of **release handling instructions** that are used when creating .appup files. The release handler understands a subset of these, the **low-level** instructions. To make it easier for the user, there are also a number of **high-level** instructions, which are translated to low-level instructions by systools: make relup.

Some of the most frequently used instructions are described in this section. The complete list of instructions is included in the appup(4) manual page in SASL.

First, some definitions:

- **Residence module** The module where a process has its tail-recursive loop function(s). If these functions are implemented in several modules, all those modules are residence modules for the process.
- **Functional module** A module that is not a residence module for any process.

For a process implemented using an OTP behaviour, the behaviour module is the residence module for that process. The callback module is a functional module.

#### load module

If a simple extension has been made to a functional module, it is sufficient to load the new version of the module into the system, and remove the old version. This is called **simple code replacement** and for this the following instruction is used:

```
{load_module, Module}
```
#### update

If a more complex change has been made, for example, a change to the format of the internal state of a gen\_server, simple code replacement is not sufficient. Instead, it is necessary to:

- Suspend the processes using the module (to avoid that they try to handle any requests before the code replacement is completed).
- Ask them to transform the internal state format and switch to the new version of the module.
- Remove the old version.
- Resume the processes.

This is called **synchronized code replacement** and for this the following instructions are used:

```
{update, Module, {advanced, Extra}}
{update, Module, supervisor}
```
update with argument {advanced,Extra} is used when changing the internal state of a behaviour as described above. It causes behaviour processes to call the callback function code\_change, passing the term Extra and some other information as arguments. See the manual pages for the respective behaviours and *Appup Cookbook*.

update with argument supervisor is used when changing the start specification of a supervisor. See *Appup Cookbook*.

When a module is to be updated, the release handler finds which processes that are **using** the module by traversing the supervision tree of each running application and checking all the child specifications:

{Id, StartFunc, Restart, Shutdown, Type, Modules}

A process uses a module if the name is listed in Modules in the child specification for the process.

If Modules=dynamic, which is the case for event managers, the event manager process informs the release handler about the list of currently installed event handlers (gen event), and it is checked if the module name is in this list instead.

The release handler suspends, asks for code change, and resumes processes by calling the functions sys:suspend/1,2, sys:change\_code/4,5, and sys:resume/1,2, respectively.

#### add\_module and delete\_module

If a new module is introduced, the following instruction is used:

```
{add_module, Module}
```
The instruction loads the module and is necessary when running Erlang in embedded mode. It is not strictly required when running Erlang in interactive (default) mode, since the code server then automatically searches for and loads unloaded modules.

The opposite of add\_module is delete\_module, which unloads a module:

{delete\_module, Module}

Any process, in any application, with Module as residence module, is killed when the instruction is evaluated. The user must therefore ensure that all such processes are terminated before deleting the module, to avoid a situation with failing supervisor restarts.

#### Application Instructions

The following is the instruction for adding an application:

{add\_application, Application}

Adding an application means that the modules defined by the modules key in the .app file are loaded using a number of add\_module instructions, and then the application is started.

The following is the instruction for removing an application:

{remove\_application, Application}

Removing an application means that the application is stopped, the modules are unloaded using a number of delete module instructions, and then the application specification is unloaded from the application controller.

The following is the instruction for restarting an application:

{restart\_application, Application}

Restarting an application means that the application is stopped and then started again similar to using the instructions remove\_application and add\_application in sequence.

## apply (Low-Level)

To call an arbitrary function from the release handler, the following instruction is used:

{apply, {M, F, A}}

The release handler evalutes  $\text{apply}(M, F, A)$ .

## restart new emulator (Low-Level)

This instruction is used when changing to a new emulator version, or when any of the core applications Kernel, STDLIB, or SASL is upgraded. If a system reboot is needed for another reason, the restart emulator instruction is to be used instead.

This instruction requires that the system is started with heartbeat monitoring, see the erl(1) manual page in ERTS and the heart(3) manual page in Kernel.

The restart\_new\_emulator instruction must always be the first instruction in a relup. If the relup is generated by systools:make\_relup/3,4, this is automatically ensured.

When the release handler encounters the instruction, it first generates a temporary boot file, which starts the new versions of the emulator and the core applications, and the old version of all other applications. Then it shuts down the current emulator by calling init:reboot(), see the init(3) manual page in Kernel. All processes are terminated gracefully and the system is rebooted by the heart program, using the temporary boot file. After the reboot, the rest of the relup instructions are executed. This is done as a part of the temporary boot script.

## **Warning:**

This mechanism causes the new versions of the emulator and core applications to run with the old version of other applications during startup. Thus, take extra care to avoid incompatibility. Incompatible changes in the core applications can in some situations be necessary. If possible, such changes are preceded by deprecation over two major releases before the actual change. To ensure the application is not crashed by an incompatible change, always remove any call to deprecated functions as soon as possible.

An info report is written when the upgrade is completed. To programmatically find out if the upgrade is complete, call release\_handler:which\_releases(current) and check if it returns the expected (that is, the new) release.

The new release version must be made permanent when the new emulator is operational. Otherwise, the old version will be used if there is a new system reboot.

On UNIX, the release handler tells the heart program which command to use to reboot the system. The environment variable HEART\_COMMAND, normally used by the heart program, is ignored in this case. The command instead defaults to \$ROOT/bin/start. Another command can be set by using the SASL configuration parameter start\_prg, see the sasl(6) manual page.

### restart\_emulator (Low-Level)

This instruction is not related to upgrades of ERTS or any of the core applications. It can be used by any application to force a restart of the emulator after all upgrade instructions are executed.

A relup script can only have one restart\_emulator instruction and it must always be placed at the end. If the relup is generated by systools:make\_relup/3,4, this is automatically ensured.

When the release handler encounters the instruction, it shuts down the emulator by calling  $init:$ reboot(), see the init (3) manual page in Kernel. All processes are terminated gracefully and the system can then be rebooted by the heart program using the new release version. No more upgrade instruction is executed after the restart.

## 10.11.5 Application Upgrade File

To define how to upgrade/downgrade between the current version and previous versions of an application, an **application upgrade file**, or in short an .appup file is created. The file is to be called Application.appup, where Application is the application name:

```
{Vsn,
 [{UpFromVsn1, InstructionsU1},
 ...,
 {UpFromVsnK, InstructionsUK}],
 [{DownToVsn1, InstructionsD1},
 ...,
  {DownToVsnK, InstructionsDK}]}.
```
- Vsn, a string, is the current version of the application, as defined in the . app file.
- Each UpFromVsn is a previous version of the application to upgrade from.
- Each DownToVsn is a previous version of the application to downgrade to.
- Each Instructions is a list of release handling instructions.

For information about the syntax and contents of the . appup file, see the appup(4) manual page in SASL.

*Appup Cookbook* includes examples of .appup files for typical upgrade/downgrade cases.

**Example:** Consider the release ch\_rel-1 from *Releases*. Assume you want to add a function available/0 to server ch3, which returns the number of available channels (when trying out the example, change in a copy of the original directory, so that the first versions are still available):

```
-module(ch3).
-behaviour(gen server).
-export([start_link/0]).
-export([alloc/0, free/1]).
-export([available/0]).
-export([init/1, handle call/3, handle cast/2]).
start link() ->
     gen_server:start_link({local, ch3}, ch3, [], []).
alloc() ->gen server:call(ch3, alloc).
free(Ch) ->
    gen server: cast(ch3, {free, Ch}).
available() ->
    gen server: call(ch3, available).
init(Arg) ->
    \{\overline{ok}, \overline{channels}() \}.handle_call(alloc, _From, Chs) ->
    {Ch, Chs2} = alloc(Chs), {reply, Ch, Chs2};
handle_call(available, _From, Chs) ->
    N = available(Chs),
     {reply, N, Chs}.
handle cast({free, Ch}, Chs) ->
    Chs2 = free(Ch, Chs),
     {noreply, Chs2}.
```
A new version of the ch\_app.app file must now be created, where the version is updated:

```
{application, ch_app,
 [{description, "Channel allocator"},
   {vsn, "2"},
 {modules, [ch_app, ch_sup, ch3]},
 {registered, [ch3]},
   {applications, [kernel, stdlib, sasl]},
   {mod, {ch_app,[]}}
  ]}.
```
To upgrade ch\_app from "1" to "2" (and to downgrade from "2" to "1"), you only need to load the new (old) version of the ch3 callback module. Create the application upgrade file ch\_app.appup in the ebin directory:

```
{"2",
 [{"1", [{load_module, ch3}]}],
 [{"1", [{load_module, ch3}]}]
}.
```
## 10.11.6 Release Upgrade File

To define how to upgrade/downgrade between the new version and previous versions of a release, a **release upgrade** file, or in short relup file, is to be created.

This file does not need to be created manually, it can be generated by systools:make\_relup/3,4. The relevant versions of the .rel file, .app files, and .appup files are used as input. It is deducted which applications are to be added and deleted, and which applications that must be upgraded and/or downgraded. The instructions for this are fetched from the .appup files and transformed into a single list of low-level instructions in the right order.

If the relup file is relatively simple, it can be created manually. It it only to contain low-level instructions.

For details about the syntax and contents of the release upgrade file, see the relup(4) manual page in SASL.

**Example, continued from the previous section:** You have a new version "2" of ch\_app and an .appup file. A new version of the .rel file is also needed. This time the file is called ch\_rel-2.rel and the release version string is changed from "A" to "B":

```
{release,
  {"ch_rel", "B"},
  {erts, "5.3"},
 [{kernel, "2.9"},
 {stdlib, "1.12"},
   {sasl, "1.10"},
   {ch_app, "2"}]
}.
```
Now the relup file can be generated:

```
1> systools:make_relup("ch_rel-2", ["ch_rel-1"], ["ch_rel-1"]).
ok
```
This generates a relup file with instructions for how to upgrade from version "A" ("ch\_rel-1") to version "B" ("ch\_rel-2") and how to downgrade from version "B" to version "A".

Both the old and new versions of the .app and .rel files must be in the code path, as well as the .appup and (new) .beam files. The code path can be extended by using the option path:

```
1> systools:make_relup("ch_rel-2", ["ch_rel-1"], ["ch_rel-1"],
[{path, ["../ch_rel-1",
 \ldots/ch_rel-1/lib/ch_app-1/ebin"]}]).
ok
```
## 10.11.7 Installing a Release

When you have made a new version of a release, a release package can be created with this new version and transferred to the target environment.

To install the new version of the release in runtime, the **release handler** is used. This is a process belonging to the SASL application, which handles unpacking, installation, and removal of release packages. It is communicated through the release\_handler module. For details, see the release\_handler(3) manual page in SASL.

Assuming there is an operational target system with installation root directory \$ROOT, the release package with the new version of the release is to be copied to \$ROOT/releases.

First, **unpack** the release package. The files are then extracted from the package:

release handler:unpack release(ReleaseName) => {ok, Vsn}

- ReleaseName is the name of the release package except the .tar.gz extension.
- Vsn is the version of the unpacked release, as defined in its .rel file.

A directory \$ROOT/lib/releases/Vsn is created, where the .rel file, the boot script start.boot, the system configuration file sys.config, and relup are placed. For applications with new version numbers, the application directories are placed under \$ROOT/lib. Unchanged applications are not affected.

An unpacked release can be **installed**. The release handler then evaluates the instructions in relup, step by step:

release handler:install release(Vsn) => {ok, FromVsn, []}

If an error occurs during the installation, the system is rebooted using the old version of the release. If installation succeeds, the system is afterwards using the new version of the release, but if anything happens and the system is rebooted, it starts using the previous version again.

To be made the default version, the newly installed release must be made **permanent**, which means the previous version becomes **old**:

release\_handler:make\_permanent(Vsn) => ok

The system keeps information about which versions are old and permanent in the files \$ROOT/releases/ RELEASES and \$ROOT/releases/start\_erl.data.

To downgrade from Vsn to FromVsn, install\_release must be called again:

release handler:install release(FromVsn) => {ok, Vsn, []}

An installed, but not permanent, release can be **removed**. Information about the release is then deleted from \$ROOT/ releases/RELEASES and the release-specific code, that is, the new application directories and the \$ROOT/ releases/Vsn directory, are removed.

release handler: remove release(Vsn) => ok

## Example (continued from the previous sections)

**Step 1)** Create a target system as described in System Principles of the first version "A" of ch\_rel from *Releases*. This time sys.config must be included in the release package. If no configuration is needed, the file is to contain the empty list:

[].

**Step 2)** Start the system as a simple target system. In reality, it is to be started as an embedded system. However, using erl with the correct boot script and config file is enough for illustration purposes:
% cd \$ROOT % bin/erl -boot \$ROOT/releases/A/start -config \$ROOT/releases/A/sys ...

\$ROOT is the installation directory of the target system.

**Step 3)** In another Erlang shell, generate start scripts and create a release package for the new version "B". Remember to include (a possible updated) sys.config and the relup file, see *Release Upgrade File*.

```
1> systools:make_script("ch_rel-2").
ok
2> systools:make_tar("ch_rel-2").
ok
```
The new release package now also contains version "2" of ch\_app and the relup file:

```
% tar tf ch_rel-2.tar 
lib/kernel-2.9/ebin/kernel.app
lib/kernel-2.9/ebin/application.beam
...
lib/stdlib-1.12/ebin/stdlib.app
lib/stdlib-1.12/ebin/beam_lib.beam
... 
lib/sasl-1.10/ebin/sasl.app
lib/sasl-1.10/ebin/sasl.beam
...
lib/ch app-2/ebin/ch app.app
lib/ch_app-2/ebin/ch_app.beam
lib/ch app-2/ebin/ch sup.beam
lib/ch_app-2/ebin/ch3.beam
releases/B/start.boot
releases/B/relup
releases/B/sys.config
releases/B/ch_rel-2.rel
releases/ch_rel-2.rel
```
**Step 4)** Copy the release package ch\_rel-2.tar.gz to the \$ROOT/releases directory.

**Step 5)** In the running target system, unpack the release package:

```
1> release handler:unpack release("ch rel-2").
{ok,"B"}
```
The new application version ch\_app-2 is installed under  $$ROOT/lib$  next to ch\_app-1. The kernel, stdlib, and sasl directories are not affected, as they have not changed.

Under  $$ROOT/release$ , a new directory B is created, containing ch  $rel-2.rel$ , start.boot, sys.config, and relup.

**Step 6)** Check if the function ch3: available/0 is available:

```
2> ch3:available().
** exception error: undefined function ch3:available/0
```
**Step 7)** Install the new release. The instructions in  $$ROOT/relæases/B/relu$  are executed one by one, resulting in the new version of ch3 being loaded. The function  $ch3:$ available/0 is now available:

```
3> release handler: install release("B").
{ok,"A",[]}
4> ch3:available().
3
5> code:which(ch3).
".../lib/ch app-2/ebin/ch3.beam"
6> code:which(ch_sup).
".../lib/ch_app-1/ebin/ch_sup.beam"
```
Processes in ch\_app for which code have not been updated, for example, the supervisor, are still evaluating code from ch\_app-1.

**Step 8)** If the target system is now rebooted, it uses version "A" again. The "B" version must be made permanent, to be used when the system is rebooted.

```
7> release handler: make permanent("B").
ok
```
# 10.11.8 Updating Application Specifications

When a new version of a release is installed, the application specifications are automatically updated for all loaded applications.

#### **Note:**

The information about the new application specifications is fetched from the boot script included in the release package. Thus, it is important that the boot script is generated from the same .rel file as is used to build the release package itself.

Specifically, the application configuration parameters are automatically updated according to (in increasing priority order):

- The data in the boot script, fetched from the new application resource file App.app
- The new sys.config
- Command-line arguments -App Par Val

This means that parameter values set in the other system configuration files and values set using application:set\_env/3 are disregarded.

When an installed release is made permanent, the system process init is set to point out the new sys.config.

After the installation, the application controller compares the old and new configuration parameters for all running applications and call the callback function:

Module: config\_change(Changed, New, Removed)

- Module is the application callback module as defined by the mod key in the .app file.
- Changed and New are lists of  $\{Par,Val\}$  for all changed and added configuration parameters, respectively.
- Removed is a list of all parameters Par that have been removed.

The function is optional and can be omitted when implementing an application callback module.

# 10.12 Appup Cookbook

This section includes examples of .appup files for typical cases of upgrades/downgrades done in runtime.

### 10.12.1 Changing a Functional Module

When a functional module has been changed, for example, if a new function has been added or a bug has been corrected, simple code replacement is sufficient, for example:

```
{"2",
  [{"1", [{load_module, m}]}],
  [{"1", [{load_module, m}]}]
}.
```
# 10.12.2 Changing a Residence Module

In a system implemented according to the OTP design principles, all processes, except system processes and special processes, reside in one of the behaviours supervisor, gen\_server, gen\_fsm, gen\_statem or gen\_event. These belong to the STDLIB application and upgrading/downgrading normally requires an emulator restart.

OTP thus provides no support for changing residence modules except in the case of *special processes*.

### 10.12.3 Changing a Callback Module

A callback module is a functional module, and for code extensions simple code replacement is sufficient.

**Example:** When adding a function to ch3, as described in the example in *Release Handling*, ch\_app.appup looks as follows:

```
{"2",
  [f^{\texttt{m}}1^{\texttt{m}}, [{load\_module, ch3}]]),
  \left[\overline{\{1\}}\right] , \left[\overline{\{1oad\}}\right] module, ch3}]}]
}.
```
OTP also supports changing the internal state of behaviour processes, see *Changing Internal State*.

# 10.12.4 Changing Internal State

In this case, simple code replacement is not sufficient. The process must explicitly transform its state using the callback function code\_change before switching to the new version of the callback module. Thus, synchronized code replacement is used.

**Example:** Consider gen\_server ch3 from *gen\_server Behaviour*. The internal state is a term Chs representing the available channels. Assume you want to add a counter N, which keeps track of the number of alloc requests so far. This means that the format must be changed to  $\{Chs,N\}$ .

The .appup file can look as follows:

```
{"2",
 [{"1", [{update, ch3, {advanced, []}}]}],
 [{"1", [{update, ch3, {advanced, []}}]}]
}.
```
The third element of the update instruction is a tuple  $\{\text{advanced}, \text{Extra}\},$  which says that the affected processes are to do a state transformation before loading the new version of the module. This is done by the processes calling the callback function code\_change (see the gen\_server(3) manual page in STDLIB). The term Extra, in this case [], is passed as is to the function:

```
-module(ch3).
...
-export([code_change/3]).
...
code_change({down, _Vsn}, {Chs, N}, _Extra) ->
     {ok, Chs};
code_change(_Vsn, Chs, _Extra) ->
     {ok, {Chs, 0}}.
```
The first argument is {down,Vsn} if there is a downgrade, or Vsn if there is a upgrade. The term Vsn is fetched from the 'original' version of the module, that is, the version you are upgrading from, or downgrading to.

The version is defined by the module attribute vsn, if any. There is no such attribute in ch3, so in this case the version is the checksum (a huge integer) of the beam file, an uninteresting value, which is ignored.

The other callback functions of ch3 must also be modified and perhaps a new interface function must be added, but this is not shown here.

#### 10.12.5 Module Dependencies

Assume that a module is extended by adding an interface function, as in the example in *Release Handling*, where a function available/0 is added to ch3.

If a call is added to this function, say in module m1, a runtime error could can occur during release upgrade if the new version of m1 is loaded first and calls ch3:available/0 before the new version of ch3 is loaded.

Thus, ch3 must be loaded before m1, in the upgrade case, and conversely in the downgrade case. m1 is said to be **dependent on** ch3. In a release handling instruction, this is expressed by the DepMods element:

```
{load_module, Module, DepMods}
{update, Module, {advanced, Extra}, DepMods}
```
DepMods is a list of modules, on which Module is dependent.

**Example:** The module  $m1$  in application myapp is dependent on ch3 when upgrading from "1" to "2", or downgrading from "2" to "1":

```
myapp.appup:
{"2",
 \left[\begin{smallmatrix} -1 & 1 \ 1 & 1 & 1 \end{smallmatrix}\right], [{load module, m1, [ch3]}]}],
 [{"1", [{load_module, m1, [ch3]}]}]
}.
ch_app.appup:
{"2",
 \left[\left\{ \left[1\right]\right], \left[\left\{ \text{load module, ch3}\right\} \right]\right\} \right],[{"1", [{load_module, ch3}]}]
}.
```
If instead m1 and ch3 belong to the same application, the .appup file can look as follows:

```
{"2",
  [{"1",
    [{load_module, ch3},
     {load_module, m1, [ch3]}]}],
 [{"1",
    [{load_module, ch3},
     {load_module, m1, [ch3]}]}]
}.
```
m1 is dependent on ch3 also when downgrading. systools knows the difference between up- and downgrading and generates a correct relup, where ch3 is loaded before m1 when upgrading, but m1 is loaded before ch3 when downgrading.

# 10.12.6 Changing Code for a Special Process

In this case, simple code replacement is not sufficient. When a new version of a residence module for a special process is loaded, the process must make a fully qualified call to its loop function to switch to the new code. Thus, synchronized code replacement must be used.

#### **Note:**

The name(s) of the user-defined residence module(s) must be listed in the Modules part of the child specification for the special process. Otherwise the release handler cannot find the process.

**Example:** Consider the example ch4 in *sys and proc\_lib*. When started by a supervisor, the child specification can look as follows:

```
{ch4, fch4, start link, []},
permanent, brutal kill, worker, [ch4]}
```
If  $ch4$  is part of the application  $sp$  app and a new version of the module is to be loaded when upgrading from version "1" to "2" of this application, sp\_app.appup can look as follows:

```
{"2",
  [{"1", [{update, ch4, {advanced, []}}]}],
  [{"1", [{update, ch4, {advanced, []}}]}]
\lambda.
```
The update instruction must contain the tuple  $\{\text{advanced}, \text{Extra}\}.$  The instruction makes the special process call the callback function system\_code\_change/4, a function the user must implement. The term Extra, in this case [], is passed as is to system\_code\_change/4:

```
-module(ch4).
...
-export([system_code_change/4]).
...
system code change(Chs, Module, OldVsn, Extra) ->
     {ok, Chs}.
```
The first argument is the internal state State, passed from function sys:handle\_system\_msg(Request, From, Parent, Module, Deb, State), and called by the special process when a system message is received. In ch4, the internal state is the set of available channels Chs.

- The second argument is the name of the module (ch4).
- The third argument is Vsn or {down,Vsn}, as described for gen\_server:code\_change/3 in *Changing Internal State*.

In this case, all arguments but the first are ignored and the function simply returns the internal state again. This is enough if the code only has been extended. If instead the internal state is changed (similar to the example in *Changing Internal State*), this is done in this function and  $\{\circ \mathbf{k} \cdot \mathbf{Chs2}\}\$  returned.

### 10.12.7 Changing a Supervisor

The supervisor behaviour supports changing the internal state, that is, changing the restart strategy and maximum restart frequency properties, as well as changing the existing child specifications.

Child processes can be added or deleted, but this is not handled automatically. Instructions must be given by in the .appup file.

#### Changing Properties

Since the supervisor is to change its internal state, synchronized code replacement is required. However, a special update instruction must be used.

First, the new version of the callback module must be loaded, both in the case of upgrade and downgrade. Then the new return value of init/1 can be checked and the internal state be changed accordingly.

The following upgrade instruction is used for supervisors:

{update, Module, supervisor}

**Example:** To change the restart strategy of ch\_sup (from *Supervisor Behaviour*) from one for one to one for all, change the callback function init/1 in ch\_sup.erl:

```
-module(ch_sup).
...
init(_Args) ->
      \{\overline{ok}, \{\#\{\text{strategy} \implies \text{one for all}, \ldots\}, \ldots\}\}.
```
The file ch\_app.appup:

```
{"2",
 \left[\frac{1}{2}\right]", \left[\frac{1}{2}\right] {update, ch_sup, supervisor}]}],
  [{"1", [{update, ch_sup, supervisor}]}]
\lambda.
```
#### Changing Child Specifications

The instruction, and thus the . appup file, when changing an existing child specification, is the same as when changing properties as described earlier:

```
{"2",
 \left[\overline{\{T^{n}1^{n}, \ [\{\text{update}, \ \text{ch\_sup}, \ \text{supercisor}\}\}\right]\right], [{"1", [{update, ch_sup, supervisor}]}]
}.
```
The changes do not affect existing child processes. For example, changing the start function only specifies how the child process is to be restarted, if needed later on.

The id of the child specification cannot be changed.

Changing the Modules field of the child specification can affect the release handling process itself, as this field is used to identify which processes are affected when doing a synchronized code replacement.

#### Adding and Deleting Child Processes

As stated earlier, changing child specifications does not affect existing child processes. New child specifications are automatically added, but not deleted. Child processes are not automatically started or terminated, this must be done using apply instructions.

**Example:** Assume a new child process m1 is to be added to ch\_sup when upgrading ch\_app from "1" to "2". This means m1 is to be deleted when downgrading from "2" to "1":

```
{"2",
  [{"1",
    [{update, ch_sup, supervisor},
     {apply, {supervisor, restart_child, [ch_sup, m1]}}
    ]}],
  [{"1",
 [{apply, {supervisor, terminate_child, [ch_sup, m1]}},
 {apply, {supervisor, delete_child, [ch_sup, m1]}},
     {update, ch_sup, supervisor}
    ]}]
}.
```
The order of the instructions is important.

The supervisor must be registered as ch\_sup for the script to work. If the supervisor is not registered, it cannot be accessed directly from the script. Instead a help function that finds the pid of the supervisor and calls supervisor: restart child, and so on, must be written. This function is then to be called from the script using the apply instruction.

If the module m1 is introduced in version "2" of ch\_app, it must also be loaded when upgrading and deleted when downgrading:

```
{"2",
 [{"1",
   [{add_module, m1},
     {update, ch_sup, supervisor},
     {apply, {supervisor, restart_child, [ch_sup, m1]}}
]}}],
 [{"1",
    [{apply, {supervisor, terminate_child, [ch_sup, m1]}},
     {apply, {supervisor, delete_child, [ch_sup, m1]}},
     {update, ch_sup, supervisor},
     {delete_module, m1}
    ]}]
}.
```
As stated earlier, the order of the instructions is important. When upgrading, m1 must be loaded, and the supervisor child specification changed, before the new child process can be started. When downgrading, the child process must be terminated before the child specification is changed and the module is deleted.

### 10.12.8 Adding or Deleting a Module

**Example:** A new functional module m is added to ch\_app:

```
{"2",
 [{"1", [{add_module, m}]}],
 [\{"1", [\{delete\_module, m\}]\}]
```
#### 10.12.9 Starting or Terminating a Process

In a system structured according to the OTP design principles, any process would be a child process belonging to a supervisor, see *Adding and Deleting Child Processes* in Changing a Supervisor.

### 10.12.10 Adding or Removing an Application

When adding or removing an application, no . appup file is needed. When generating relup, the .rel files are compared and the add\_application and remove\_application instructions are added automatically.

# 10.12.11 Restarting an Application

Restarting an application is useful when a change is too complicated to be made without restarting the processes, for example, if the supervisor hierarchy has been restructured.

**Example:** When adding a child m1 to ch\_sup, as in *Adding and Deleting Child Processes* in Changing a Supervisor, an alternative to updating the supervisor is to restart the entire application:

```
{"2",
 [{"1", [{restart_application, ch_app}]}],
 \left[\frac{1}{2}\right] [\left[\frac{1}{2}\right] [\left[\frac{1}{2}\right]] \left[\frac{1}{2}\right]}.
```
# 10.12.12 Changing an Application Specification

When installing a release, the application specifications are automatically updated before evaluating the relup script. Thus, no instructions are needed in the . appup file:

```
{"2",
   \left[\left\{ \left( \begin{matrix} 1 \\ 1 \end{matrix} \right], \left[ \begin{matrix} 1 \\ 1 \end{matrix} \right]\right],[3"1", 1]}.
```
# 10.12.13 Changing Application Configuration

Changing an application configuration by updating the env key in the .app file is an instance of changing an application specification, see the previous section.

Alternatively, application configuration parameters can be added or updated in sys.config.

### 10.12.14 Changing Included Applications

The release handling instructions for adding, removing, and restarting applications apply to primary applications only. There are no corresponding instructions for included applications. However, since an included application is really a supervision tree with a topmost supervisor, started as a child process to a supervisor in the including application, a relup file can be manually created.

**Example:** Assume there is a release containing an application prim\_app, which have a supervisor prim\_sup in its supervision tree.

In a new version of the release, the application ch\_app is to be included in prim\_app. That is, its topmost supervisor ch\_sup is to be started as a child process to prim\_sup.

The workflow is as follows:

**Step 1)** Edit the code for prim\_sup:

```
init(...) ->
     {ok, {...supervisor flags...,
           [...,
            {ch_sup, {ch_sup,start_link,[]},
            permanent, infinity, supervisor, [ch_sup]},
            ...]}}.
```
**Step 2)** Edit the .app file for prim\_app:

```
{application, prim_app,
  [...,
   {vsn, "2"},
 ...,
 {included_applications, [ch_app]},
 ...
 ]}.
```
**Step 3)** Create a new rel file, including ch app:

```
{release,
  ...,
  [...,
 {prim_app, "2"},
 {ch_app, "1"}]}.
```
The included application can be started in two ways. This is described in the next two sections.

#### Application Restart

**Step 4a)** One way to start the included application is to restart the entire prim\_app application. Normally, the restart application instruction in the .appup file for prim app would be used.

However, if this is done and a relup file is generated, not only would it contain instructions for restarting (that is, removing and adding) prim\_app, it would also contain instructions for starting ch\_app (and stopping it, in the case of downgrade). This is because ch\_app is included in the new .rel file, but not in the old one.

Instead, a correct relup file can be created manually, either from scratch or by editing the generated version. The instructions for starting/stopping ch\_app are replaced by instructions for loading/unloading the application:

```
{"B",
 [{"A",
    [],
 [{load_object_code,{ch_app,"1",[ch_sup,ch3]}},
 {load_object_code,{prim_app,"2",[prim_app,prim_sup]}},
    point of no return,
     {apply,{application,stop,[prim_app]}},
     {remove,{prim_app,brutal_purge,brutal_purge}},
     {remove,{prim_sup,brutal_purge,brutal_purge}},
     {purge,[prim_app,prim_sup]},
     {load,{prim_app,brutal_purge,brutal_purge}},
     {load,{prim_sup,brutal_purge,brutal_purge}},
     {load,{ch_sup,brutal_purge,brutal_purge}},
     {load,{ch3,brutal_purge,brutal_purge}},
     {apply,{application,load,[ch_app]}},
     {apply,{application,start,[prim_app,permanent]}}]}],
  [{"A",
   [1, [{load_object_code,{prim_app,"1",[prim_app,prim_sup]}},
     point_of_no_return,
     {apply,{application,stop,[prim_app]}},
     {apply,{application,unload,[ch_app]}},
     {remove,{ch_sup,brutal_purge,brutal_purge}},
     {remove,{ch3,brutal_purge,brutal_purge}},
     {purge,[ch_sup,ch3]},
     {remove,{prim_app,brutal_purge,brutal_purge}},
     {remove,{prim_sup,brutal_purge,brutal_purge}},
     {purge,[prim_app,prim_sup]},
     {load,{prim_app,brutal_purge,brutal_purge}},
     {load,{prim_sup,brutal_purge,brutal_purge}},
     {apply,{application,start,[prim_app,permanent]}}]}]
}.
```
#### Supervisor Change

**Step 4b)** Another way to start the included application (or stop it in the case of downgrade) is by combining instructions for adding and removing child processes to/from prim\_sup with instructions for loading/unloading all ch\_app code and its application specification.

Again, the relup file is created manually. Either from scratch or by editing a generated version. Load all code for ch\_app first, and also load the application specification, before prim\_sup is updated. When downgrading, prim\_sup is to updated first, before the code for ch\_app and its application specification are unloaded.

```
{"B",
  [{"A",
   [][{load object code,{ch app,"1",[ch sup,ch3]}},
     {load_object_code,{prim_app,"2",[prim_sup]}},
    point of no return,
     {load,{ch_sup,brutal_purge,brutal_purge}},
     {load,{ch3,brutal_purge,brutal_purge}},
     {apply,{application,load,[ch_app]}},
     {suspend,[prim_sup]},
     {load,{prim_sup,brutal_purge,brutal_purge}},
     {code_change,up,[{prim_sup,[]}]},
     {resume,[prim_sup]},
     {apply,{supervisor,restart_child,[prim_sup,ch_sup]}}]}],
  [{"A",
   [1, [{load_object_code,{prim_app,"1",[prim_sup]}},
     point_of_no_return,
    \overline{\text{p}}{apply, {supervisor, terminate child, [prim_sup, ch_sup]}},
     {apply,{supervisor,delete_child,[prim_sup,ch_sup]}},
     {suspend,[prim_sup]},
     {load,{prim_sup,brutal_purge,brutal_purge}},
     {code_change,down,[{prim_sup,[]}]},
     {resume,[prim_sup]},
     {remove,{ch_sup,brutal_purge,brutal_purge}},
     {remove,{ch3,brutal_purge,brutal_purge}},
     {purge,[ch_sup,ch3]},
     {apply,{application,unload,[ch_app]}}]}]
}.
```
### 10.12.15 Changing Non-Erlang Code

Changing code for a program written in another programming language than Erlang, for example, a port program, is application-dependent and OTP provides no special support for it.

**Example:** When changing code for a port program, assume that the Erlang process controlling the port is a gen\_server portc and that the port is opened in the callback function init/1:

```
init(...) ->
 ...,
 PortPrg = filename:join(code:priv_dir(App), "portc"),
   Port = open port({spawn,PortPrg}, [...]),
 ...,
    {ok, #state{port=Port, ...}}.
```
If the port program is to be updated, the code for the gen\_server can be extended with a code\_change function, which closes the old port and opens a new port. (If necessary, the gen\_server can first request data that must be saved from the port program and pass this data to the new port):

```
code change( OldVsn, State, port) ->
     State#state.port ! close,
     receive
         {Port,close} ->
             true
     end,
    PortPrg = filename:join(code:priv dir(App), "portc"),
    Port = open_port({spawn,PortPrg}, [...]),
     {ok, #state{port=Port, ...}}.
```
Update the application version number in the . app file and write an . appup file:

```
["2"
 [\,\overline{\{\!}^{\,}1\!}", [\,\overline{\{}update, portc, \{\text{advanced}, \text{port}\}\,\}]\,\} [{"1", [{update, portc, {advanced,port}}]}]
].
```
Ensure that the priv directory, where the C program is located, is included in the new release package:

```
1> systools:make_tar("my_release", [{dirs,[priv]}]).
...
```
### 10.12.16 Emulator Restart and Upgrade

Two upgrade instructions restart the emulator:

• restart\_new\_emulator

Intended when ERTS, Kernel, STDLIB, or SASL is upgraded. It is automatically added when the relup file is generated by systools:make\_relup/3,4. It is executed before all other upgrade instructions. For more information about this instruction, see restart\_new\_emulator (Low-Level) in *Release Handling Instructions*.

• restart\_emulator

Used when a restart of the emulator is required after all other upgrade instructions are executed. For more information about this instruction, see restart\_emulator (Low-Level) in *Release Handling Instructions*.

If an emulator restart is necessary and no upgrade instructions are needed, that is, if the restart itself is enough for the upgraded applications to start running the new versions, a simple relup file can be created manually:

```
{"B",
  [{"A",
   [1, 1][restart emulator]}],
  [{"A",
   [1, [restart_emulator]}]
}.
```
In this case, the release handler framework with automatic packing and unpacking of release packages, automatic path updates, and so on, can be used without having to specify .appup files.

### 10.12.17 Emulator Upgrade From Pre OTP R15

From OTP R15, an emulator upgrade is performed by restarting the emulator with new versions of the core applications (Kernel, STDLIB, and SASL) before loading code and running upgrade instruction for other applications. For this to work, the release to upgrade from must include OTP R15 or later.

For the case where the release to upgrade from includes an earlier emulator version, systools:make\_relup creates a backwards compatible relup file. This means that all upgrade instructions are executed before the emulator is restarted. The new application code is therefore loaded into the old emulator. If the new code is compiled with the

new emulator, there can be cases where the beam format has changed and beam files cannot be loaded. To overcome this problem, compile the new code with the old emulator.

# 11 OAM Principles

# 11.1 Introduction

The Operation and Maintenance (OAM) support in OTP consists of a generic model for management subsystems in OTP, and some components to be used in these subsystems. This section describes the model.

The main idea in the model is that it is not tied to any specific management protocol. An Application Programming Interface (API) is defined, which can be used to write adaptations for specific management protocols.

Each OAM component in OTP is implemented as one sub-application, which can be included in a management application for the system. Notice that such a complete management application is not in the scope of this generic functionality. However, this section includes examples illustrating how such an application can be built.

### 11.1.1 Terminology

The protocol-independent architectural model on the network level is the well-known client-server model for management operations. This model is based on the client-server principle, where the manager (client) sends a request from a manager to an agent (server) when it accesses management information. The agent sends a reply back to the manager. There are two main differences to the normal client-server model:

- Usually a few managers communicate with many agents.
- The agent can spontaneously send a notification, for example, an alarm, to the manager.

The following picture illustrates the idea:

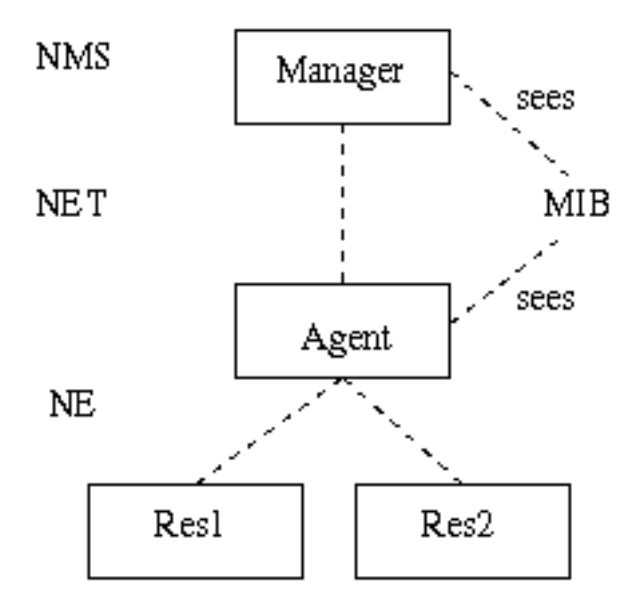

Figure 1.1: Terminology

The manager is often referred to as the **Network Management System (NMS)**, to emphasize that it usually is realized as a program that presents data to an operator.

The agent is an entity that executes within a **Network Element (NE)**. In OTP, the NE can be a distributed system, meaning that the distributed system is managed as one entity. Of course, the agent can be configured to be able to run on one of several nodes, making it a distributed OTP application.

The management information is defined in a **Management Information Base (MIB)**. It is a formal definition of which information the agent makes available to the manager. The manager accesses the MIB through a management protocol, such as SNMP, CMIP, HTTP, or CORBA. Each protocol has its own MIB definition language. In SNMP, it is a subset of ASN.1, in CMIP it is GDMO, in HTTP it is implicit, and using CORBA, it is IDL.

Usually, the entities defined in the MIB are called **Managed Objects (MOs)**, although they do not have to be objects in the object-oriented way. For example, a simple scalar variable defined in a MIB is called an MO. The MOs are logical objects, not necessarily with a one-to-one mapping to the resources.

# 11.1.2 Model

This section presents the generic protocol-independent model for use within an OTP-based NE. This model is used by all OAM components and can be used by the applications. The advantage of the model is that it clearly separates the resources from the management protocol. The resources do not need to be aware of which management protocol is used to manage the system. The same resources can therefore be managed with different protocols.

The entities involved in this model are the agent, which terminates the management protocol, and the resources, which is to be managed, that is, the actual application entities. The resources should in general have no knowledge of the management protocol used, and the agent should have no knowledge of the managed resources. This implies that a translation mechanism is needed, to translate the management operations to operations on the resources. This translation mechanism is usually called **instrumentation** and the function that implements it is called **instrumentation function**. The instrumentation functions are written for each combination of management protocol and resource to be managed. For example, if an application is to be managed by SNMP and HTTP, two sets of instrumentation functions are defined; one that maps SNMP requests to the resources, and one that, for example, generates an HTML page for some resources.

When a manager makes a request to the agent, the following illustrates the situation:

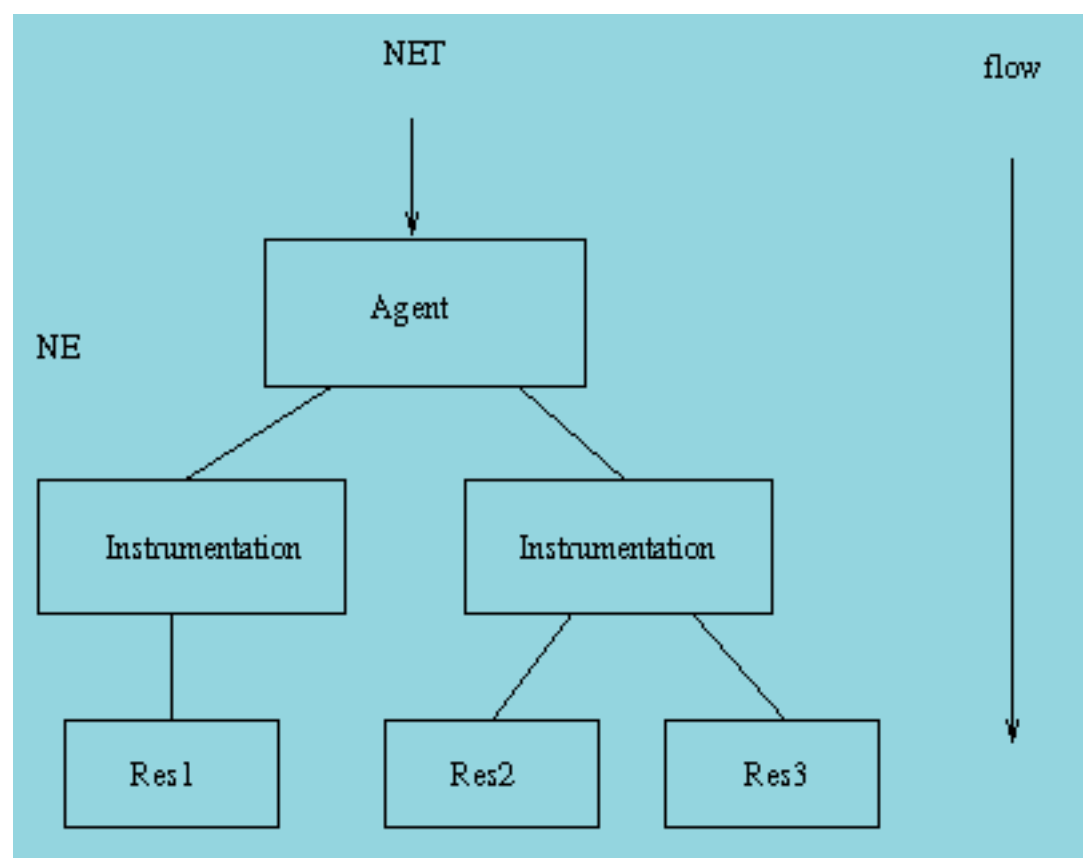

Figure 1.2: Request to An Agent by a Manager

The mapping between an instrumentation function and a resource is not necessarily 1-1. It is also possible to write one instrumentation function for each resource, and use that function from different protocols.

The agent receives a request and maps it to calls to one or more instrumentation functions. These functions perform operations on the resources to implement the semantics associated with the MO.

For example, a system that is managed with SNMP and HTTP can be structured as follows:

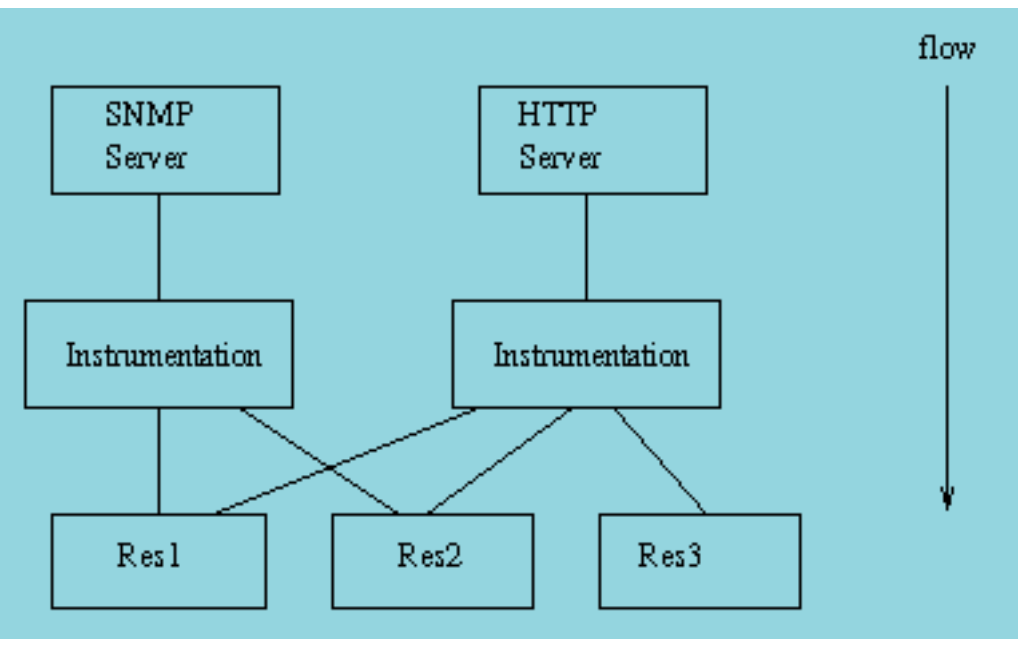

Figure 1.3: Structure of a System Managed with SNMP and HTTP

The resources can send notifications to the manager as well. Examples of notifications are events and alarms. The resource needs to generate protocol-independent notifications. The following picture illustrates how this is achieved:

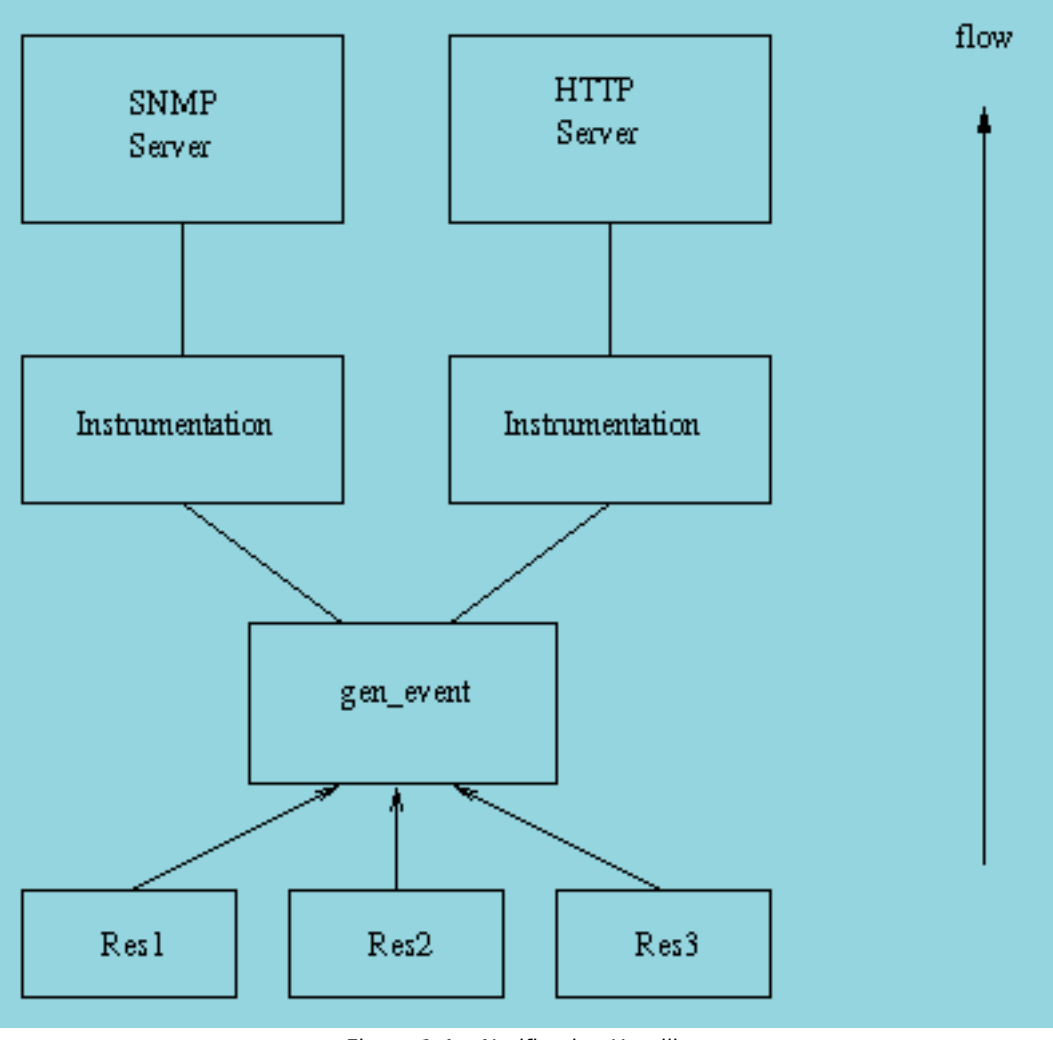

Figure 1.4: Notification Handling

The main idea is that the resource sends the notifications as Erlang terms to a dedicated gen\_event process. Into this process, handlers for the different management protocols are installed. When an event is received by this process, it is forwarded to each installed handler. The handlers are responsible for translating the event into a notification to be sent over the management protocol. For example, a handler for SNMP translates each event into an SNMP trap.

# 11.1.3 SNMP-Based OAM

For all OAM components, SNMP adaptations are provided. Other adaptations might be defined in the future.

The OAM components, and some other OTP applications, define SNMP MIBs. These MIBs are written in SNMPv2 SMI syntax, as defined in RFC 1902. For convenience we also deliver the SNMPv1 SMI equivalent. All MIBs are designed to be v1/v2 compatible, that is, the v2 MIBs do not use any construct not available in v1.

#### MIB Structure

The top-level OTP MIB is called OTP-REG and it is included in the SNMP application. All other OTP MIBs import some objects from this MIB.

Each MIB is contained in one application. The MIB text files are stored under mibs/<MIB>.mib in the application directory. The generated .hrl files with constant declarations are stored under include/<MIB>.hrl, and the compiled MIBs are stored under  $\text{priv/mibs} / \text{MIB}$ .bin.

An application that needs to import an MIB into another MIB is to use the ill option to the SNMP MIB compiler:

snmp:c("MY-MIB", [{il, ["snmp/priv/mibs"]}]).

If the application needs to include a generated .hrl file, it is to use the -include\_lib directive to the Erlang compiler:

```
-module(my_mib).
-include_lib("snmp/include/OTP-REG.hrl").
```
Here is a list of some of the MIBs defined in the OTP system:

- OTP-REG (in SNMP) contains the top-level OTP registration objects, used by all other MIBs.
- OTP-TC (in SNMP) contains the general Textual Conventions, which can be used by any other MIB.
- OTP-SNMPEA-MIB (in snmp) contains objects for instrumentation and control of the extensible SNMP agent itself. The agent also implements the standard SNMPv2-MIB (or v1 part of MIB-II, if SNMPv1 is used).

The different applications use different strategies for loading the MIBs into the agent. Some MIB implementations are code-only, while others need a server. One way, used by the code-only MIB implementations, is for the user to call a function such as snmpa:unload\_mibs(Agent, [Mib]) to load the MIB, and snmpa:unload\_mibs(Agent, [Mib]) to unload the MIB. See the manual page for each application for a description of how to load each MIB.